# FatWire | Content Server 7

<span id="page-0-2"></span>Version 7.5 Patch 5

## <span id="page-0-0"></span>Property Files Reference

<span id="page-0-1"></span>**Document Revision Date:** Jun. 15, 2011

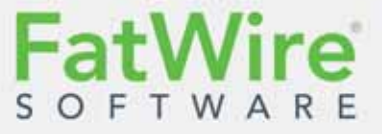

FATWIRE CORPORATION PROVIDES THIS SOFTWARE AND DOCUMENTATION "AS IS" WITHOUT WARRANTY OF ANY KIND, EITHER EXPRESSED OR IMPLIED, INCLUDING BUT NOT LIMITED TO THE IMPLIED WARRANTIES OF MERCHANTABILITY OR FITNESS FOR A PARTICULAR PURPOSE. In no event shall FatWire be liable for any direct, indirect, incidental, special, exemplary, or consequential damages of any kind including loss of profits, loss of business, loss of use of data, interruption of business, however caused and on any theory of liability, whether in contract, strict liability or tort (including negligence or otherwise) arising in any way out of the use of this software or the documentation even if FatWire has been advised of the possibility of such damages arising from this publication. FatWire may revise this publication from time to time without notice. Some states or jurisdictions do not allow disclaimer of express or implied warranties in certain transactions; therefore, this statement may not apply to you.

Copyright © 2010–2011 FatWire Corporation. All rights reserved.

The release described in this document may be protected by one or more U.S. patents, foreign patents or pending applications.

FatWire, FatWire Content Server, FatWire Engage, FatWire Satellite Server, CS-Desktop, CS-DocLink, Content Server Explorer, Content Server Direct, Content Server Direct Advantage, FatWire InSite, FatWire Analytics, FatWire TeamUp, FatWire Content Integration Platform, FatWire Community Server and FatWire Gadget Server are trademarks or registered trademarks of FatWire, Inc. in the United States and other countries.

Oracle and Java are registered trademarks of Oracle and/or its affiliates. AIX, AIX 5L, WebSphere, IBM, DB2, Tivoli and other IBM products referenced herein are trademarks or registered trademarks of IBM Corporation. Microsoft, Windows, Windows Server, Active Directory, Internet Explorer, SQL Server and other Microsoft products referenced herein are trademarks or registered trademarks of Microsoft Corporation. Red Hat, Red Hat Enterprise Linux, and JBoss are registered trademarks of Red Hat, Inc. in the U.S. and other countries. Linux is a registered trademark of Linus Torvalds. SUSE and openSUSE are registered trademarks of Novell, Inc., in the United States and other countries. XenServer and Xen are trademarks or registered trademarks of Citrix in the United States and/or other countries. VMware is a registered trademark of VMware, Inc. in the United States and/or various jurisdictions. Firefox is a registered trademark of the Mozilla Foundation. UNIX is a registered trademark of The Open Group in the United States and other countries. Any other trademarks and product names used herein may be the trademarks of their respective owners.

This product includes software developed by the Indiana University Extreme! Lab. For further information please visit http://www.extreme.indiana.edu/.

Copyright (c) 2002 Extreme! Lab, Indiana University. All rights reserved.

This product includes software developed by the OpenSymphony Group (http://www.opensymphony.com/).

The OpenSymphony Group license is derived and fully compatible with the Apache Software License; see http://www.apache.org/LICENSE.txt.

Copyright (c) 2001-2004 The OpenSymphony Group. All rights reserved.

You may not download or otherwise export or reexport this Program, its Documentation, or any underlying information or technology except in full compliance with all United States and other applicable laws and regulations, including without limitations the United States Export Administration Act, the Trading with the Enemy Act, the International Emergency Economic Powers Act and any regulations thereunder. Any transfer of technical data outside the United States by any means, including the Internet, is an export control requirement under U.S. law. In particular, but without limitation, none of the Program, its Documentation, or underlying information of technology may be downloaded or otherwise exported or reexported (i) into (or to a national or resident, wherever located, of) any other country to which the U.S. prohibits exports of goods or technical data; or (ii) to anyone on the U.S. Treasury Department's Specially Designated Nationals List or the Table of Denial Orders issued by the Department of Commerce. By downloading or using the Program or its Documentation, you are agreeing to the foregoing and you are representing and warranting that you are not located in, under the control of, or a national or resident of any such country or on any such list or table. In addition, if the Program or Documentation is identified as Domestic Only or Not-for-Export (for example, on the box, media, in the installation process, during the download process, or in the Documentation), then except for export to Canada for use in Canada by Canadian citizens, the Program, Documentation, and any underlying information or technology may not be exported outside the United States or to any foreign entity or "foreign person" as defined by U.S. Government regulations, including without limitation, anyone who is not a citizen, national, or lawful permanent resident of the United States. By using this Program and Documentation, you are agreeing to the foregoing and you are representing and warranting that you are not a "foreign person" or under the control of a "foreign person."

*FatWire Content Server [Property Files Reference](#page-0-0)*  Document Revision Date: [Jun. 15, 2011](#page-0-1) Product Version: [7.5 Patch 5](#page-0-2)

#### **FatWire Technical Support**

[www.fatwire.com/Support](http://www.fatwire.com/Support/index.html)

#### **FatWire Headquarters**

FatWire Corporation 330 Old Country Road Suite 303 Mineola, NY 11501 <www.fatwire.com>

Table of

## **Contents**

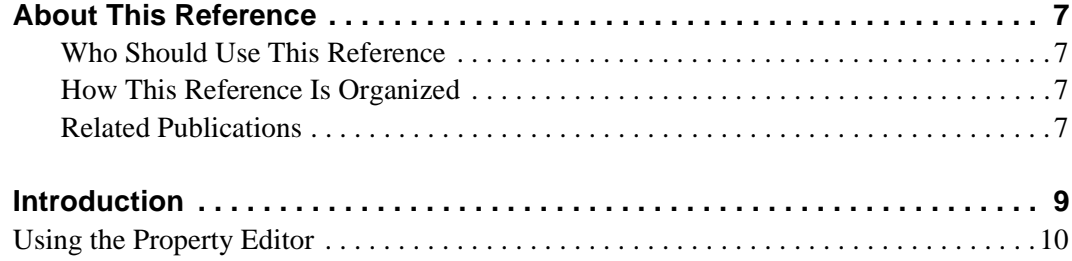

## Part 1. Content Server Property Files

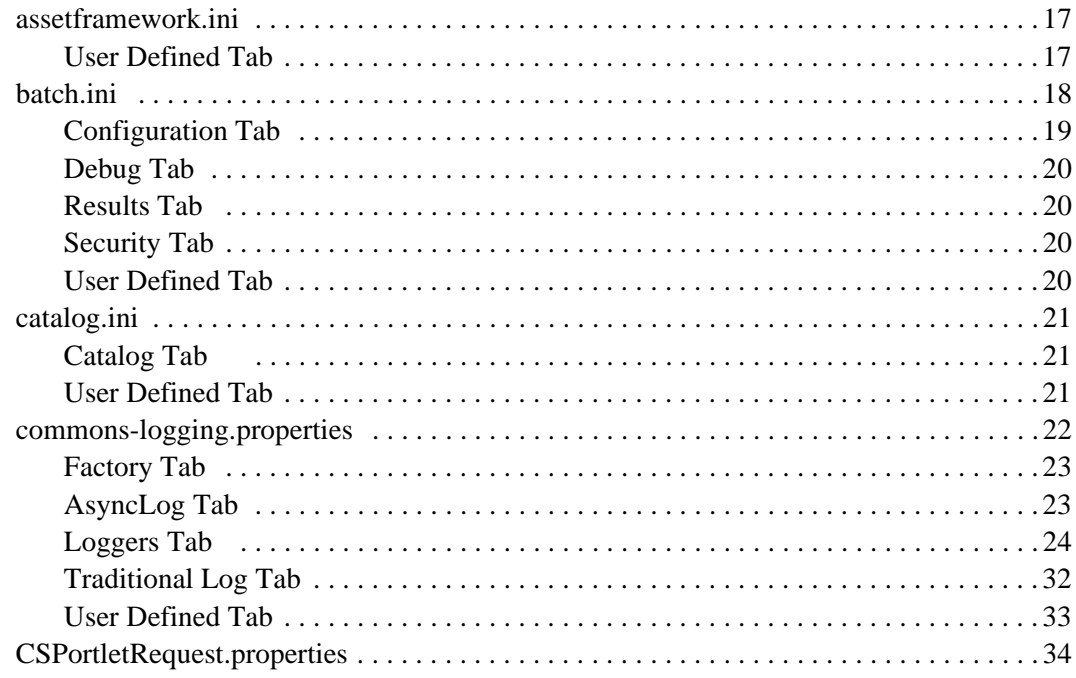

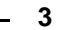

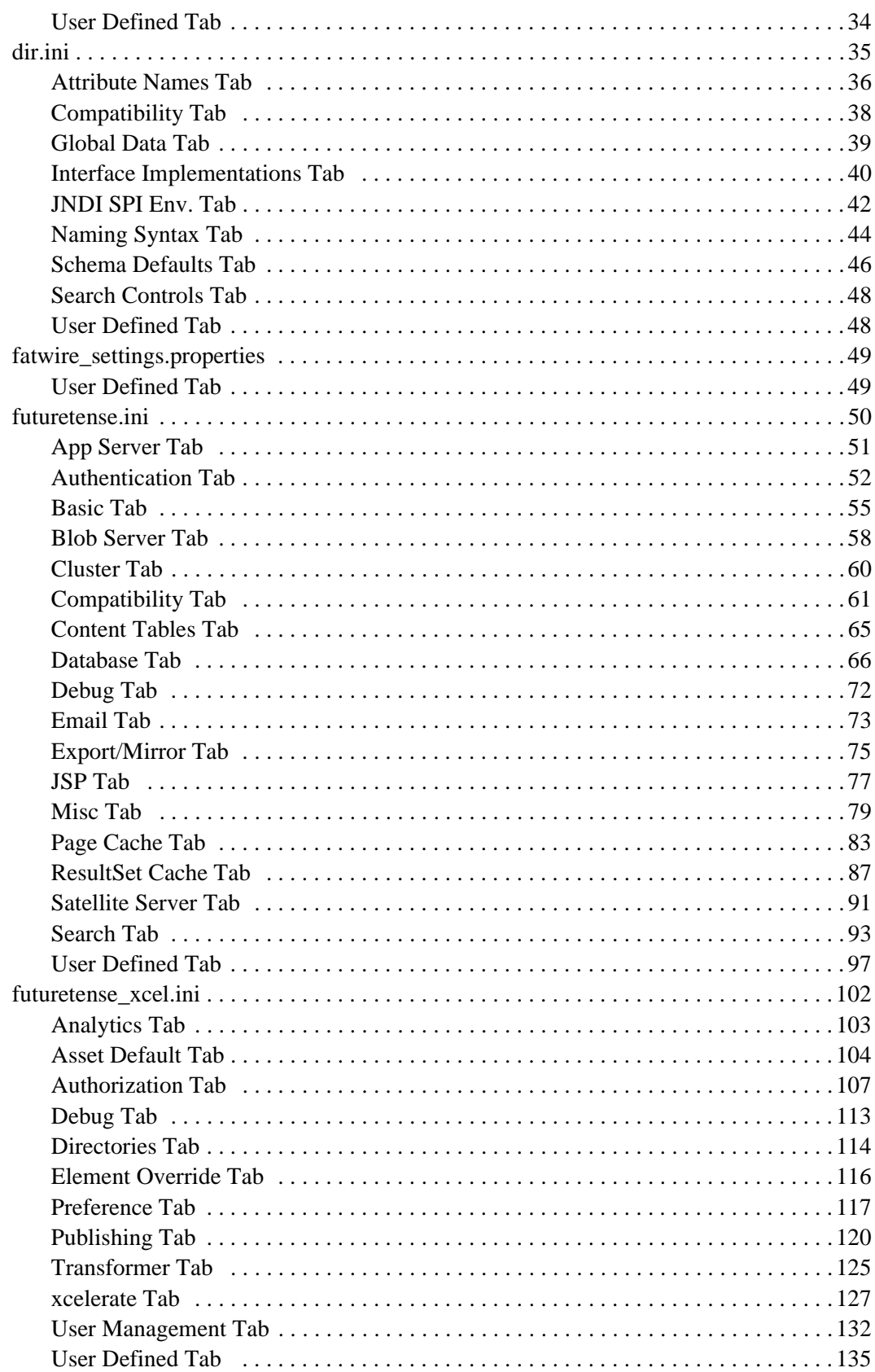

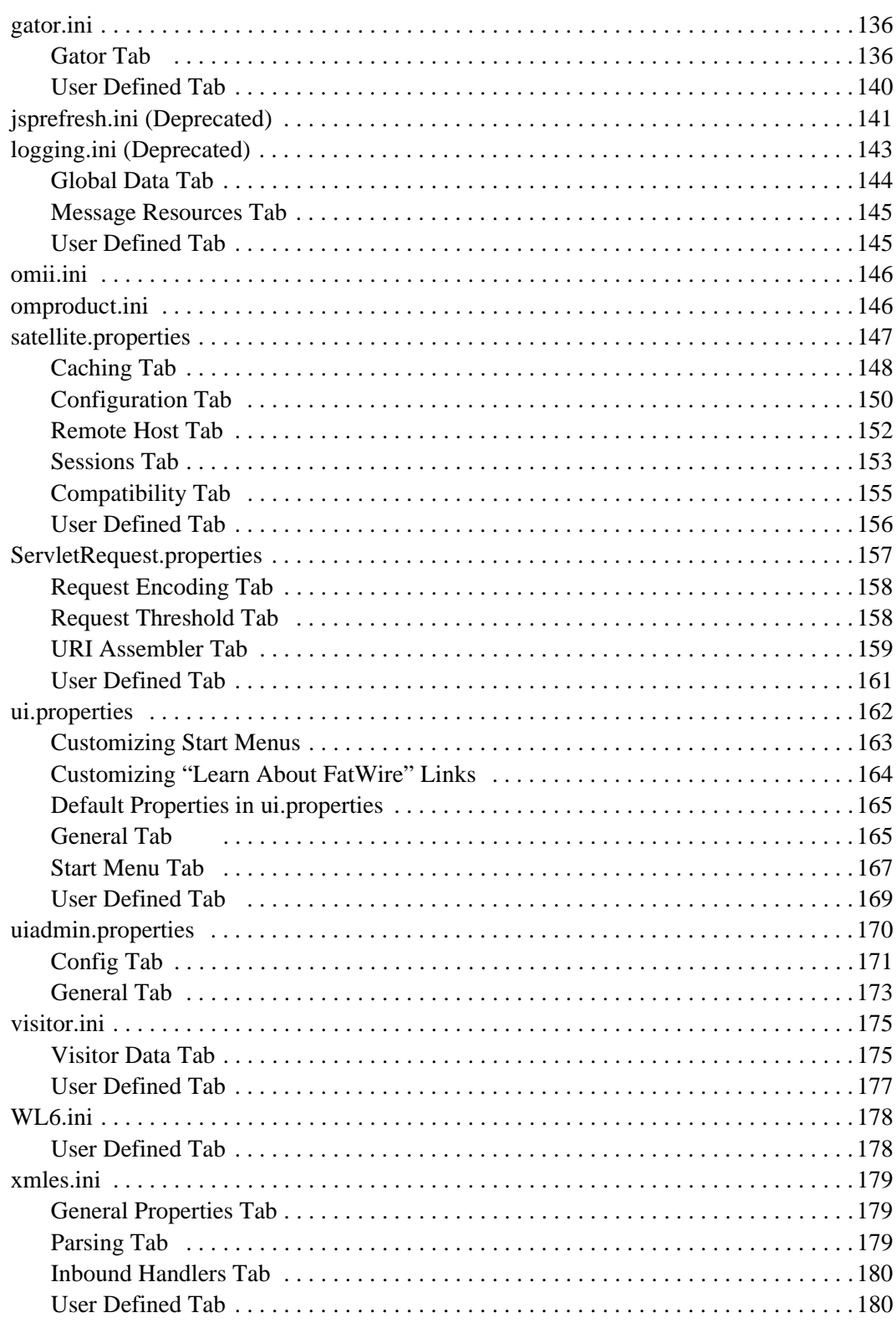

## **[Part 2. Content Server Applications](#page-180-0)**

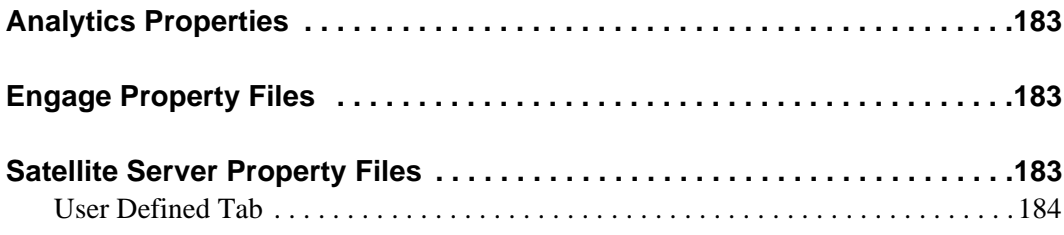

## **[Part 3. Third-Party Libraries and Applications](#page-184-0)**

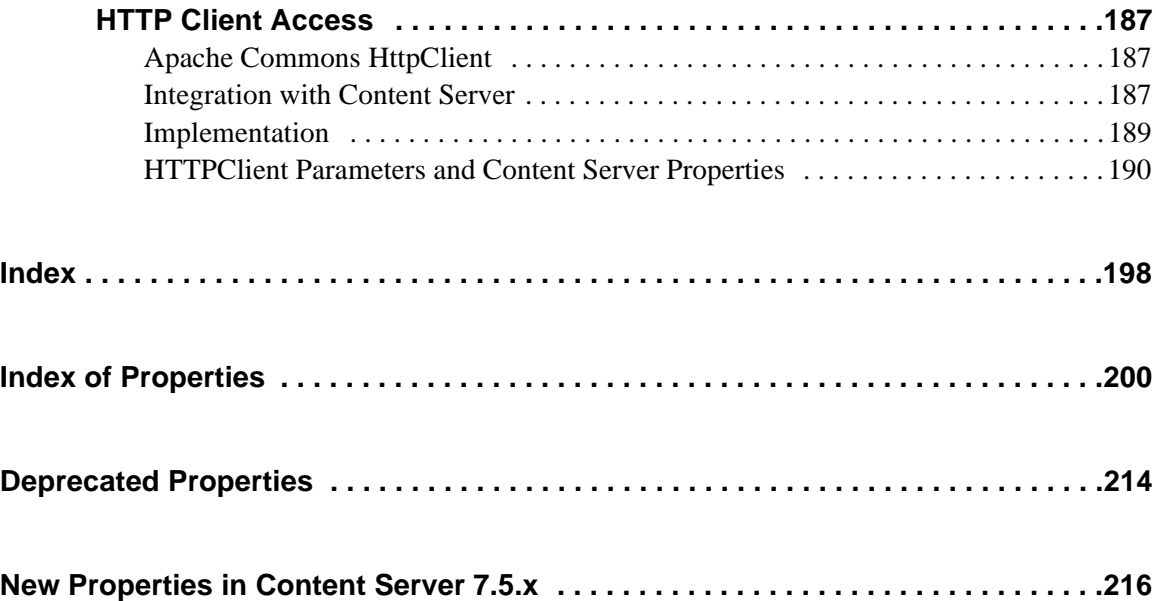

## <span id="page-6-0"></span>**About This Reference**

This guide is a reference to Content Server's property files and the properties they contain. The properties are used to specify the operating parameters for Content Server and its applications.

#### <span id="page-6-1"></span>**Who Should Use This Reference**

This reference is written for Content Server installation engineers, developers, and administrators of Content Server systems.

#### <span id="page-6-2"></span>**How This Reference Is Organized**

This reference organizes property files by Content Server product.

The introductory section explains the importance of using the Property Editor to modify property files, and provides instructions on using the Property Editor.

[Part 1, "Content Server Property Files](#page-14-1)" covers properties for Content Server and its page caching application Satellite Server.

[Part 2, "Content Server Applications](#page-180-1)" covers the property files of the Engage add-on application and remotely installed Satellite Server.

[Part 3, "Third-Party Libraries and Applications](#page-184-1)" explains how Content Server integrates with third-party libraries.

At the end of this reference are several indexes to help readers find topics and properties in this guide and to quickly identify new and deprecated properties.

#### <span id="page-6-3"></span>**Related Publications**

The FatWire library includes publications written for Content Server users, administrators, and developers. The publications are provided as product manuals with your Content Server installation. They are also posted by version number at the following URL:

http://e-docs.fatwire.com

Other publications, such as case studies and white papers, provide information about Content Server's feature set and its business applications. To obtain these publications, contact sales@fatwire.com.

FatWire Content Server 7.5 Patch 5 Property Files Reference

## <span id="page-8-0"></span>**Introduction**

Many of your configuration tasks for Content Server and its applications require you to set or modify values for properties that are specified in property files. These files have either the .ini or .properties suffix.

A set of property files, along with the "Property Editor" utility, is provided with Content Server. At least one property file is associated with each of the Content Server applications.

This introduction describes the Property Editor and summarizes the property files that are presented in the rest of this reference.

This introduction contains the following sections:

- **•** [Using the Property Editor](#page-9-0)
- **•** [Starting the Property Editor](#page-9-1)
- **•** [Setting Properties](#page-9-2)
- **•** [Adding Properties](#page-10-0)
- **•** [Deleting Properties](#page-12-0)

## <span id="page-9-0"></span>**Using the Property Editor**

The Property Editor is used to set the values of properties in Content Server's property files. FatWire recommends that you always use the Property Editor to set values, because using other editors can create problems. For example, the JumpStart Kit renames property files; launching the Property Editor ensures that the correct file will be displayed for modification. The Property Editor is also capable of encrypting password fields; modifying the fields outside the Property Editor can corrupt the property values. In addition, the Property Editor ensures that the files are correctly formatted; specifically, the correct property separator characters are used. Furthermore, the Property Editor organizes properties by function on tabs, and provides descriptive information about the properties, as well as default or possible values.

## <span id="page-9-1"></span>**Starting the Property Editor**

#### **To start the Property Editor**

Execute the following scripts at the command line prompt or in a UNIX shell:

- Windows: propeditor.bat, typically located in <cs\_install\_dir>/
- **•** Solaris: propeditor.sh, typically located in \$HOME/<cs\_install\_dir>

## <span id="page-9-2"></span>**Setting Properties**

#### **To set properties for the Content Server products**

- **1.** Start the Property Editor, as previously described in ["Starting the Property Editor."](#page-9-1)
- **2.** Select **File > Open**.
- **3.** Browse to the property file that you need to modify and then select it.

The Property Editor opens the file. For example, this is what the futuretense.ini file looks like when it is first opened in the Property Editor:

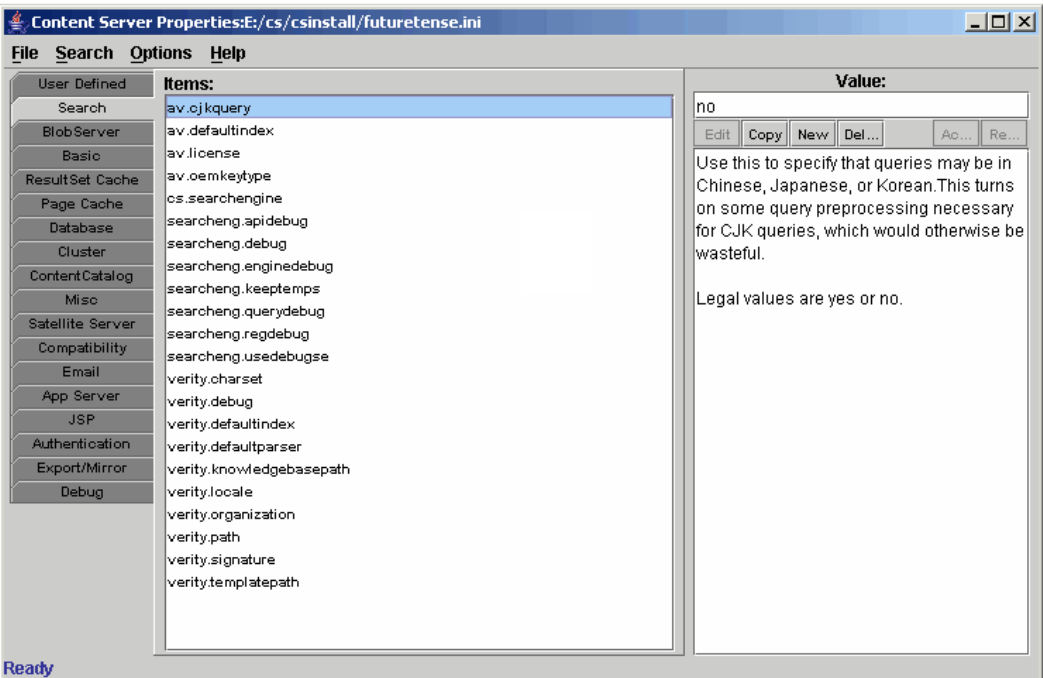

- The tabs (on the left-hand side) group properties by function.
- **•** The **Items** pane lists the properties in the selected tab.
- The **Value** pane lists the current value for the selected property, a brief description of the property, and acceptable values for the property.
- <span id="page-10-1"></span>**4.** Select the tab that represents the functional group that contains the property that you want to configure.

The Property Editor displays the properties from that tab in the **Items** pane.

**5.** Select the property from the **Items** pane.

The Property Editor displays the value that is currently set for that property value and a provides a brief description of the property in the **Values** pane.

- **6.** In the **Values** pane, enter the value for the property in the text field at the top.
- <span id="page-10-2"></span>**7.** Cli**c**k **Accept**.
- **8.** Repeat [steps 4](#page-10-1) through [7](#page-10-2) for each property that you want to configure.
- **9.** When you are finished, select **File > Save**.
- **10.** Select **File > Close**.
- **11.** Stop and restart the application server so the new values can take effect.

#### <span id="page-10-0"></span>**Adding Properties**

Some configuration tasks require you to add new, custom properties for your system. For example, when you implement resultset caching, you can create up to three properties for any Content Server database table for which you want to set caching values. (For information about resultset caching, see the *Content Server Developer's Guide*.)

Content Server 7.5 Patch 5 Property Files Reference FatWire

#### **To add a property to the Content Server database**

- **1.** Start the Property Editor, previously described in ["Starting the Property Editor" on](#page-9-1)  [page 10](#page-9-1).
- **2.** Select **File > Open**.
- **3.** Browse to the property file in which you need to add a property.
- <span id="page-11-1"></span>**4.** (Optional) Select the **User Defined** tab. (This step is optional because any property that you create is displayed on the **User Defined** tab the next time you open this property file in the Property Editor no matter which tab you select.)
- <span id="page-11-0"></span>**5.** In the **Values** pane, just under the text entry field, click **New**.

The Property Editor displays the **Content Server Properties** dialog box:

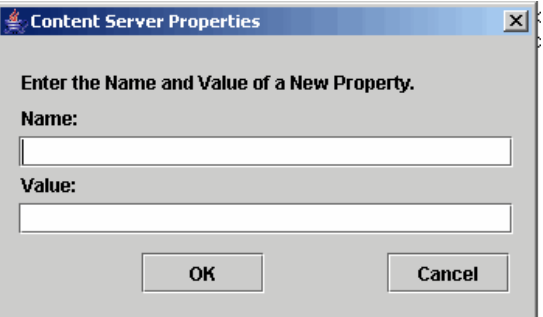

- **6.** Click in the **Name** field and enter the name of the new property.
- **7.** Click in the **Value** field and enter the value for the new property.
- **8.** Click **OK**.

The new property appears in the **Items** pane and the value appears in the **Values** pane.

#### **Note**

If you did not select the **User Defined** tab in [step 4](#page-11-1), the new property might appear on the tab that was selected when you clicked **New** in [step 5.](#page-11-0) This is temporary. The next time that you open this ini file in the Property Editor, the property is displayed on the **User Defined** tab.

**9.** Select **File > Save**.

### <span id="page-12-0"></span>**Deleting Properties**

It is unlikely that you will ever have to delete a property. However, if you do have to delete a property, refer to the steps below.

#### **To delete a property**

#### **Caution**

Never delete a required property.

- **1.** Start the Property Editor. (See ["Starting the Property Editor,"](#page-9-1) above.)
- **2.** Select **File > Open**.
- **3.** Browse to the property file that you need to modify by deleting a property and select it.
- **4.** Select the tab that represents the functional group that holds the property that you want to delete.
- **5.** Take note of the current value for this property just in case you need to restore it for any reason.
- **6.** In the **Values** pane, just under the text entry field, click **Delete**.

The Property Editor displays a confirmation message.

- **7.** Click **Yes**.
- **8.** The property is deleted from the property file.
- **9.** Select **File > Save**.

FatWire Content Server 7.5 Patch 5 Property Files Reference

## <span id="page-14-1"></span>Part 1 **Content Server Property Files**

<span id="page-14-0"></span>This part lists the property files that are installed and used by Content Server, including its user manager plug-ins and co-resident Satellite Server. The Property Editor is used to set properties in Content Server's property files.

This part contains information about the following property files:

- **•** [assetframework.ini](#page-16-2)
- **•** [batch.ini](#page-17-1)
- **•** [catalog.ini](#page-20-3)
- **•** [commons-logging.properties](#page-21-1)
- **•** [CSPortletRequest.properties](#page-33-2)
- **•** [dir.ini](#page-34-1)
- **•** [futuretense.ini](#page-49-1)
- **•** [futuretense\\_xcel.ini](#page-101-1)
- **•** [gator.ini](#page-135-2)
- **•** [jsprefresh.ini \(Deprecated\)](#page-140-1)
- **•** [logging.ini \(Deprecated\)](#page-142-1)
- **•** [omii.ini](#page-145-2)
- **•** [omproduct.ini](#page-145-3)
- • [satellite.properties](#page-146-1)
- **•** [ServletRequest.properties](#page-156-1)
- **•** [ui.properties](#page-161-1)
- **•** [uiadmin.properties](#page-169-1)
- **•** [visitor.ini](#page-174-2)
- **•** [WL6.ini](#page-177-2)
- **•** [xmles.ini](#page-178-3)

#### <span id="page-16-2"></span><span id="page-16-0"></span>**assetframework.ini**

The assetframework.ini file holds properties that determine the storage locations of files that hold information about flex asset history and publishing.

This file has a single tab, named "User Defined," in the Property Editor.

#### <span id="page-16-1"></span>**assetframework.ini: User Defined Tab**

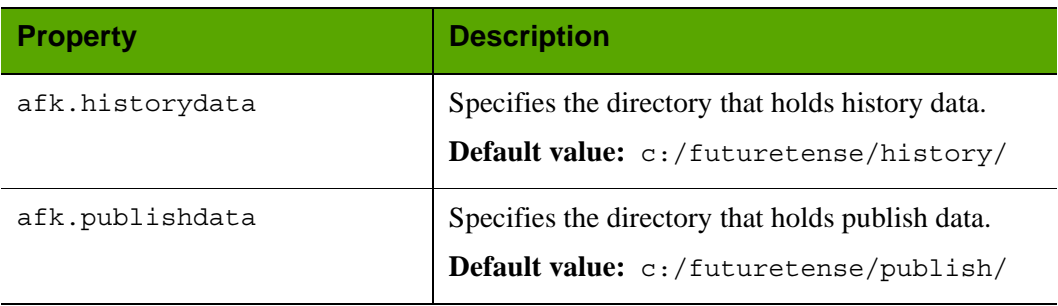

#### Properties assetframework.ini: **User Defined** Tab

**18**

## <span id="page-17-1"></span><span id="page-17-0"></span>**batch.ini**

The batch.ini file provides configuration information for batch processes, which are used in the background by Content Server for various reasons (publishing, for example).

Properties in batch.ini are organized by function on the following tabs in the Property Editor:

- **•** [Configuration Tab](#page-18-0)
- **•** [Debug Tab](#page-19-0)
- **•** [Results Tab](#page-19-1)
- **•** [Security Tab](#page-19-2)
- **•** [User Defined Tab](#page-19-3)

#### <span id="page-18-0"></span>**batch.ini: Configuration Tab**

The **Configuration** tab holds properties that are used to configure settings for the threads that are used by the batch processes.

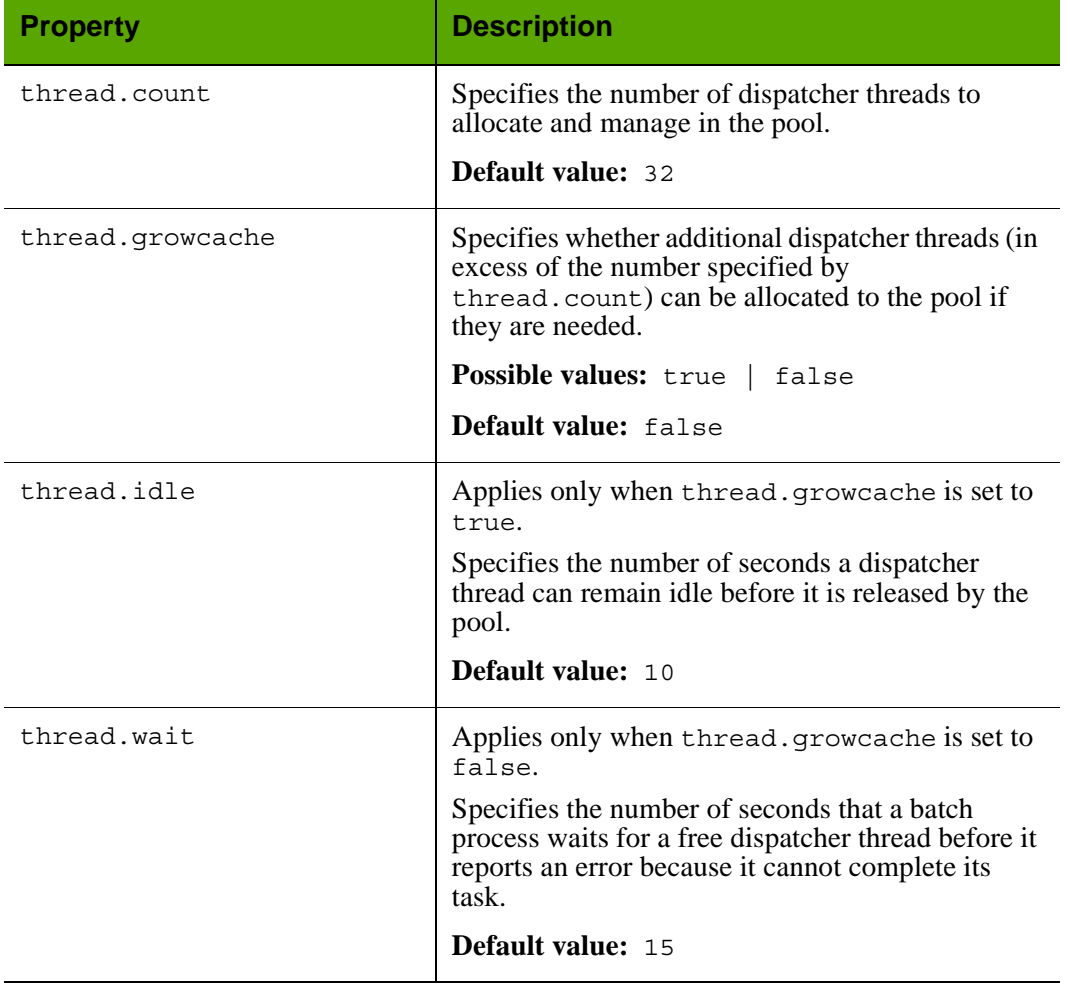

#### Properties in batch.ini: **Configuration** Tab

#### <span id="page-19-0"></span>**batch.ini: Debug Tab**

#### Properties in batch.ini: **Debug** Tab

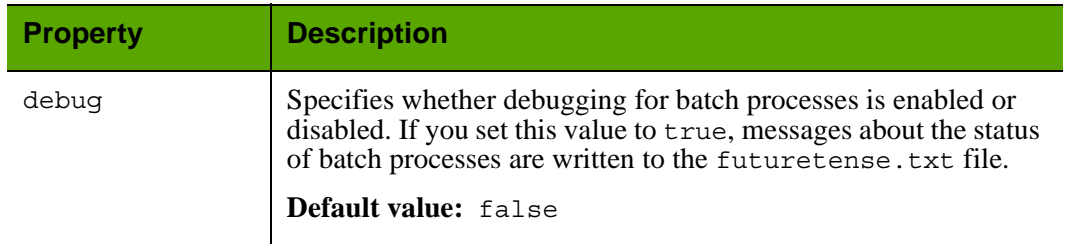

#### <span id="page-19-1"></span>**batch.ini: Results Tab**

#### Properties in batch.ini: **Results** Tab

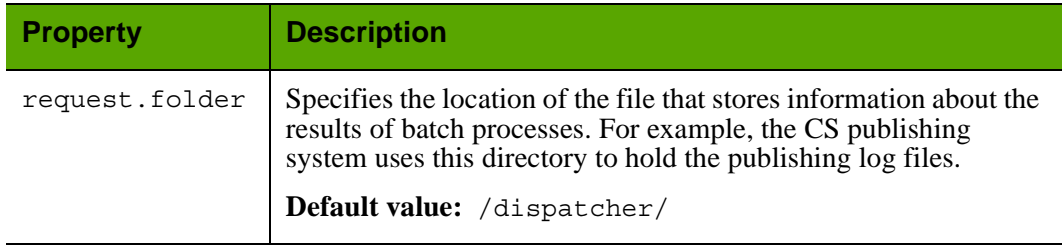

#### <span id="page-19-2"></span>**batch.ini: Security Tab**

#### Properties in batch.ini: **Security** Tab

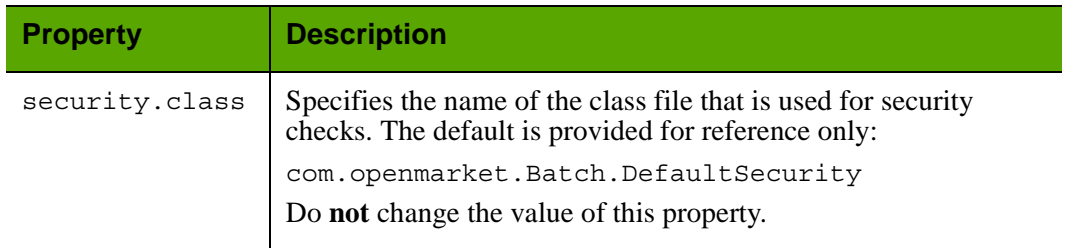

#### <span id="page-19-3"></span>**batch.ini: User Defined Tab**

#### Properties in batch.ini: **User Defined** Tab

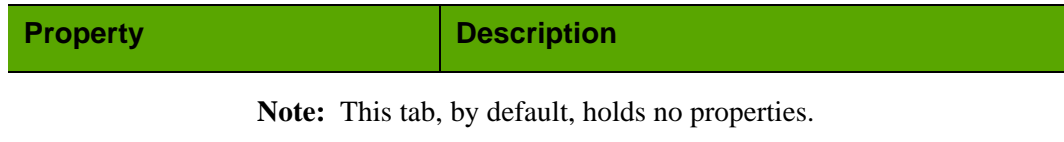

**21**

#### <span id="page-20-3"></span><span id="page-20-0"></span>**catalog.ini**

The catalog.ini file holds properties that Content Server uses to configure the shopping cart.

Properties in catalog.ini are organized by function on the following tabs in the Property Editor:

- **•** [Catalog Tab](#page-20-1)
- **•** [User Defined Tab](#page-20-2)

#### <span id="page-20-1"></span>**catalog.ini: Catalog Tab**

#### Properties in catalog.ini: **Catalog** Tab

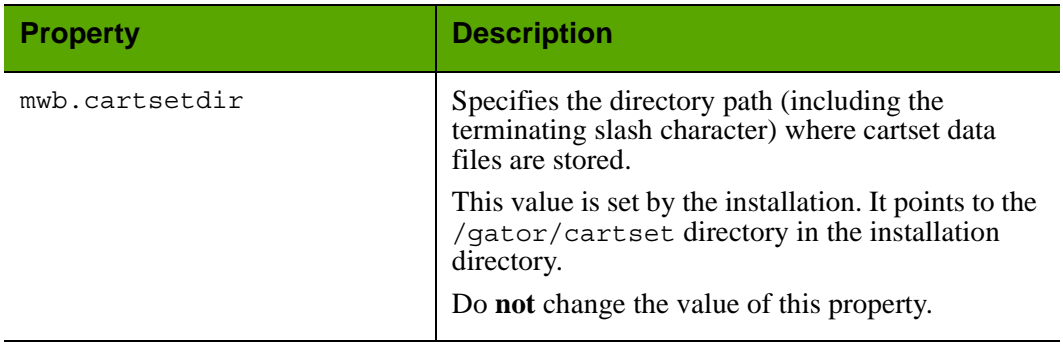

#### <span id="page-20-2"></span>**catalog.ini: User Defined Tab**

#### Properties in batch.ini: **User Defined** Tab

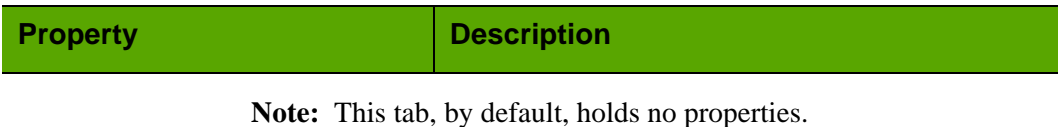

#### <span id="page-21-1"></span><span id="page-21-0"></span>**commons-logging.properties**

Content Server employs Jakarta Commons Logging to write messages to its log files. By default, two loggers are provided with Content Server: TraditionalLog and StandardLog. A large variety of other loggers are available in the public domain. You can also write your own if the features sought are not present in any available loggers.

- **•** TraditionalLog writes all log messages to the futuretense.txt file for each server. TraditionalLog supports log file rolling, custom formatting, date-stamping, and a variety of other features. Optionally, TraditionalLog supports browser-based log retrieval by filtering log messages based on the client's IP address.
- **•** StandardLog also supports custom formatting, date-stamping, and so on, but it sends messages to the standard output and standard error streams; in other words, it sends messages to the java console instead of futuretense.txt. While StandardLog does not support browser-based log retrieval, it offers another useful feature: it allows developers running a Jump Start Kit or running Content Server in an IDE debugger to see all of the log messages in the most obvious place. Using StandardLog is a good practice for all template developers, because it alerts you to errors by default, as opposed to sending an error to the futuretense.txt file where it requires some effort to be viewed. StandardLog is similar to Apache's default SimpleLog.

To configure Content Server to use StandardLog or TraditionalLog, open commonslogging.properties and set the value of the org.apache.commons.logging.Log property. The class names of the loggers are as follows:

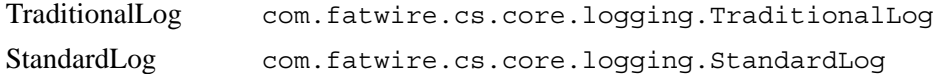

Because Content Server uses JCL, however, any variety of loggers may be used. For example, WebLogic uses  $log_{4}i$  as its logger. Users simply need to configure the appropriate categories in the log4j configuration file to use it. Consult JCL and log4j documentation for details about advanced log configuration.

The commons-logging.properties file lists the logging properties that can be modified for Content Server. The properties are organized by function on the following tabs in the Property Editor:

- **•** [Factory Tab](#page-22-0)
- **•** [Loggers Tab](#page-23-0)
- Traditional Log Tab
- **•** [User Defined Tab](#page-32-0)

#### <span id="page-22-0"></span>**commons-logging.properties: Factory Tab**

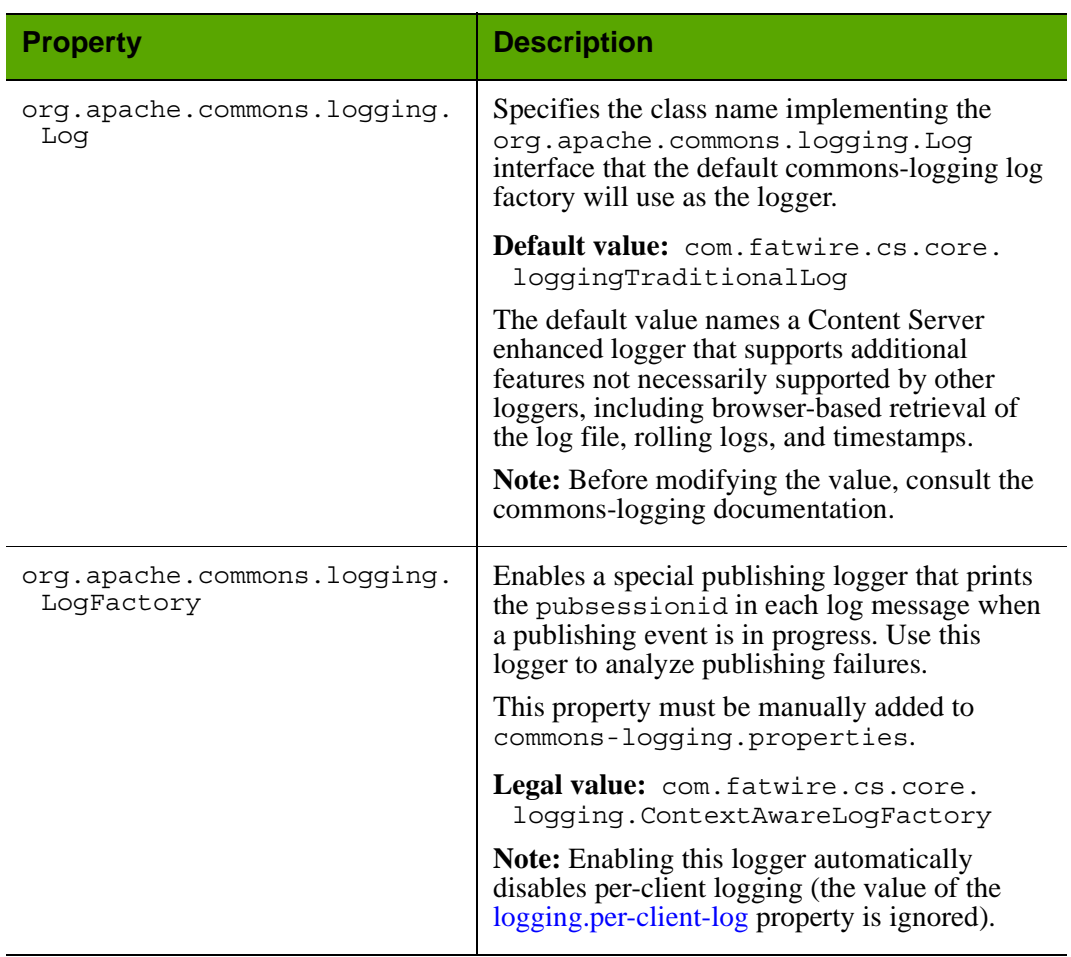

#### Properties in commons-logging.properties: **Factory** Tab

#### <span id="page-22-2"></span><span id="page-22-1"></span>**commons-logging.properties: AsyncLog Tab**

#### Properties in commons-logging.properties: **AsyncLog** Tab

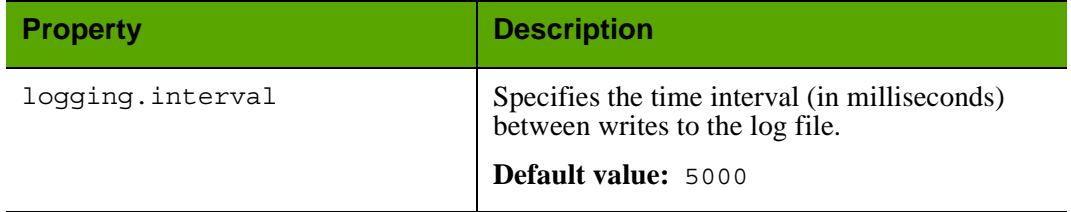

#### <span id="page-23-0"></span>**commons-logging.properties: Loggers Tab**

#### Properties in commons-logging.properties: **Loggers** Tab

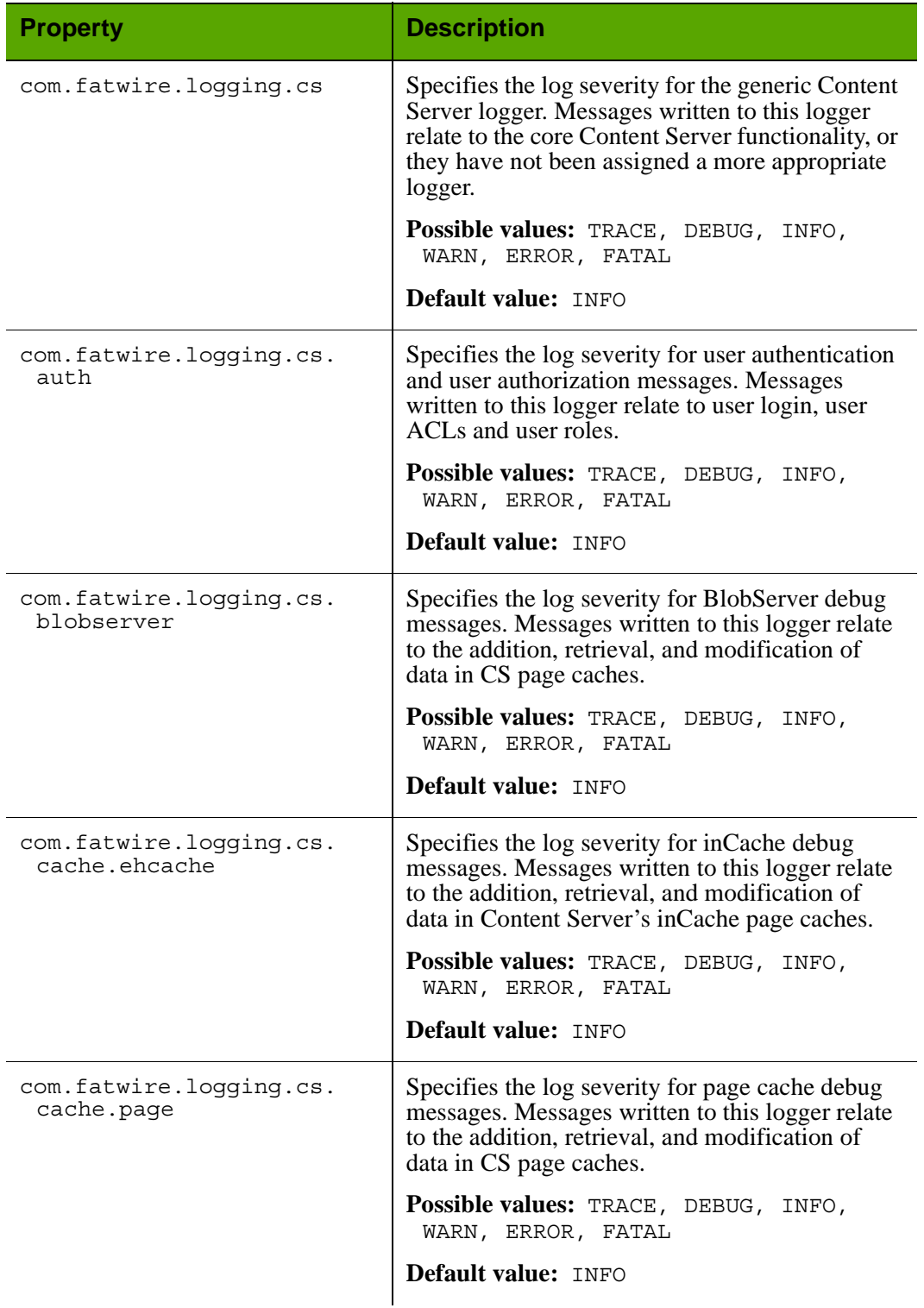

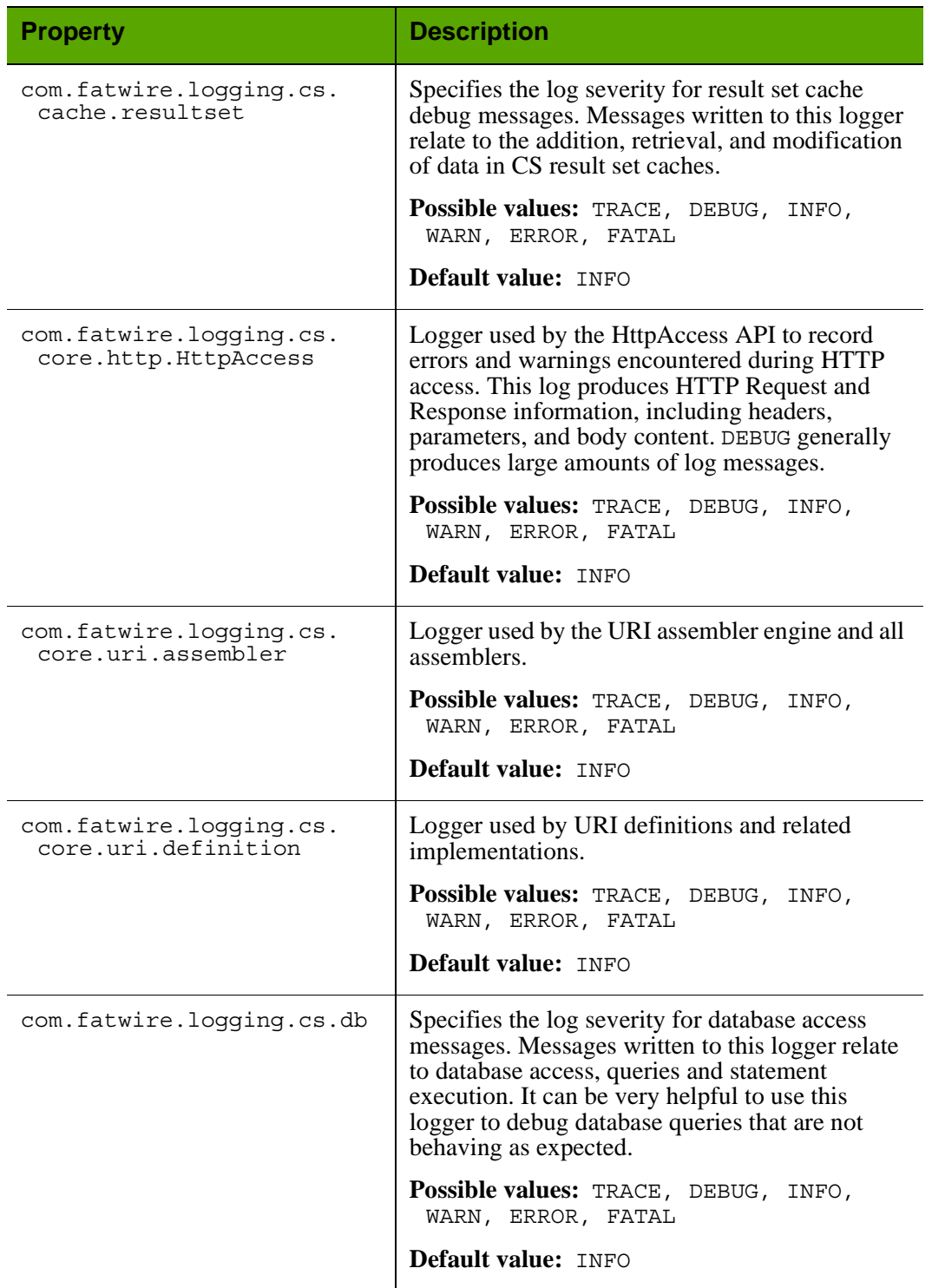

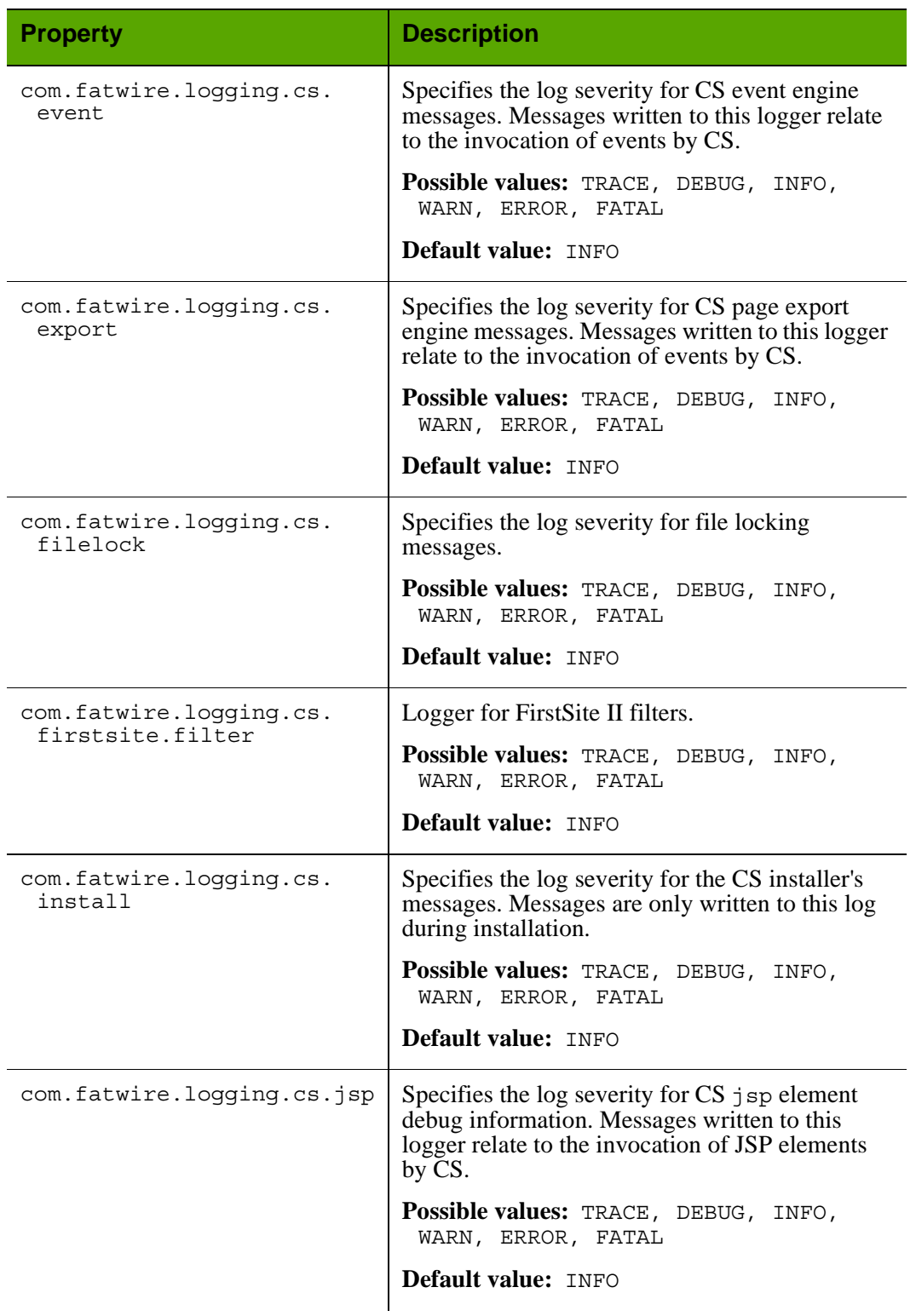

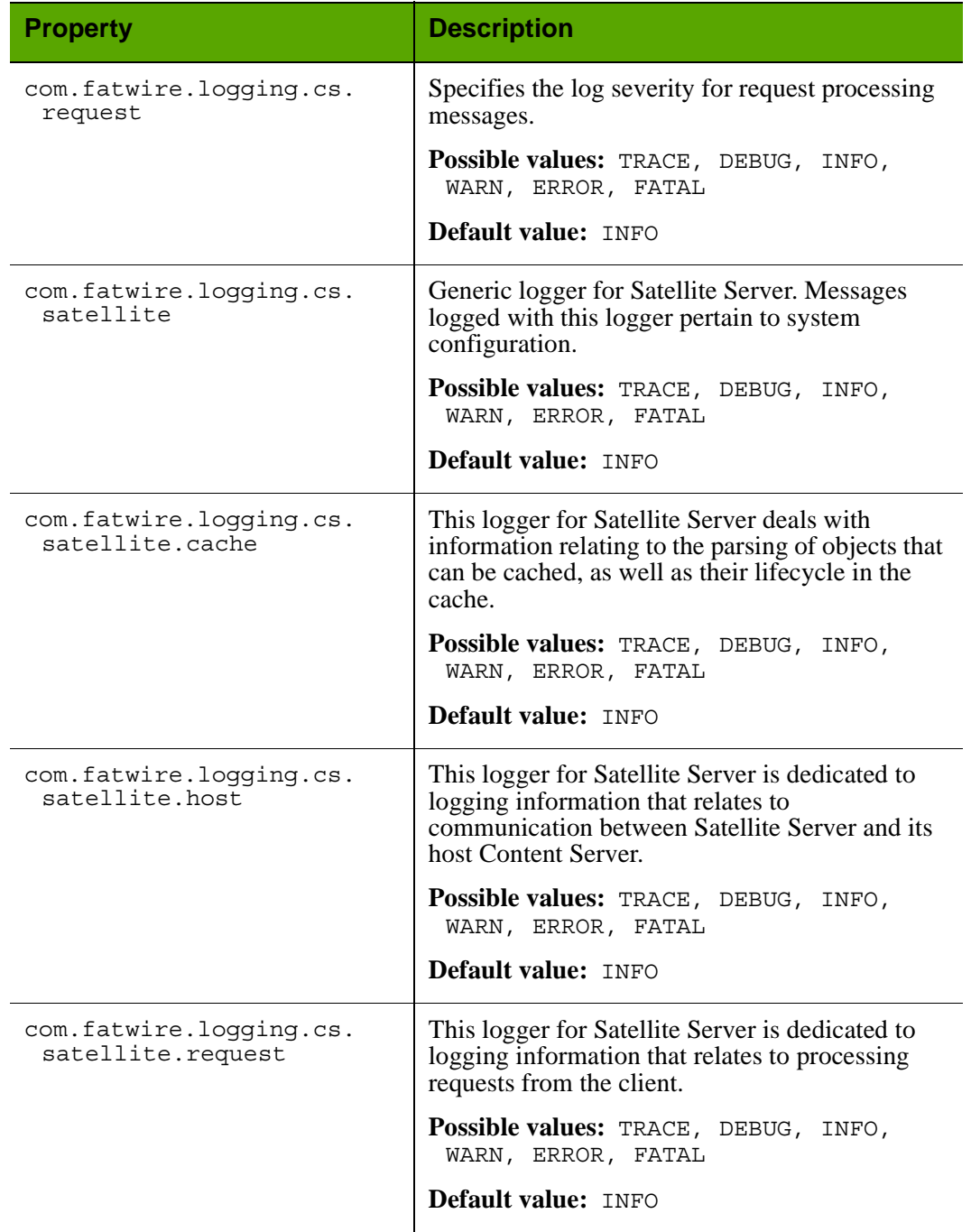

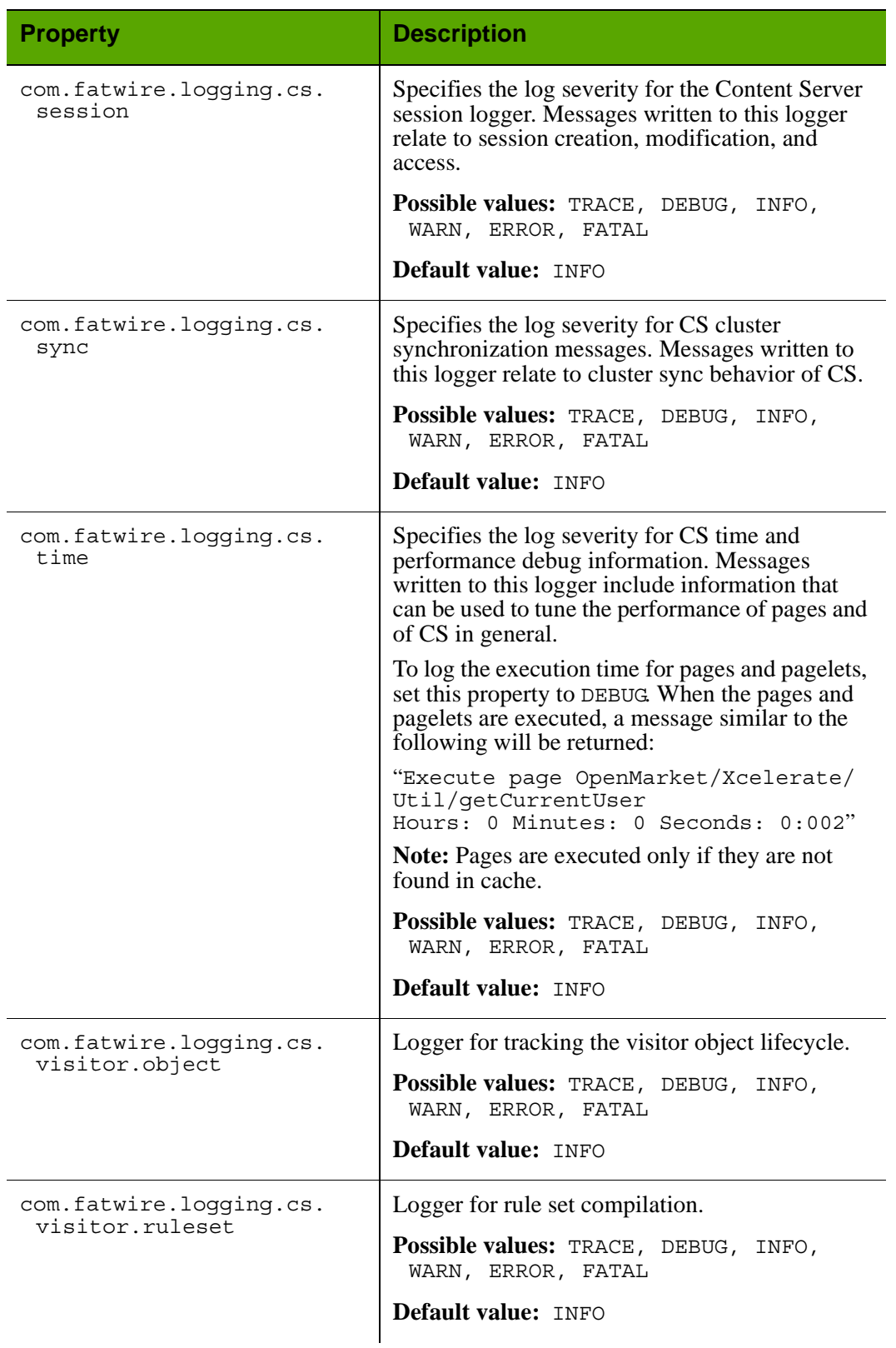

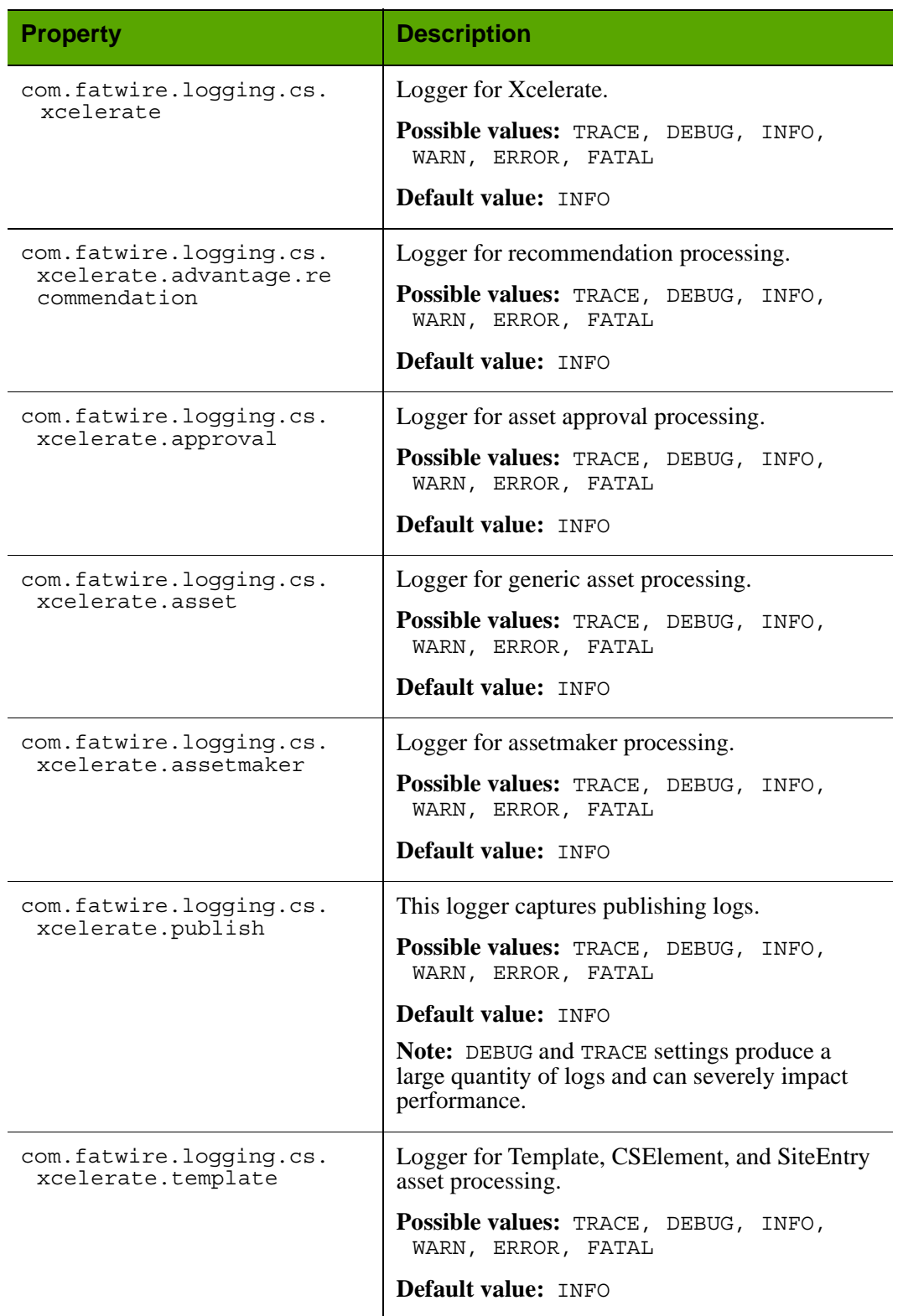

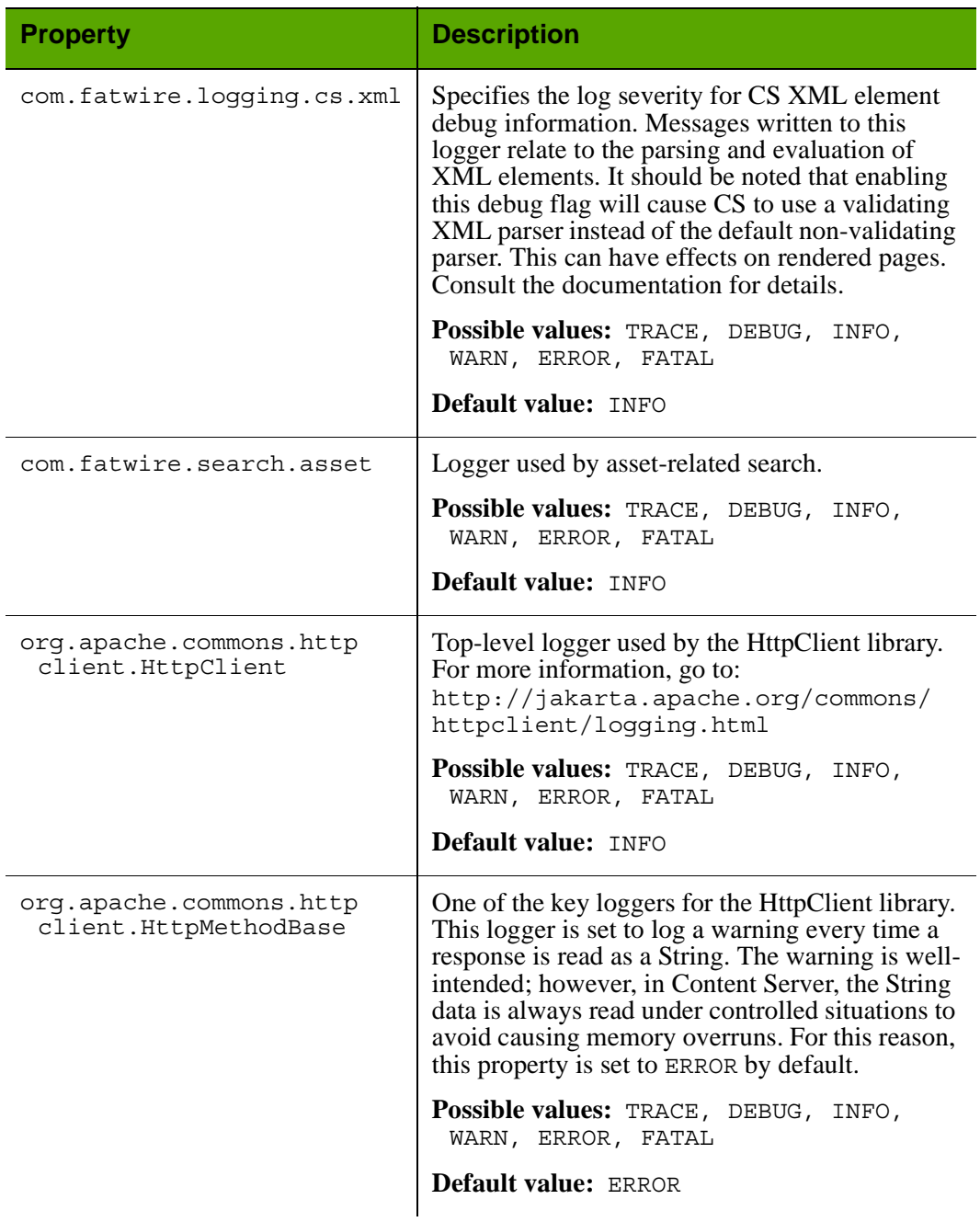

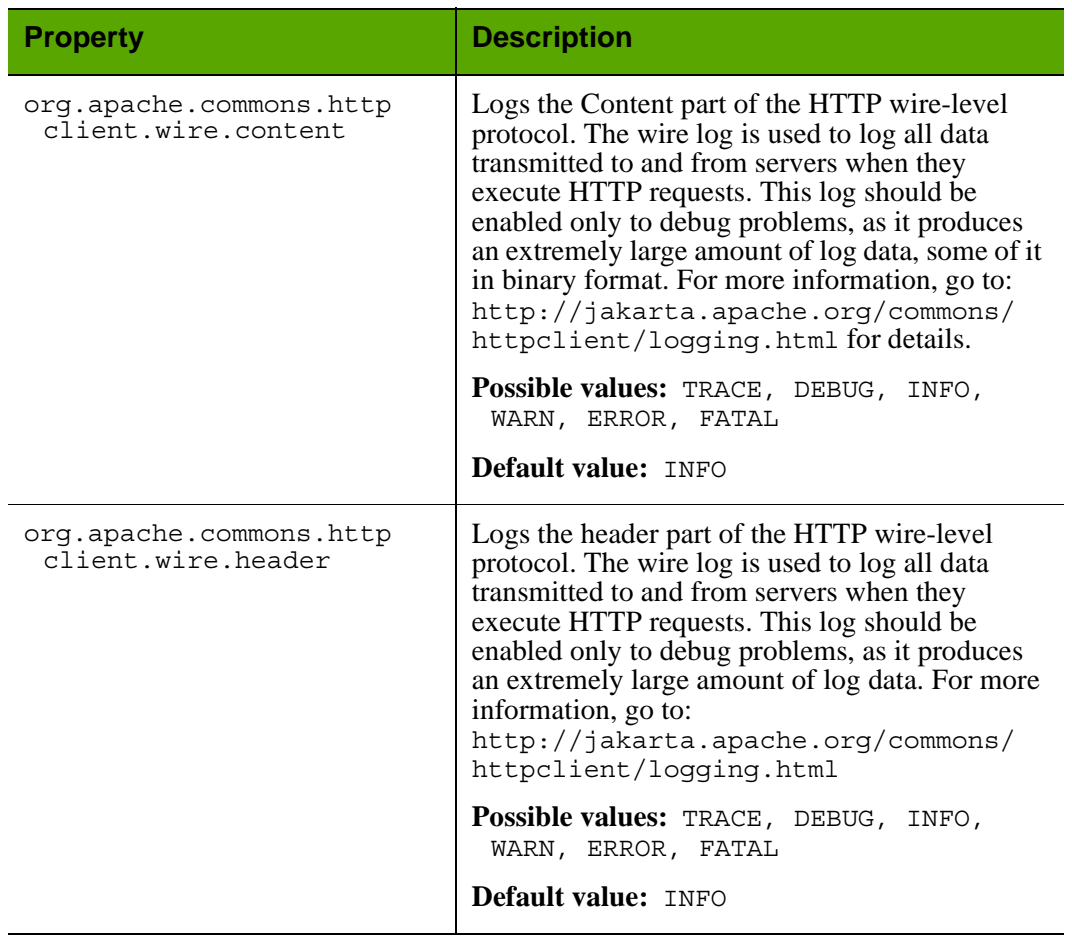

#### <span id="page-31-0"></span>**commons-logging.properties: Traditional Log Tab**

The table below lists properties that are specific to TraditionalLog, the default logger specified in the property org.apache.commons.logging.Log. TraditionalLog supports numerous features that other loggers might not support. In your Spark installation, you may choose to use a different logger with your own set of properties.

<span id="page-31-1"></span>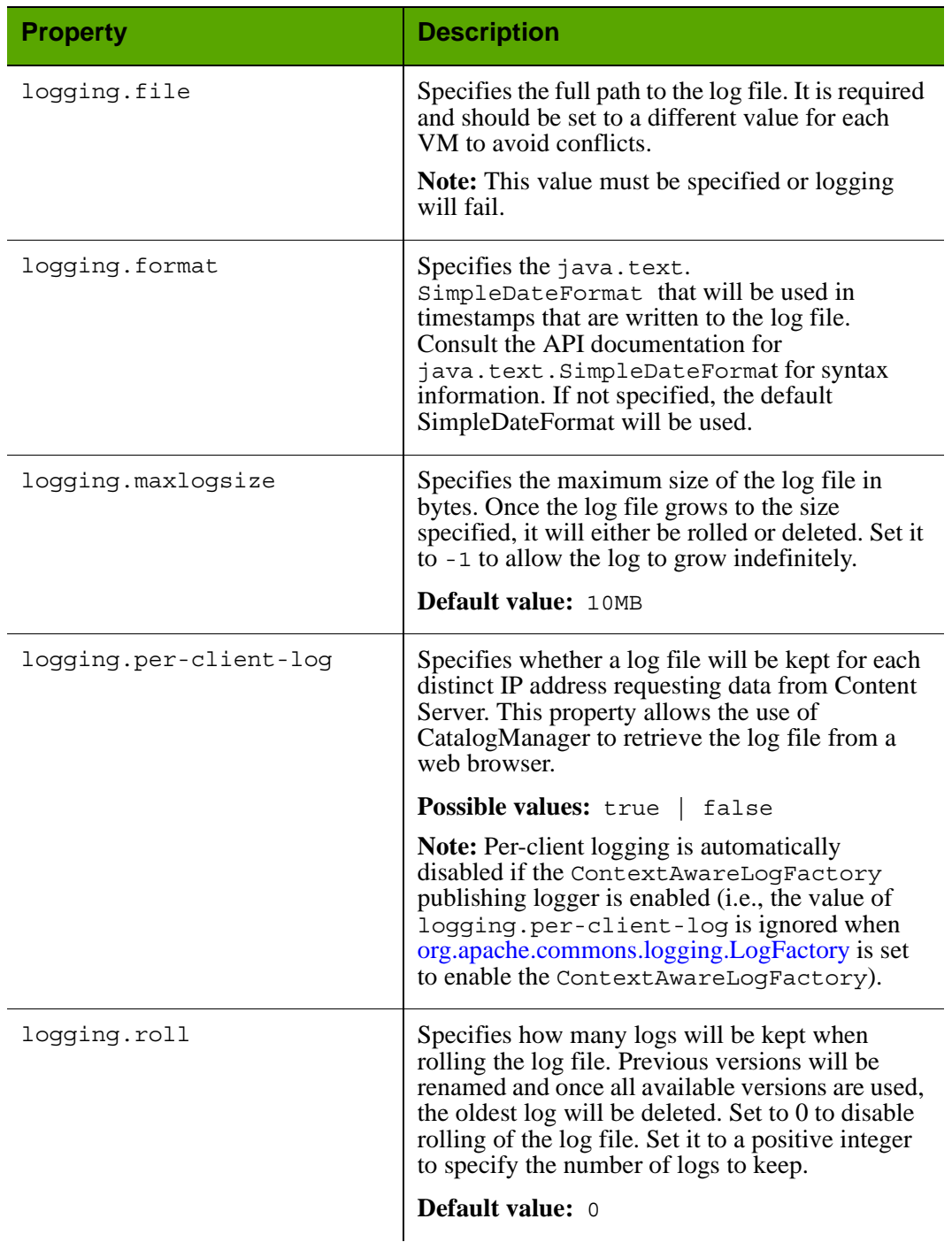

#### Properties in commons-logging.properties: **Traditional Log** Tab

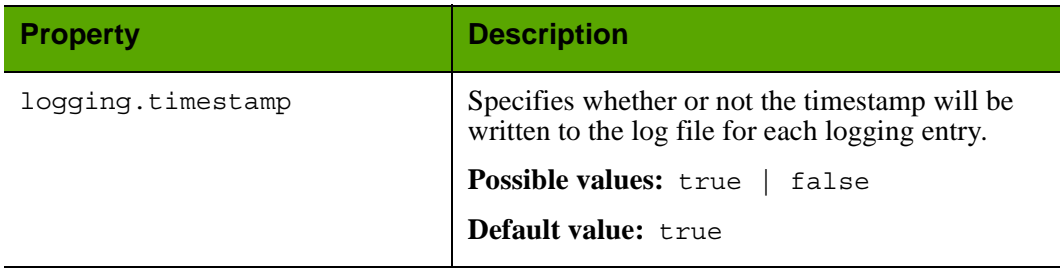

Properties in commons-logging.properties: **Traditional Log** Tab *(continued)*

#### <span id="page-32-0"></span>**commons-logging.properties: User Defined Tab**

By default, this tab contains the following properties:

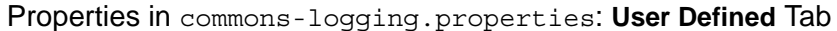

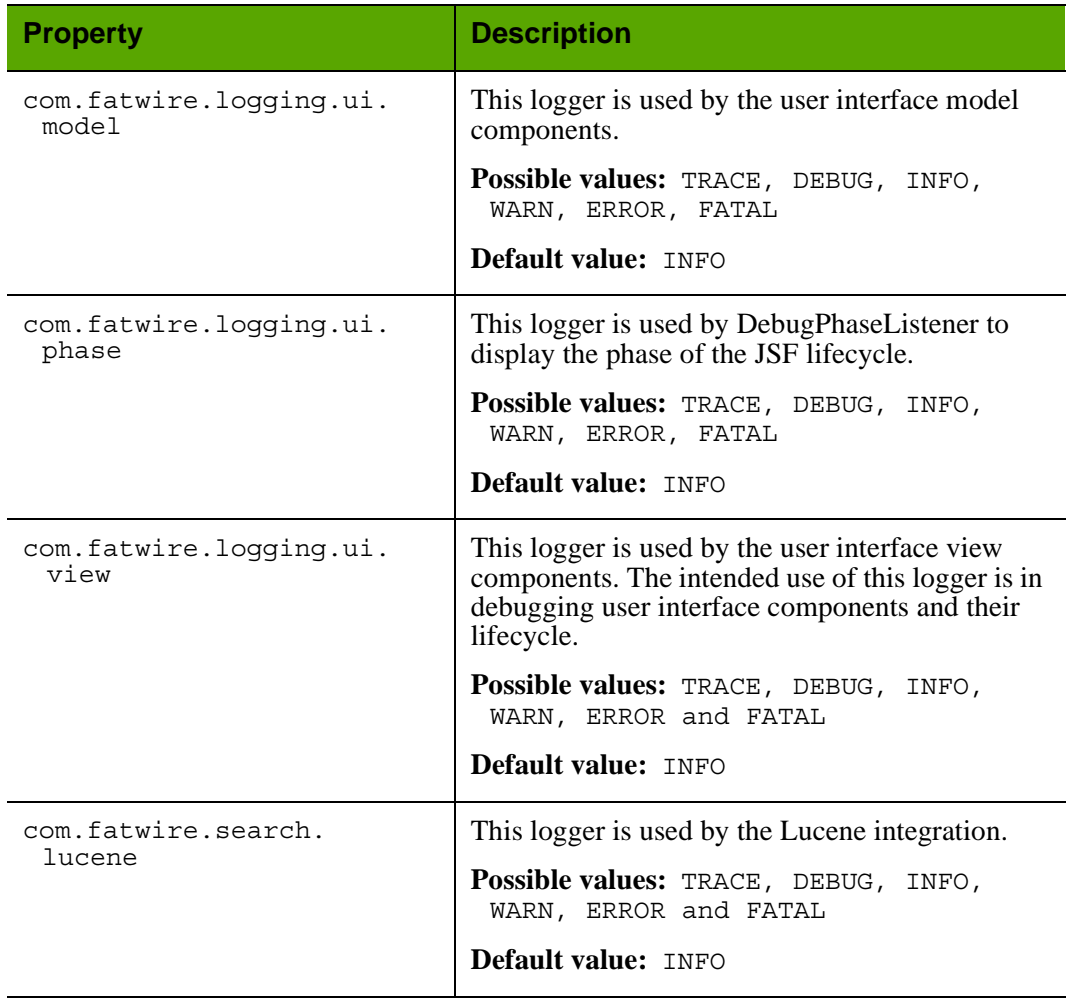

### <span id="page-33-2"></span><span id="page-33-0"></span>**CSPortletRequest.properties**

The CSPortletRequest.properties file holds portal configuration properties that are set by the Content Server installation program.

The following tab is displayed (in the Property Editor) for the CSPortletRequest.properties file:

**•** [User Defined Tab](#page-33-1) 

#### **Caution**

Do **not** change the values of any properties on this tab.

#### <span id="page-33-1"></span>**CSPortletRequest.properties: User Defined Tab**

#### Properties in CSPortletRequest.properties: **User Defined** Tab

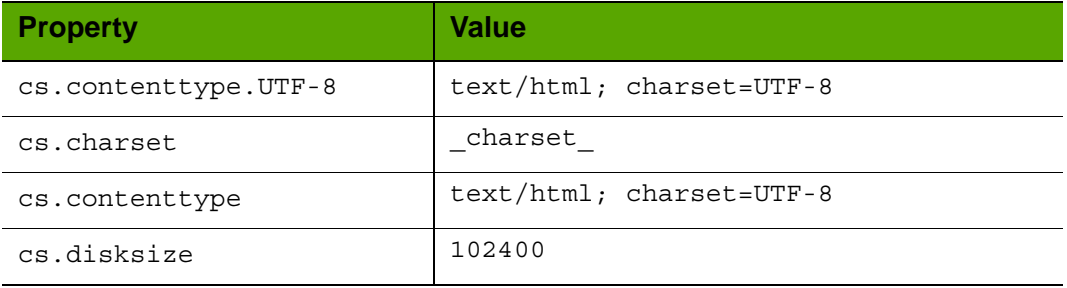

#### <span id="page-34-1"></span><span id="page-34-0"></span>**dir.ini**

The dir.ini file contains properties that are used to configure the directory services options described below.

The dir.ini file is the main configuration file for Content Server's Directory Services API. Content Server uses this API to connect to directory servers for authentication/ authorization services and to provide the following options for managing user information (one of the options is configured for your Content Server system):

- **•** The Content Server directory services plug-in, which uses the native Content Server user management tables (SystemUsers and SystemUserAttrs).
- LDAP plug-ins, which uses the directory server rather than the Content Server database to store user names and attributes.

Properties in dir.ini are organized by function on the following tabs in the Property Editor:

- **•** [Attribute Names Tab](#page-35-0)
- **•** [Compatibility Tab](#page-37-0)
- **•** [Global Data Tab](#page-38-0)
- **•** [Interface Implementations Tab](#page-39-0)
- **•** [JNDI SPI Env. Tab](#page-41-0)
- **•** [Naming Syntax Tab](#page-43-0)
- **•** [Schema Defaults Tab](#page-45-0)
- **•** [Search Controls Tab](#page-47-0)
- **•** [User Defined Tab](#page-47-1)

#### **Note**

Although the  $dir$ . ini file is the main configuration file for the directory services API, there are additional user manager/directory services properties in another property file, futuretense.ini. See ["Authentication Tab" on](#page-51-1)  [page 52](#page-51-1).

dir.ini

#### <span id="page-35-0"></span>**dir.ini: Attribute Names Tab**

The **Attribute Names** tab holds attribute-mapping properties. You use these properties to specify how a user attribute used by Content Server is identified in the directory server.

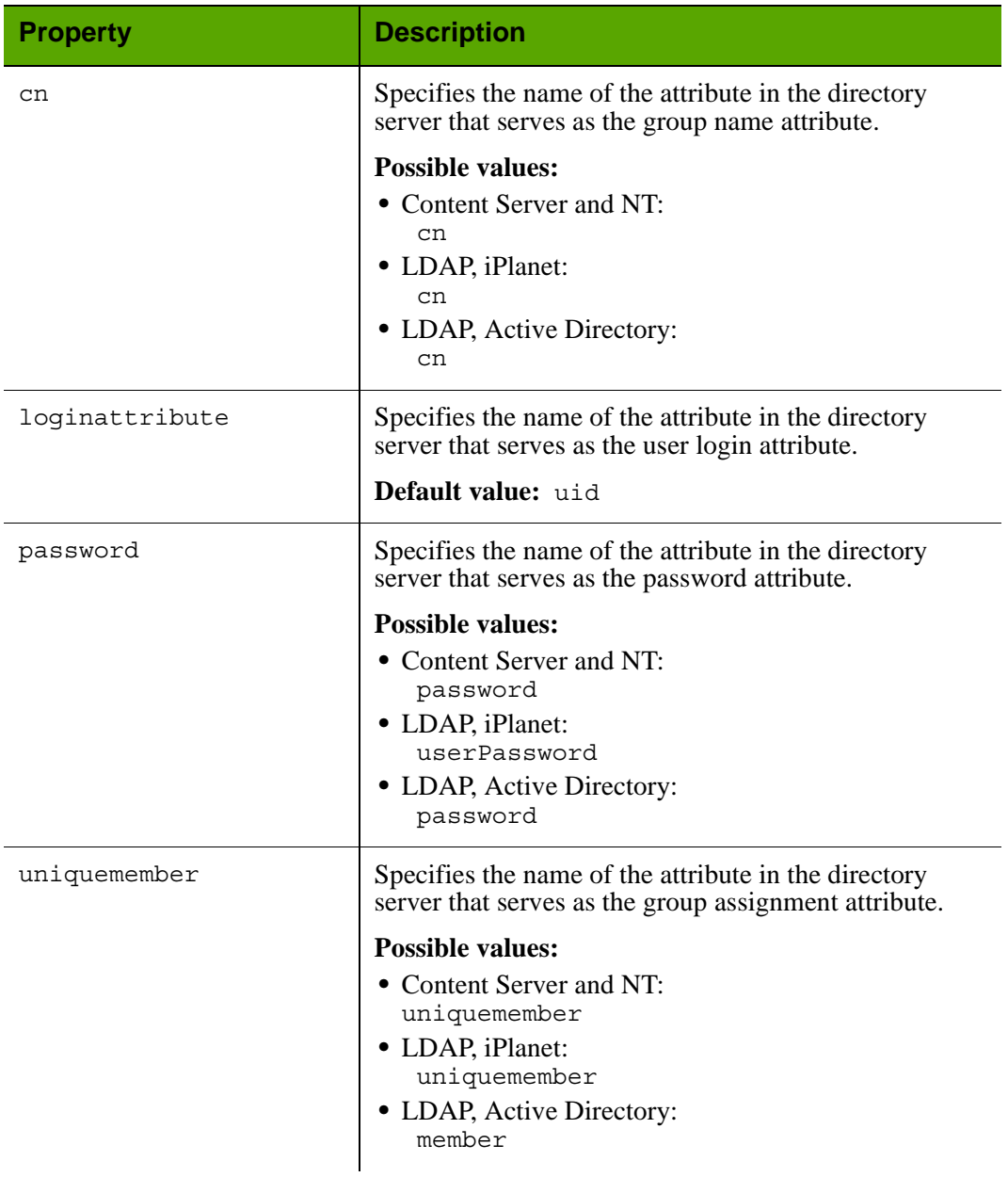

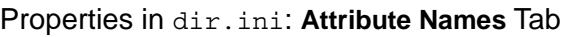
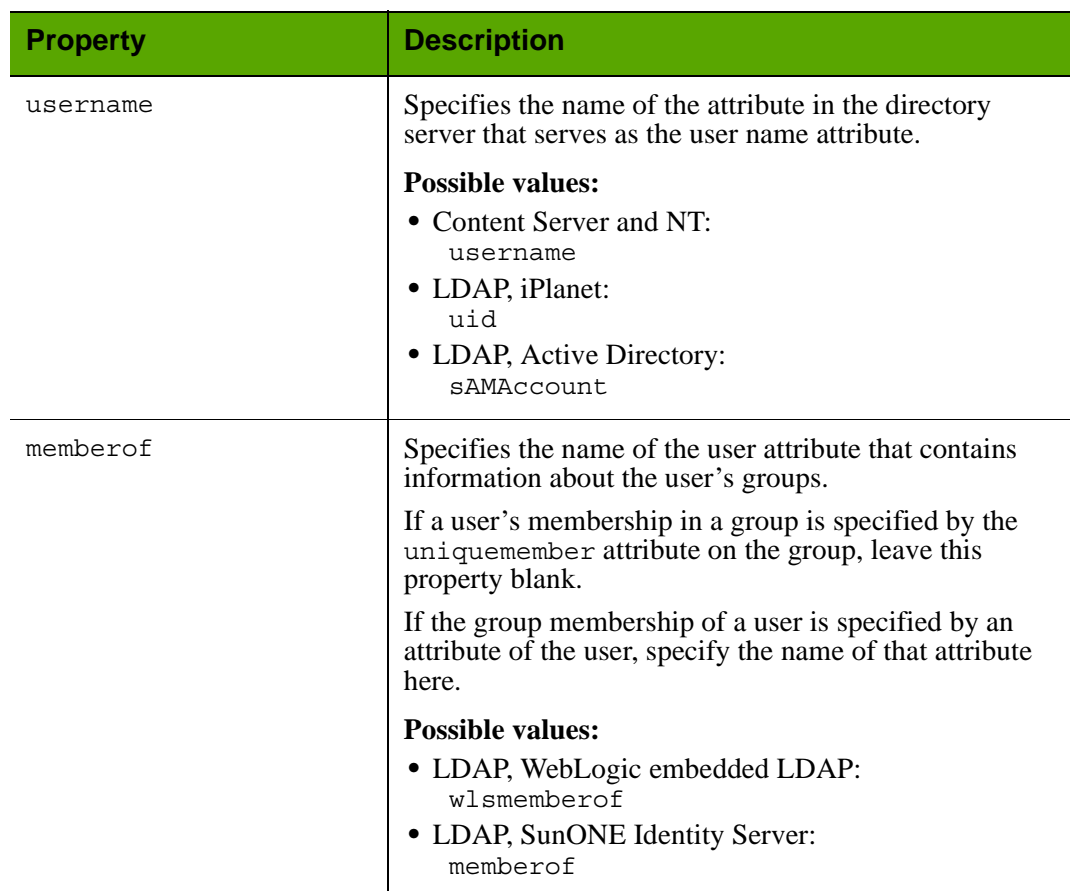

# Properties in dir.ini: **Attribute Names** Tab *(continued)*

# **dir.ini: Compatibility Tab**

The **Compatibility** tab holds properties that determine how any strings that are extracted from the directory server and stored in the Content Server database are treated.

| <b>Property</b> | <b>Description</b>                                                                                                    |
|-----------------|----------------------------------------------------------------------------------------------------|
| cleandns        | Specifies how the strings for distinguished names<br>are stored in the Content Server database.                                                                                                    |
|                 | If set to true, the Directory Services API extracts<br>distinguished names from the directory server, and<br>then removes extra spaces from them and then<br>changes all the upper-case letters to lower-case<br>letters before storing the strings in the Content<br>Server database.                                                              |
|                 | <b>Possible values:</b> true   false                                                                                                    |
|                 | <b>Default value:</b> false                                                                                                    |
|                 | <b>Note:</b> Do not set this value to true if you are<br>upgrading from an earlier version of Content<br>Server. If you do, you must manually change any<br>existing dns strings that are stored in the Content<br>Server tables. Also, if you set it to true, you must<br>also verify that the syntax. ignorecase<br>property is also set to true. |

Properties in dir.ini: **Compatibility** Tab

## **dir.ini: Global Data Tab**

The **Global Data** tab holds properties that determine global values for all users.

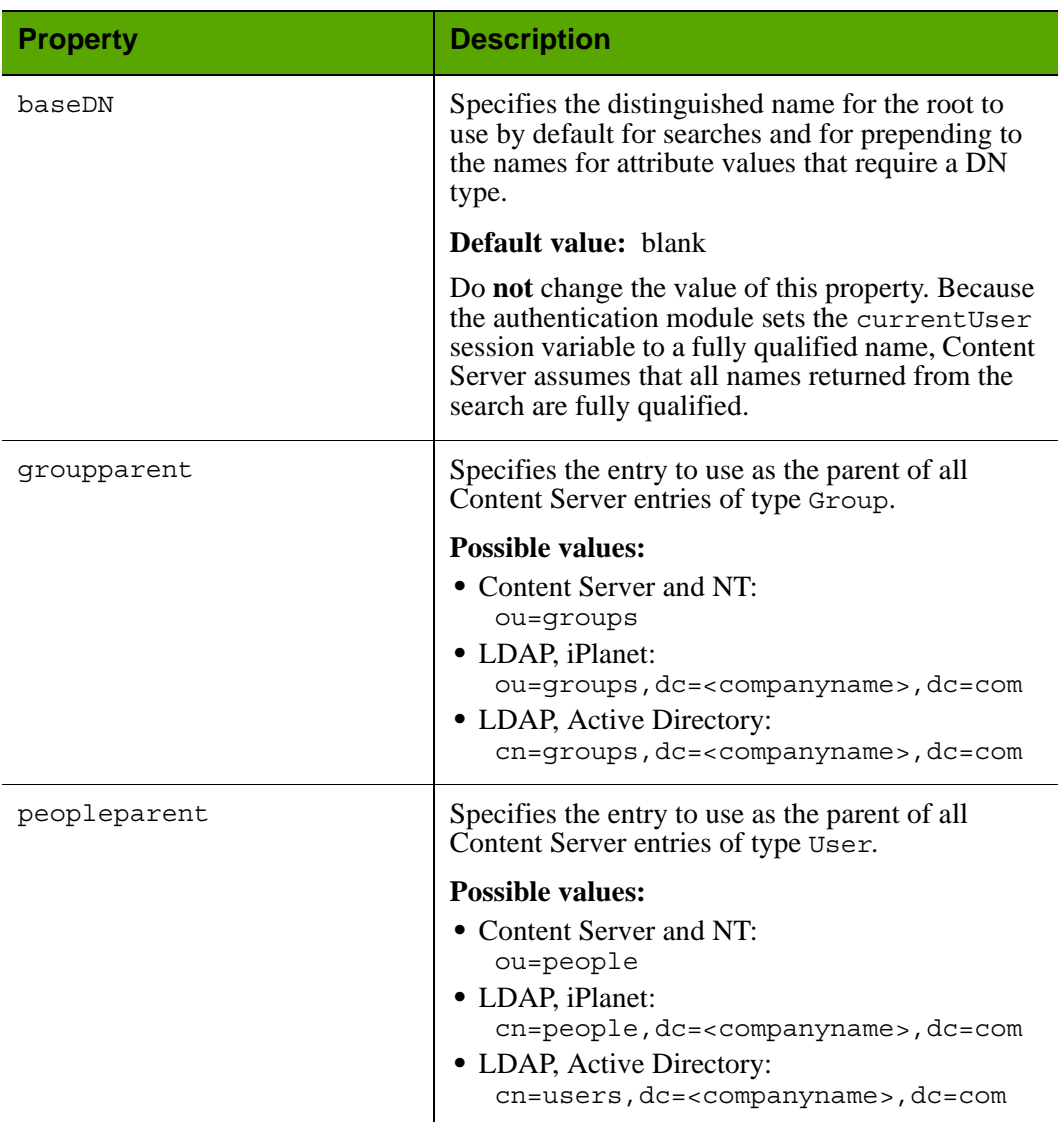

### Properties in dir.ini: **Global Data** Tab

# **dir.ini: Interface Implementations Tab**

The **Interface Implementations** tab holds two properties that determine which user manager module your Content Server system is using. The values of the rest of the properties on the tab should never be modified.

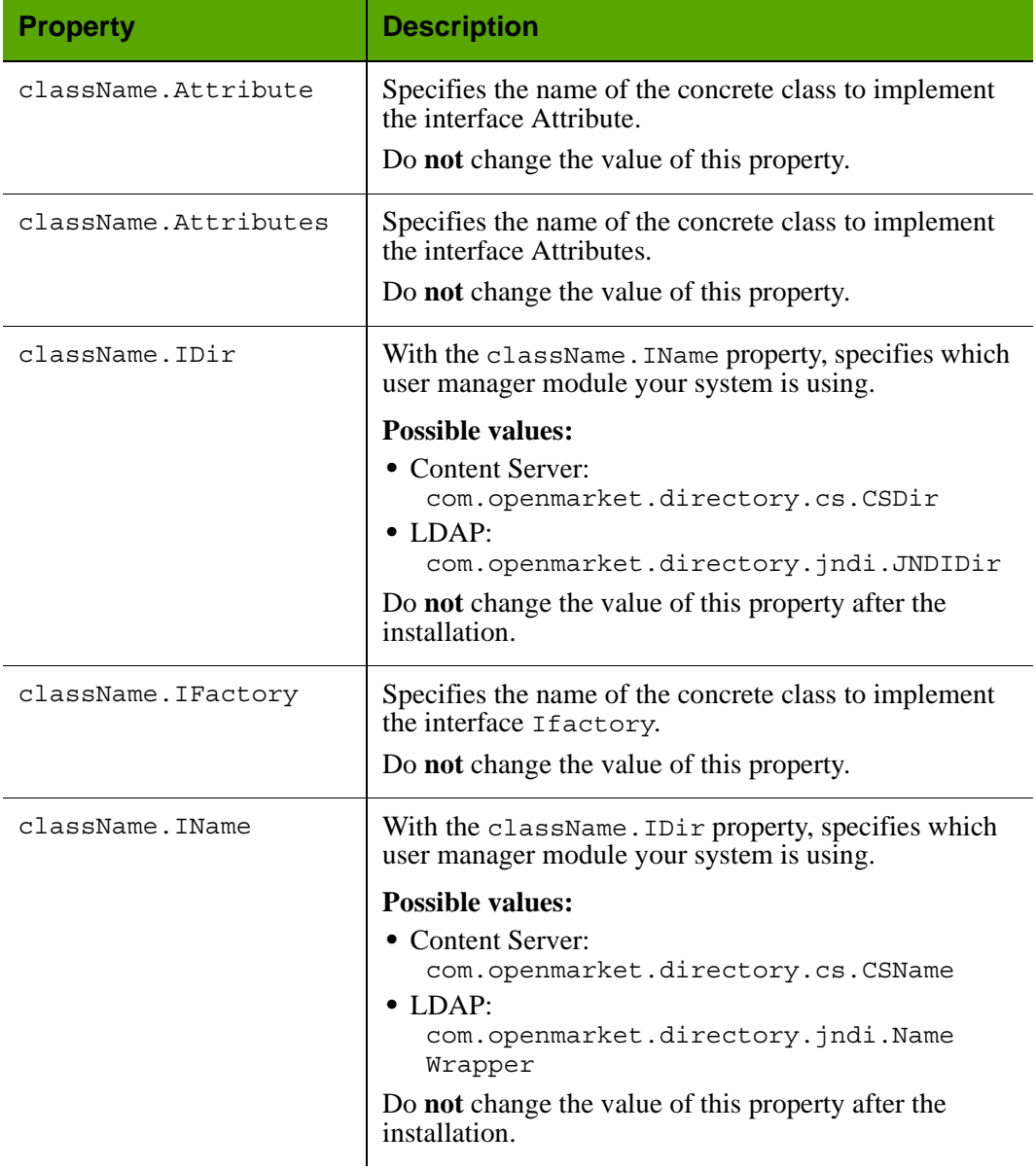

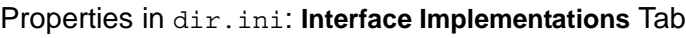

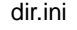

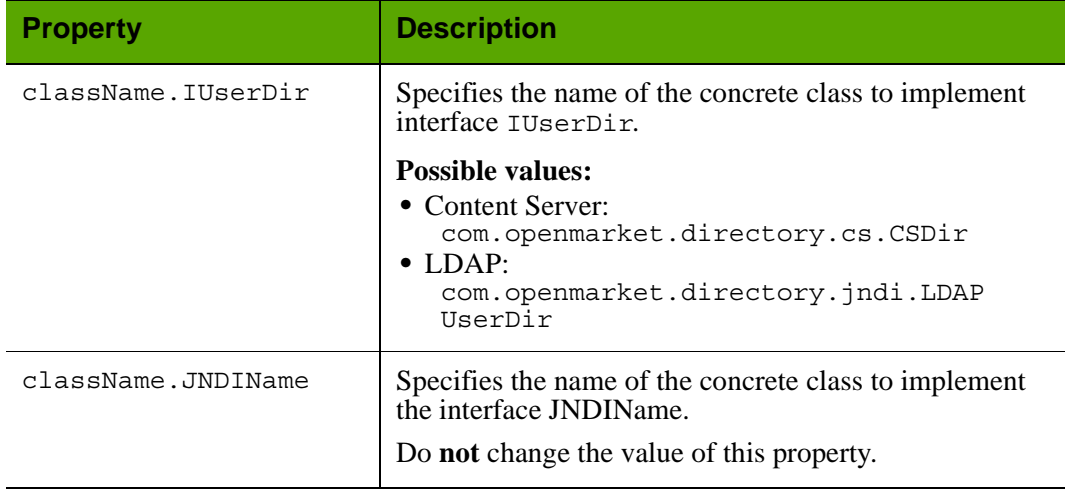

### Properties in dir.ini: **Interface Implementations** Tab *(continued)*

### **dir.ini: JNDI SPI Env. Tab**

The properties on the **JNDI SPI Env** tab are used only if your Content Server system is configured to use the LDAP user manager module.

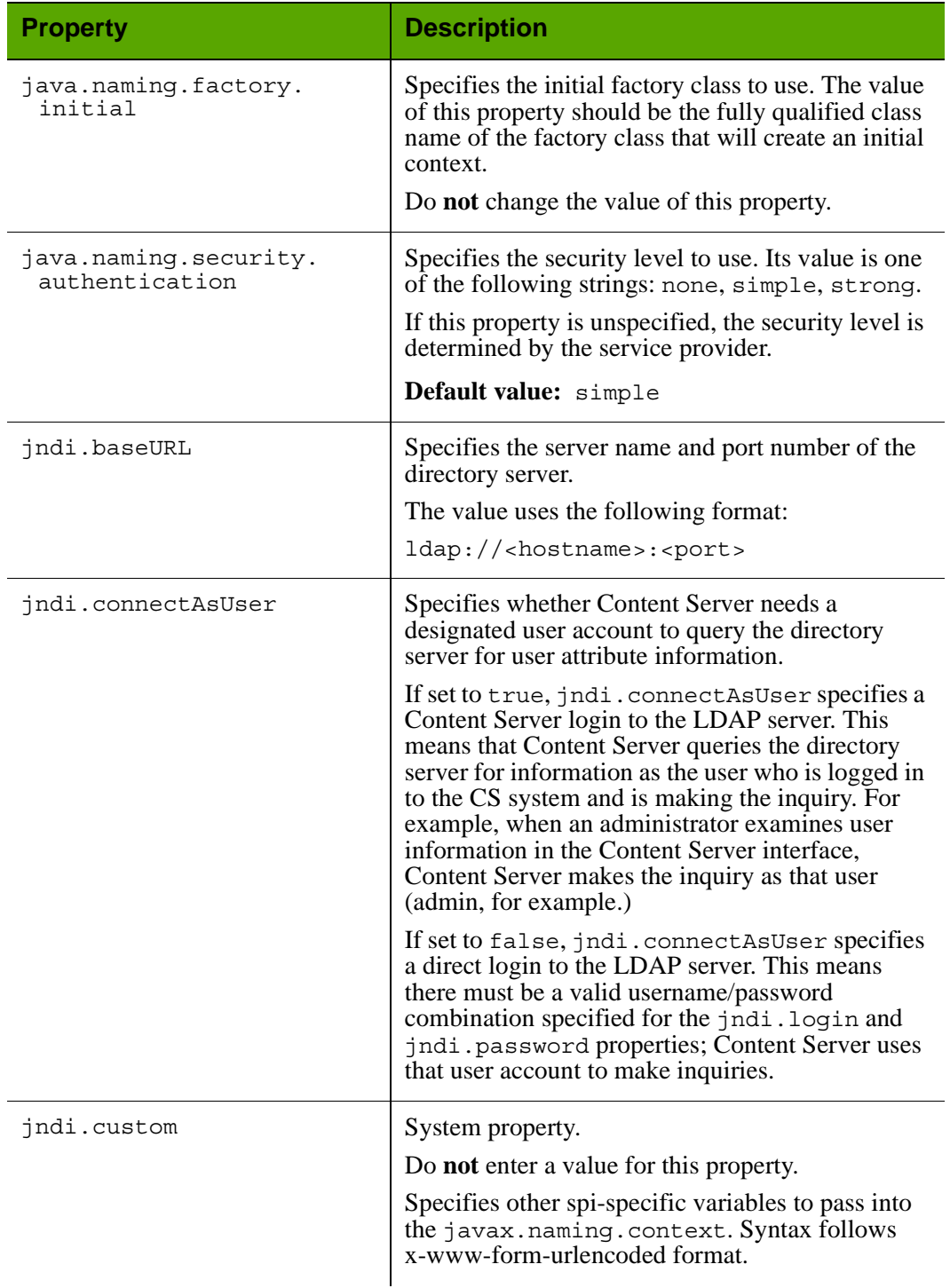

### Properties in dir.ini: **JNDI SPI Env** Tab

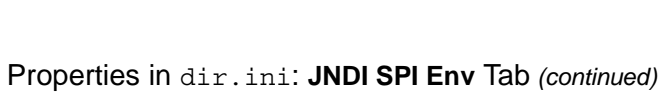

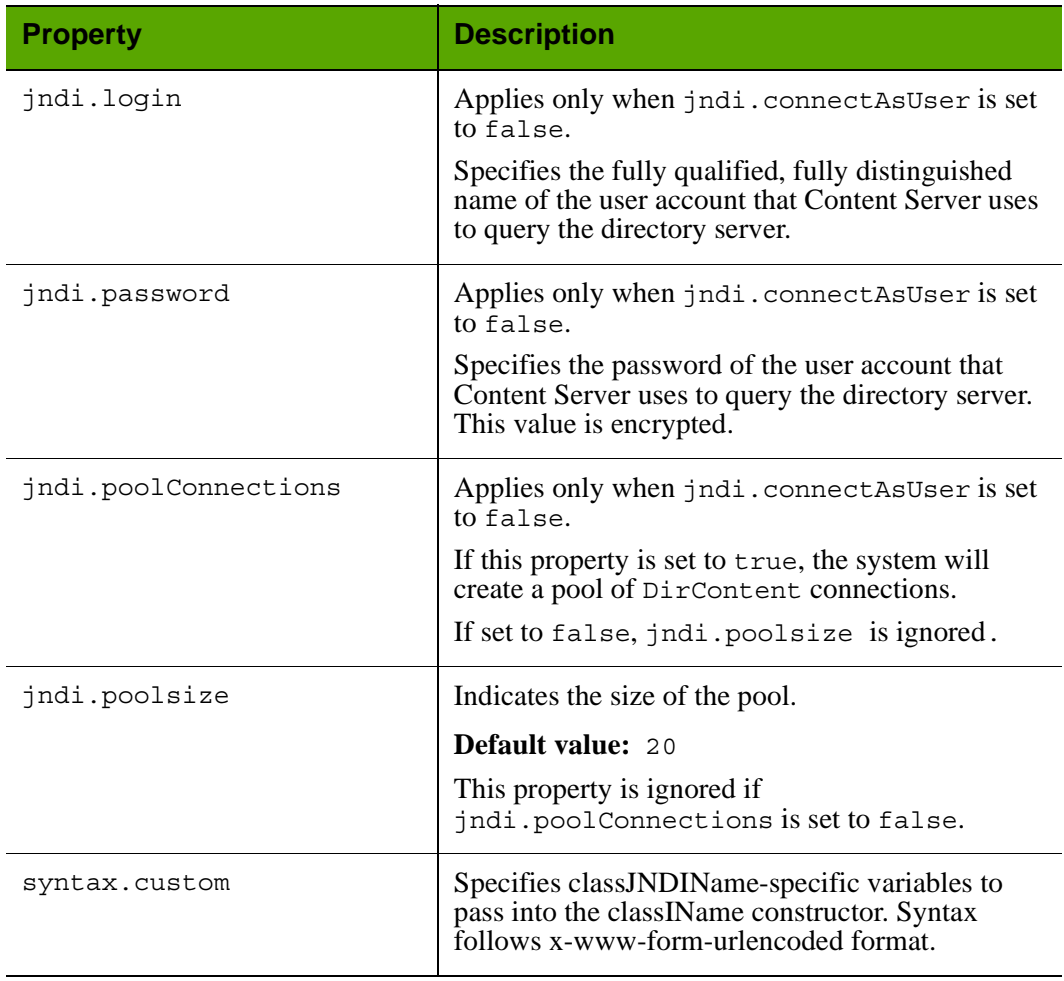

## **dir.ini: Naming Syntax Tab**

The **Naming Syntax** tab holds properties that determine how strings for user attributes and their values are interpreted.

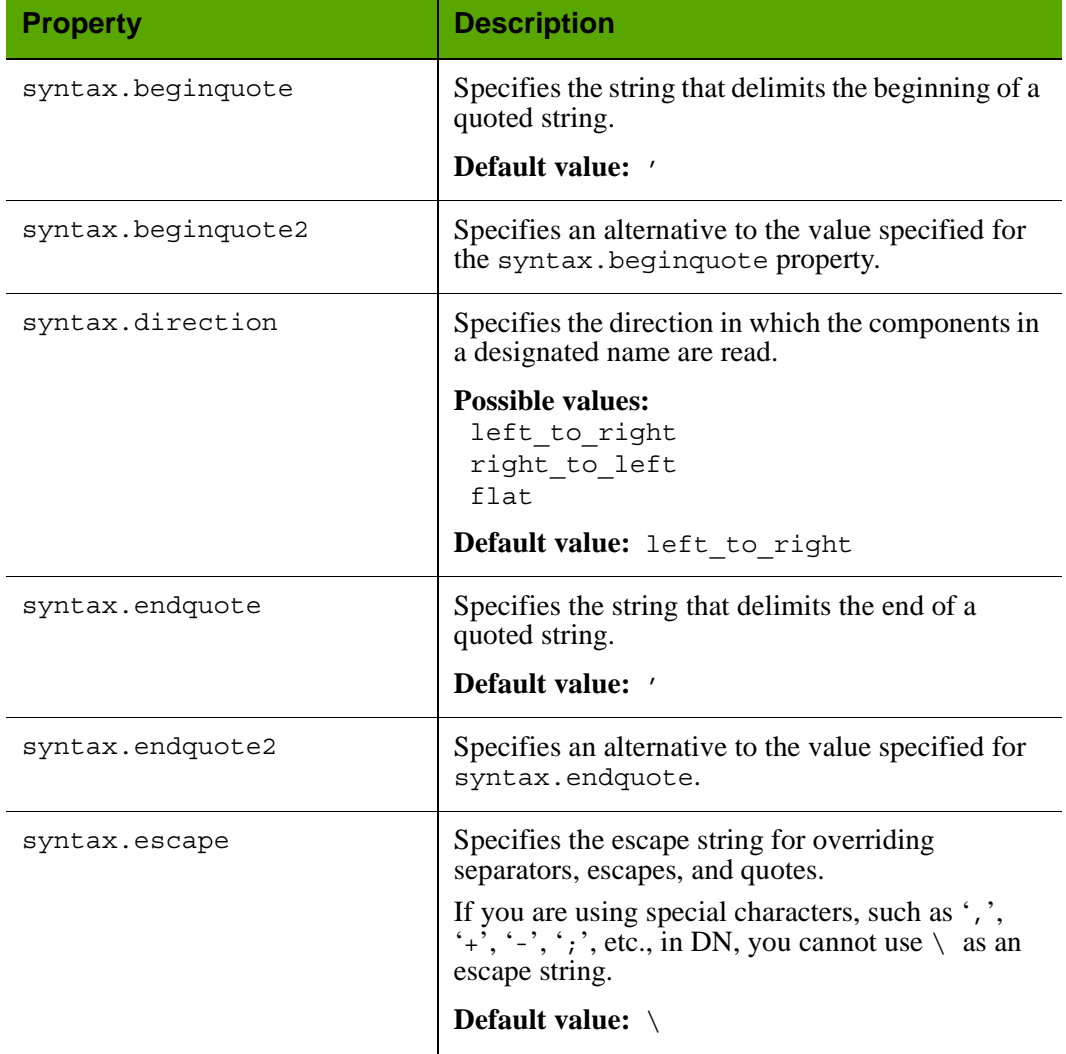

### Properties in dir.ini: **Naming Syntax** Tab

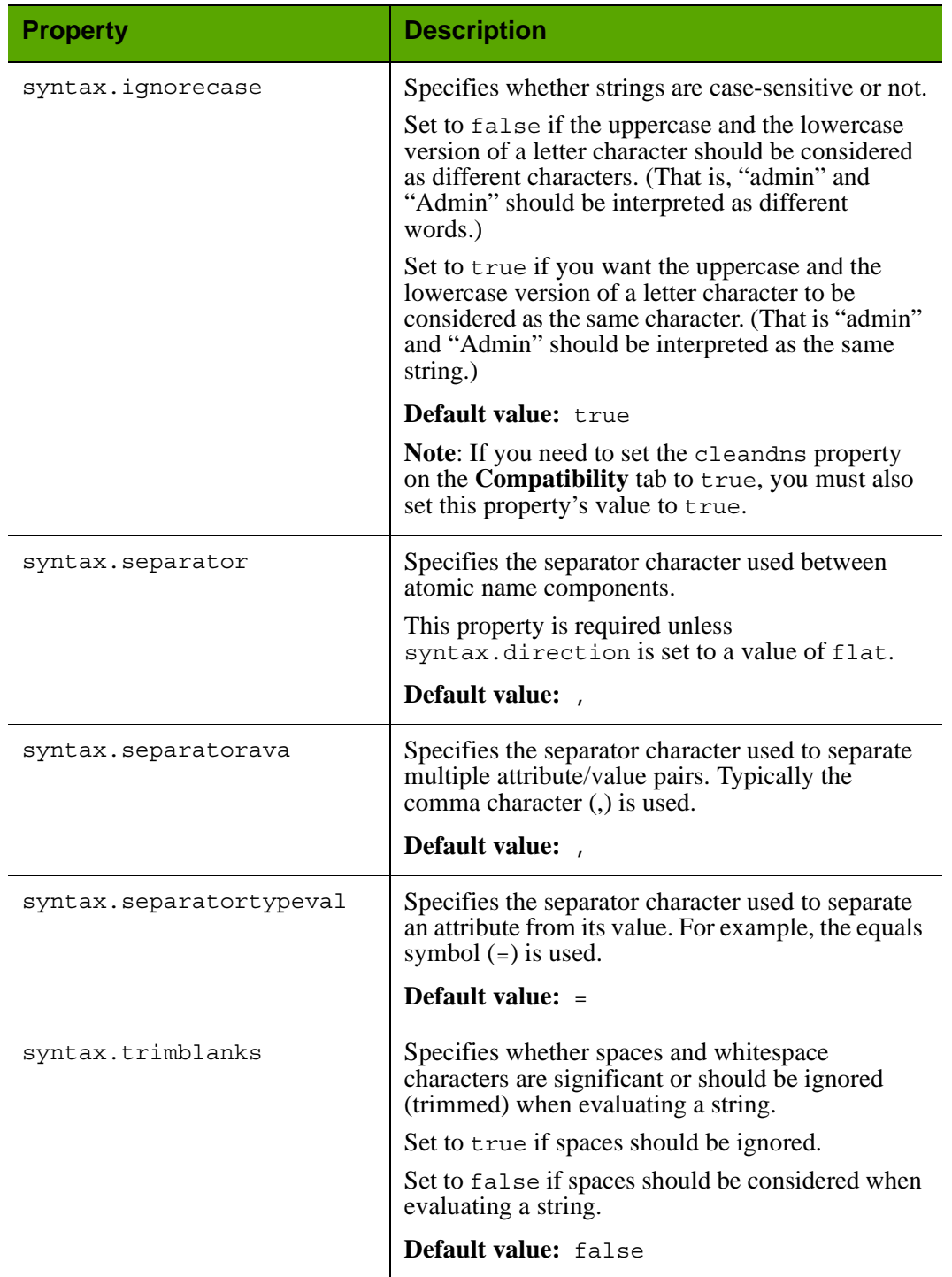

# Properties in dir.ini: **Naming Syntax** Tab *(continued)*

## **dir.ini: Schema Defaults Tab**

The **Schema Defaults** tab holds properties that identify the following entities to Content Server:

- **•** The directory server attributes for which users must have values in order to be valid users
- **•** Attribute values that are assigned to users by default (if any).

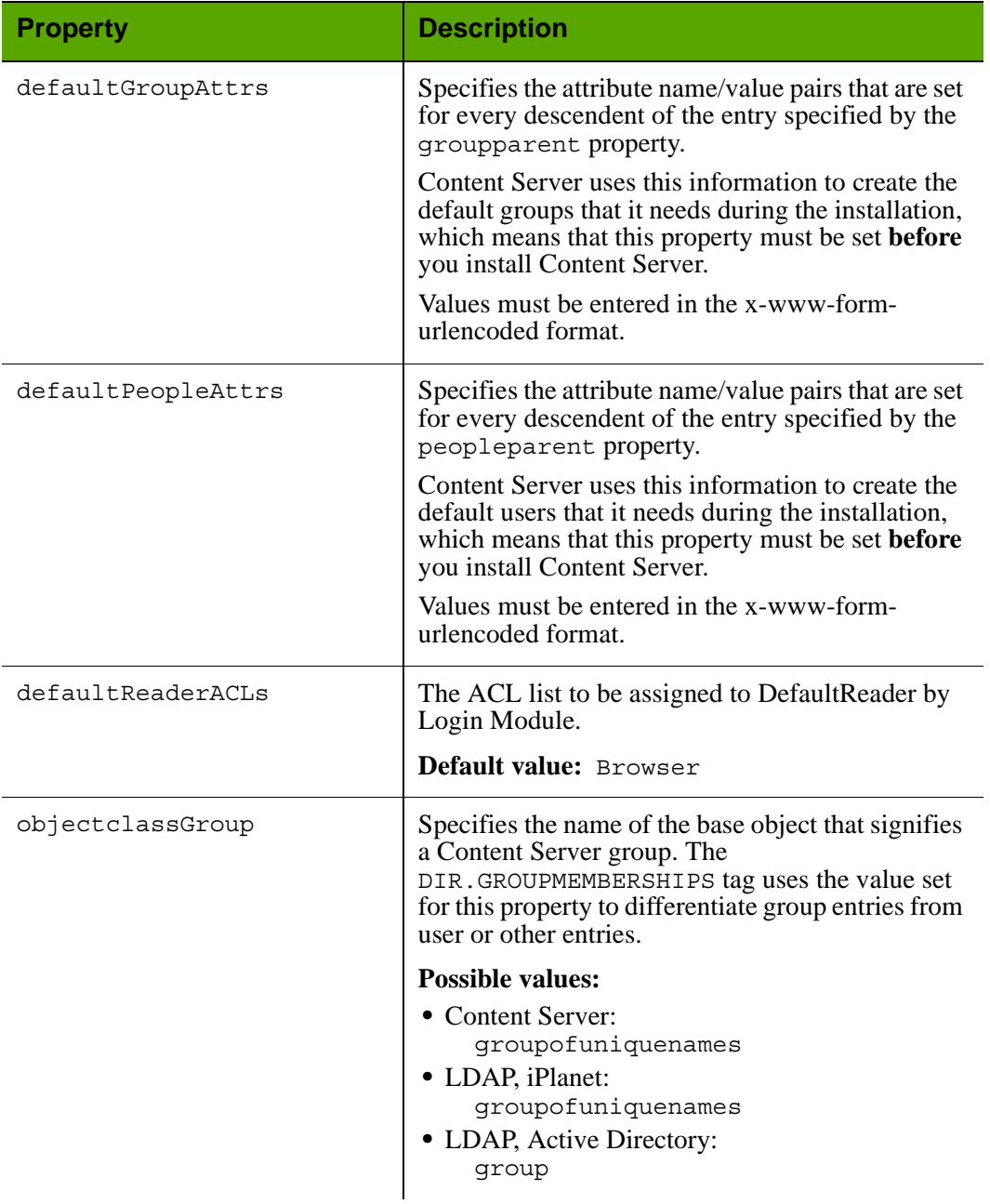

### Properties in dir.ini: **Schema Defaults** Tab

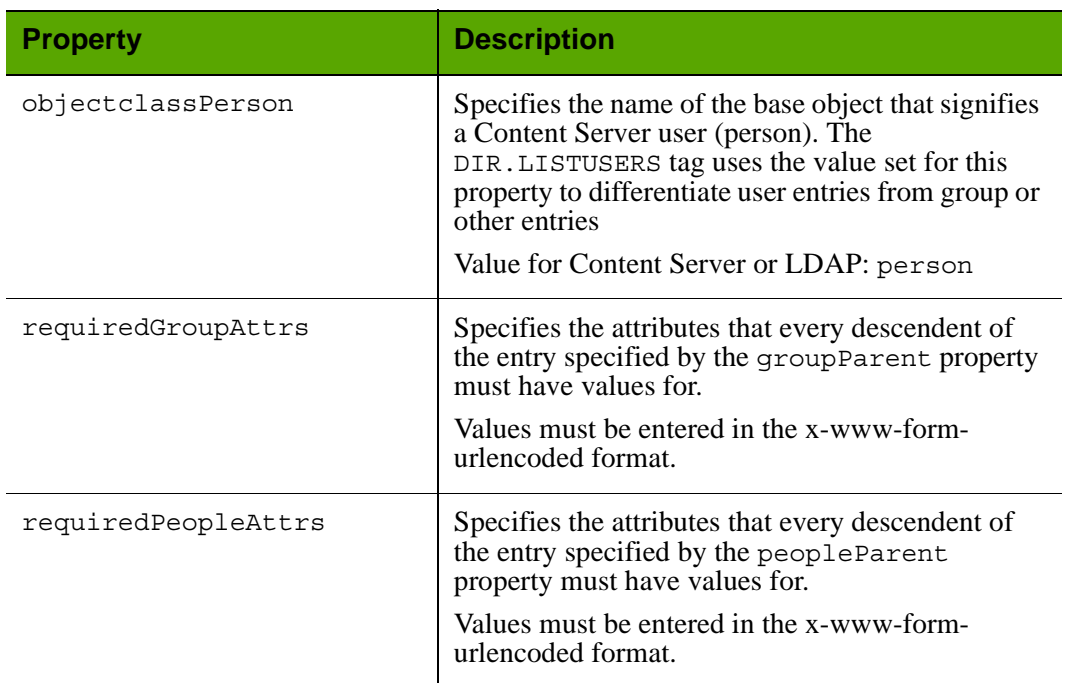

# Properties in dir.ini: **Schema Defaults** Tab *(continued)*

## **dir.ini: Search Controls Tab**

The **Search Controls** tab holds properties that constrain the queries that the user manager plug-in makes to the directory server.

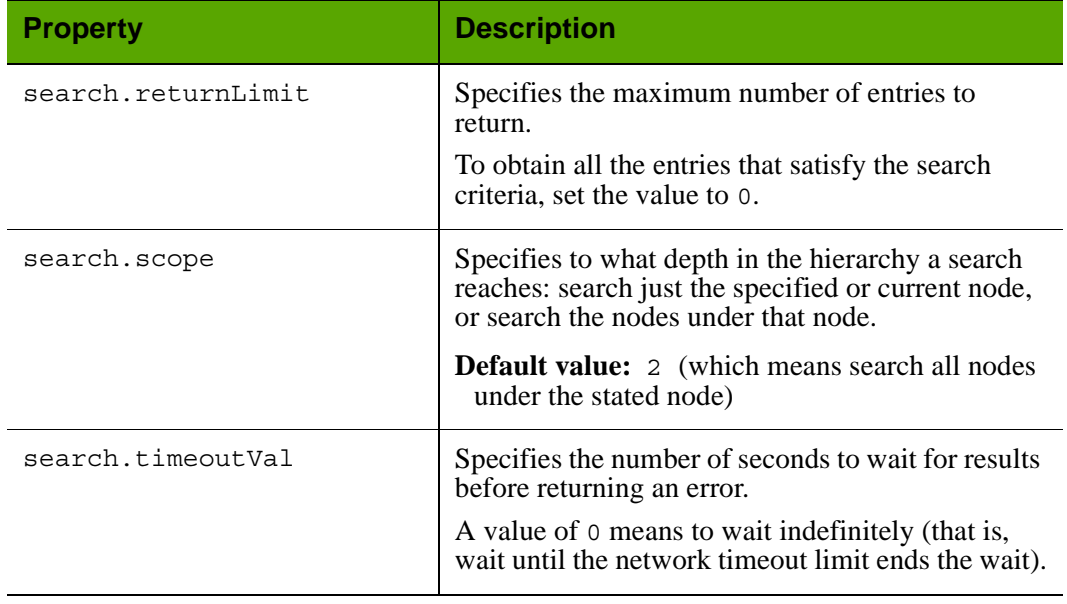

### Properties in dir.ini: **Search Controls** Tab

### **dir.ini: User Defined Tab**

#### Properties in dir.ini: **User Defined** Tab

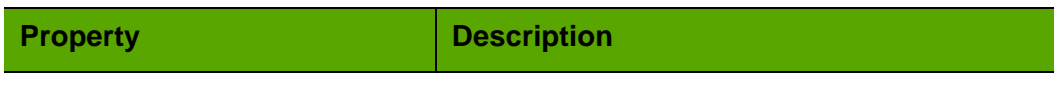

**Note:** This tab, by default, has no properties.

# **fatwire\_settings.properties**

The fatwire\_settings.properties file holds the property that points to the e-mail address which will receive notices from WEM users about forgotten passwords.

### **fatwire\_settings.properties: User Defined Tab**

Properties: fatwire\_settings.properties: **User Defined** Tab

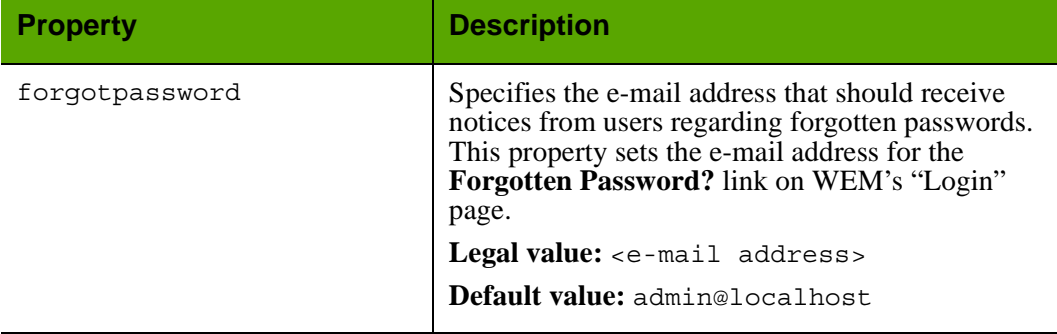

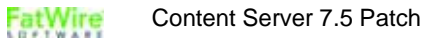

# **futuretense.ini**

The futuretense.ini file is the main property file for Content Server. Its properties are organized by function on the following tabs in the Property Editor:

- **•** [App Server Tab](#page-50-0)
- **•** [Authentication Tab](#page-51-0)
- **•** [Basic Tab](#page-54-0)
- **•** [Blob Server Tab](#page-57-0)
- **•** [Cluster Tab](#page-59-0)
- **•** [Compatibility Tab](#page-60-0)
- **•** [Content Tables Tab](#page-64-0)
- **•** [Database Tab](#page-65-0)
- **•** [Debug Tab](#page-71-0)
- **•** [Email Tab](#page-72-0)
- **•** [Export/Mirror Tab](#page-74-0)
- **•** [JSP Tab](#page-76-0)
- **•** [Misc Tab](#page-78-0)
- **•** [Page Cache Tab](#page-82-0)
- **•** [ResultSet Cache Tab](#page-86-0)
- **•** [Satellite Server Tab](#page-90-0)
- **•** [Search Tab](#page-92-0)
- **•** [User Defined Tab](#page-96-0)

### <span id="page-50-0"></span>**futuretense.ini: App Server Tab**

The **App Server** tab holds the futuretense.ini properties that supply information to Content Server about the application server.

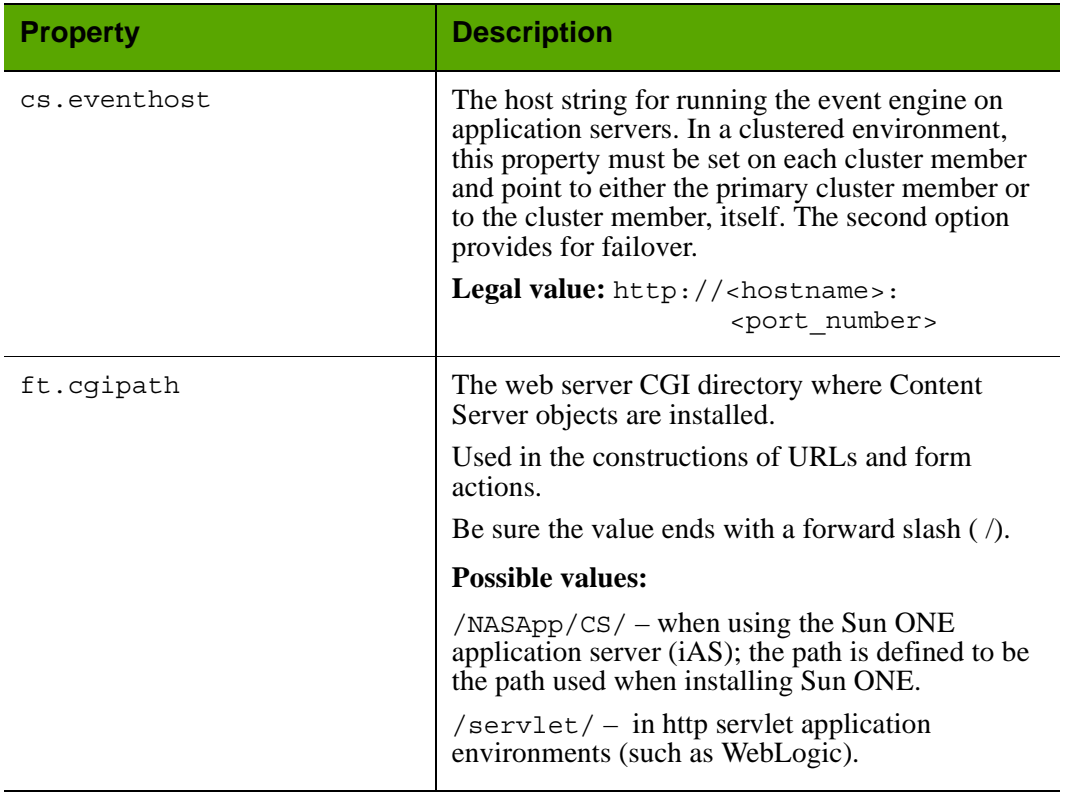

#### Properties in futuretense.ini: **App Server** Tab

### <span id="page-51-0"></span>**futuretense.ini: Authentication Tab**

The **Authentication** tab holds user authentication properties that are configured during installation based on the user manager plug-in in use on your Content Server system. Some of these properties apply no matter which user management module you are using while others apply only if you are using NT authentication.

See also, the main configuration file for the user manager plug-ins is the dir.ini file. See ["dir.ini" on page 35.](#page-34-0)

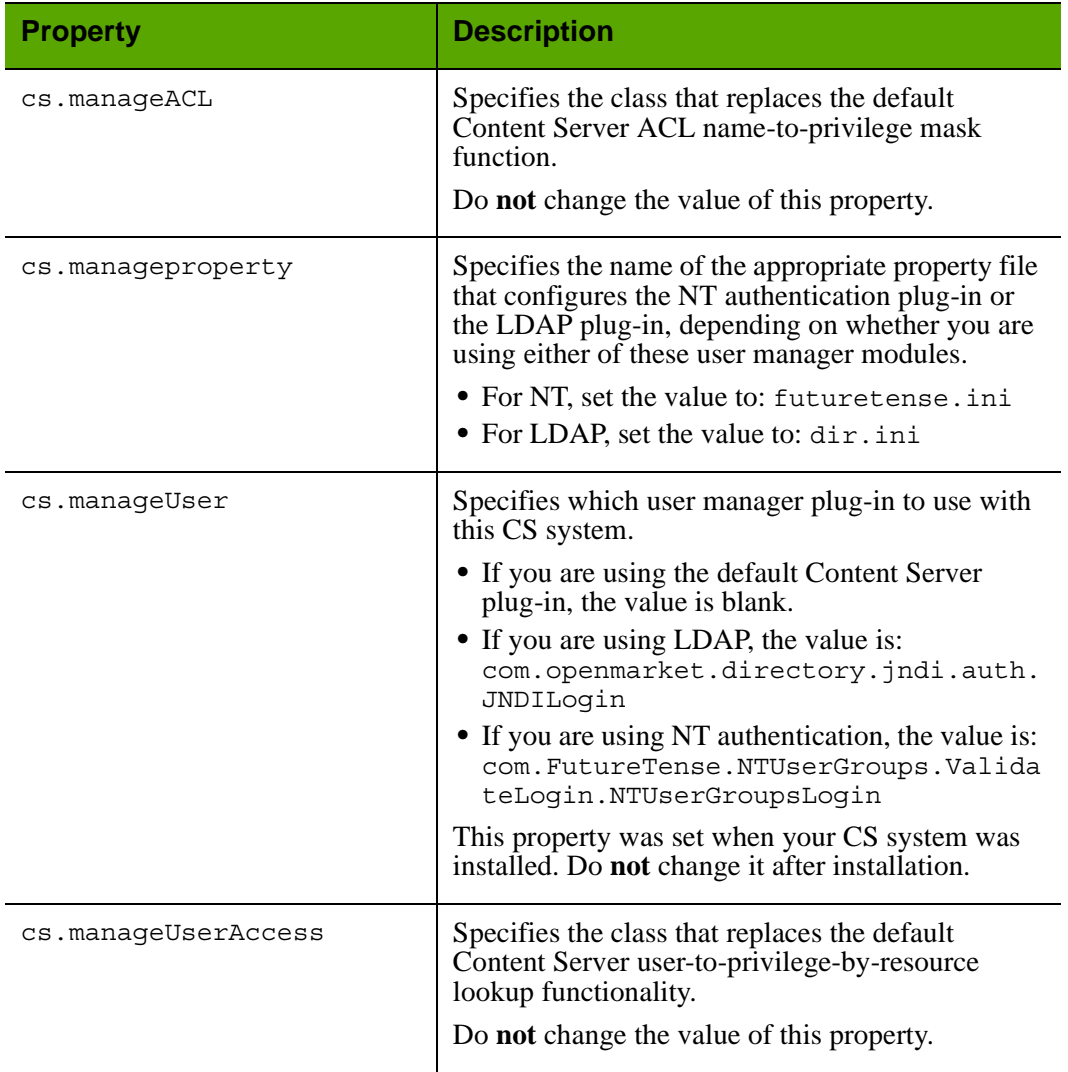

### Properties in futuretense.ini: **Authentication** Tab

**53**

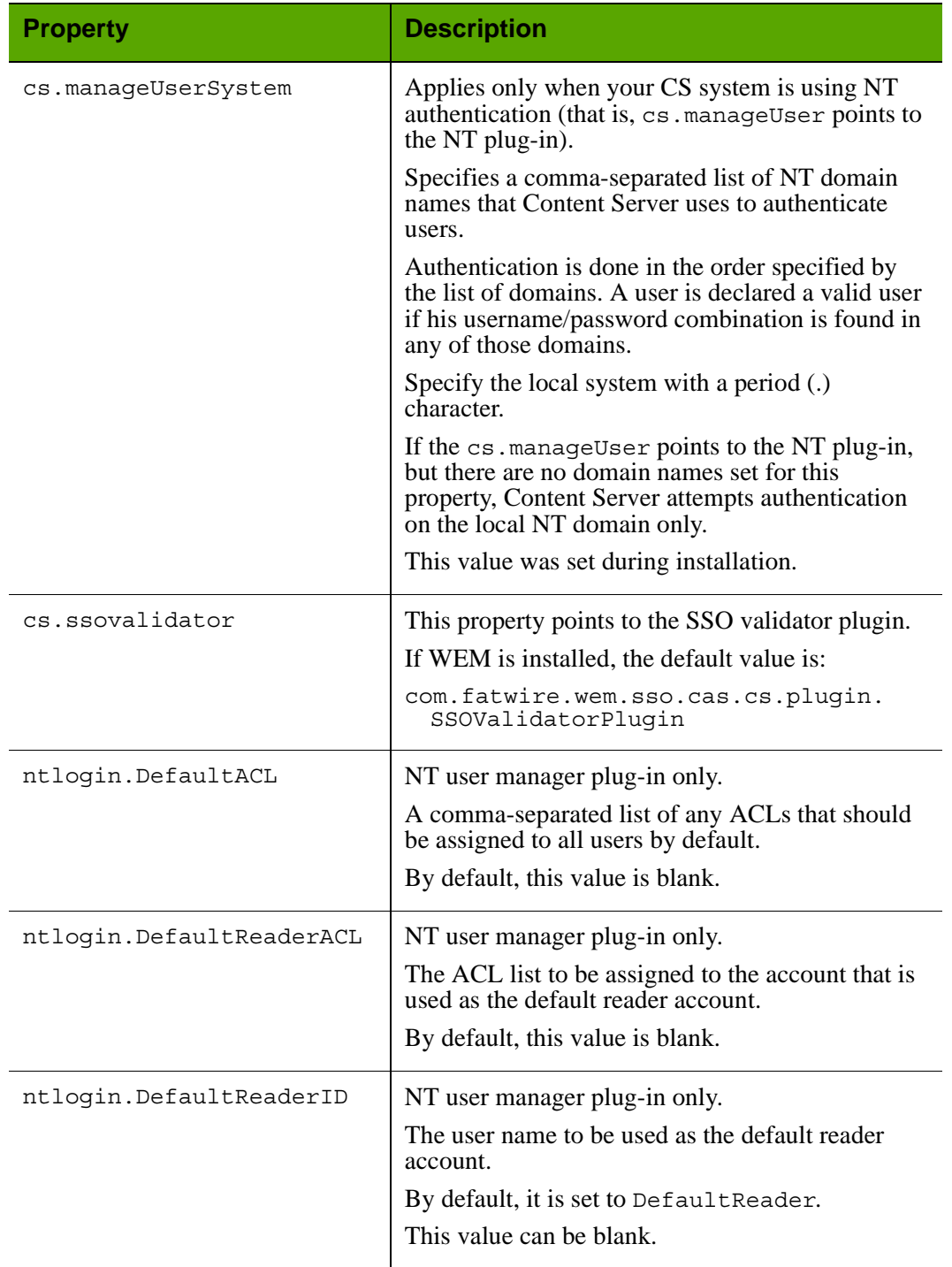

### Properties in futuretense.ini: **Authentication** Tab *(continued)*

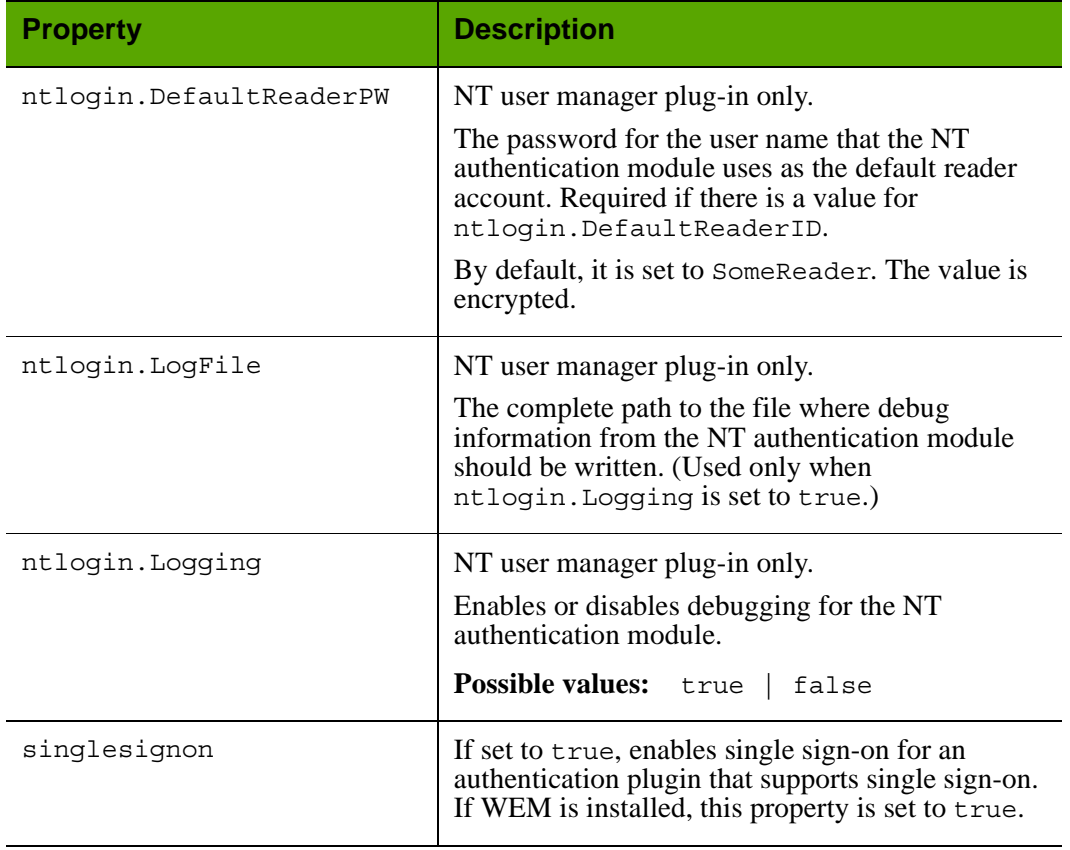

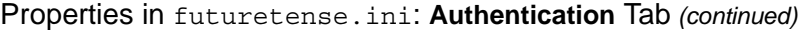

### <span id="page-54-0"></span>**futuretense.ini: Basic Tab**

The **Basic** tab holds the futuretense.ini properties that control such things as security settings, session timeouts, and Global Unique Identifiers that the Content Server servlets use.

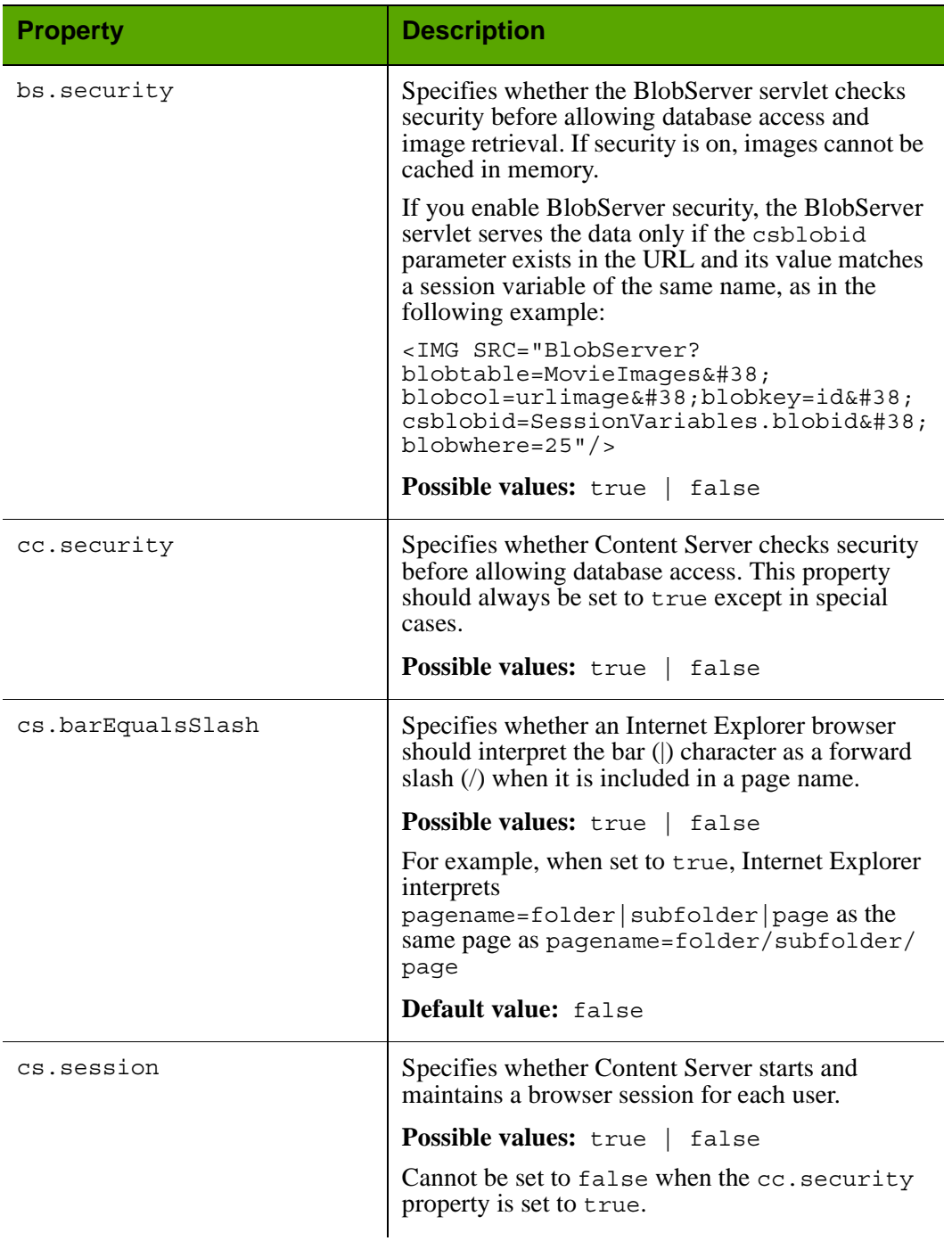

Properties in futuretense.ini: **Basic** Tab

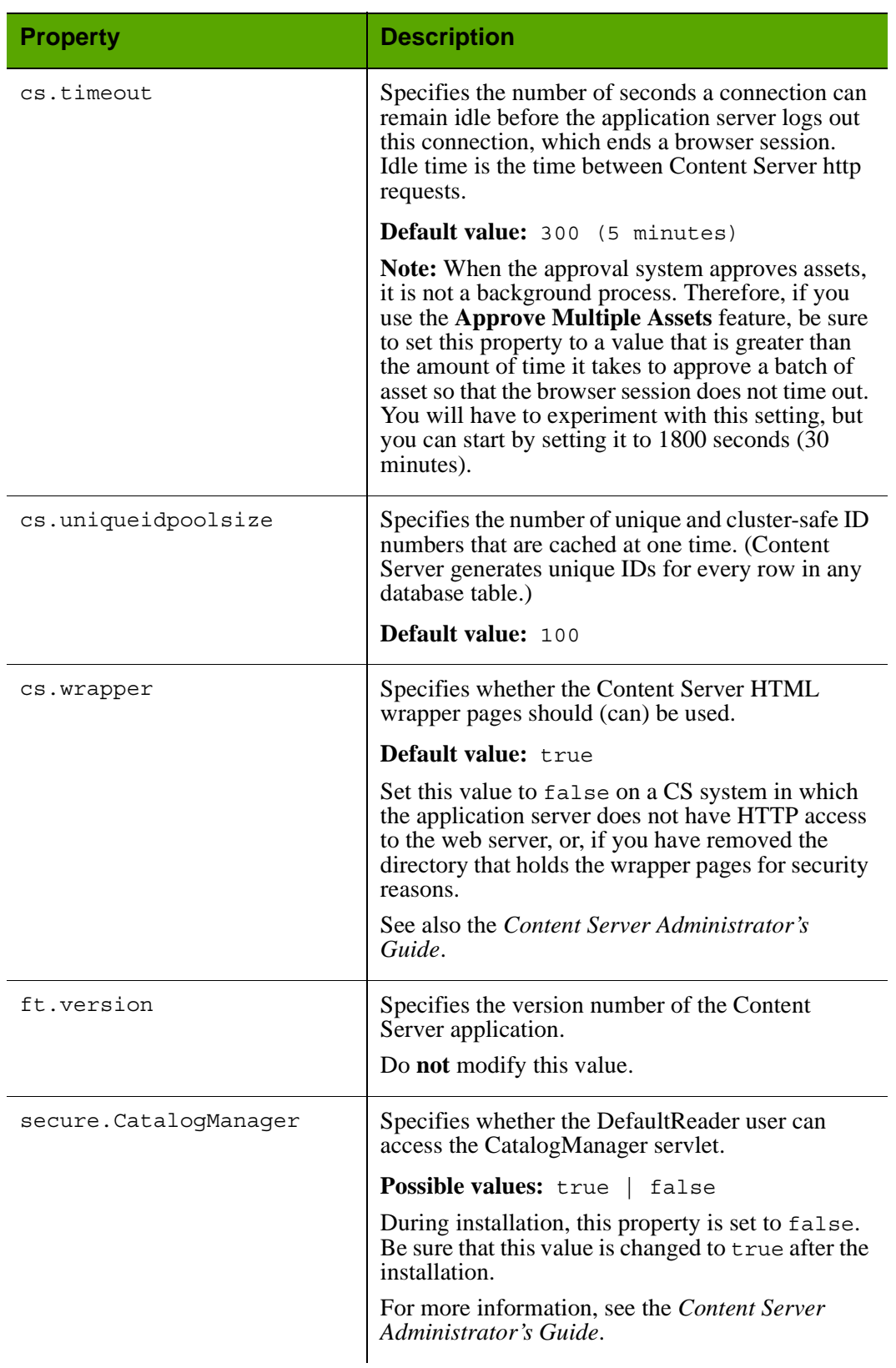

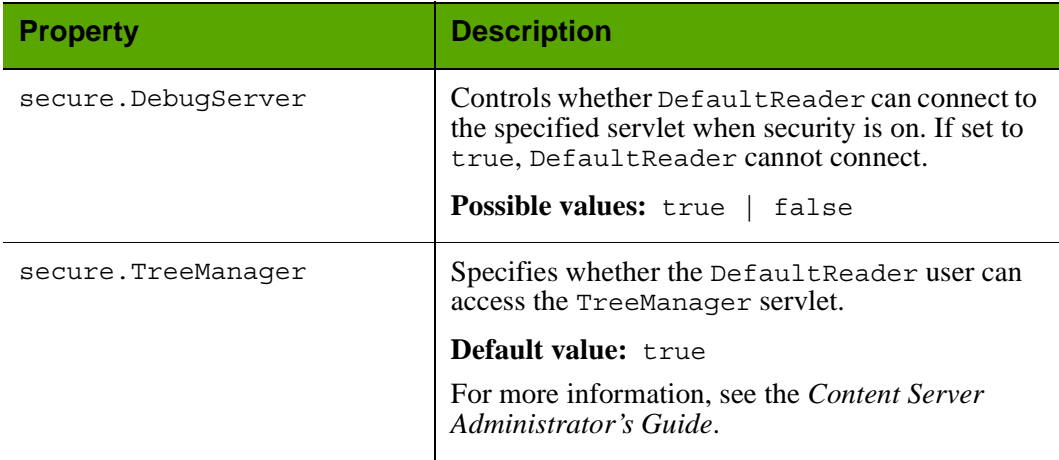

### <span id="page-57-0"></span>**futuretense.ini: Blob Server Tab**

The **BlobServer** tab holds properties that configure the BlobServer servlet. BlobServer serves blobs. It gathers a blob from a table and performs all the necessary security checks. When BlobServer serves a blob, it caches it in both Content Server and Satellite Server.

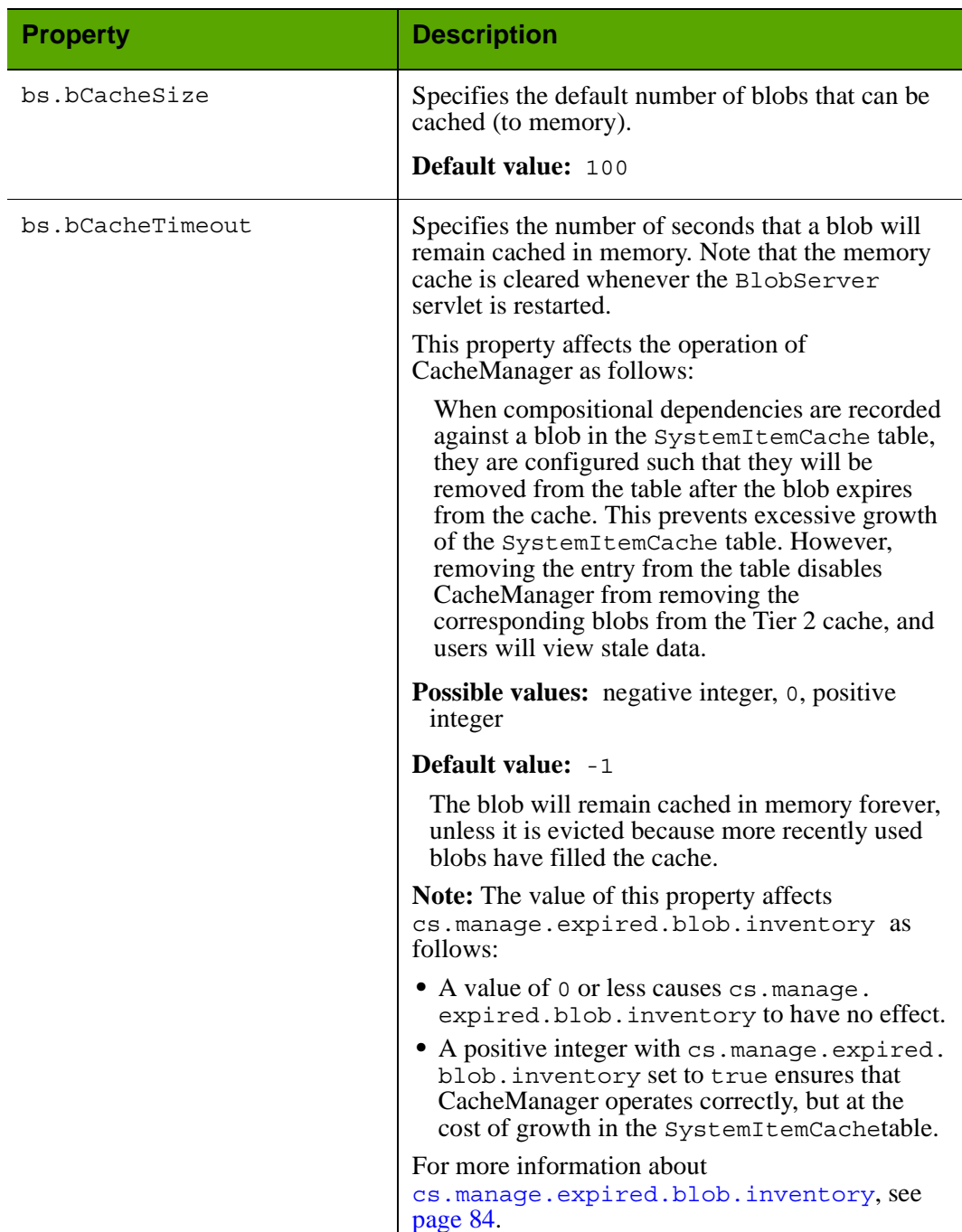

Properties in futuretense.ini: **Blob** Server Tab

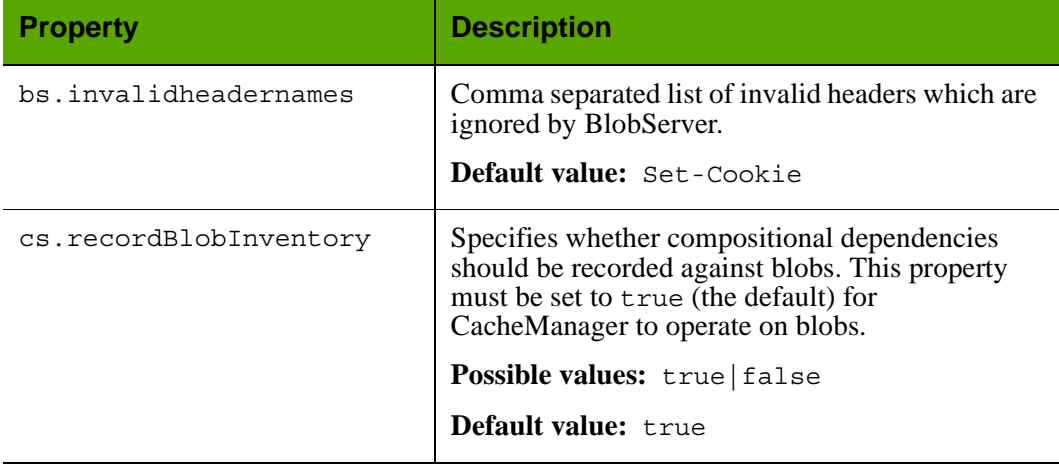

# Properties in futuretense.ini: **Blob** Server Tab *(continued)*

### <span id="page-59-0"></span>**futuretense.ini: Cluster Tab**

The **Cluster** tab holds the properties that Content Server uses to communicate with all the servers in a cluster when a Content Server system is installed in a cluster.

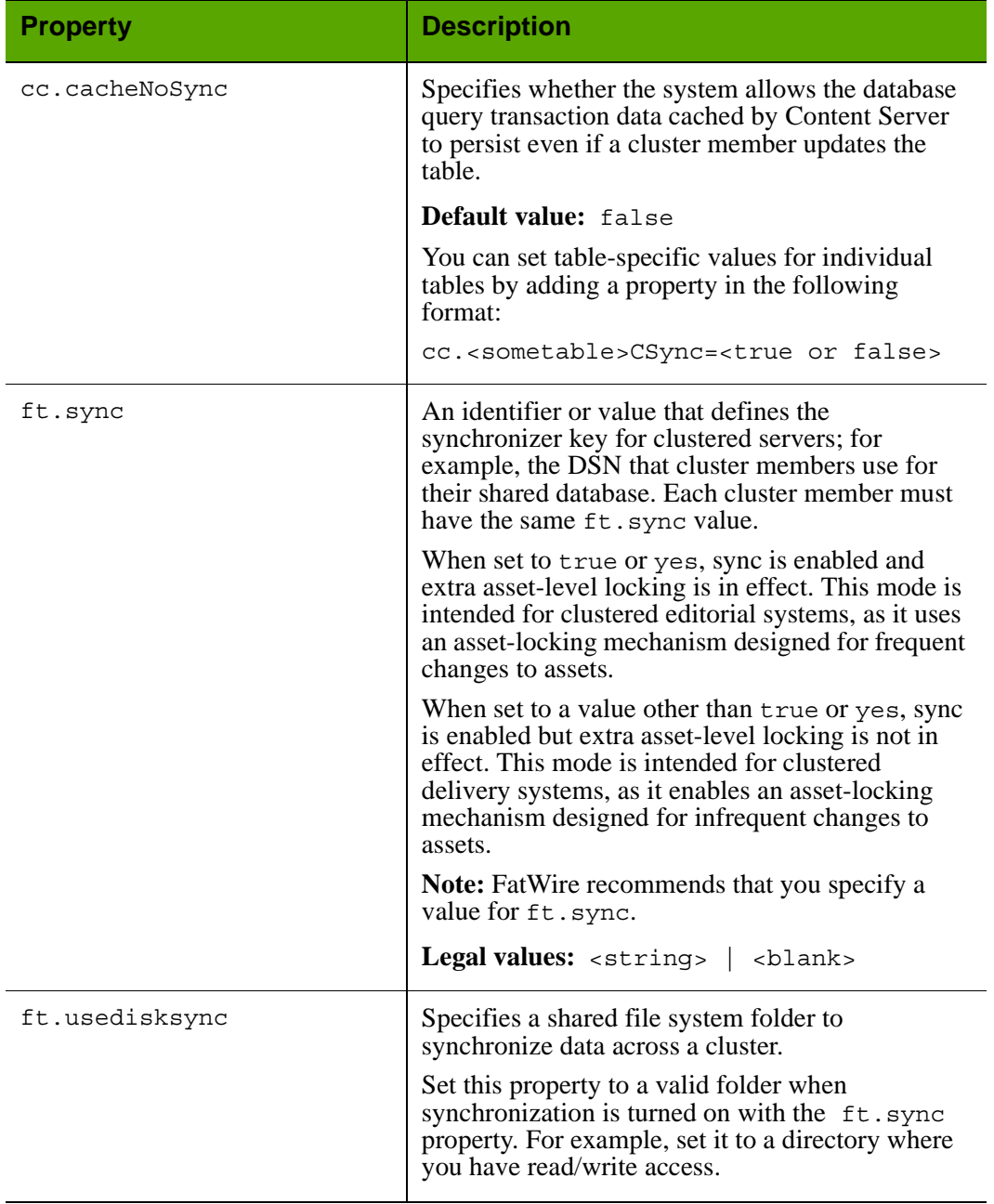

### Properties in futuretense.ini: **Cluster** Tab

## <span id="page-60-0"></span>**futuretense.ini: Compatibility Tab**

The **Compatibility** tab holds properties that set values necessary for backward compatibility with earlier versions of Content Server.

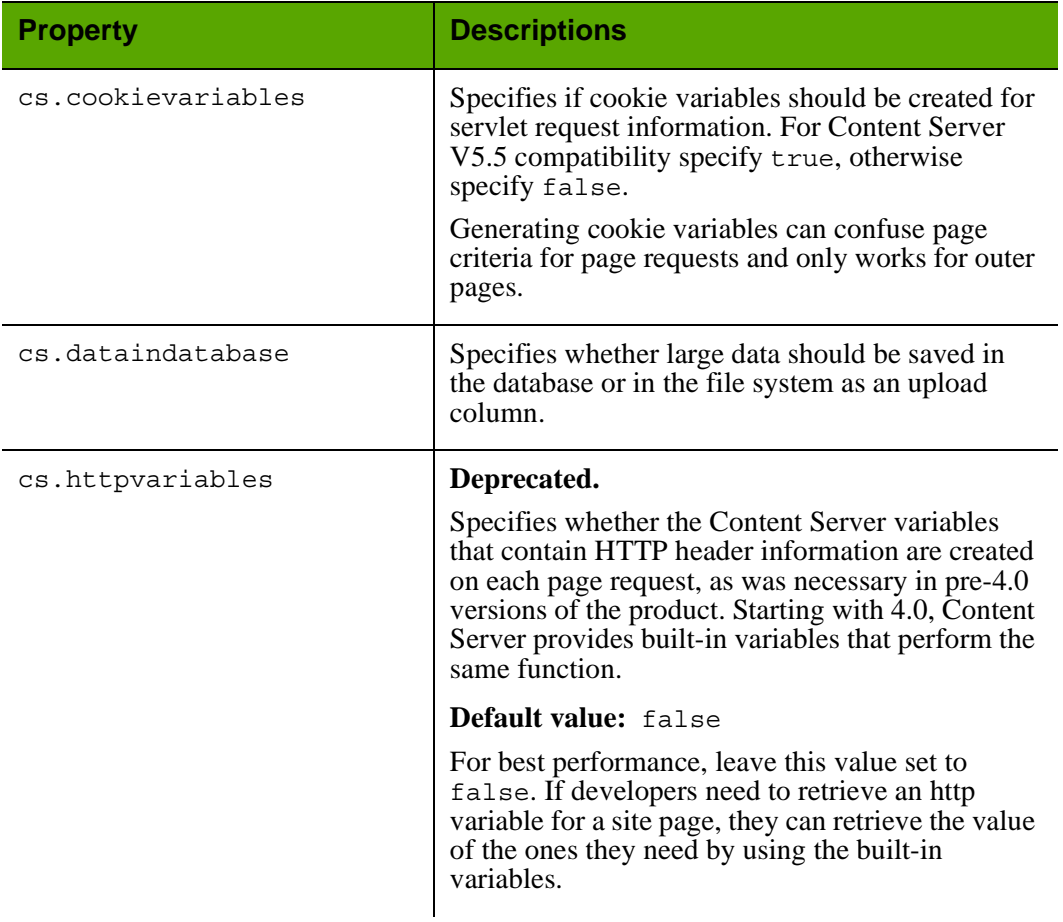

#### Properties in futuretense.ini: **Compatibility** Tab

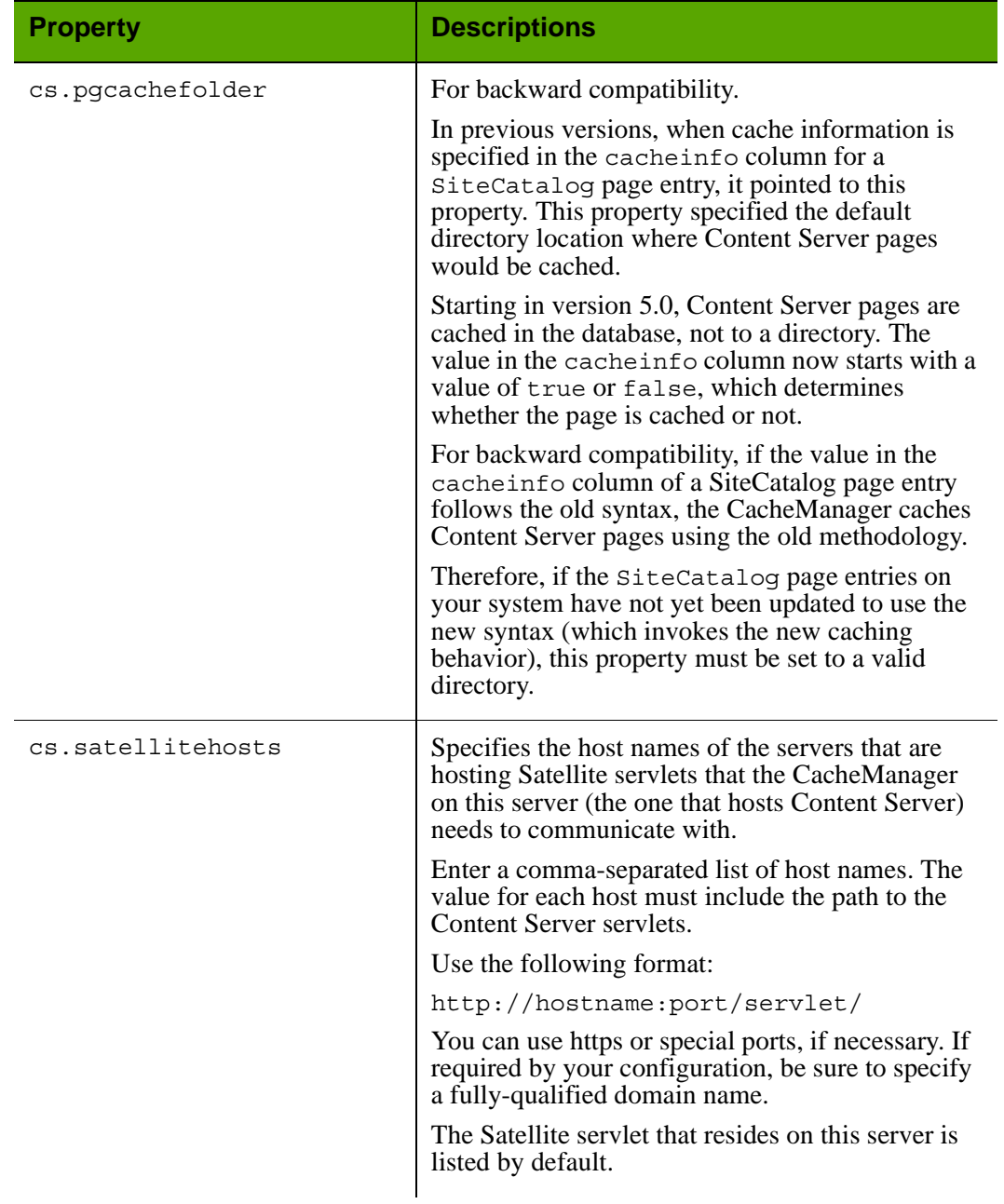

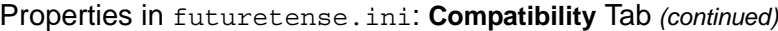

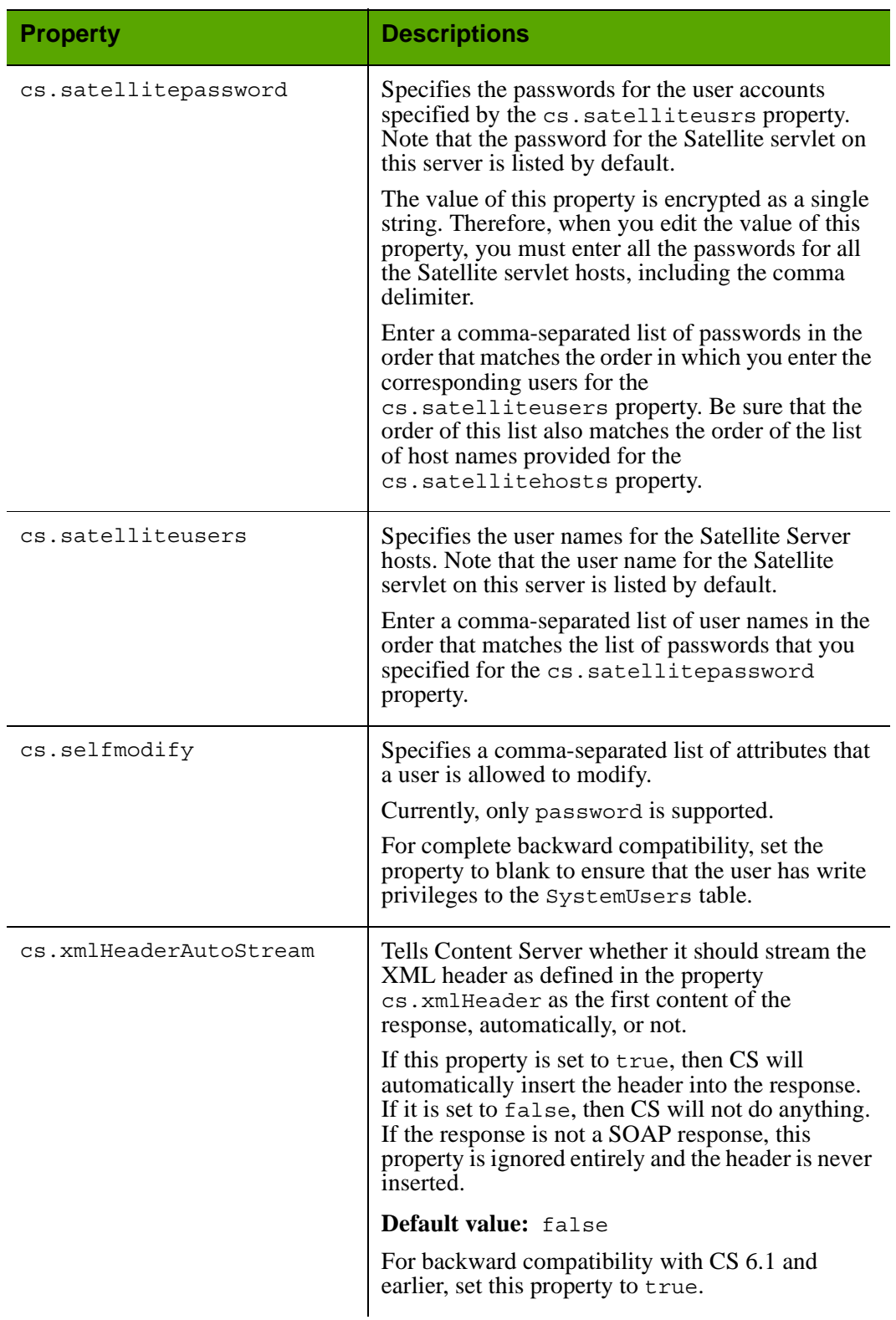

### Properties in futuretense.ini: **Compatibility** Tab *(continued)*

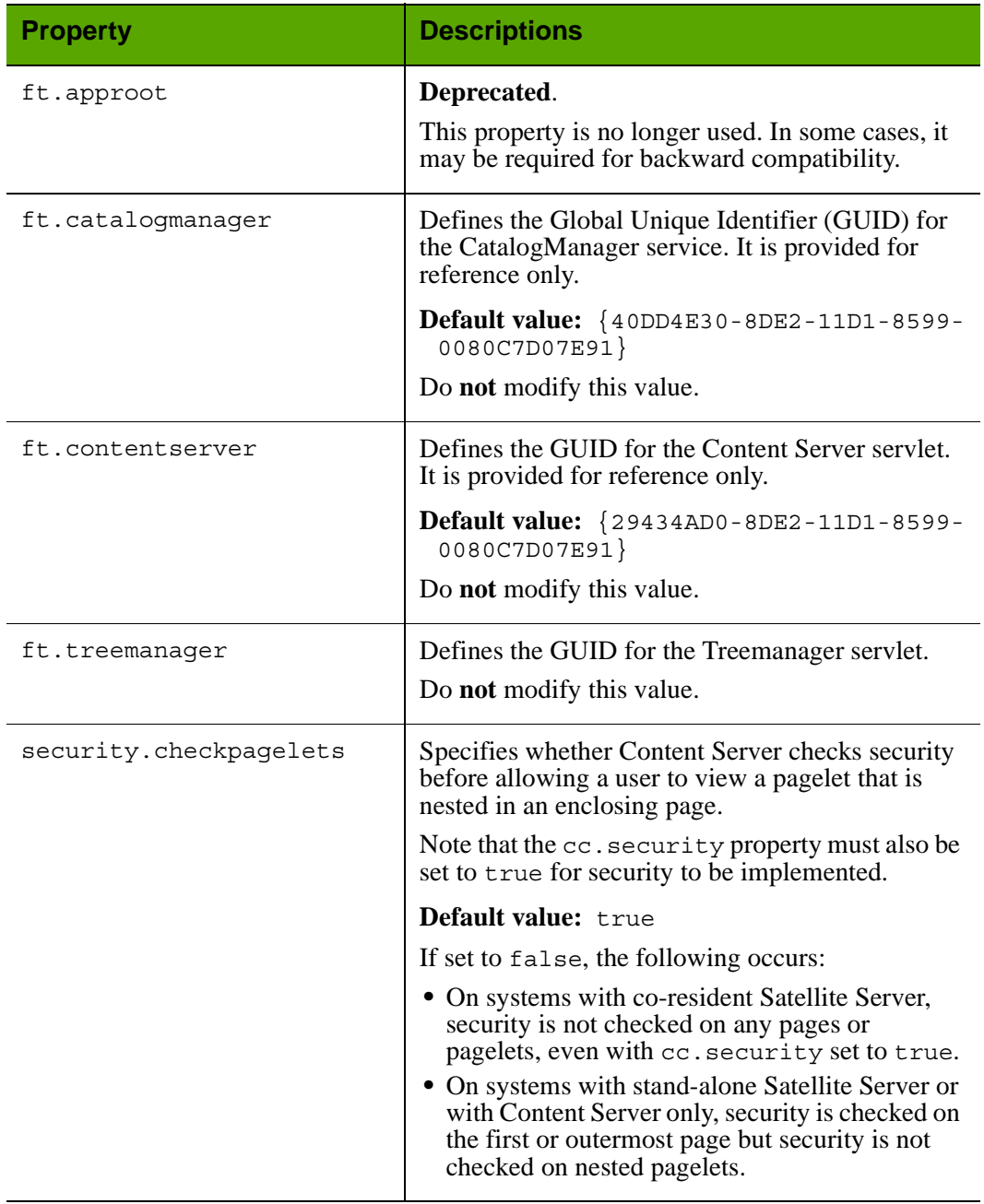

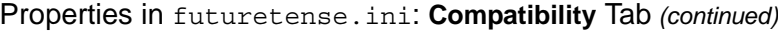

#### <span id="page-64-0"></span>**futuretense.ini: Content Tables Tab**

The **Content Tables** tab holds a property that specifies the default primary key column for all of the content tables (as opposed to object tables) in your Content Server database.

If you or your developers create any content tables to support your online sites, you can specify that a column other than the one specified by the default is the primary key column for those content tables by creating table-specific properties. Use the following format:

cc.<name of table>Key=<name of column>

For example, when Content Server installs the Category table (which is used by basic asset types), it creates a property named cc.CategoryKey. The cc.CategoryKey property and any new property that you create appears on the **User Defined** tab rather than the **Content Tables** tab.

#### **Caution**

Do not change the key value specified for any of the Content Server content tables.

The following table describes the content table property:

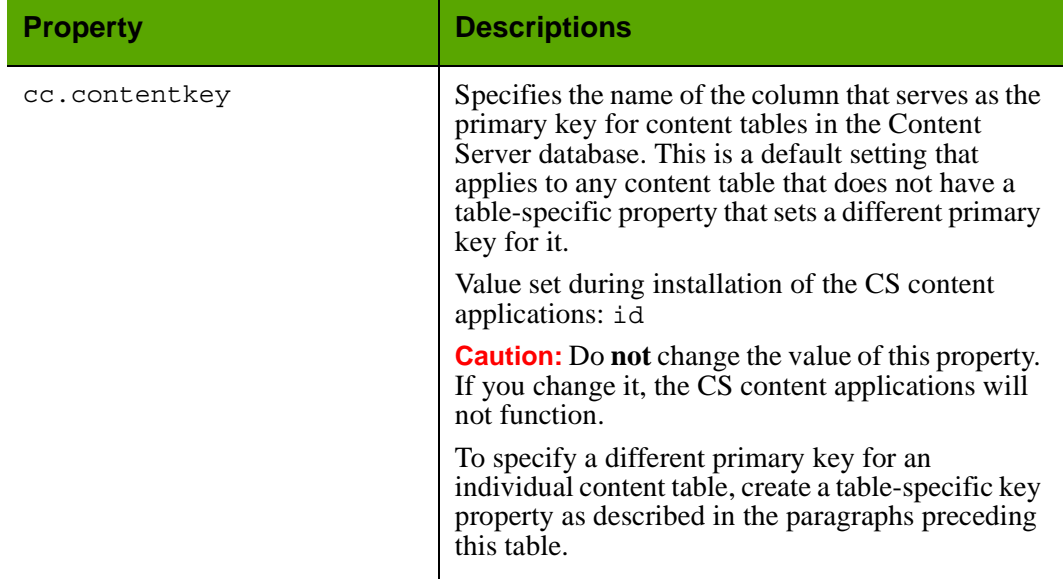

#### Properties in futuretense.ini: **Content Tables** Tab

#### <span id="page-65-0"></span>**futuretense.ini: Database Tab**

The **Database** tab holds both the general database configuration properties such as database name and user access properties, and vendor-specific properties such as how the database interprets date/time values.

Database properties must be set to the same values on each of the systems in your Content Server system—development, management, and delivery—so that you can move assets and other work from one system to another.

#### **Note**

<span id="page-65-1"></span>Database properties are set during Content Server installation. If you need assistance with determining property values or setting them during the installation process, contact FatWire Technical Support. Do **not** change the values of these properties after Content Server is installed.

If you are unsure about how property values were determined, check with your database administrator or the individual who installed Content Server.

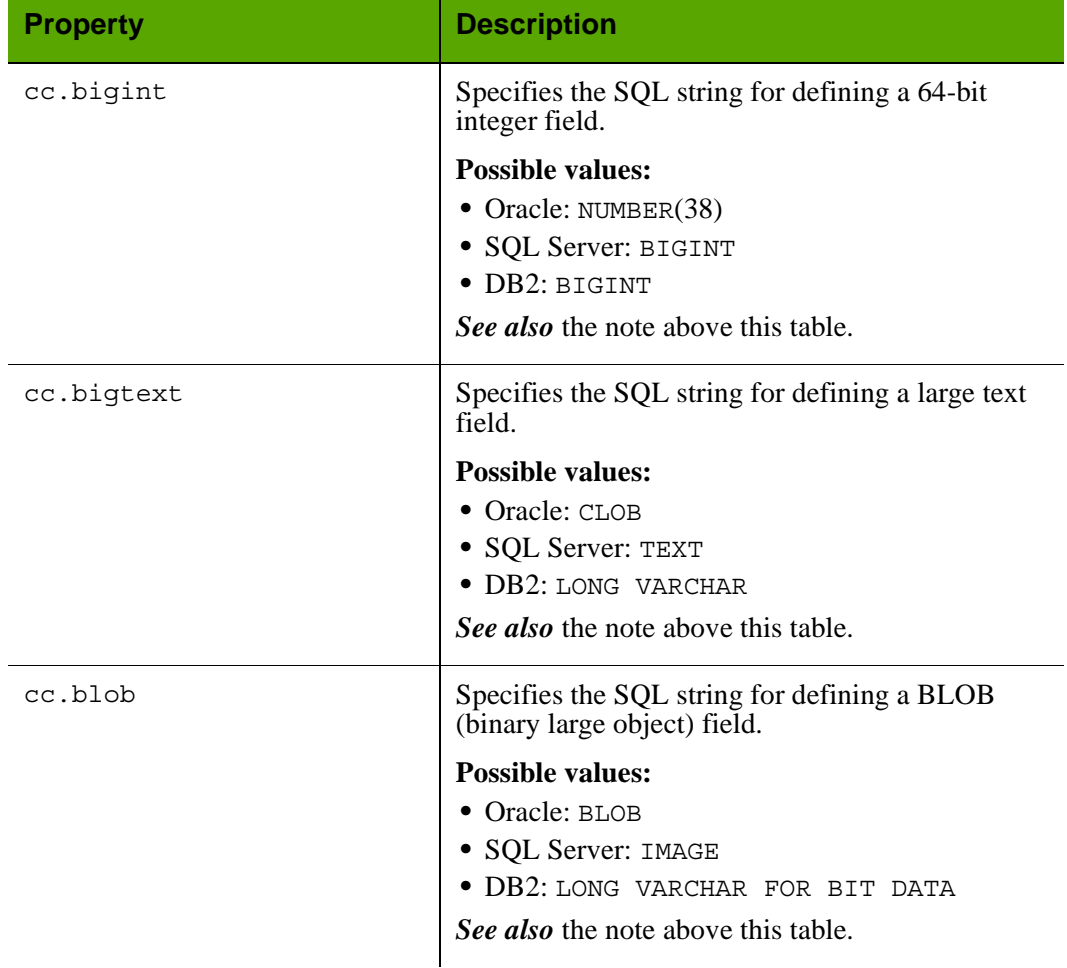

#### Properties in futuretense.ini: **Database** Tab

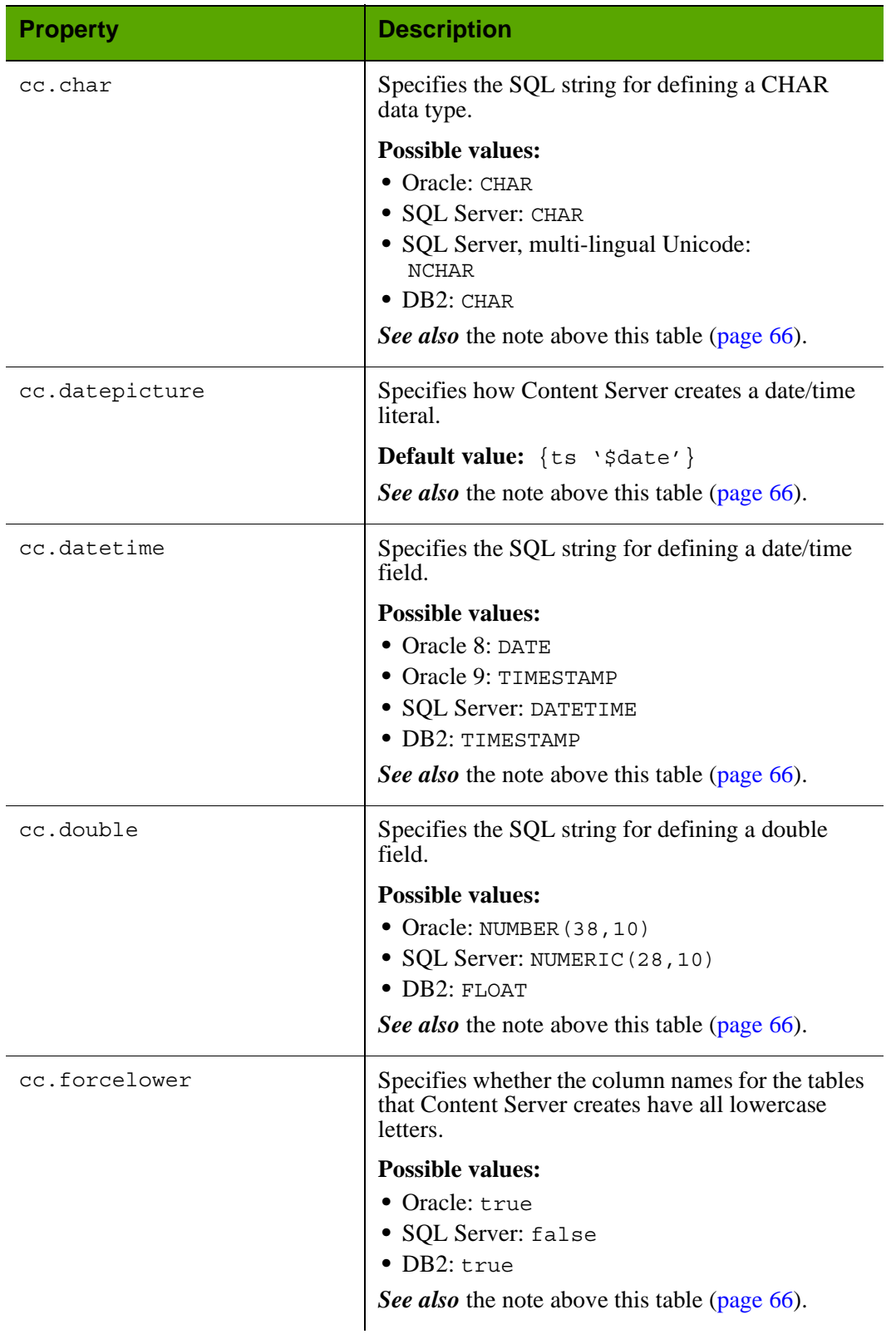

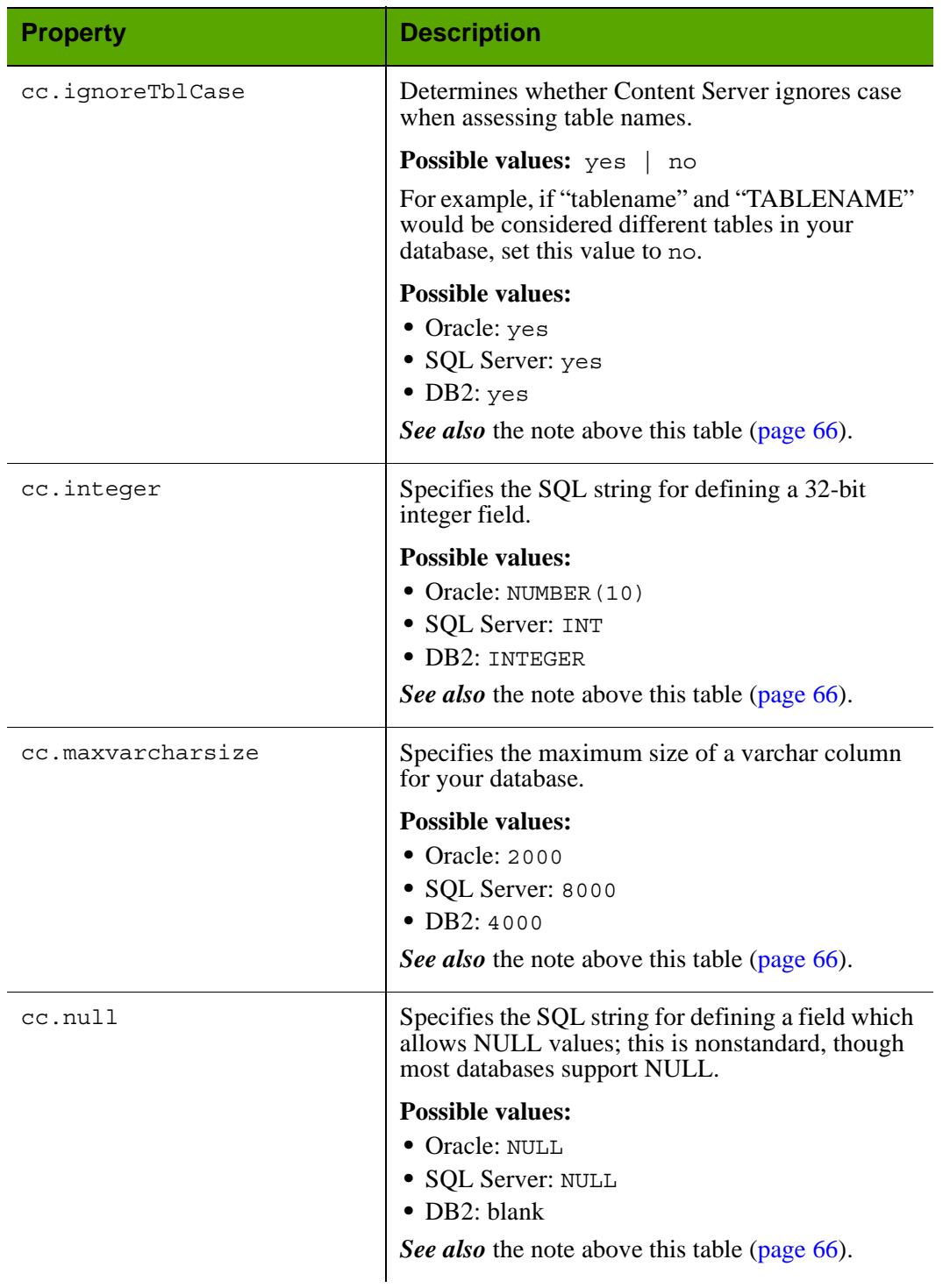

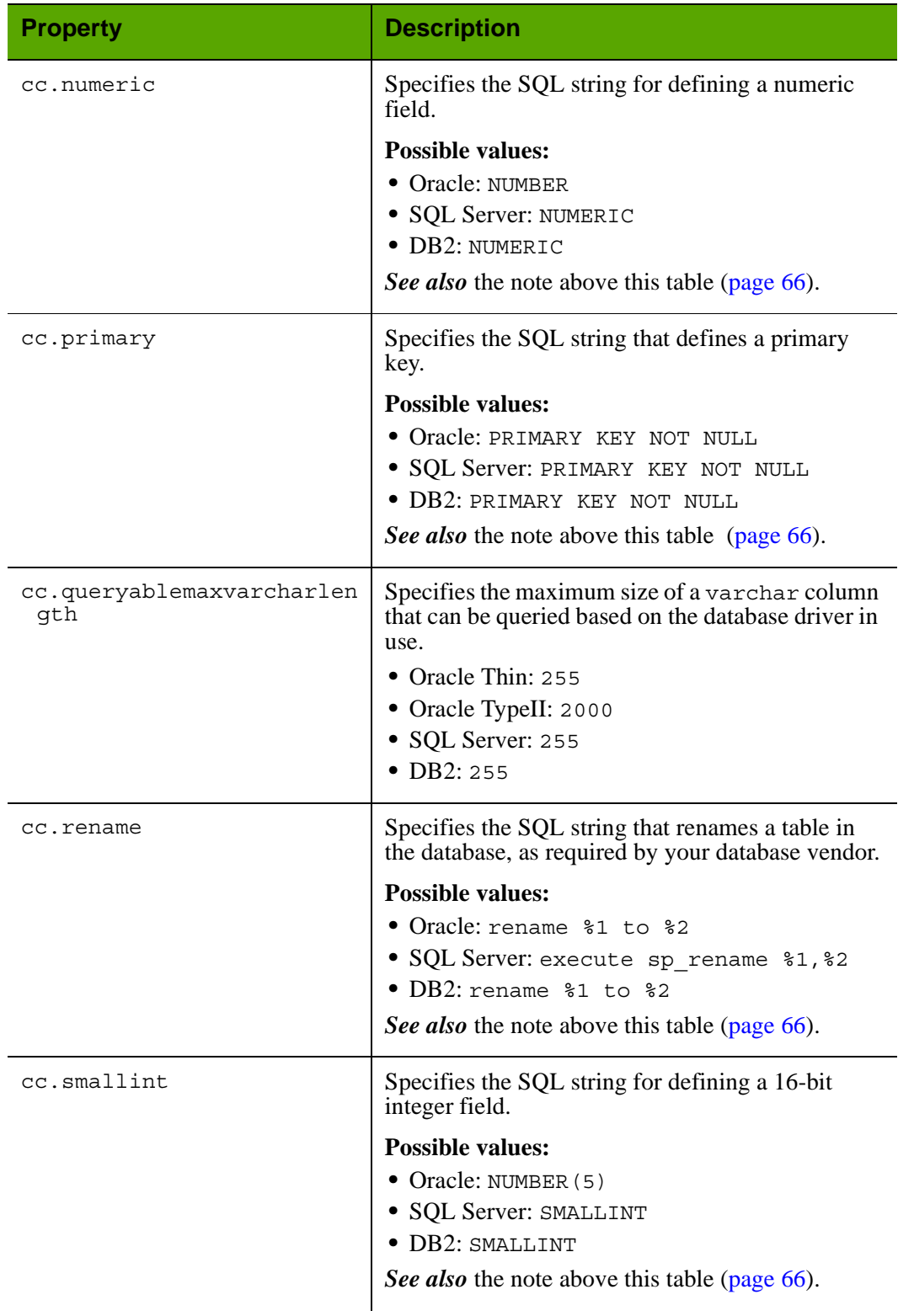

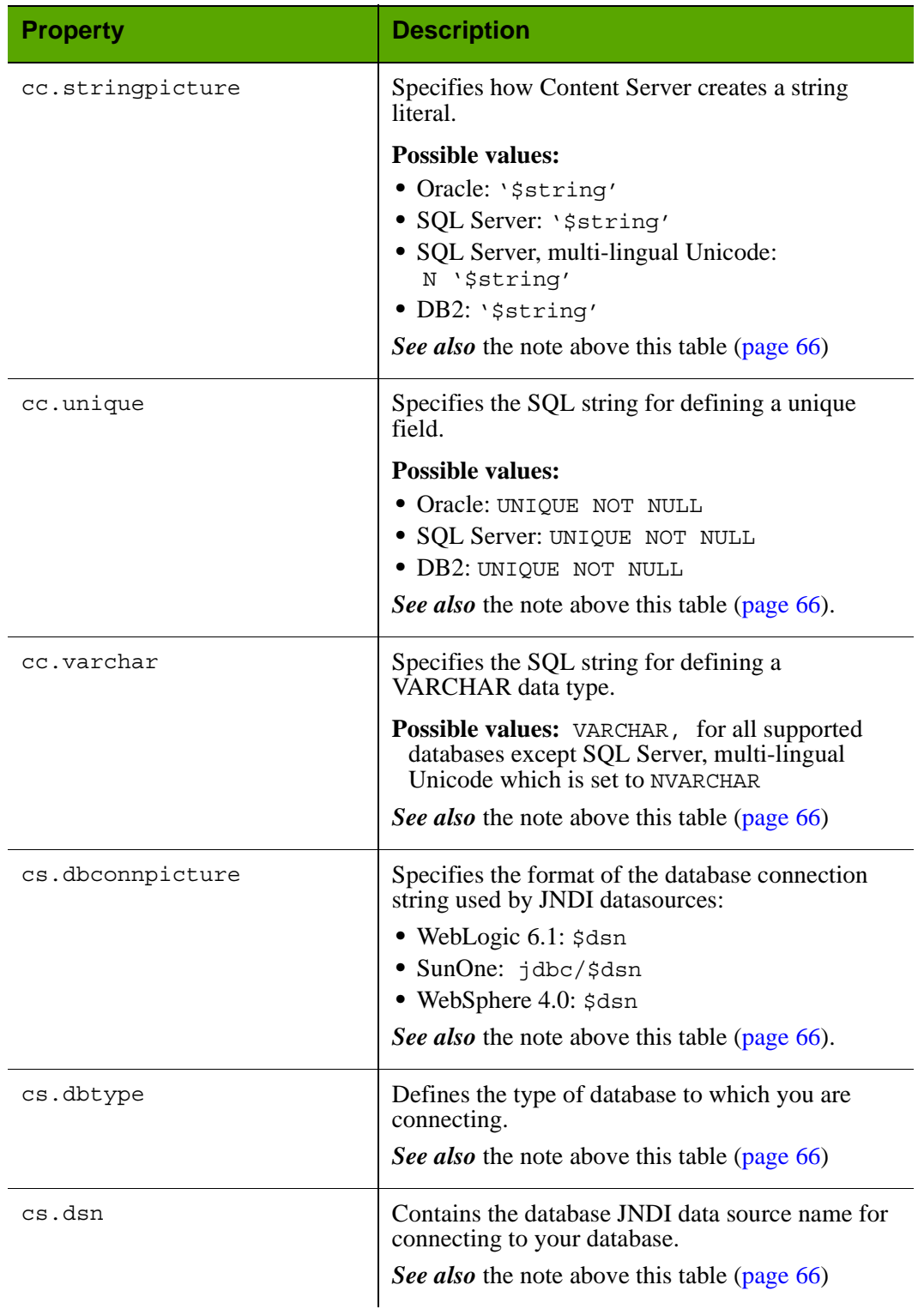

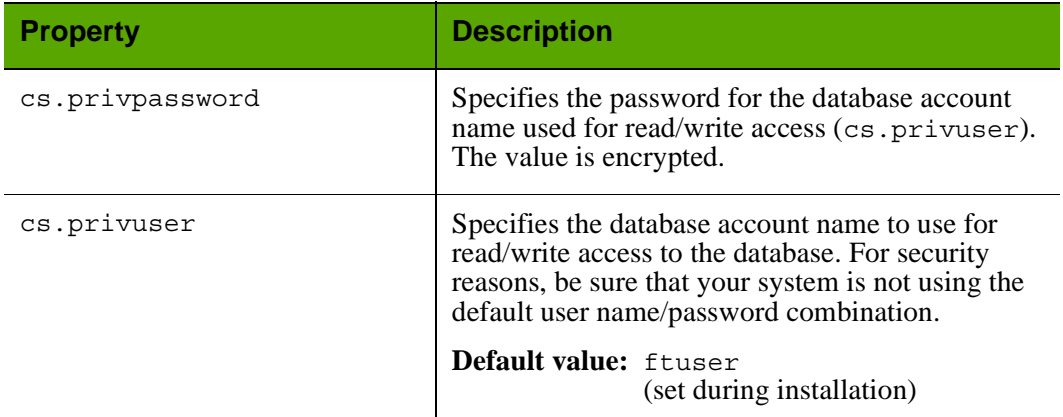

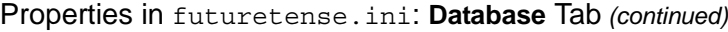

### <span id="page-71-0"></span>**futuretense.ini: Debug Tab**

The **Debug** tab holds the properties that enable various kinds of Content Server debug logging (and one property for the DebugServer servlet).

#### **Note**

More information about debug logging is available in ["commons](#page-21-0)[logging.properties" on page 22](#page-21-0).

If you enable debug logging, note the following:

- Delete or archive the futuretense.txt file frequently because a large log file can affect Content Server performance.
- **•** Because enabling any of the debug logging options can affect performance, you should not enable these options on a management or delivery system that is live.
- **•** By default, all debug log messages go into a single log file, which can make debugging more difficult. To put debug messages into a separate log file, set the **logging.per-client-log** property to true, which enables browser-based debugging. When this property is set to true, Content Server creates a log file for each browser IP address. Each file is stored in the same directory as the futuretense.txt file and is created according to the following naming convention: futuretense.IPaddress.txt.

You can then use the exportlog argument of the CATALOGMANAGER tag to retrieve the log file for the IP address of the browser that you are using.

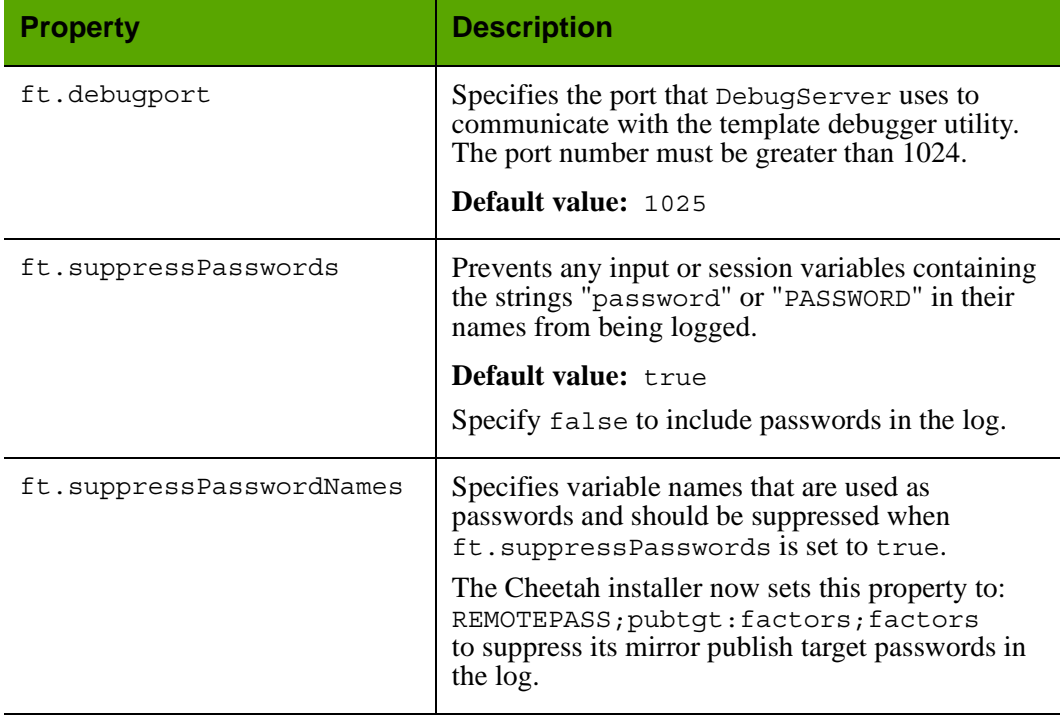

#### Properties in futuretense.ini: **Debug** Tab
**73**

## **futuretense.ini: Email Tab**

The **Email** tab holds the properties that configure the Content Server e-mail system features. Note that in futuretense\_xcel.ini, an additional property on the **Preference** tab enables the Content Server workflow e-mail system to send notices to workflow participants when they are assigned assets through a workflow process.

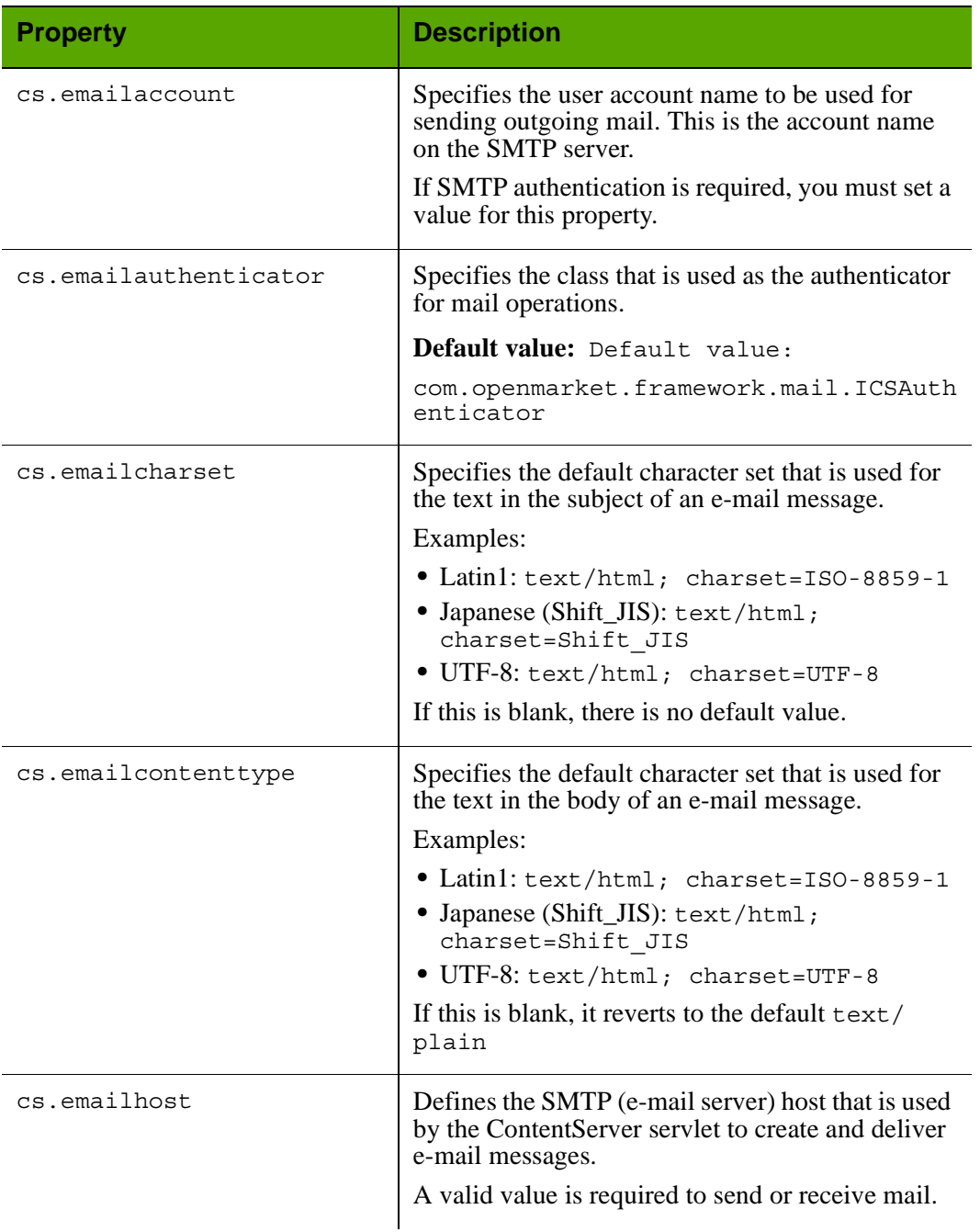

## Properties in futuretense.ini: **Email** Tab

FatWire

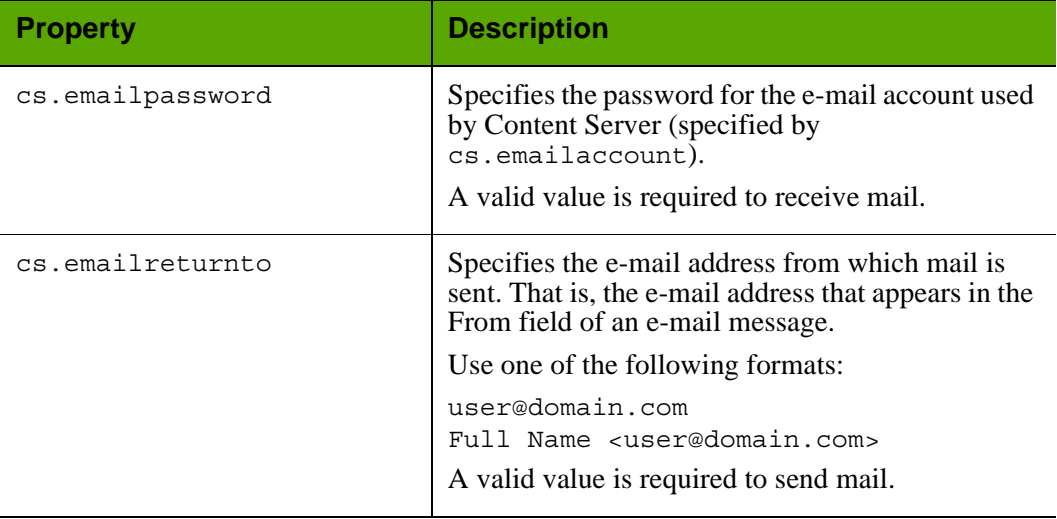

# Properties in futuretense.ini: **Email** Tab *(continued)*

## **futuretense.ini: Export/Mirror Tab**

The **Export/Mirror** tab holds the properties that configure the Content Server Export and Mirror APIs that are used by the Content Server publishing system. These properties work in conjunction with the properties located on the **Publishing** tab in the [futuretense\\_xcel.ini](#page-101-0) file (described in the ["Content Server Property Files"](#page-14-0) section).

When configuring the publishing operations for your Content Server systems, think of your individual systems (development, management, delivery) in the following terms:

- **• Source**, which denotes the Content Server database that is the source for a publishing session. Because you can mirror assets and site configuration information from any Content Server system to any other Content Server system, the source is not necessarily the Content Server management system.
- **Target**, which denotes either the Content Server database that you are mirroring to or the file server that you are exporting to.

For more information about publishing, see the *Content Server Administrator's Guide*

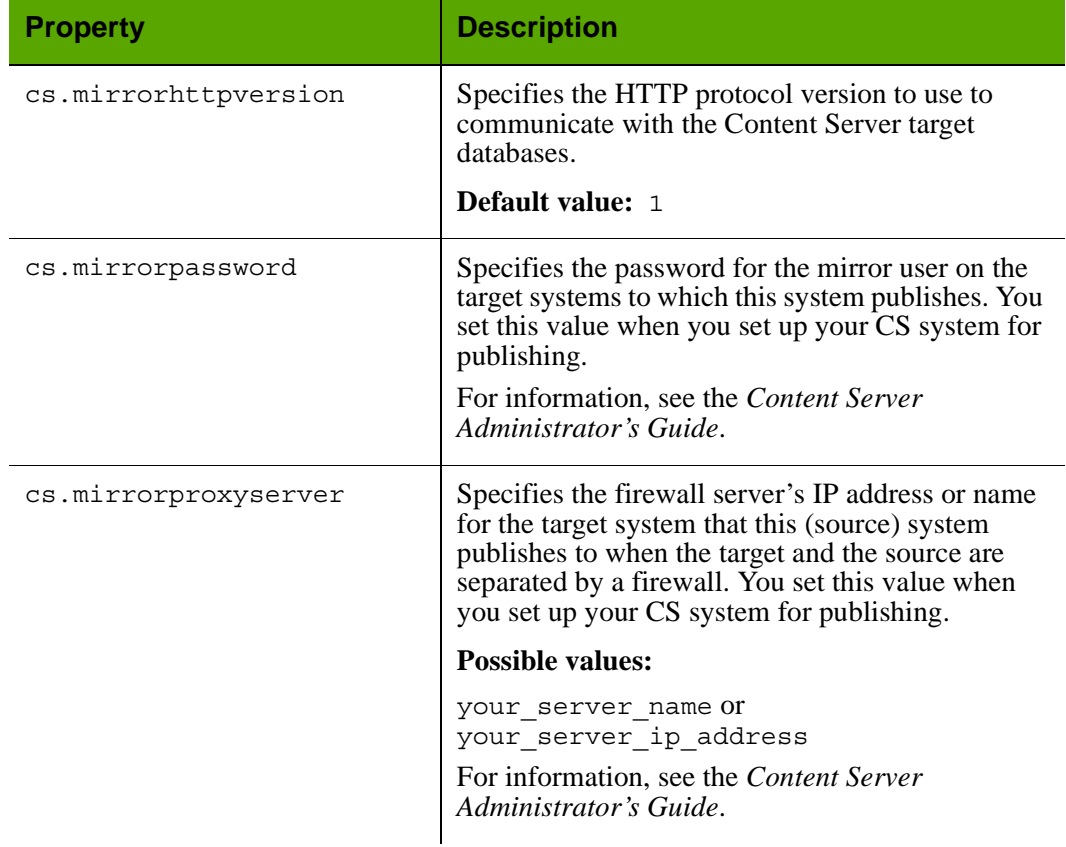

# Properties in futuretense.ini: **Export/Mirror** Tab

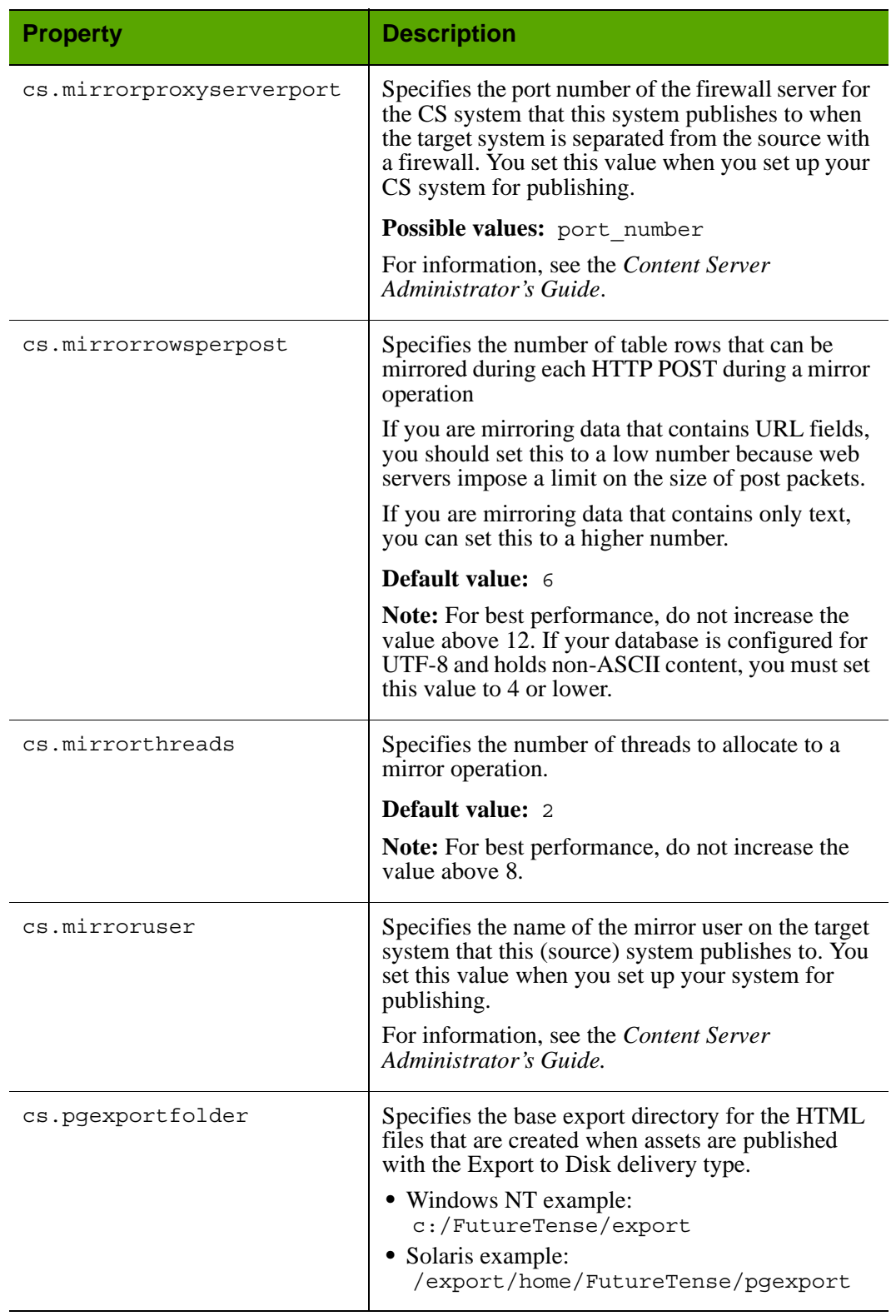

# Properties in futuretense.ini: **Export/Mirror** Tab *(continued)*

## **futuretense.ini: JSP Tab**

The **JSP** tab holds the properties that supply information that Content Server references when serving Java Server Pages files. If your Content Server system uses WebLogic, note that there are additional, WebLogic-only, JSP properties in the jsprefresh.ini file. See ["jsprefresh.ini \(Deprecated\)" on page 141.](#page-140-0)

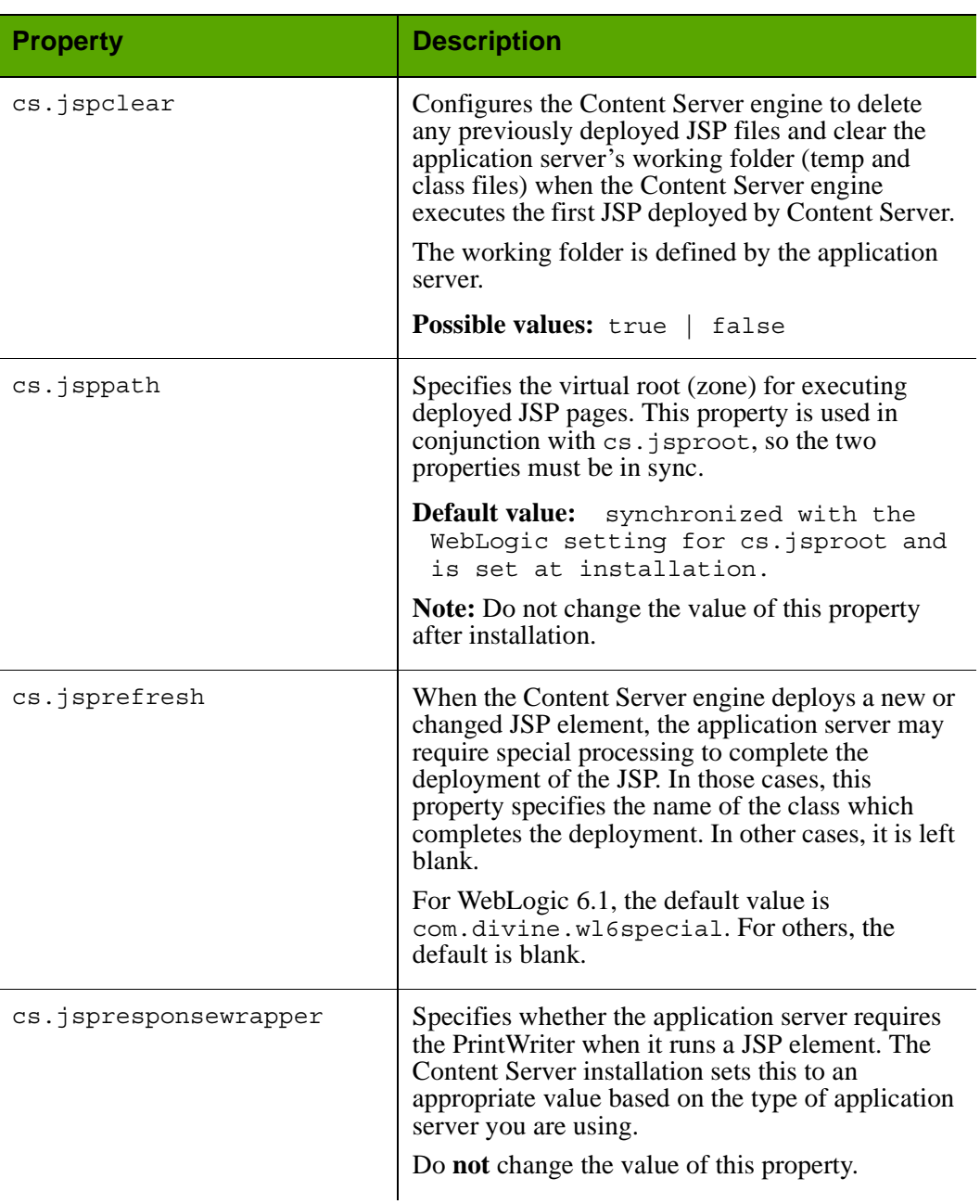

## Properties in futuretense.ini: **JSP** Tab

FatWire

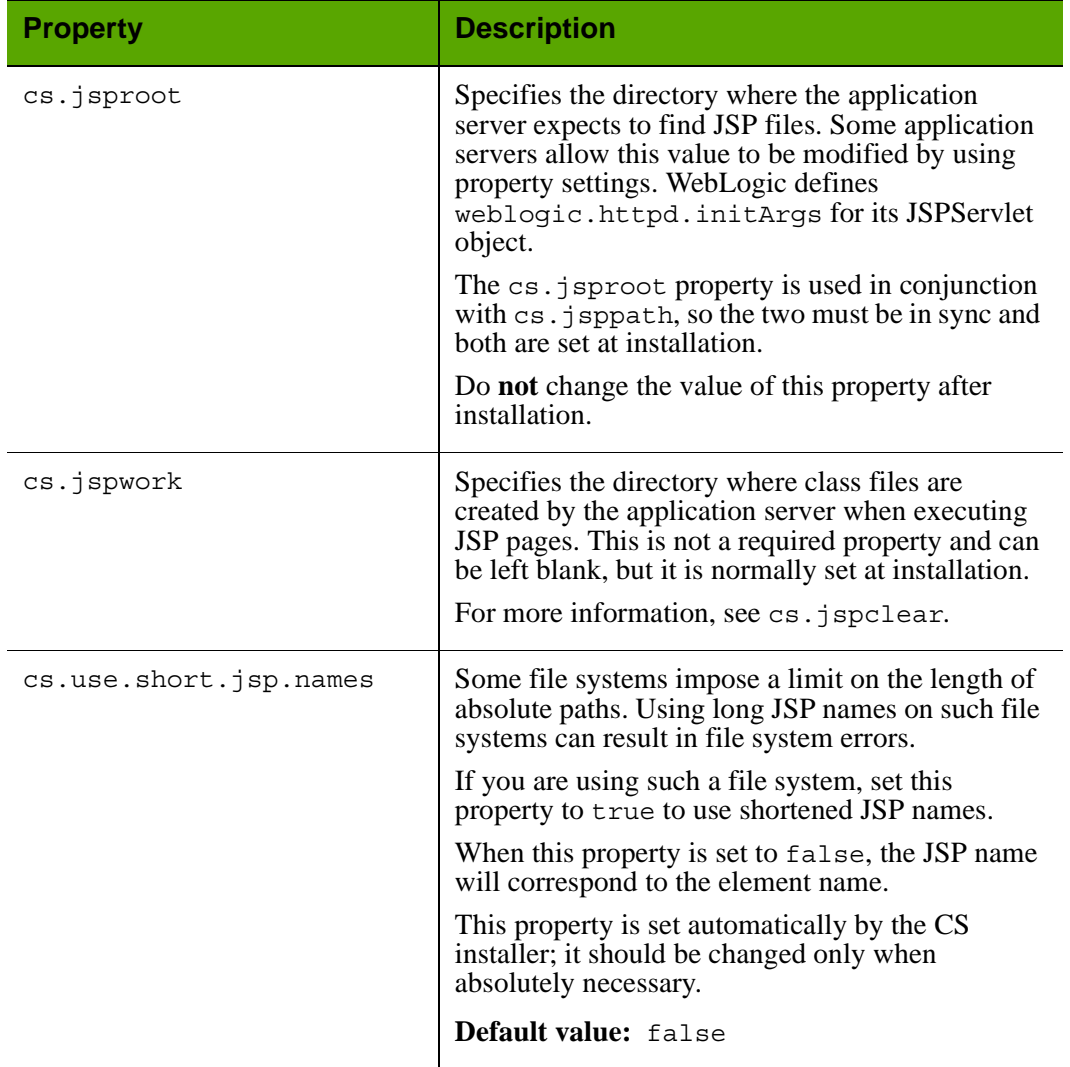

Properties in futuretense.ini: **JSP** Tab *(continued)*

## **futuretense.ini: Misc Tab**

The **Misc** tab holds miscellaneous properties such as the amount of idle time a connection can have before Content Server logs out of a connection and whether Content Server loads cache synchronization processing.

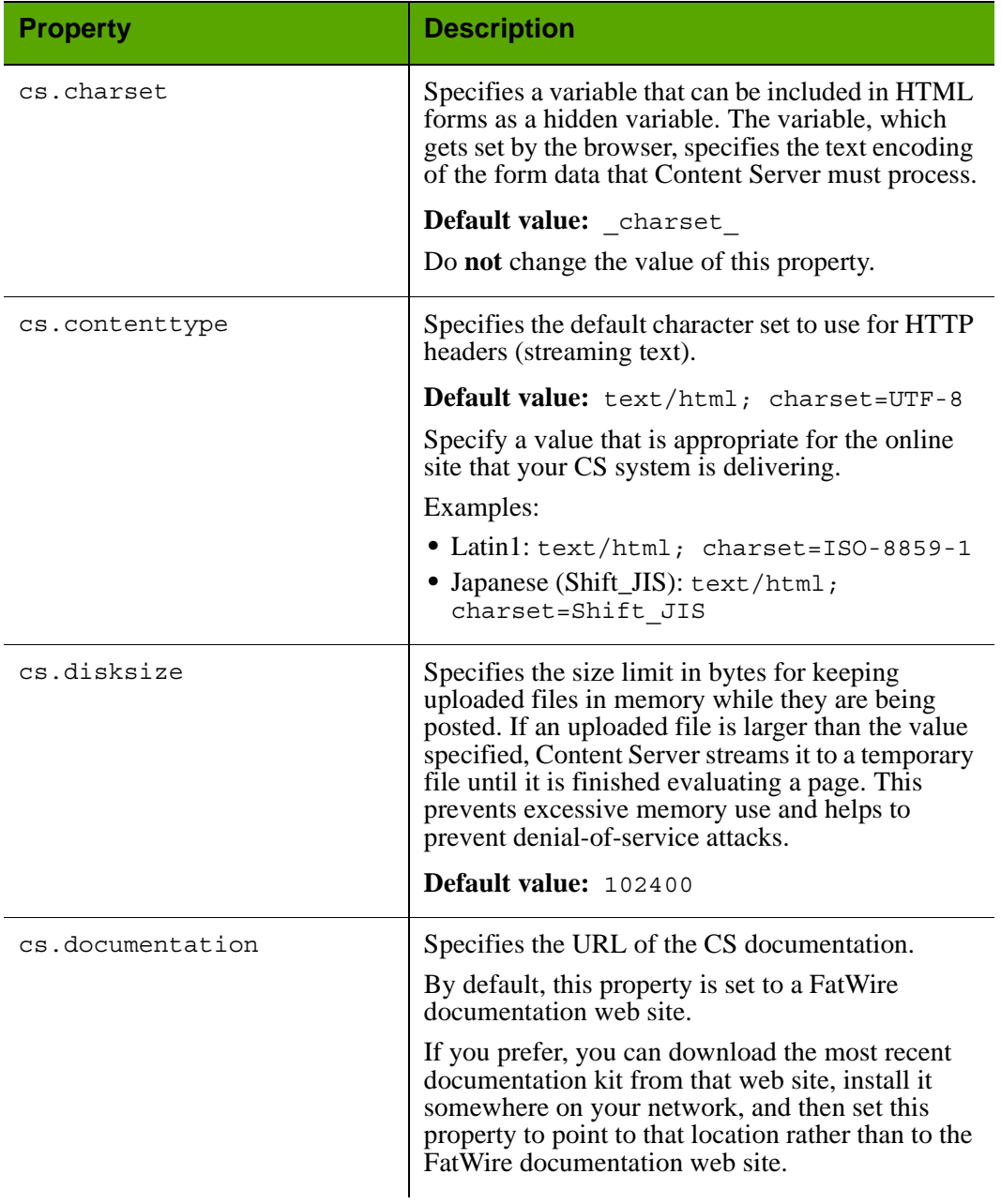

Properties in futuretense.ini: **Misc Tab**

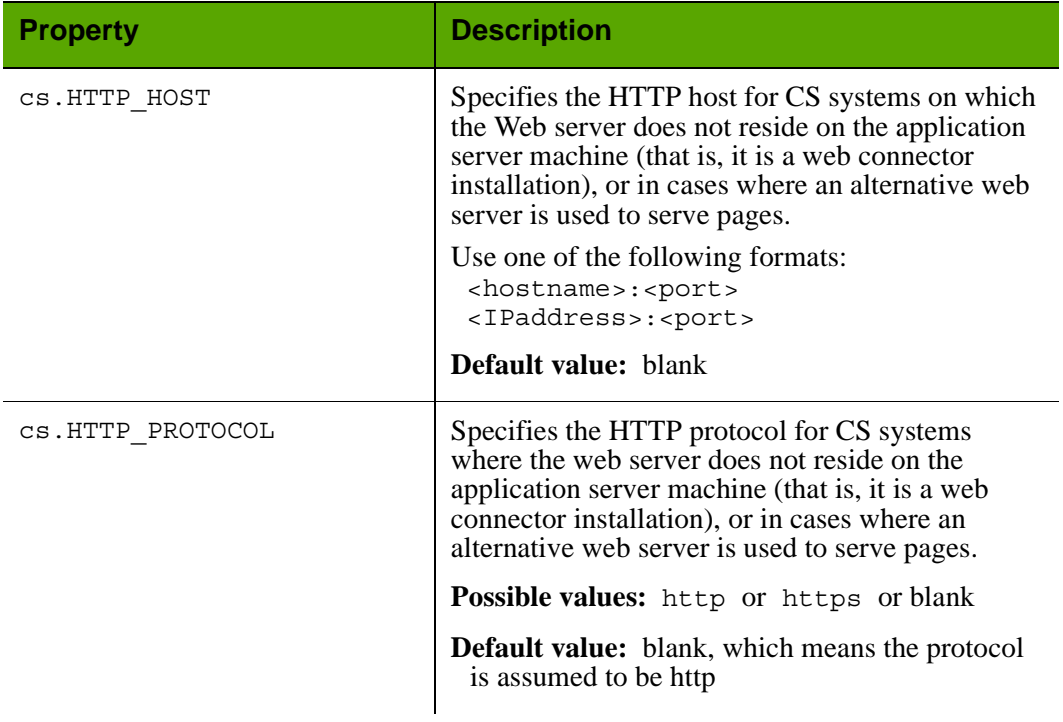

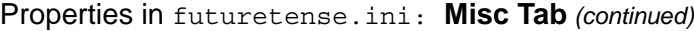

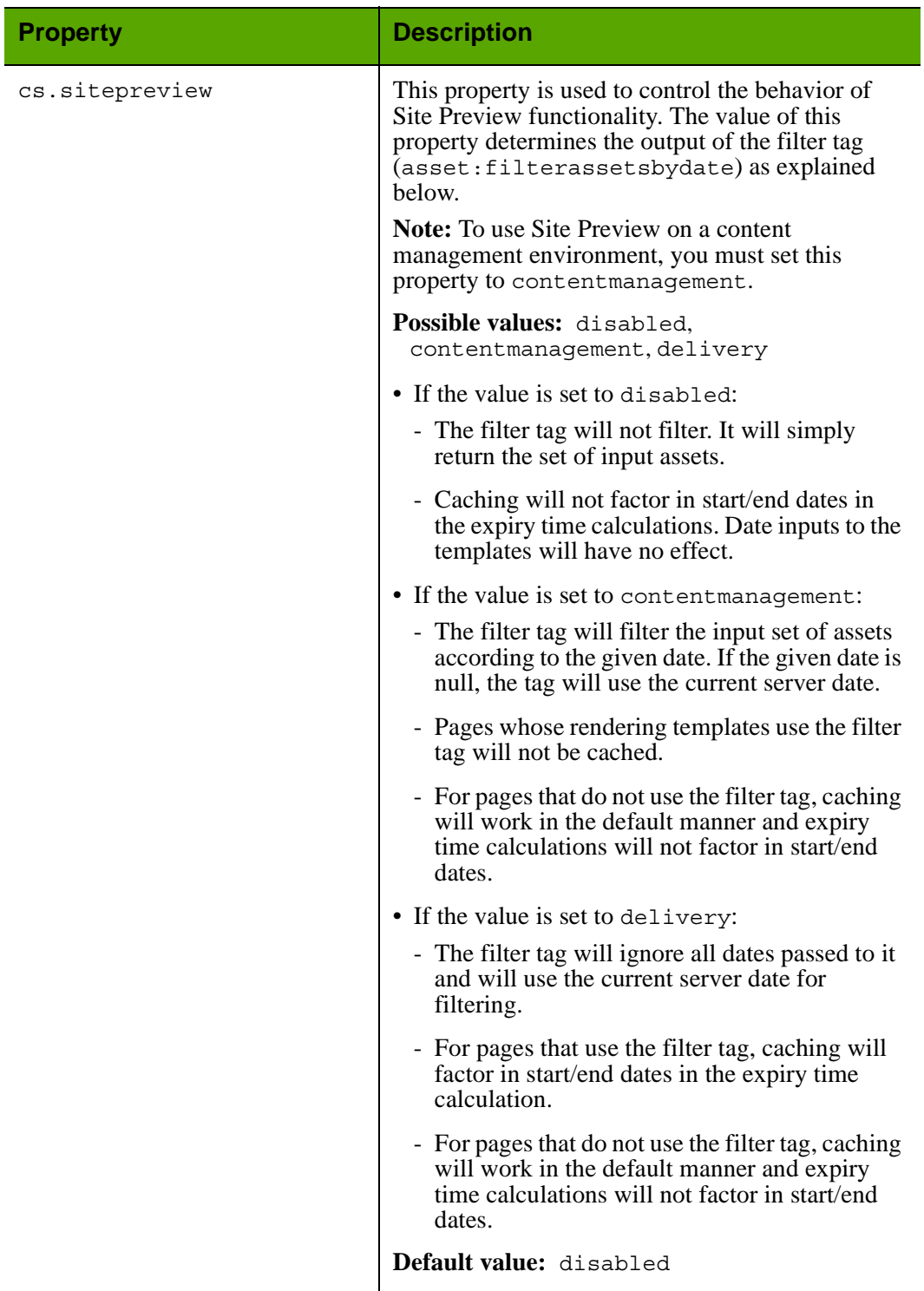

Properties in futuretense.ini: **Misc Tab** *(continued)*

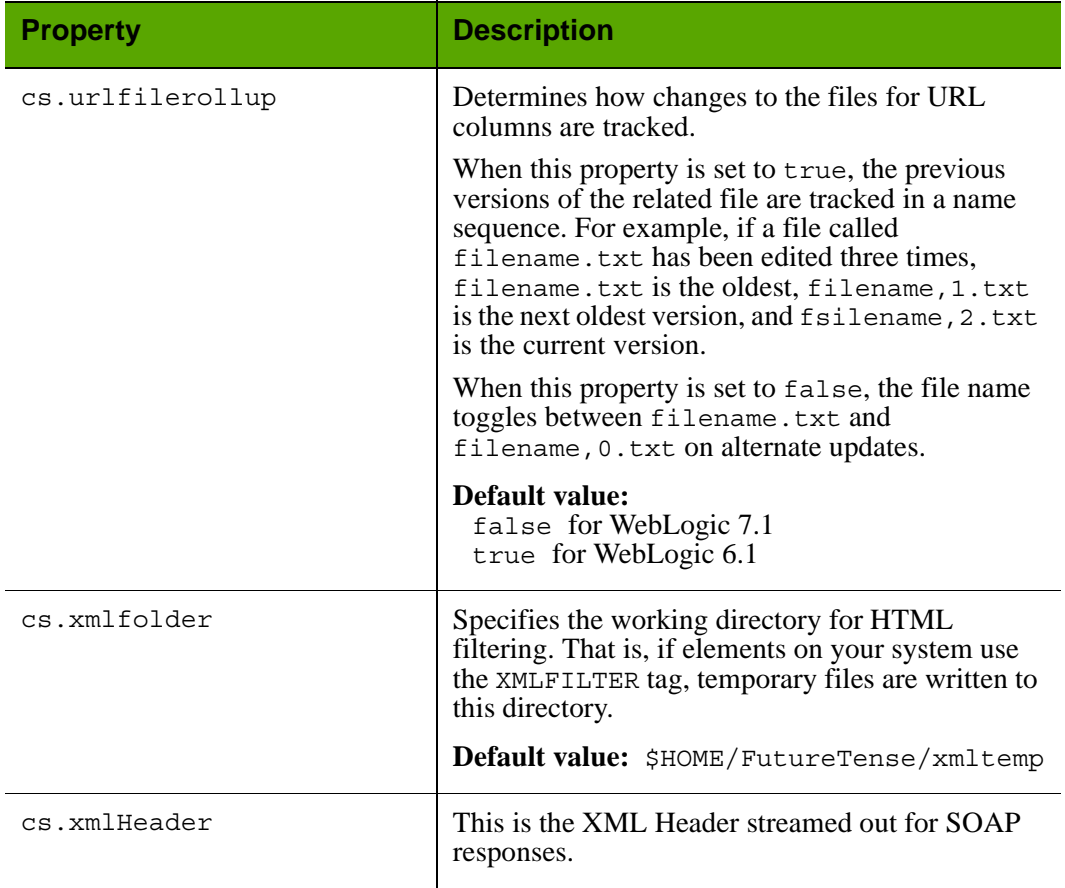

# Properties in futuretense.ini: **Misc Tab** *(continued)*

## <span id="page-82-0"></span>**futuretense.ini: Page Cache Tab**

The **Page Cache** tab holds the properties that configure Content Server's page cache settings. Content Server's page cache is monitored and maintained by the CacheManager. Content Server caching enables you to cache both complete web pages and their individual components (or pagelets).

To set up page caching on a Content Server system, you configure properties for the CacheManager and the Satellite Server servlets. In addition, there are properties for configuring BlobServer, the servlet that serves blobs and caches blobs both through Content Server and the Satellite servlet.

For more information:

- **•** Page caching see the page caching chapter in the *Content Server Developer's Guide*. This chapter describes how Content Server's Cache Manager, the Satellite servlets, and the BlobServer servlet interact and work together.
- Satellite Server properties see ["Satellite Server Tab" on page 91](#page-90-0) and ["satellite.properties" on page 147.](#page-146-0)
- **•** Resultset caching properties see ["ResultSet Cache Tab" on page 87.](#page-86-0)
- BlobServer properties see ["Blob Server Tab" on page 58](#page-57-0).

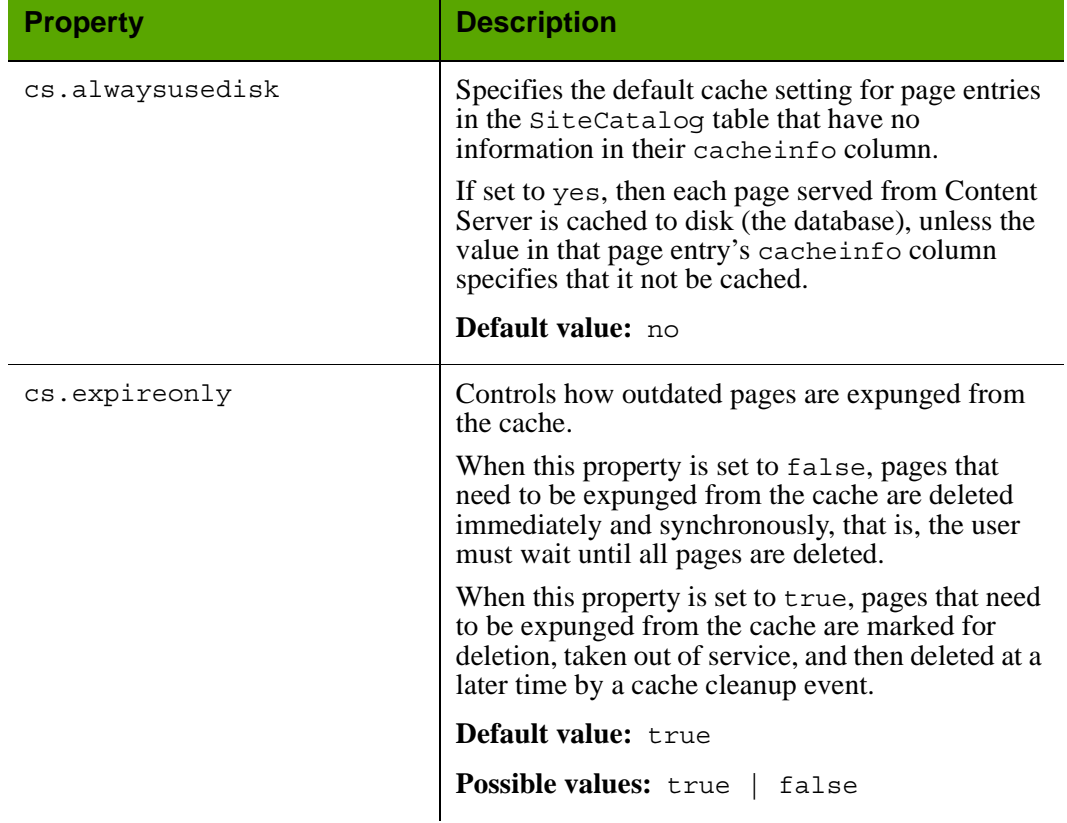

## Properties in futuretense.ini: **Page Cache** Tab

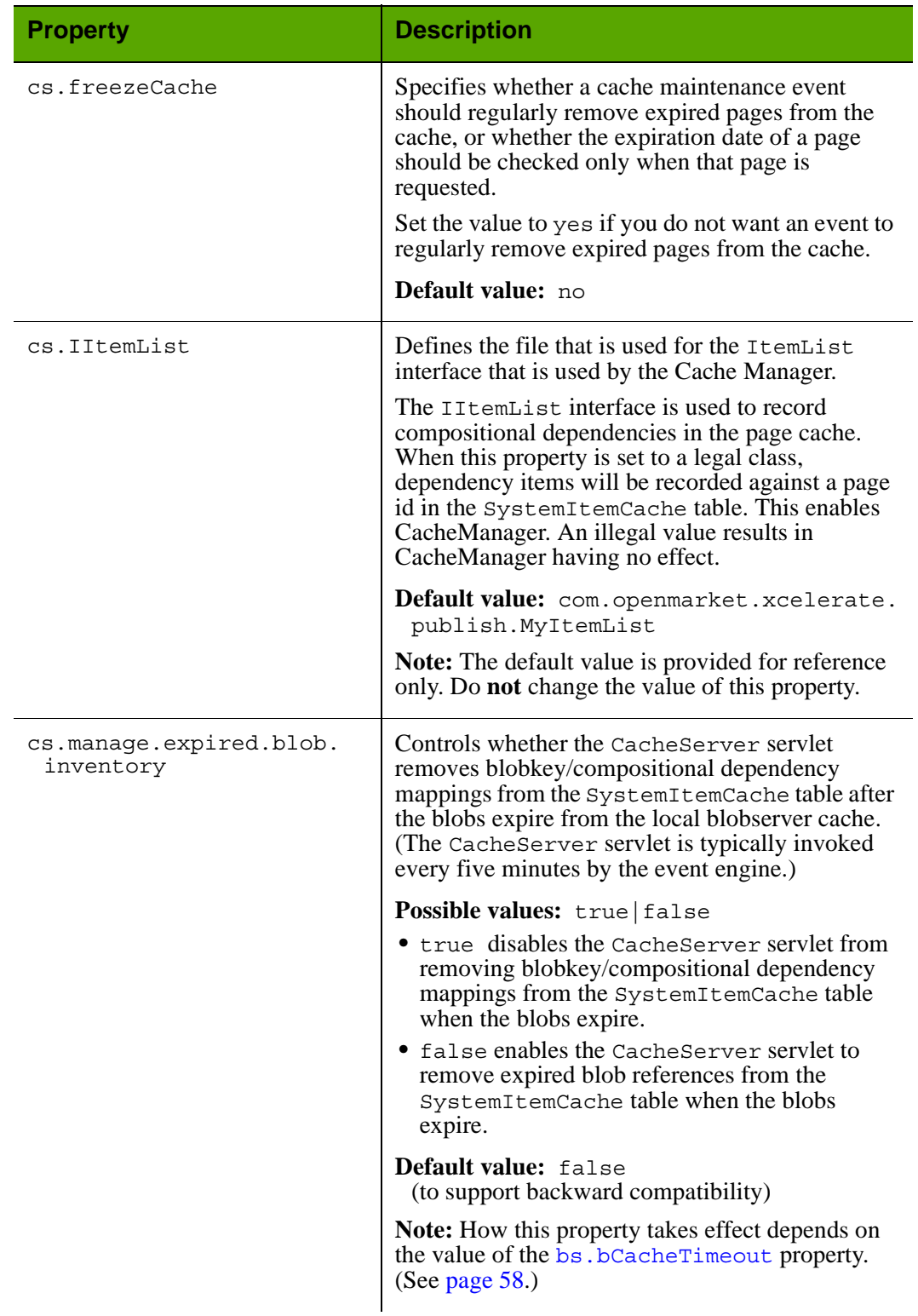

Properties in futuretense.ini: **Page Cache** Tab *(continued)*

**85**

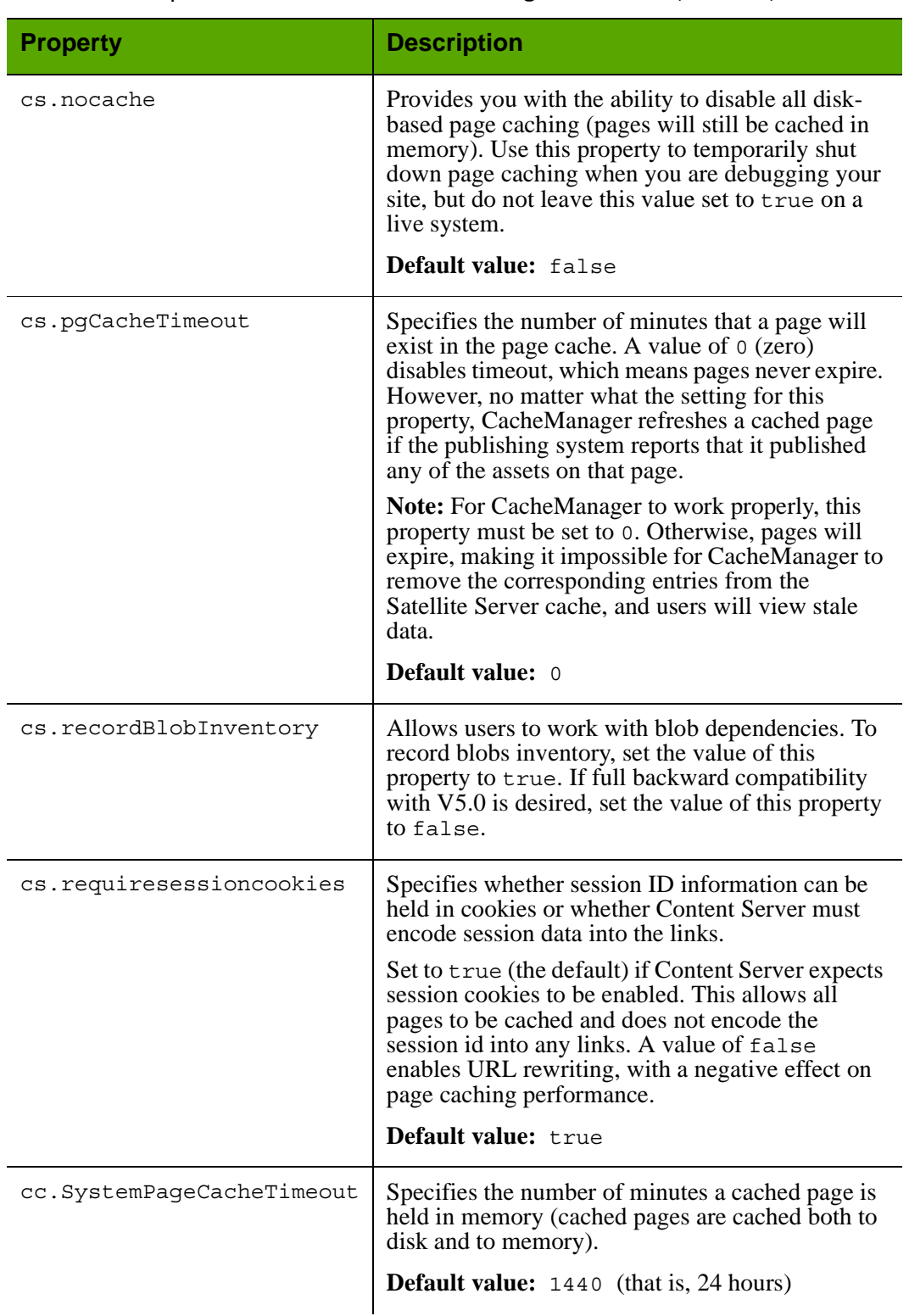

# Properties in futuretense.ini: **Page Cache** Tab *(continued)*

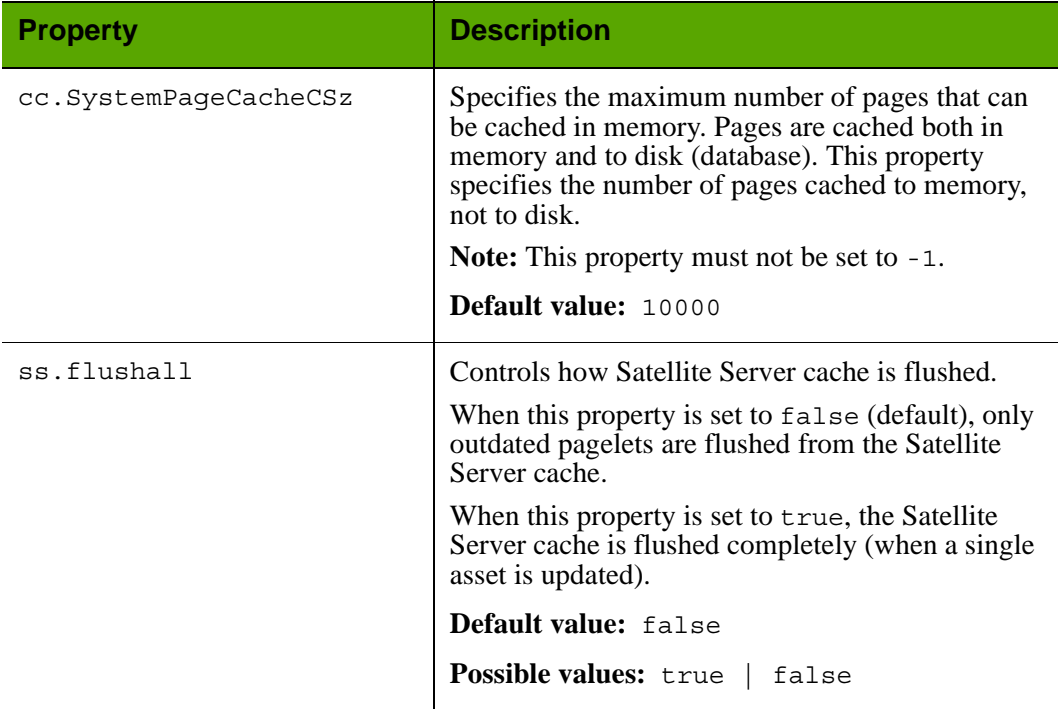

Properties in futuretense.ini: **Page Cache** Tab *(continued)*

## <span id="page-86-0"></span>**futuretense.ini: ResultSet Cache Tab**

The lowest level of cache support is database query, or resultset, caching. The **ResultSet Cache** tab holds properties that configure Content Server's resultset caching. For information about resultset caching and queries on your Content Server system, see the "Data Design" section in the *Content Server Developer's Guide*.

The three main resultset caching properties are cc.cacheResults, cc.cacheResultsTimeout, and cc.CachResultsAbs. They specify the default number of resultsets to cache in memory, the default amount of time to keep resultsets cached in memory, and how to calculate the expiration time.

The default values specified for these properties are used to determine how to cache the resultsets of any table in the Content Server database that does not have table-specific resultset caching properties for it.

You can create three resultset caching properties for each table in the Content Server database. Use the following syntax:

```
cc.<tablename>Csz=<number of resultsets> 
cc.<tablename>Timeout=<number of minutes>
cc.<tablename>Abs=<true or false>
```
You can create as many table-specific resultset caching properties as are needed to implement your resultset caching strategy for each of your Content Server systems (which means that the values for these properties are different on each system).

Most of the Content Server system tables have table-specific resultset caching properties set for them by default. These properties are displayed on the **ResultSet Cache** tab. However, when you create new table-specific resultset caching properties, they are displayed on the **User Defined** tab.

For information about page caching properties, see ["Page Cache Tab" on page 83.](#page-82-0) For information about BlobServer caching properties, see ["Blob Server Tab" on page 58](#page-57-0).

The following table describes the properties that appear on the **ResultSet Cache** tab.

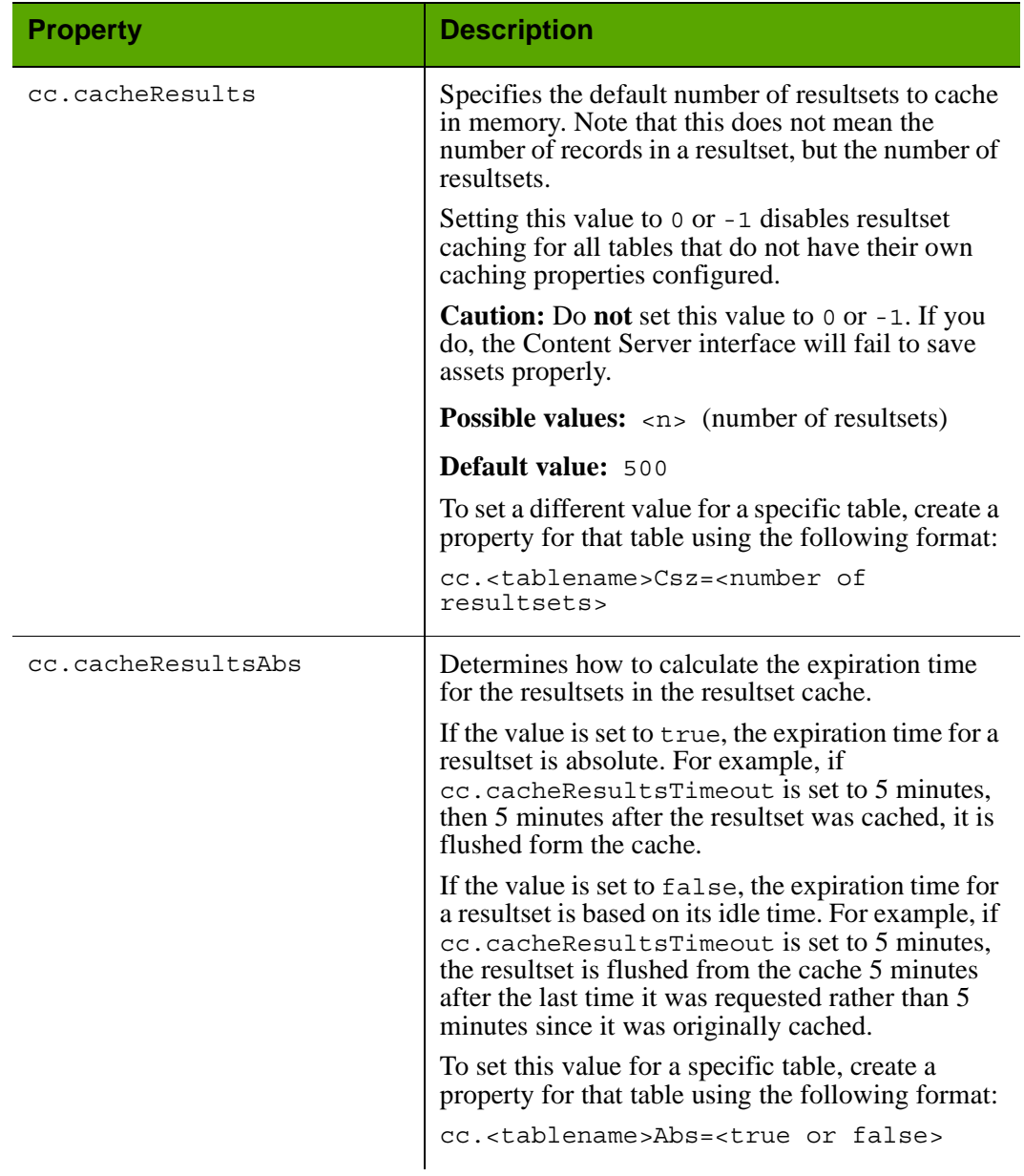

# Properties in futuretense.ini: **ResultSet Cache** Tab

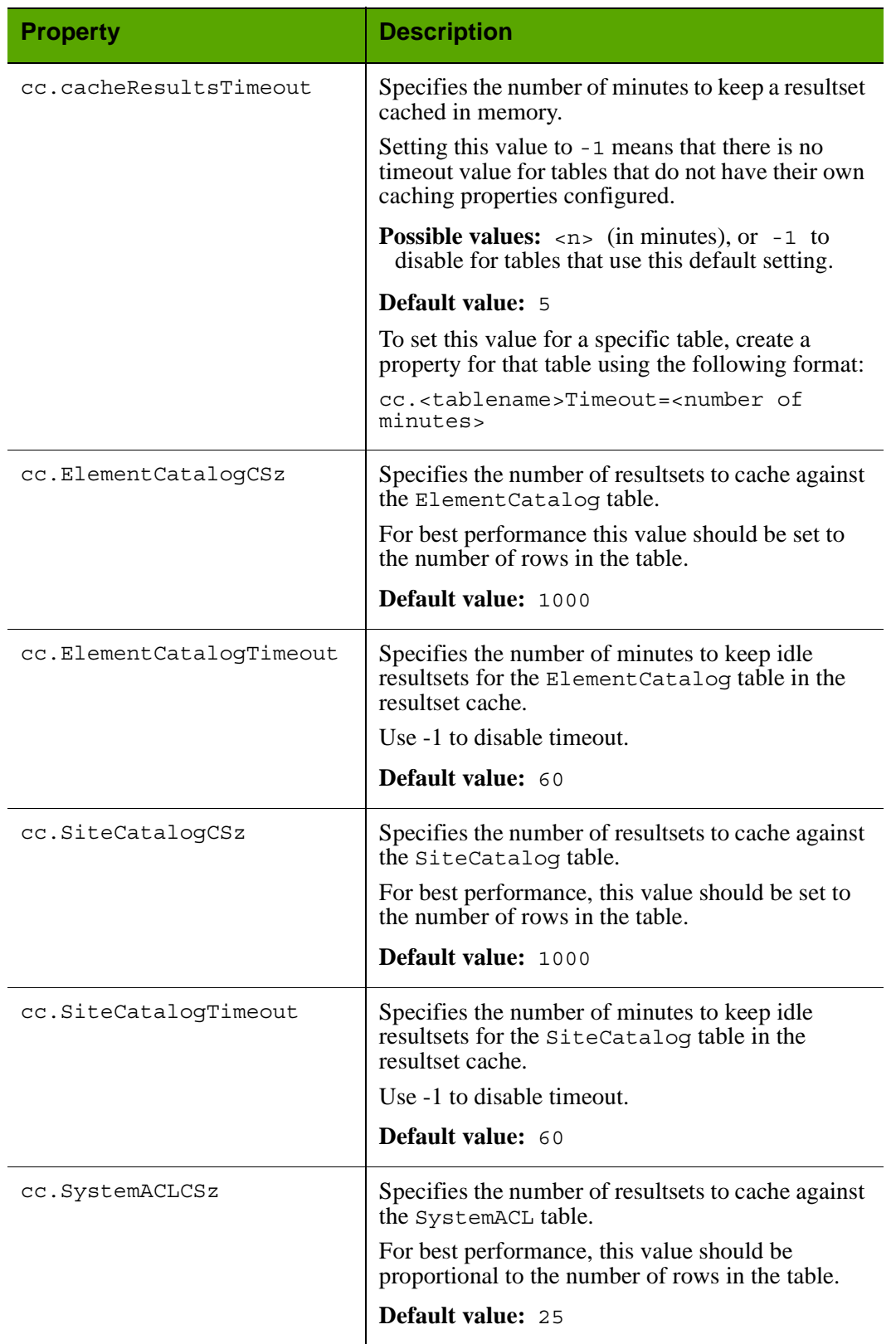

# Properties in futuretense.ini: **ResultSet Cache** Tab *(continued)*

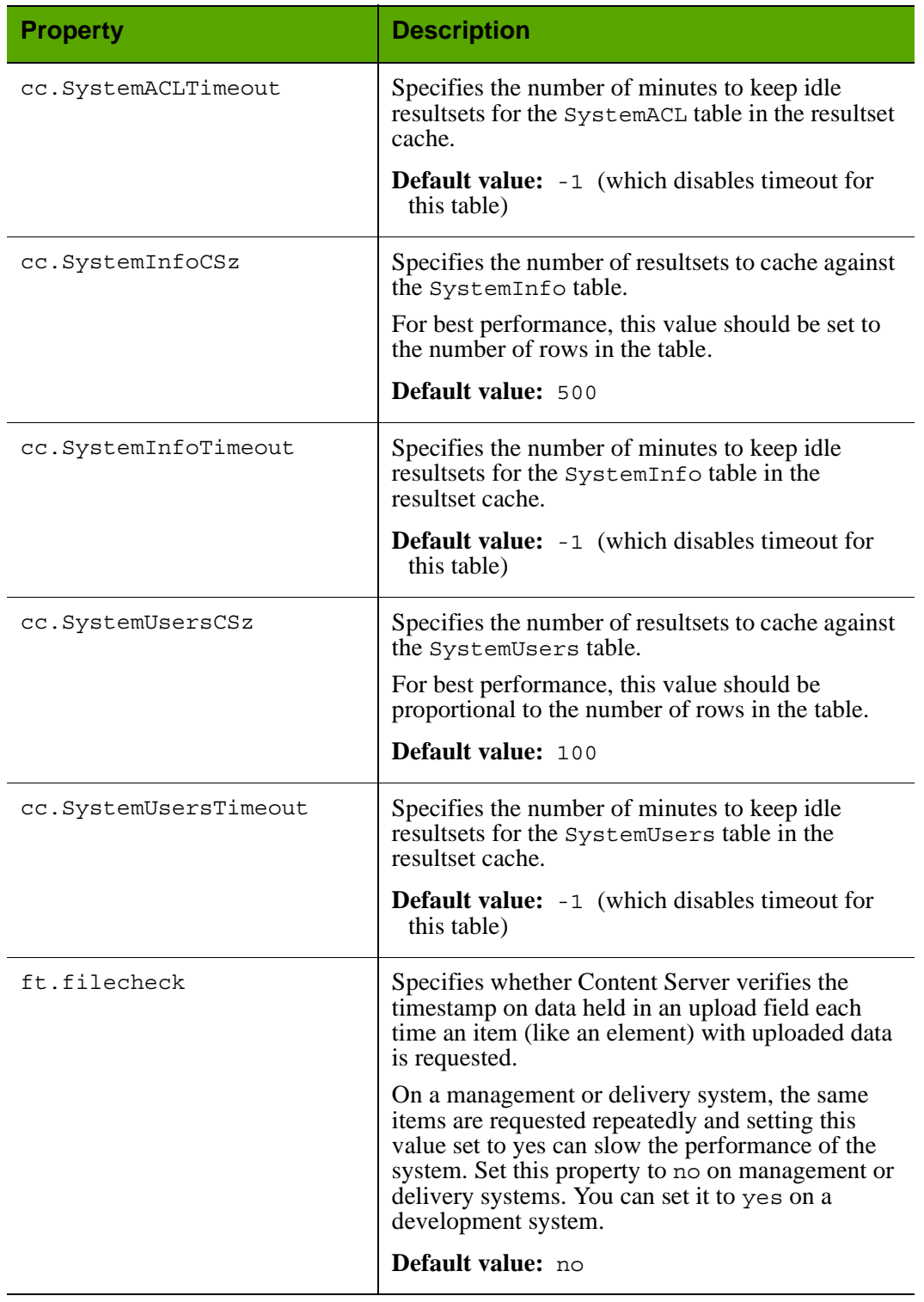

# Properties in futuretense.ini: **ResultSet Cache** Tab *(continued)*

## <span id="page-90-0"></span>**futuretense.ini: Satellite Server Tab**

The **Satellite Server** tab holds properties that describe how to communicate with any of the Satellite servlets (Satellite Server), whether they are running locally or on remote servers.

Additionally, because Satellite Server is installed by default on the server that hosts your Content Server application, each Content Server system also has a satellite.properties file that configures the local Satellite servlet. (Note that when Satellite Server is also running on a remote server, that server also has a satellite.properties file.) For information about the properties in that file, see ["satellite.properties" on page 147.](#page-146-0)

The following table describes the properties on the server that hosts Content Server that support communications with all Satellite servlets.

The value for each property is a comma-separated list. The ordinal position of an item in the list is what associates the host, user name, and password for each Satellite servlet. For example, the third host named in cs. satellitehosts is accessed using the third user account named in cs.satelliteusers, giving the third password listed in cs.satellitepassword.

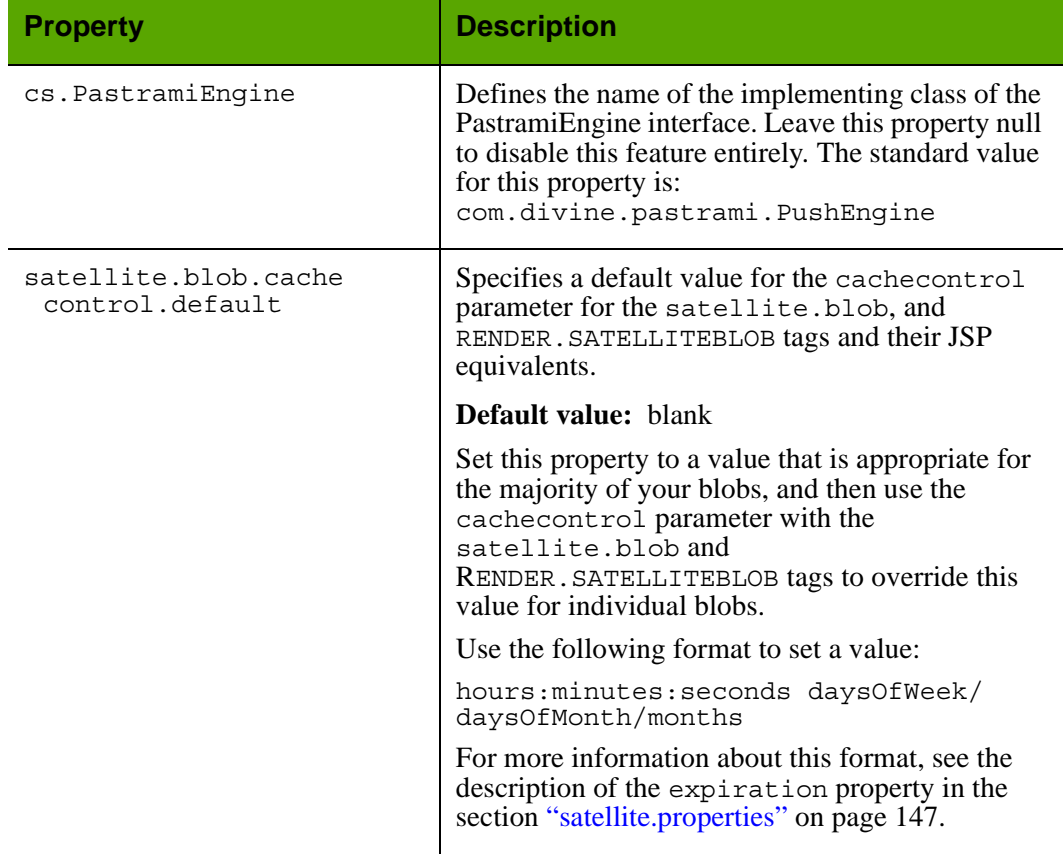

# Properties in futuretense.ini: **Satellite Server** Tab

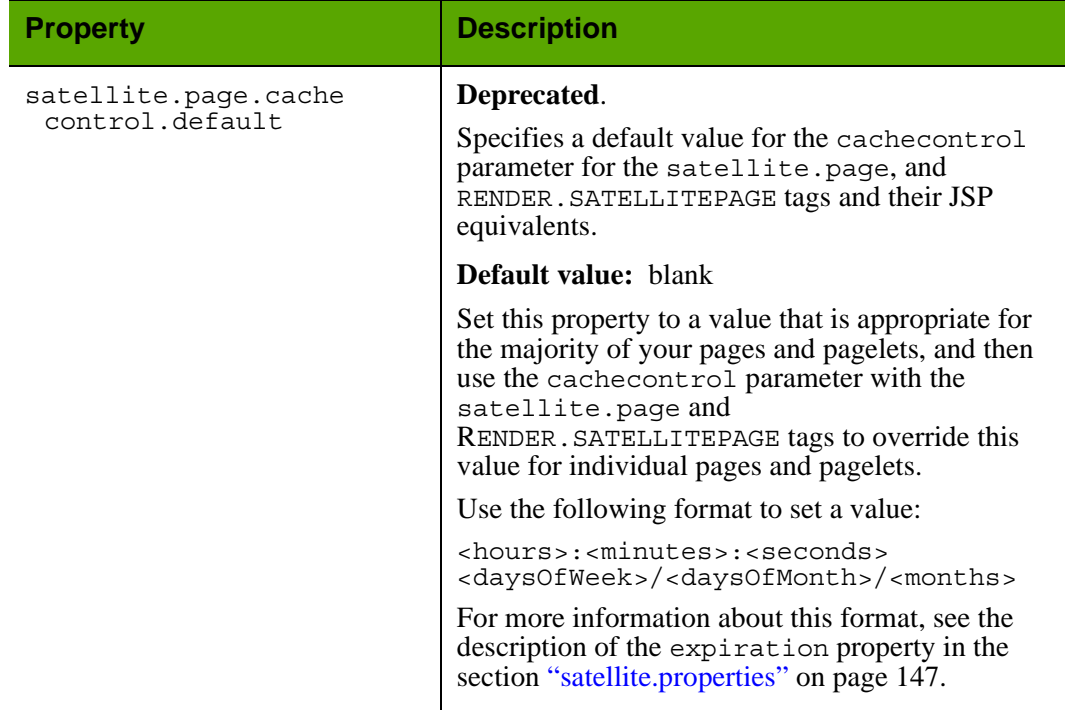

# Properties in futuretense.ini: **Satellite Server** Tab *(continued)*

### **futuretense.ini: Search Tab**

All properties on the **Search** tab are deprecated.

The **Search** tab holds properties that Content Server uses to obtain configuration information about your third-party search engine, if your Content Server system uses one. If your organization purchased one of the search engine modules, it was installed when your Content Server system was installed.

#### **Note**

The **Search** tab displays properties for all supported third-party search engine modules. In this section, the properties are organized by search engine.

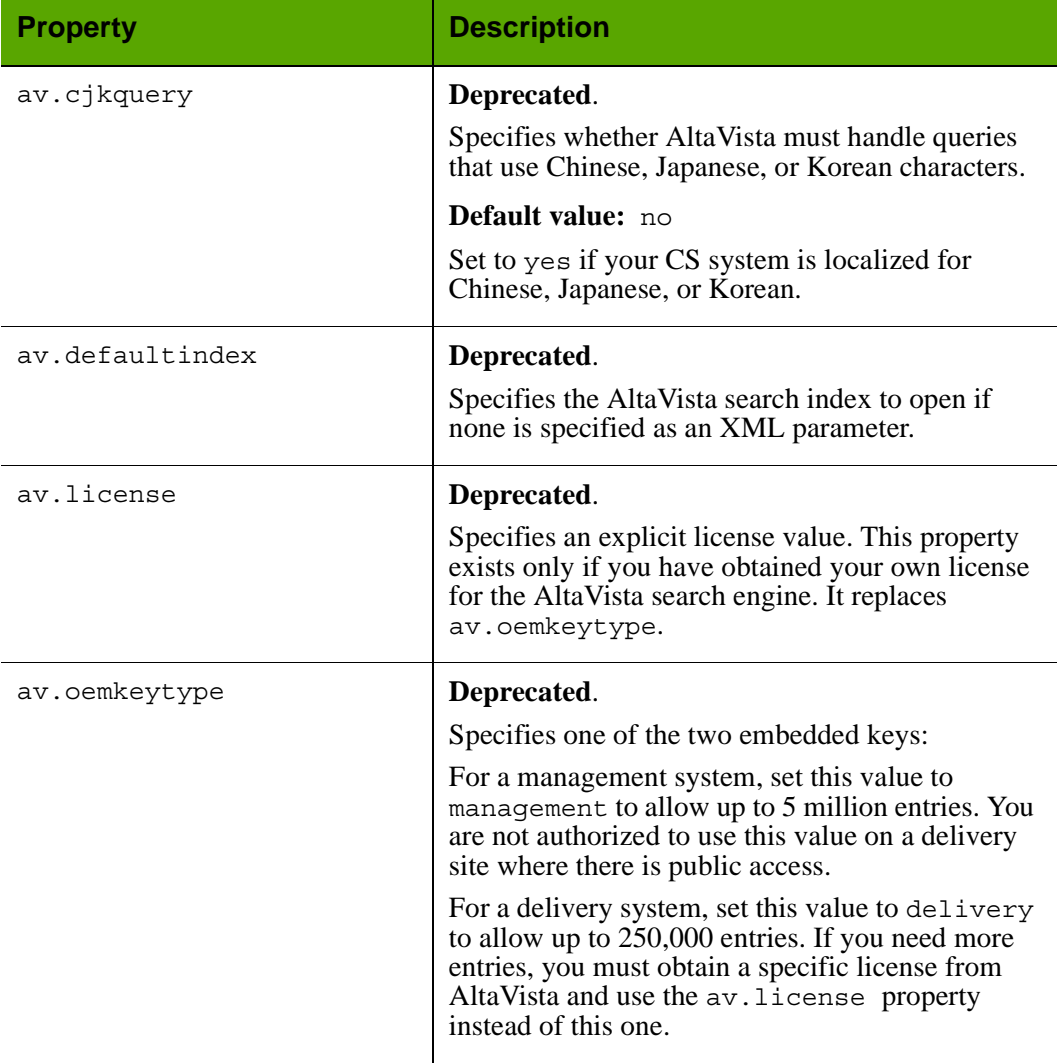

#### Properties in futuretense.ini: **Search** Tab

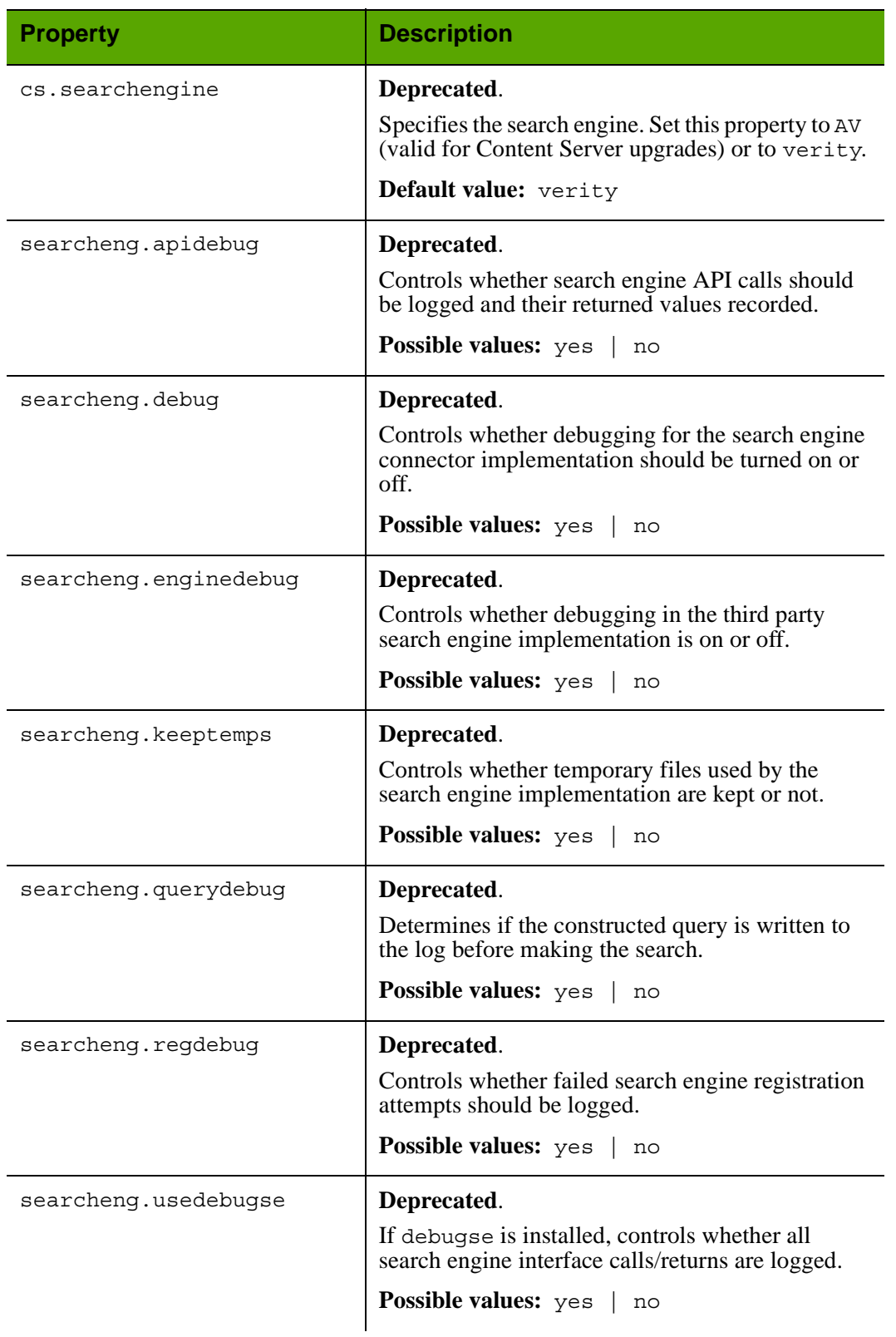

# Properties in futuretense.ini: **Search** Tab *(continued)*

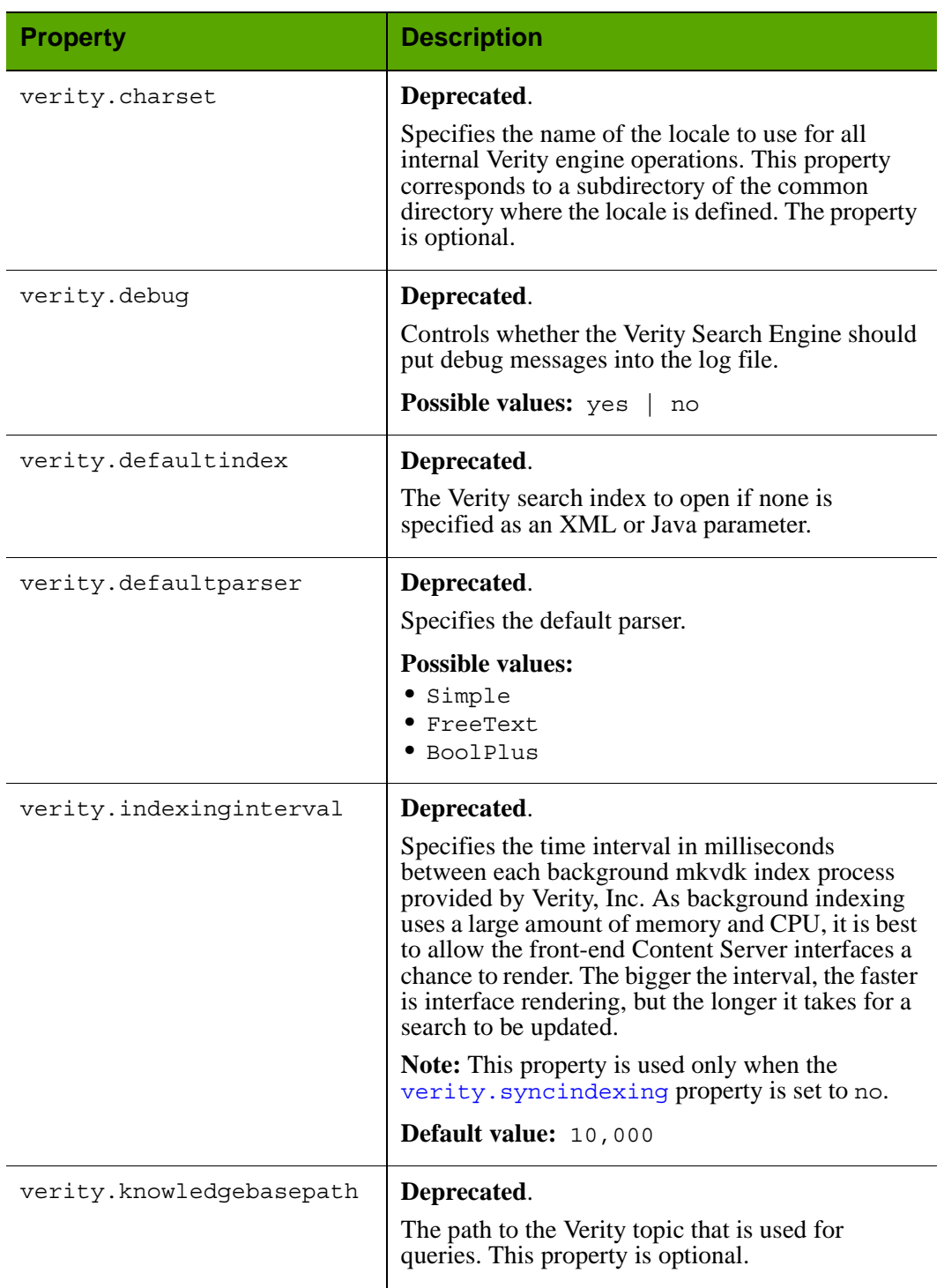

# Properties in futuretense.ini: **Search** Tab *(continued)*

<span id="page-95-0"></span>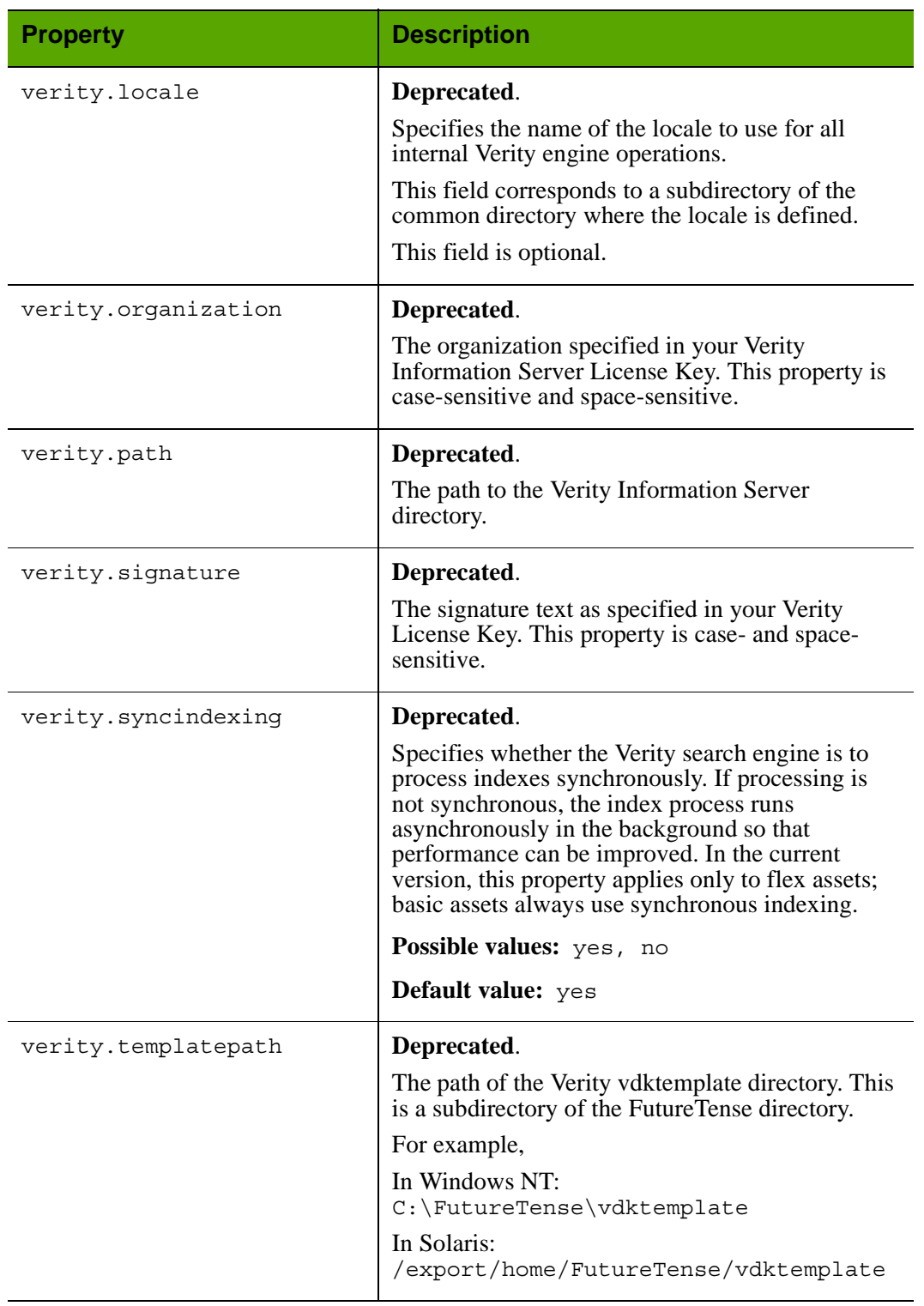

# Properties in futuretense.ini: **Search** Tab *(continued)*

## <span id="page-96-0"></span>**futuretense.ini: User Defined Tab**

The **User Defined** tab displays custom properties, which are not created by the core Content Server product but are used by Content Server and its CS content applications.

This tab displays the following kinds of properties:

- Two custom properties for the sample site, if the Content Server portal sample site is installed.
- A custom property that specifies the version number of each CS content application that is installed.
- **•** Properties that specify the name of the primary key column for a content table (catalog). For information about content tables, see the "Data Design" section in the *Content Server Developer's Guide*. The Content Server installation program creates custom properties of this type.
- **•** Custom properties that specify resultset caching settings for individual tables in the Content Server database. The Content Server installation program creates custom properties of this type.

The following table lists all of the properties that any of the Content Server products create in the futuretense.ini file, which means that they appear on the **User Defined** tab. Note that your system may have additional properties that are not included in this list.

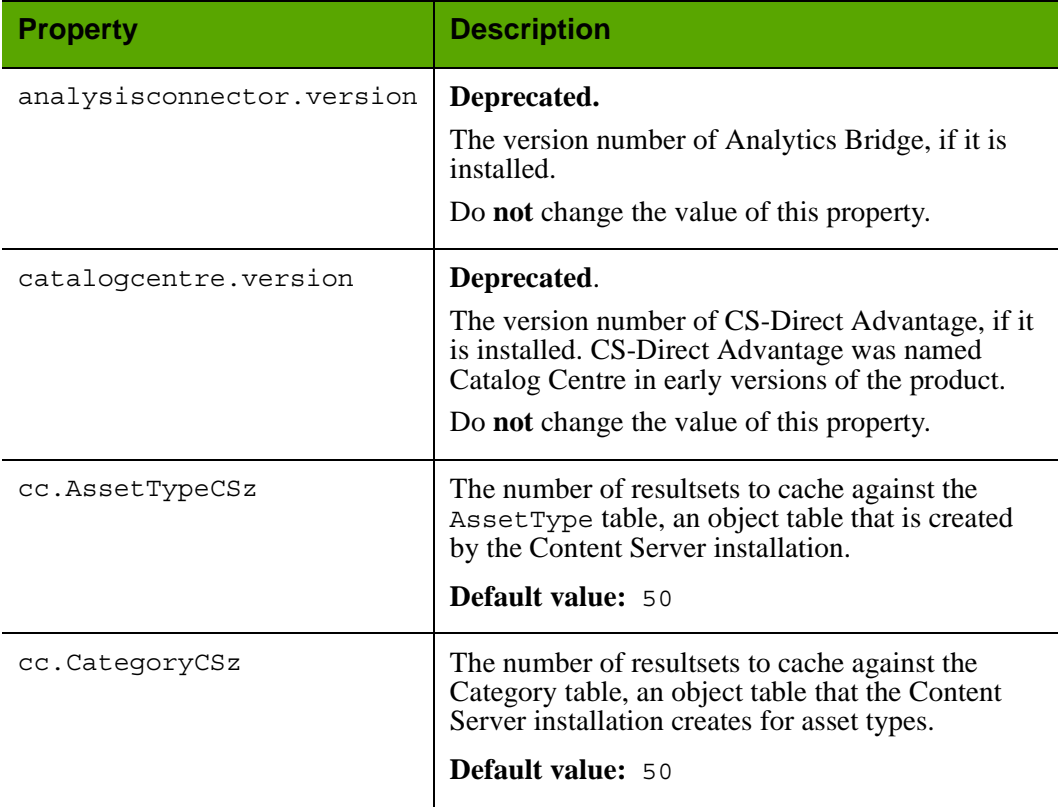

## Properties in futuretense.ini: **User Defined** Tab

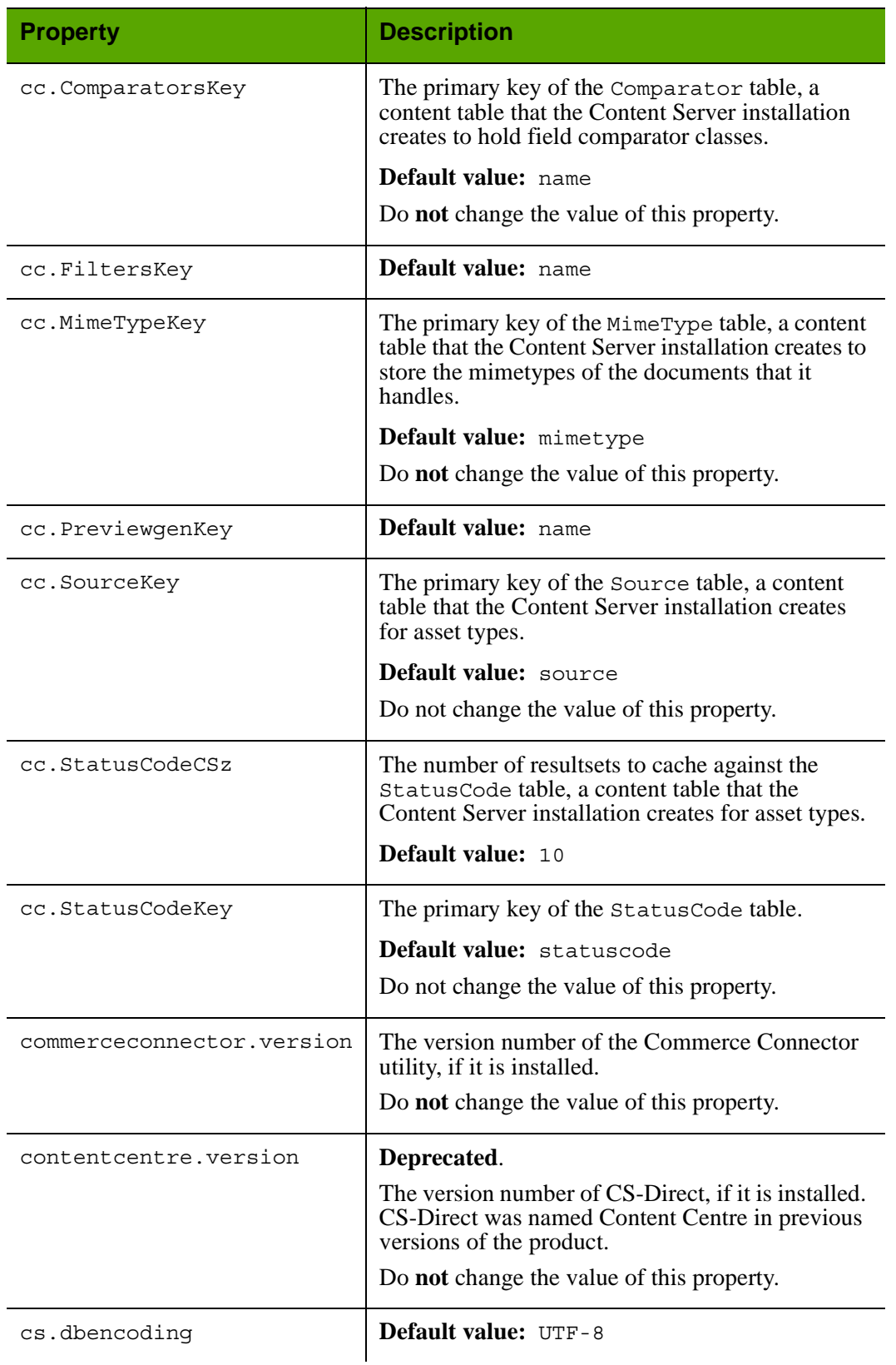

# Properties in futuretense.ini: **User Defined** Tab *(continued)*

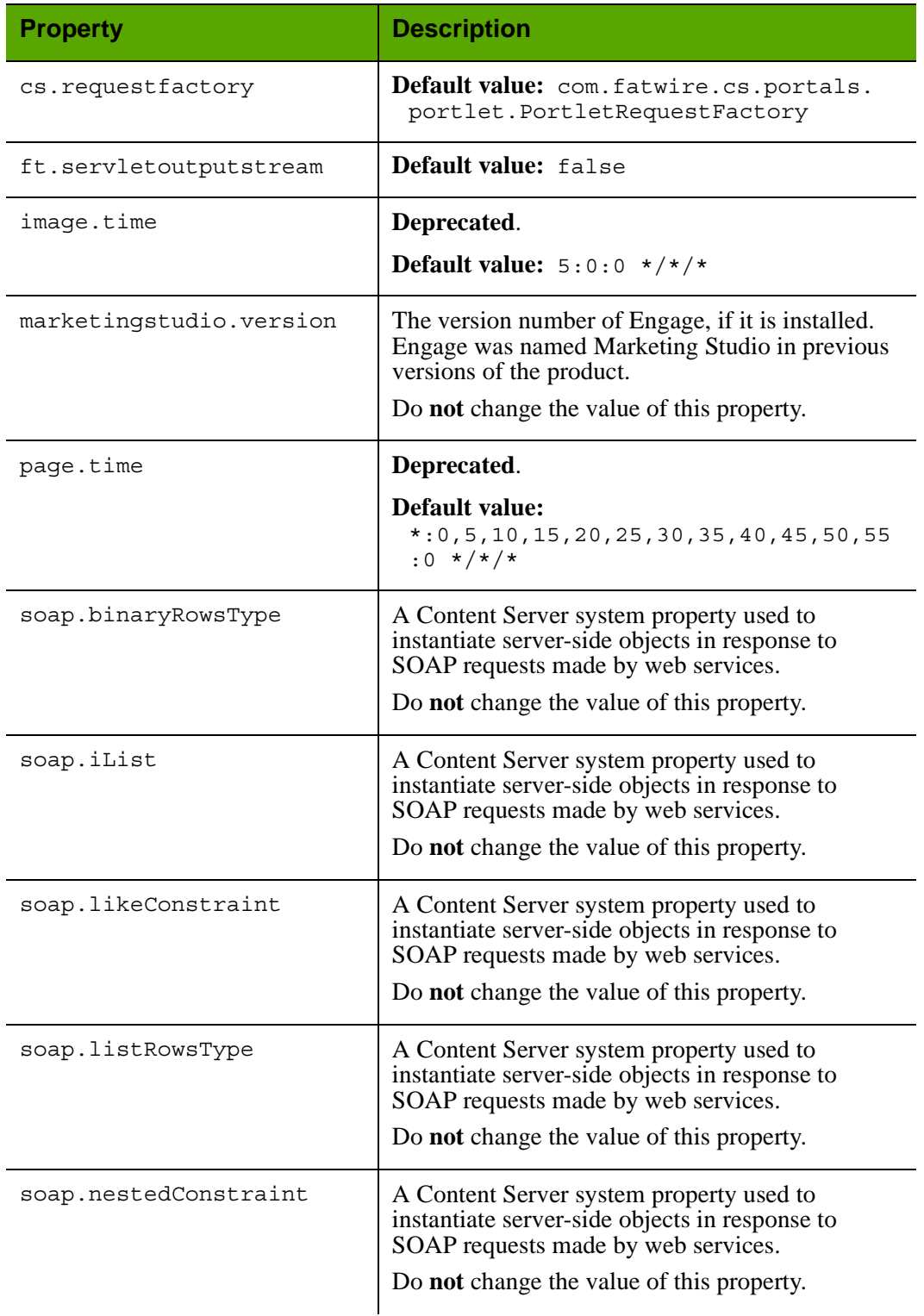

# Properties in futuretense.ini: **User Defined** Tab *(continued)*

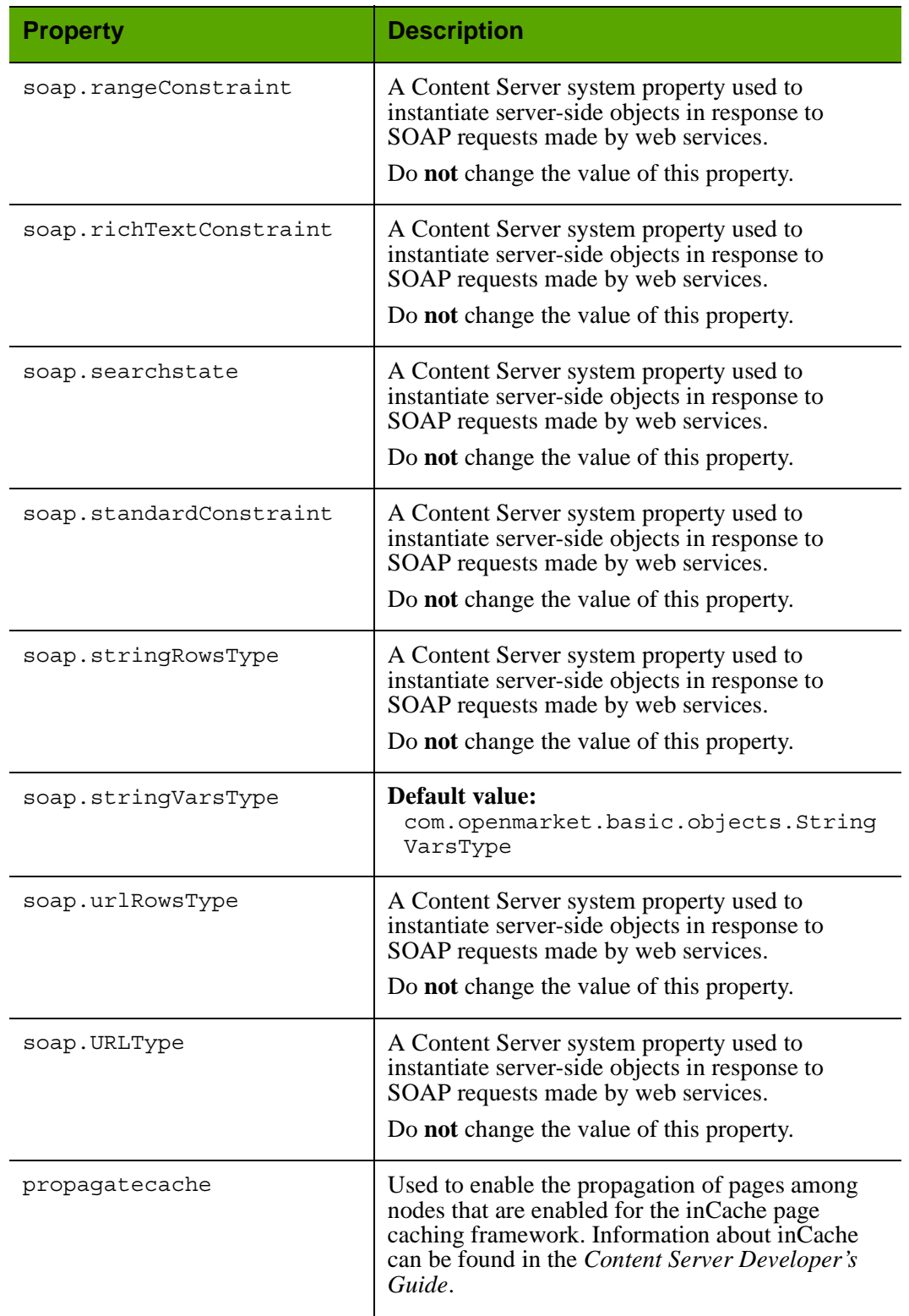

# Properties in futuretense.ini: **User Defined** Tab *(continued)*

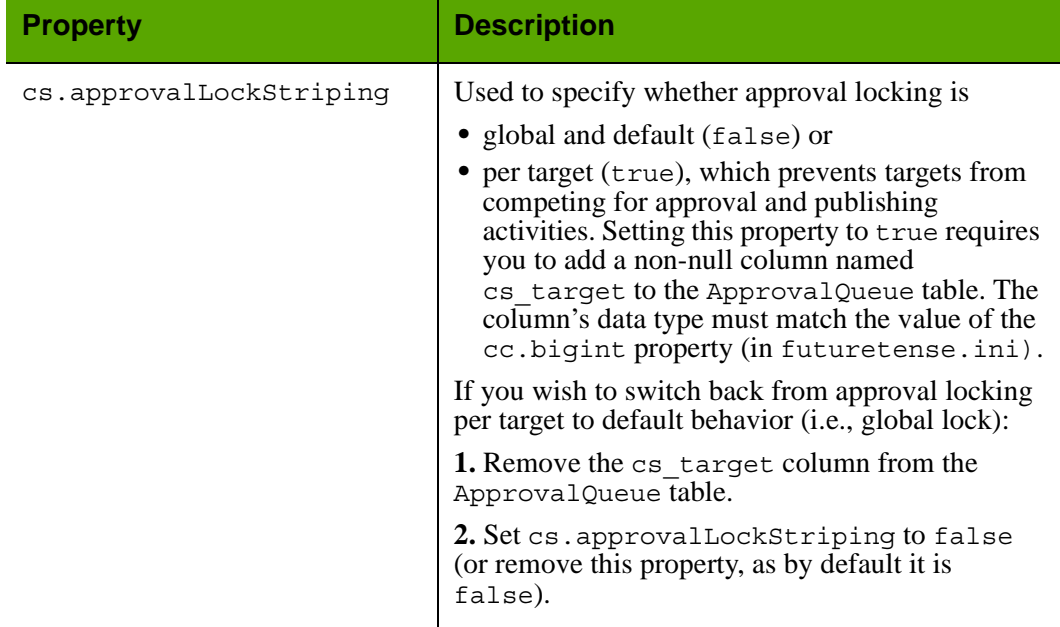

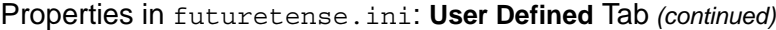

# <span id="page-101-0"></span>**futuretense\_xcel.ini**

Properties in futuretense\_xcel.ini are organized by function on the following tabs in the Property Editor:

- **•** [Analytics Tab](#page-102-0)
- **•** [Asset Default Tab](#page-103-0)
- **•** [Authorization Tab](#page-106-0)
- **•** [Debug Tab](#page-112-0)
- **•** [Directories Tab](#page-113-0)
- **•** [Element Override Tab](#page-115-0)
- **•** [Preference Tab](#page-116-0)
- **•** [Publishing Tab](#page-119-0)
- **•** [Transformer Tab](#page-124-0)
- **•** [xcelerate Tab](#page-126-0)
- **•** [User Management Tab](#page-131-0)
- **•** [User Defined Tab](#page-134-0)

# **Note**

Content Server also inserts custom properties into the "User Defined" tab in the futuretense.ini file, as described in ["futuretense.ini User Defined Tab"](#page-96-0)  [on page 97](#page-96-0).

# <span id="page-102-0"></span>**futuretense\_xcel.ini: Analytics Tab**

The **Analytics** tab holds properties that are used to configure FatWire Analytics 2.1. These properties are documented here in alphabetical order (they are also documented in the guide *Installing and Configuring Analytics*):

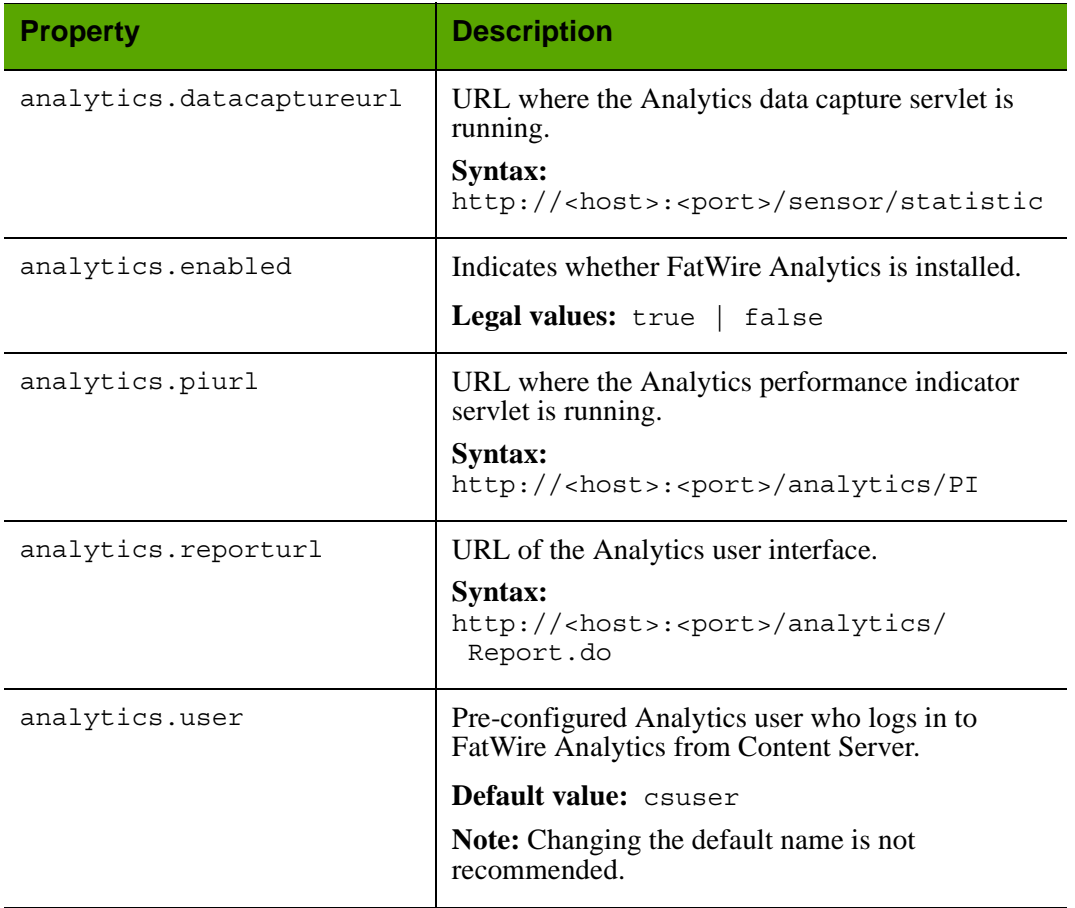

## Properties in futuretense\_xcel.ini: **Analytics** Tab

# <span id="page-103-0"></span>**futuretense\_xcel.ini: Asset Default Tab**

The **Asset Default** tab holds properties that are used to define certain default details about asset types, such as cache information, default ACLs, and whether eWebEditPro is present. These properties are documented here in alphabetical order:

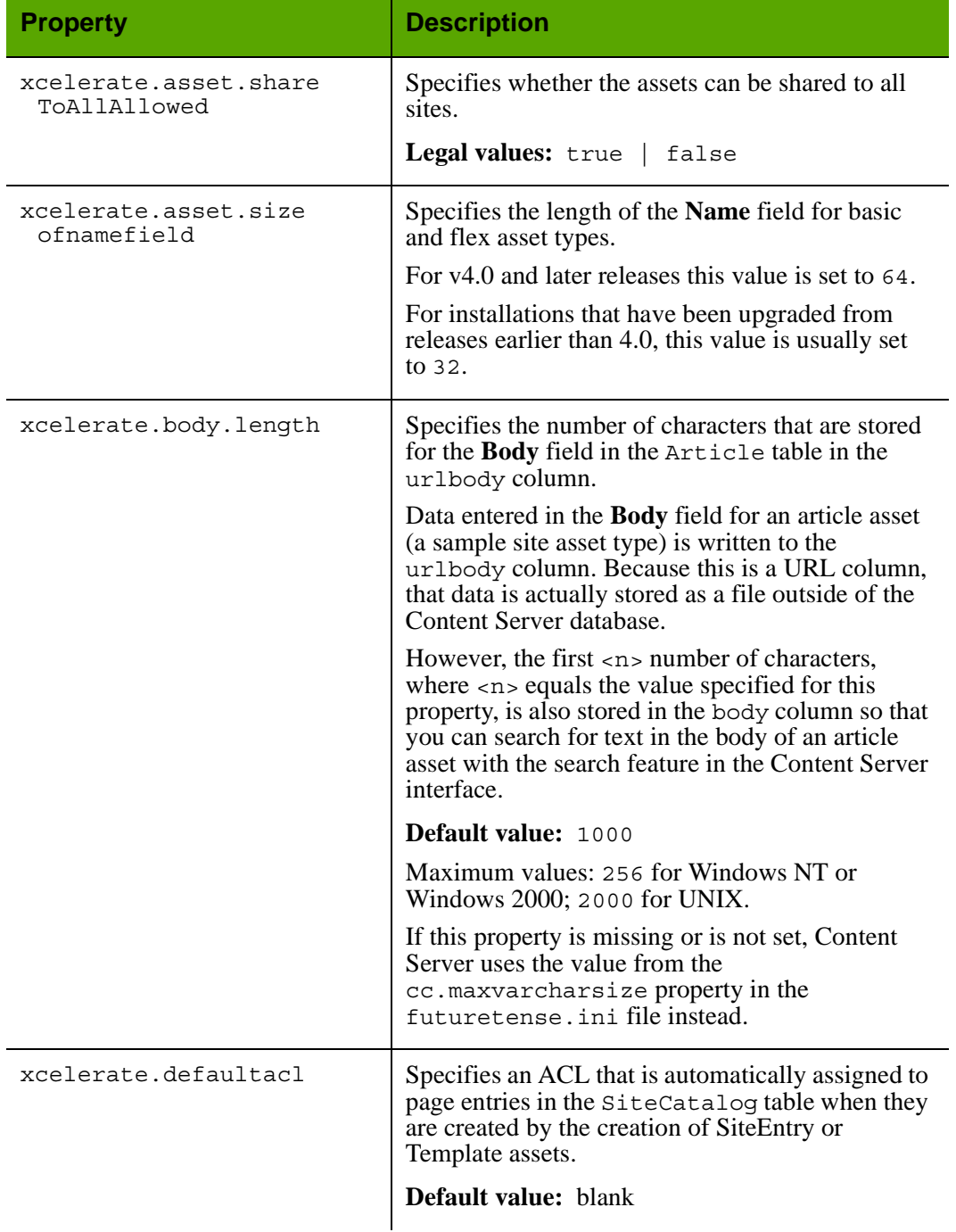

## Properties in futuretense\_xcel.ini: **Asset Default** Tab

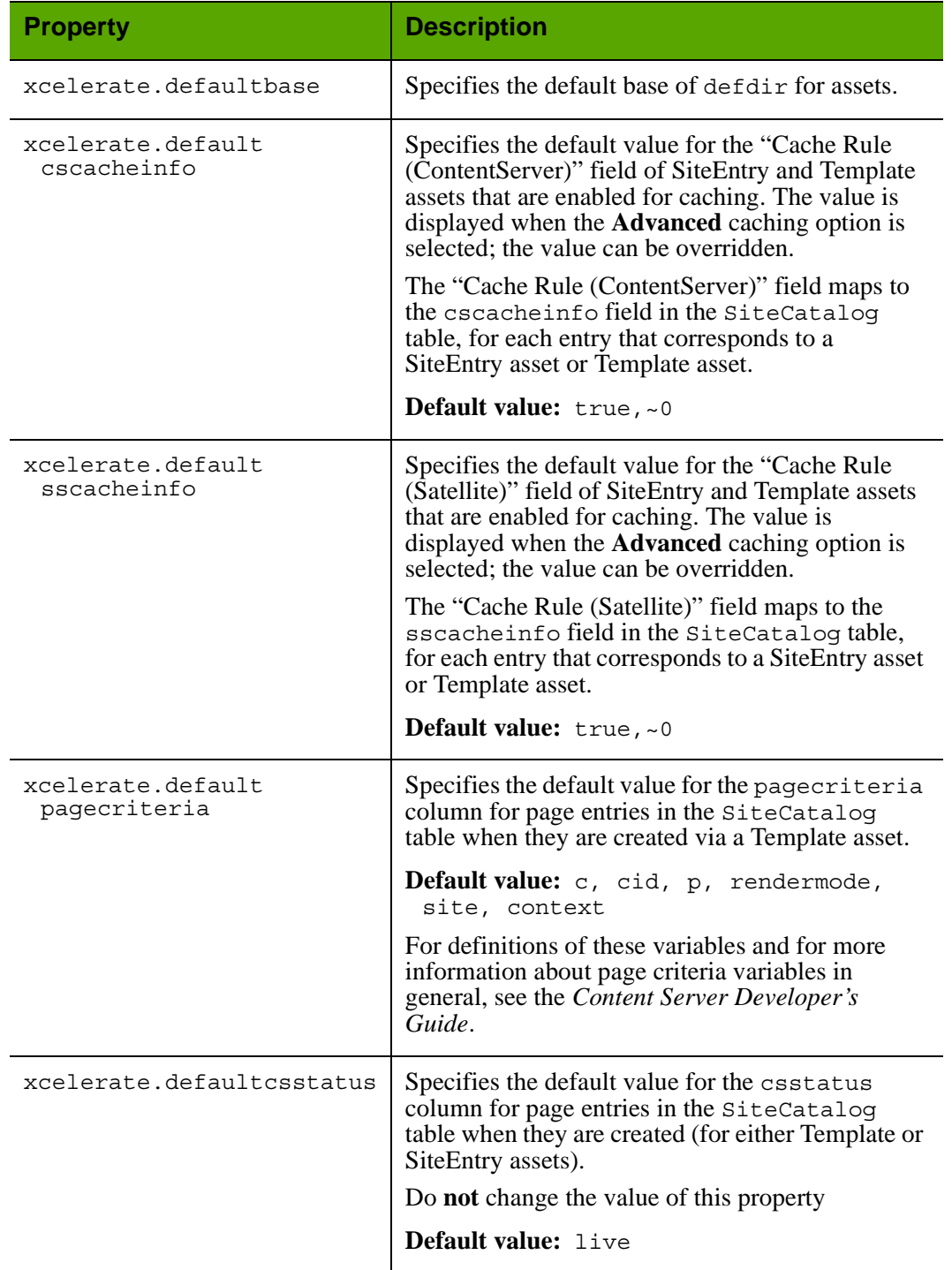

# Properties in futuretense\_xcel.ini: **Asset Default** Tab *(continued)*

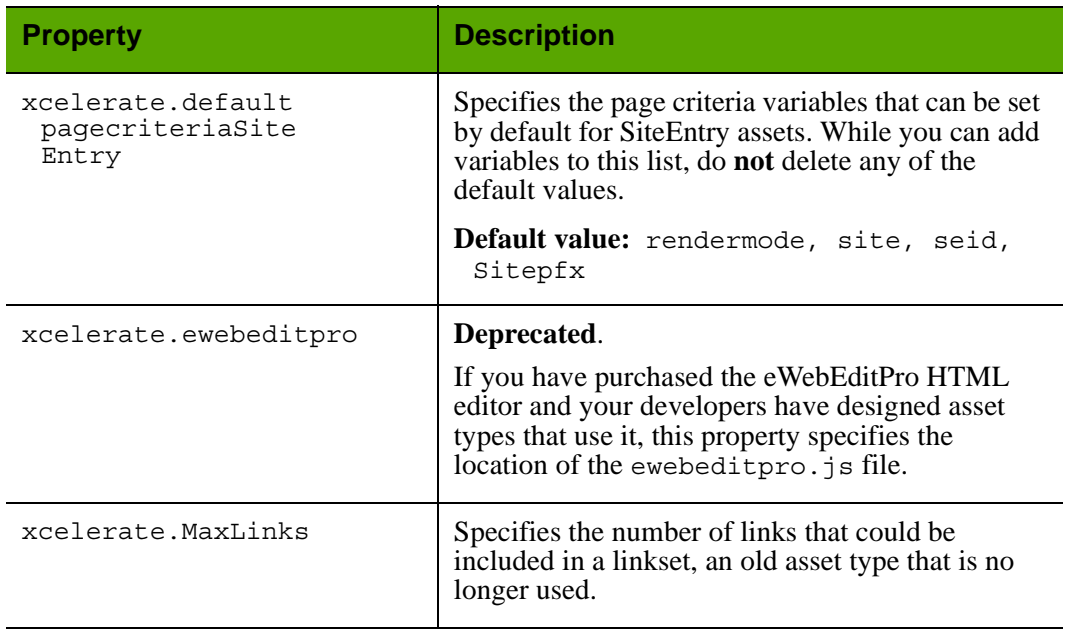

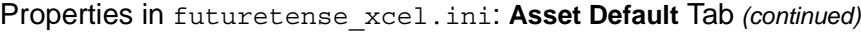

# <span id="page-106-0"></span>**futuretense\_xcel.ini: Authorization Tab**

# Properties in futuretense\_xcel.ini: **Authorization** Tab

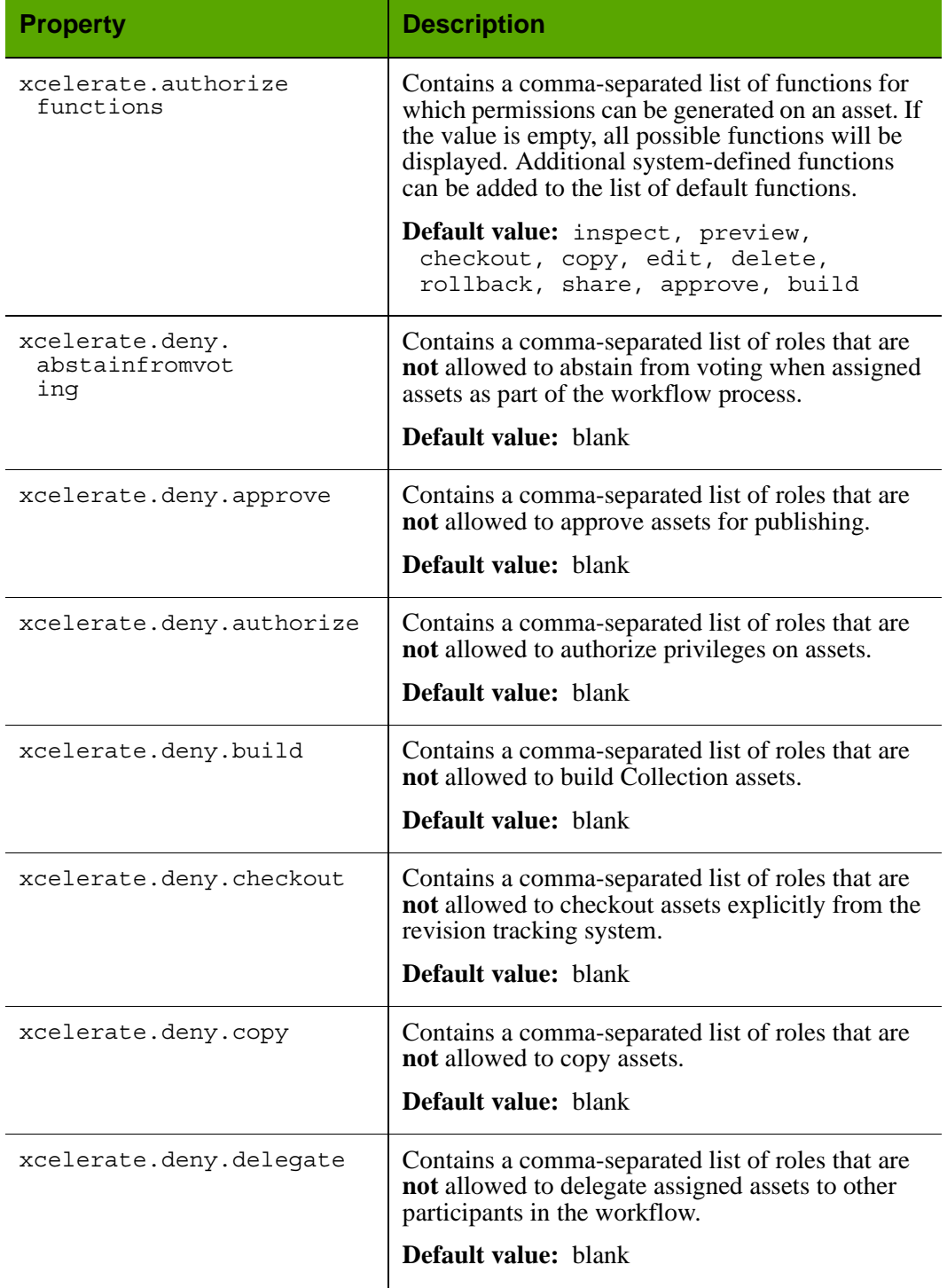

**107**

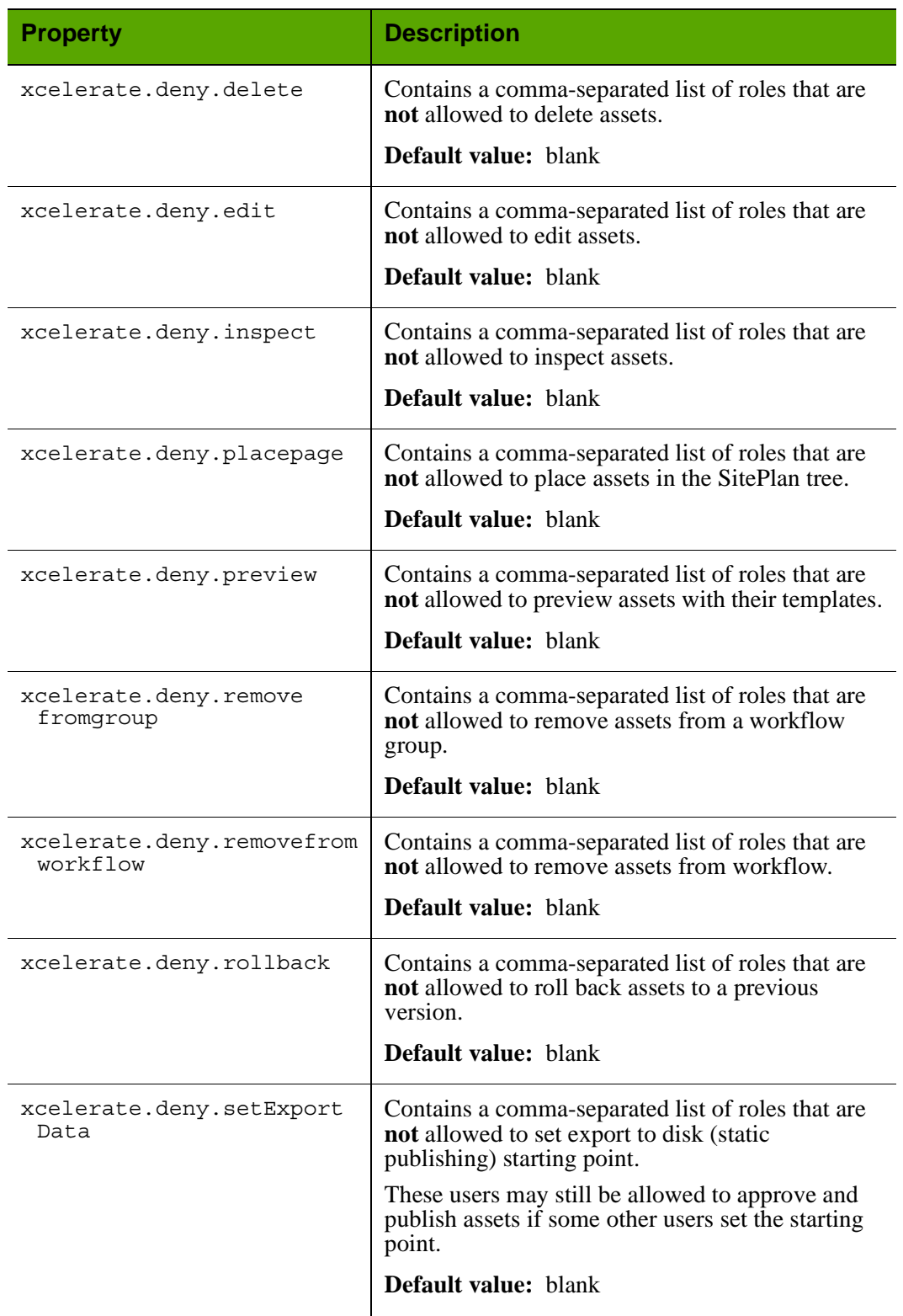

# Properties in futuretense\_xcel.ini: **Authorization** Tab *(continued)*
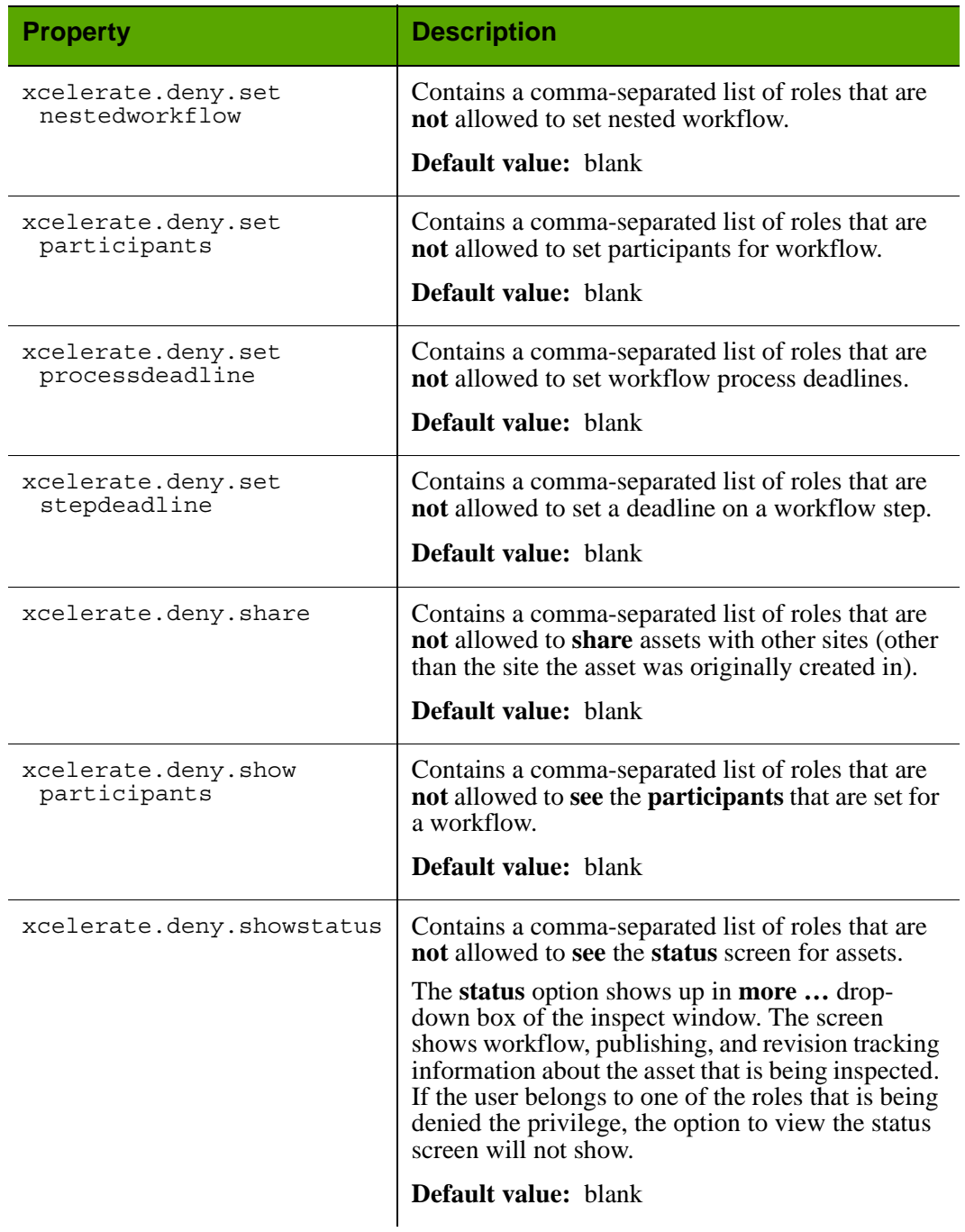

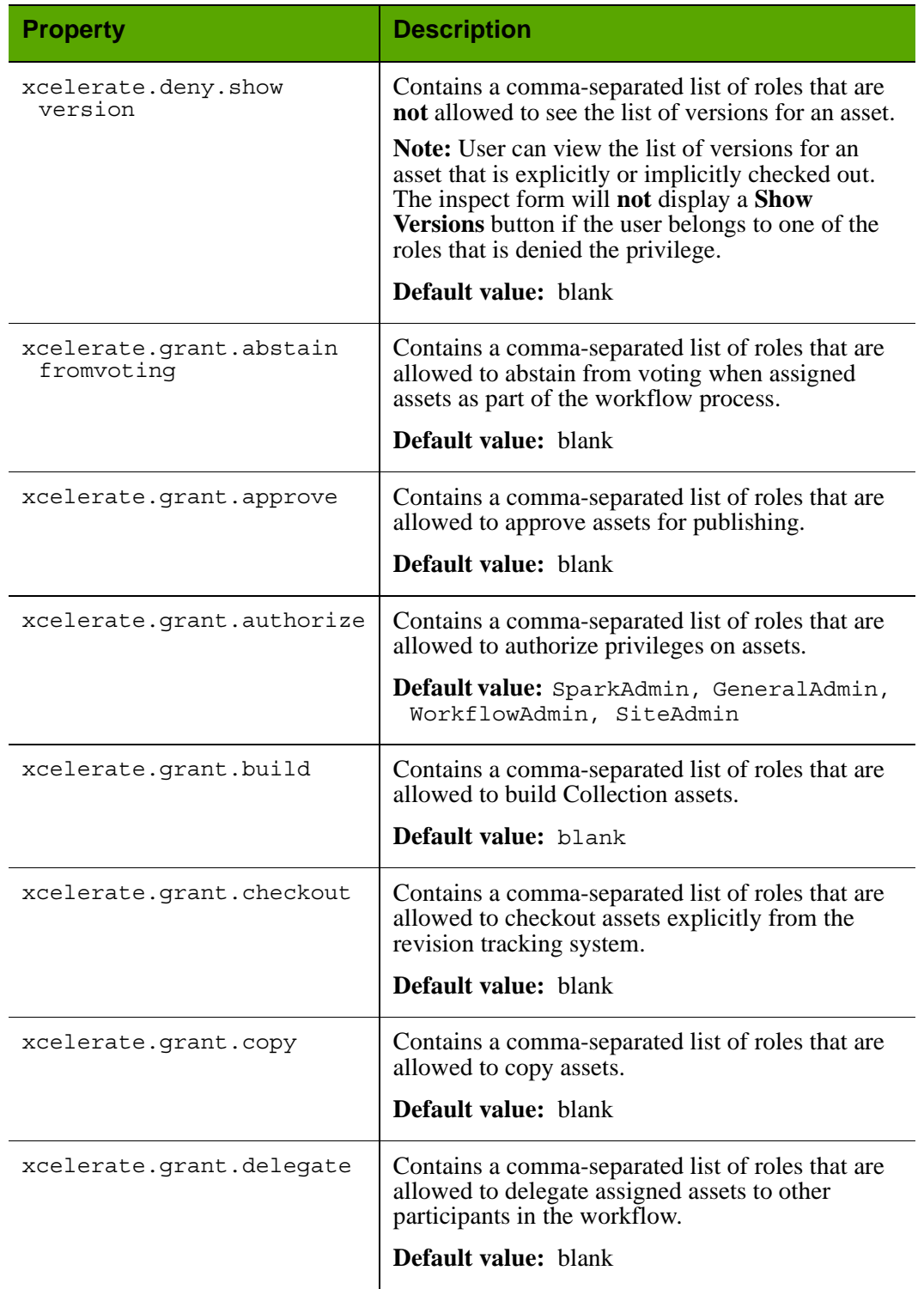

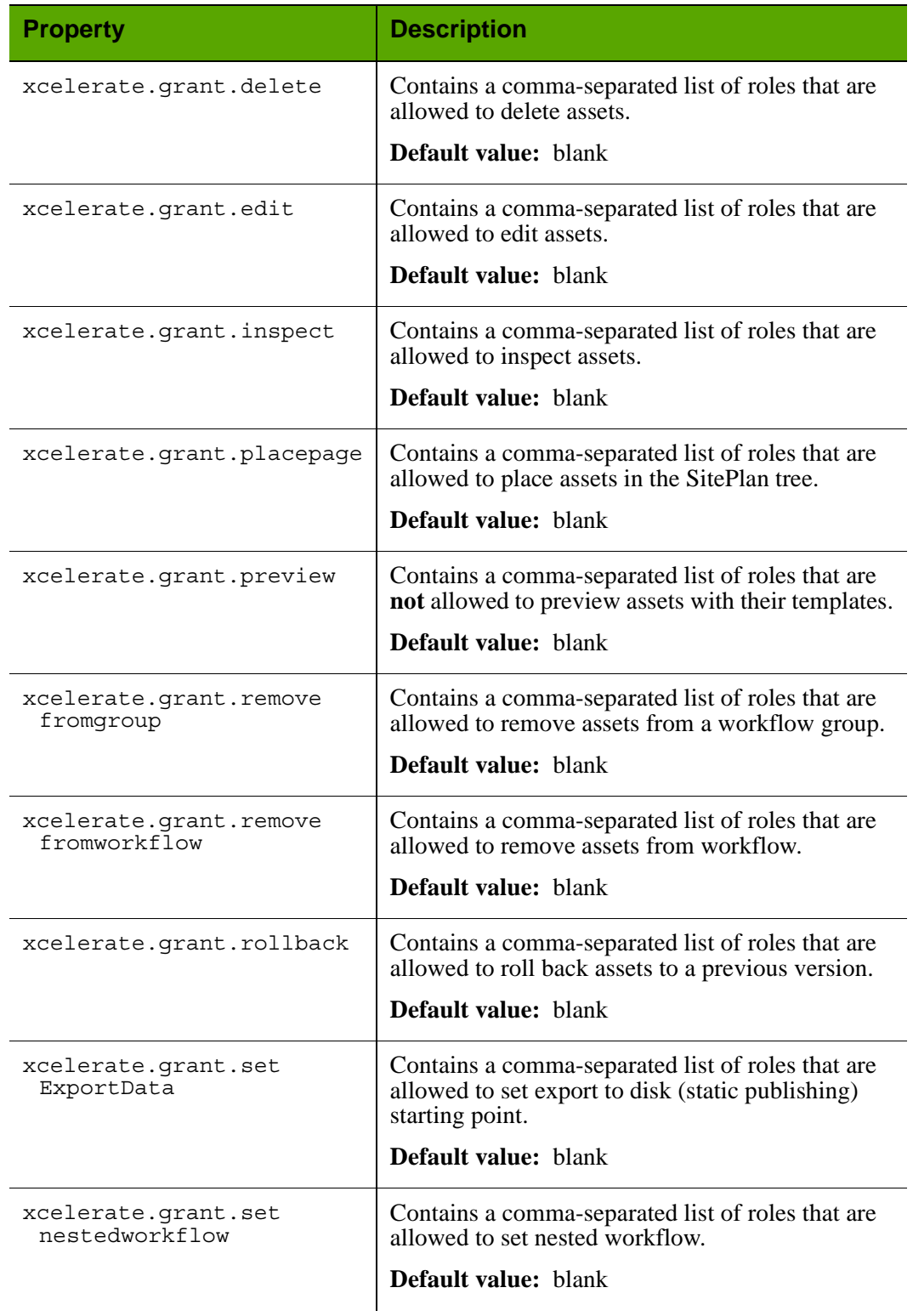

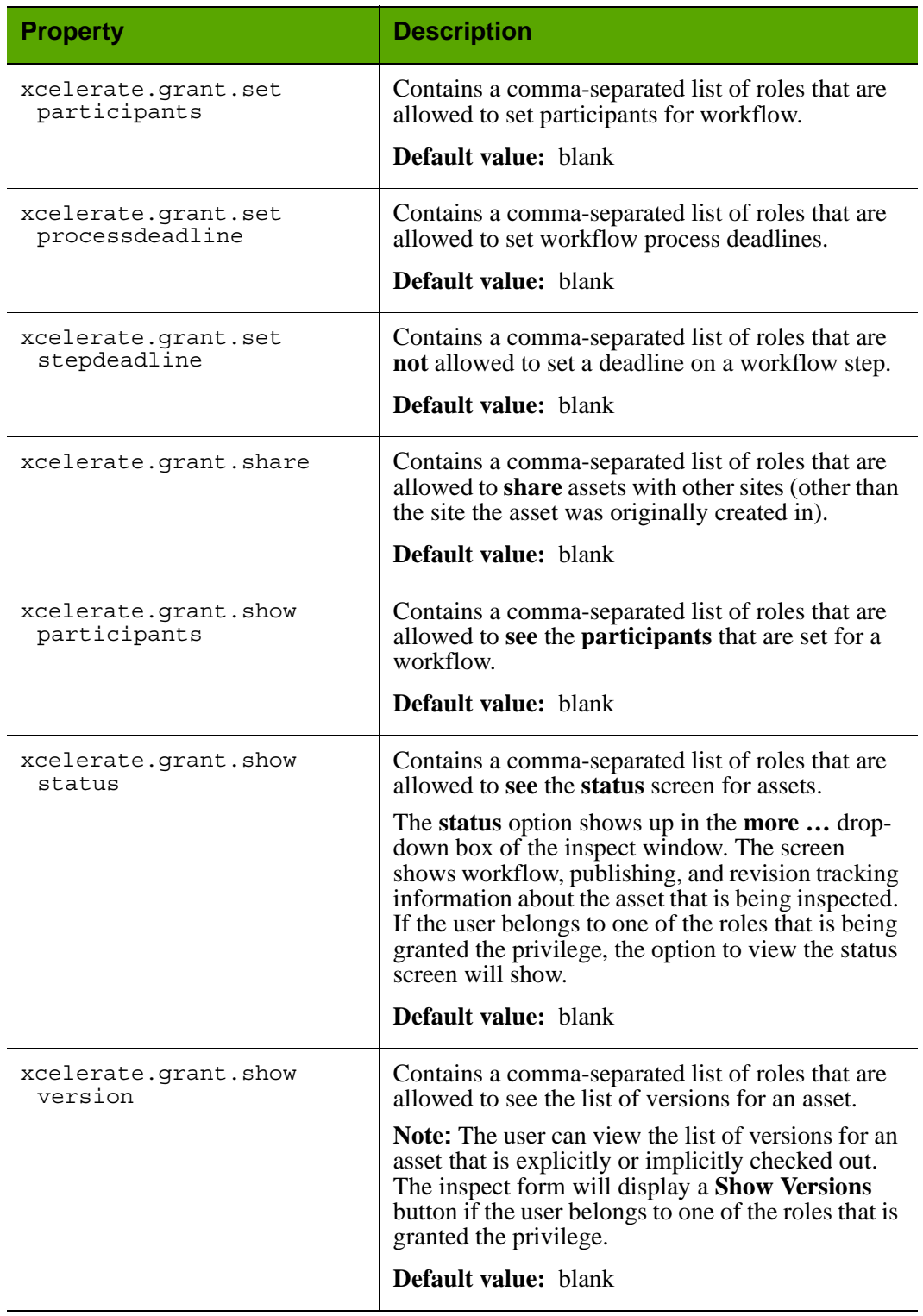

# **futuretense\_xcel.ini: Debug Tab**

The **Debug** tab holds properties that enable the various Content Server debugging utilities. These properties are documented here in alphabetical order.

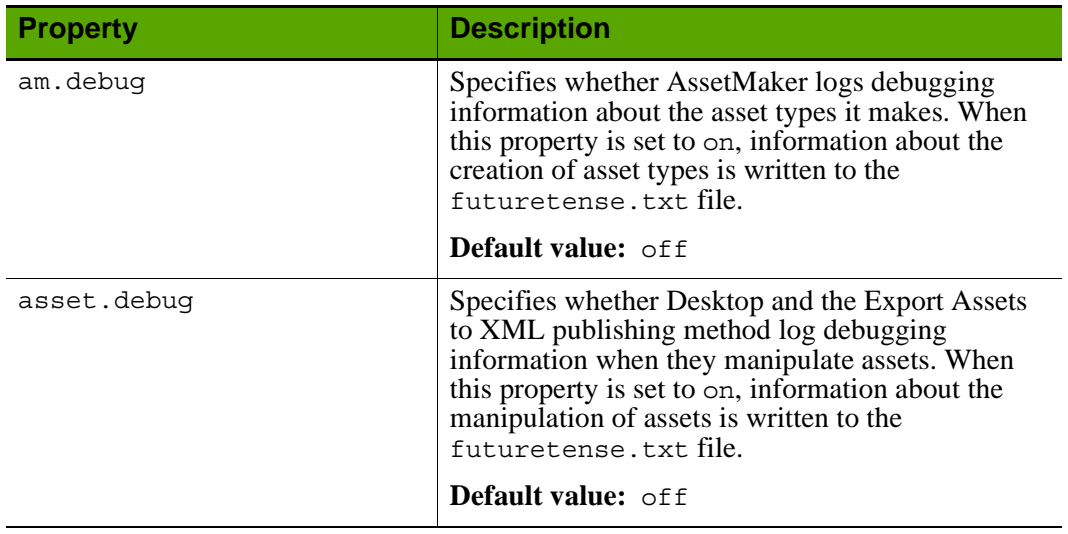

#### Properties in futuretense\_xcel.ini: **Debug** Tab

#### **futuretense\_xcel.ini: Directories Tab**

The **Directories** tab holds properties that enable the various Content Server directories, such as utilities. These properties are documented here in alphabetical order.

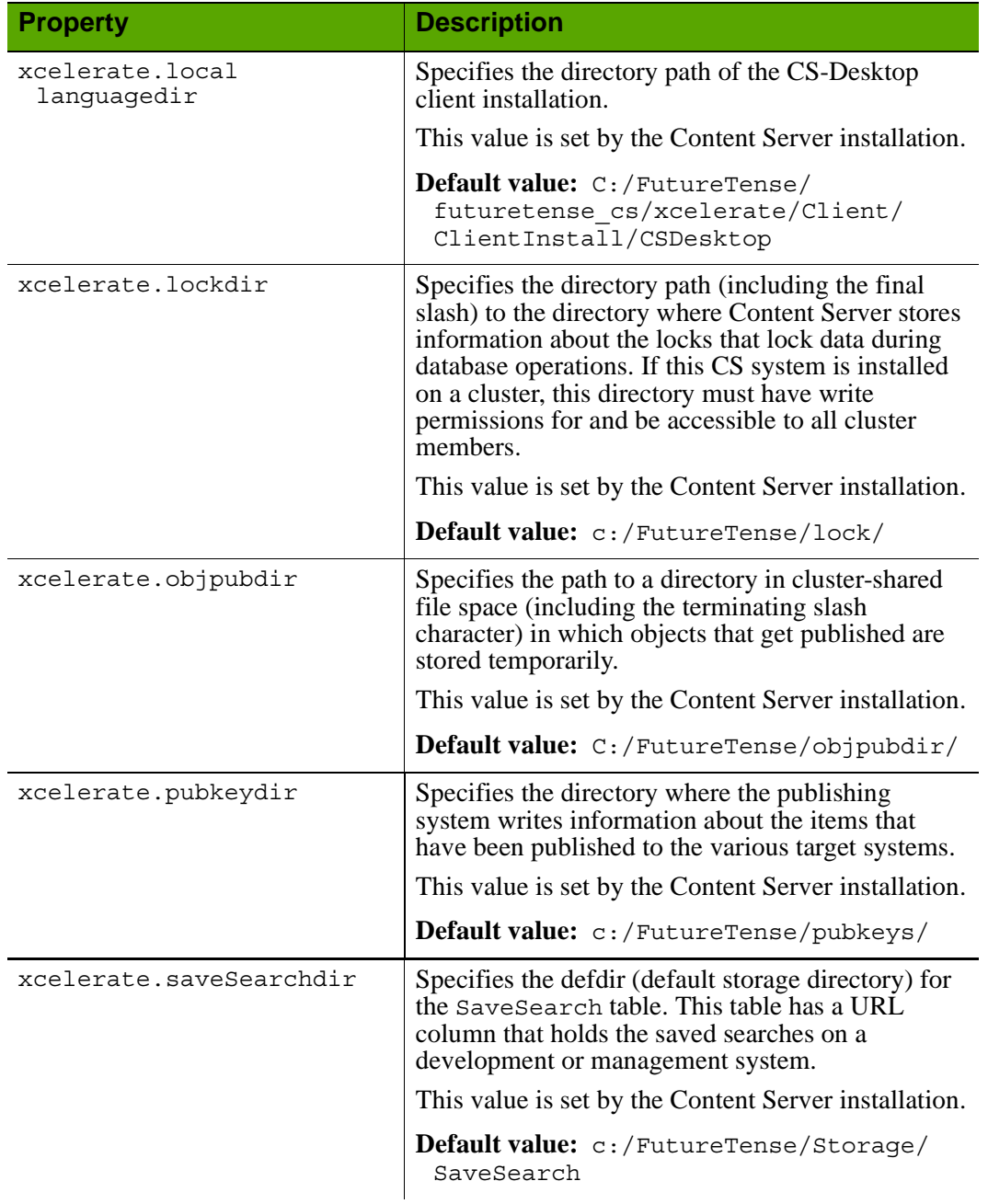

#### Properties in futuretense\_xcel.ini: **Directories** Tab

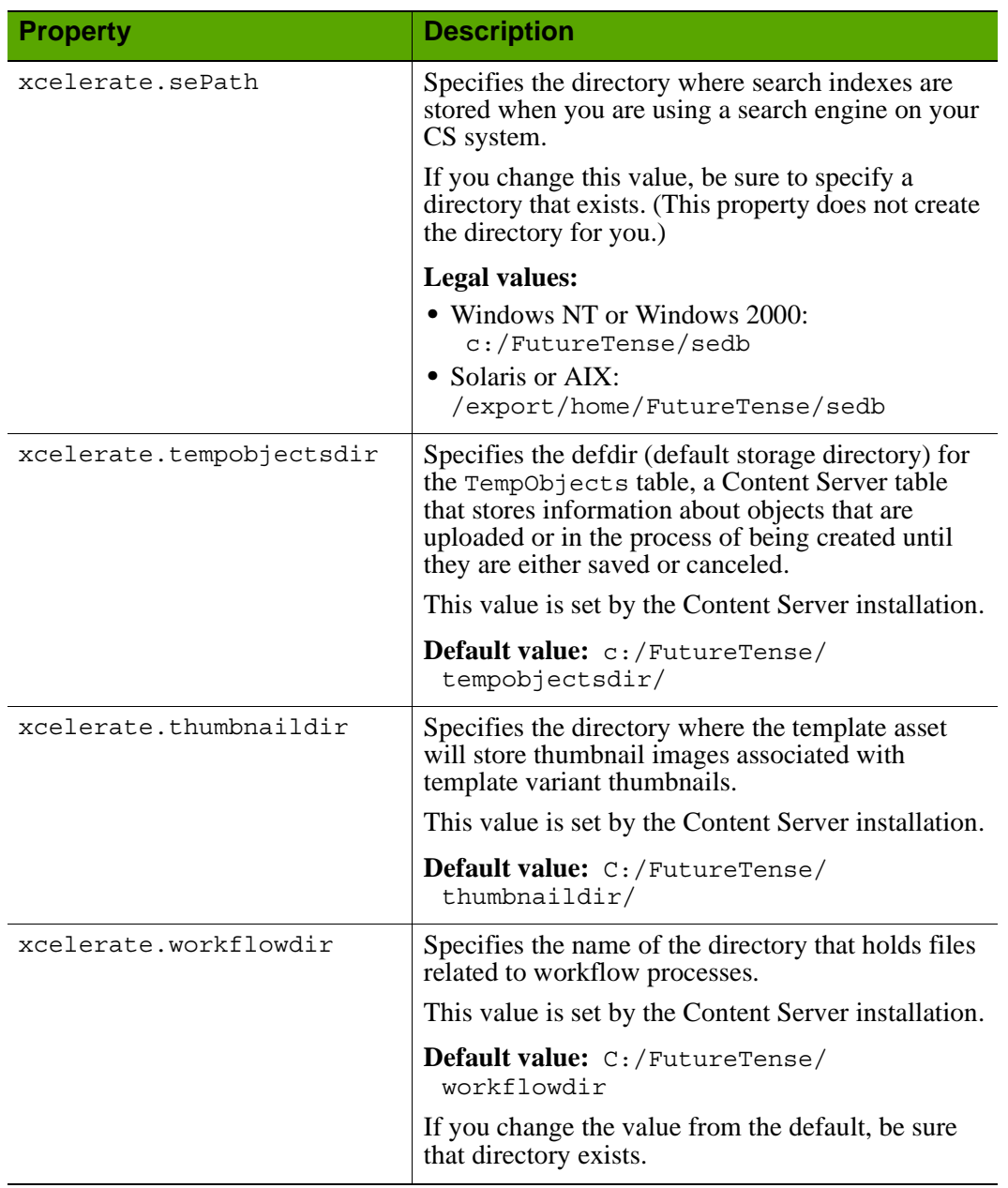

## Properties in futuretense\_xcel.ini: **Directories** Tab *(continued)*

#### **futuretense\_xcel.ini: Element Override Tab**

The **Element Override** tab holds properties that you can use to help customize the user interface. These properties are documented here in alphabetical order:

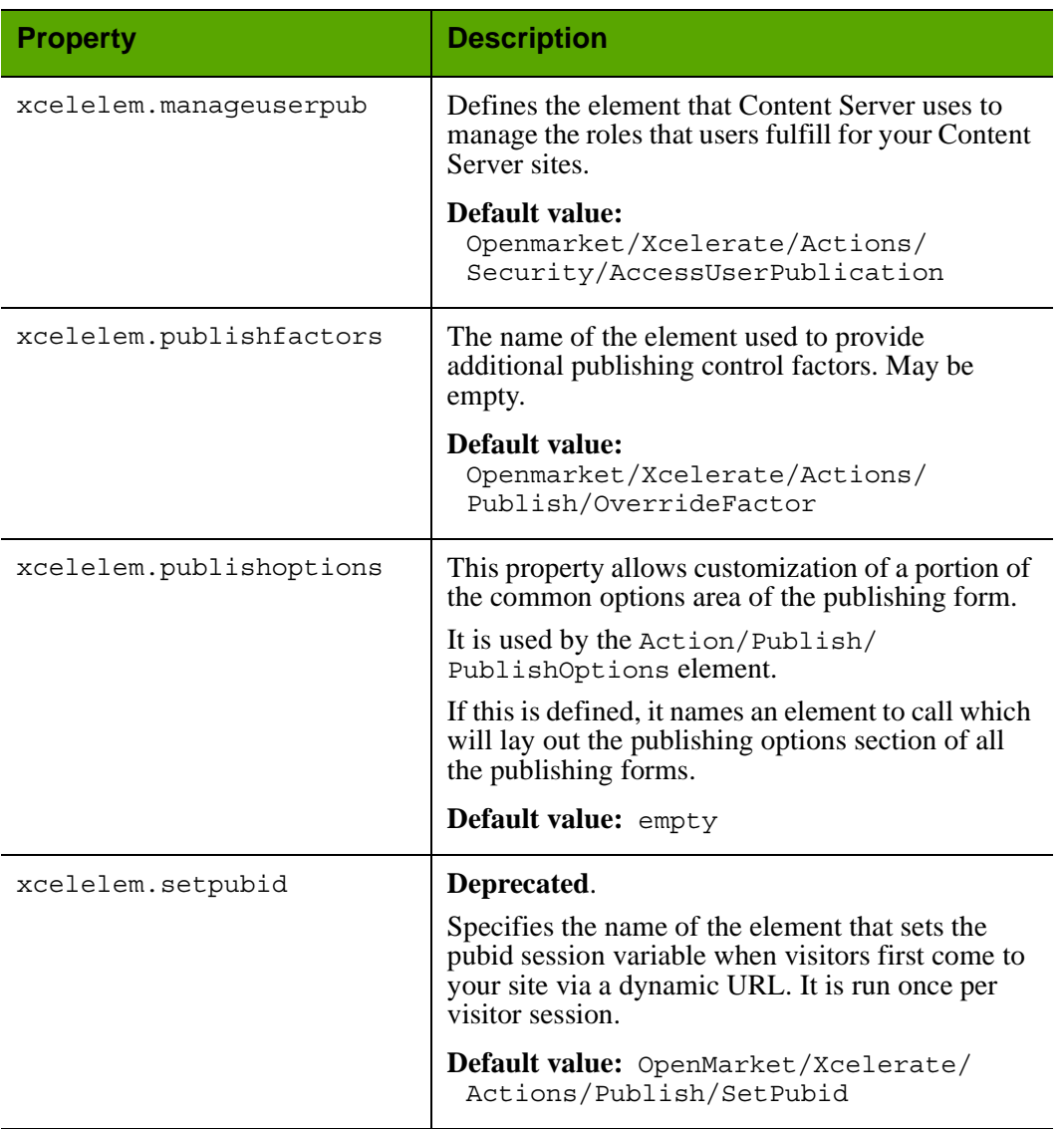

#### Properties in futuretense\_xcel.ini: **Element Override** Tab

#### **futuretense\_xcel.ini: Preference Tab**

The **Preference** tab holds properties that you use to configure the search feature, the tree, and the character set used on your system.

These properties are documented here in alphabetical order.

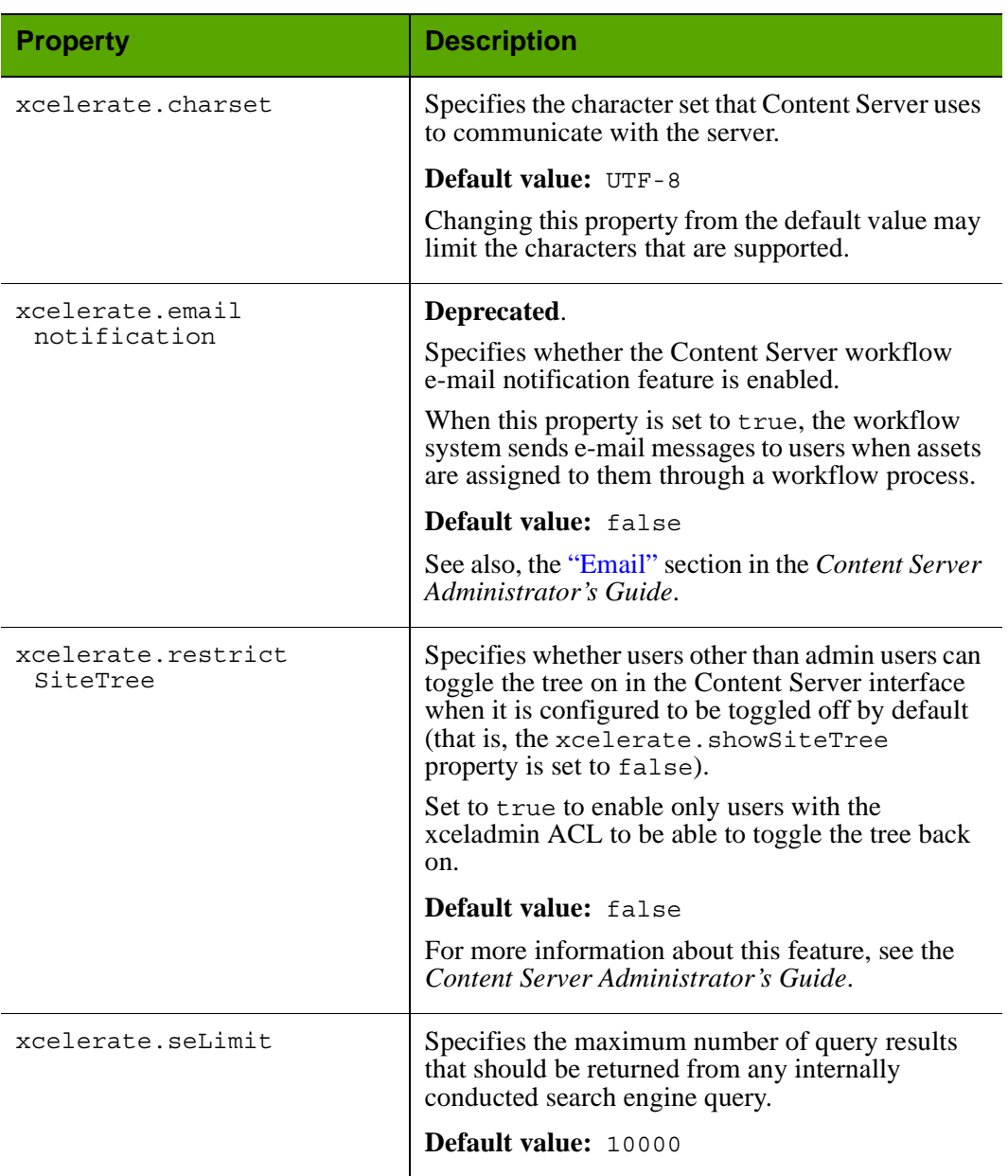

#### Properties in futuretense\_xcel.ini: **Preference** Tab

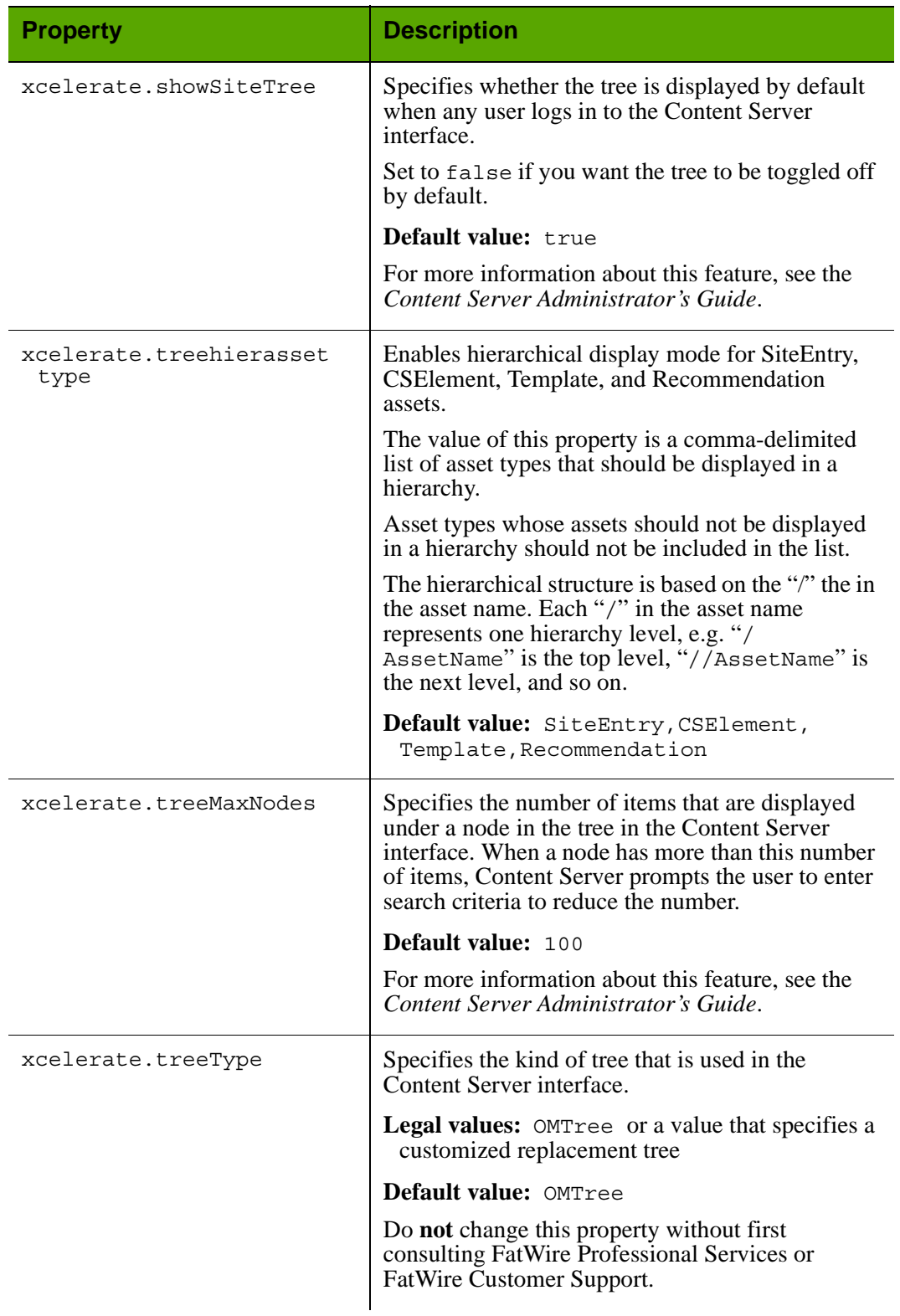

# Properties in futuretense\_xcel.ini: **Preference** Tab *(continued)*

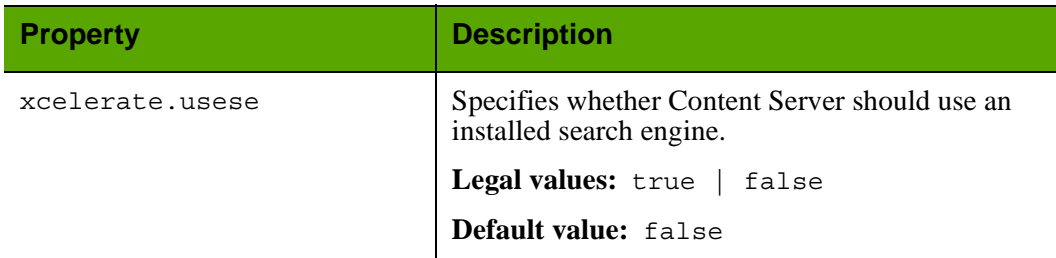

## Properties in futuretense\_xcel.ini: **Preference** Tab *(continued)*

#### **futuretense\_xcel.ini: Publishing Tab**

The **Publishing** tab holds the properties that provide information to the Content Server publishing system, which also uses the properties in the futuretense.ini file (Export/ Mirror tab). For descriptions of the properties, see ["Export/Mirror Tab" on page 75.](#page-74-0)

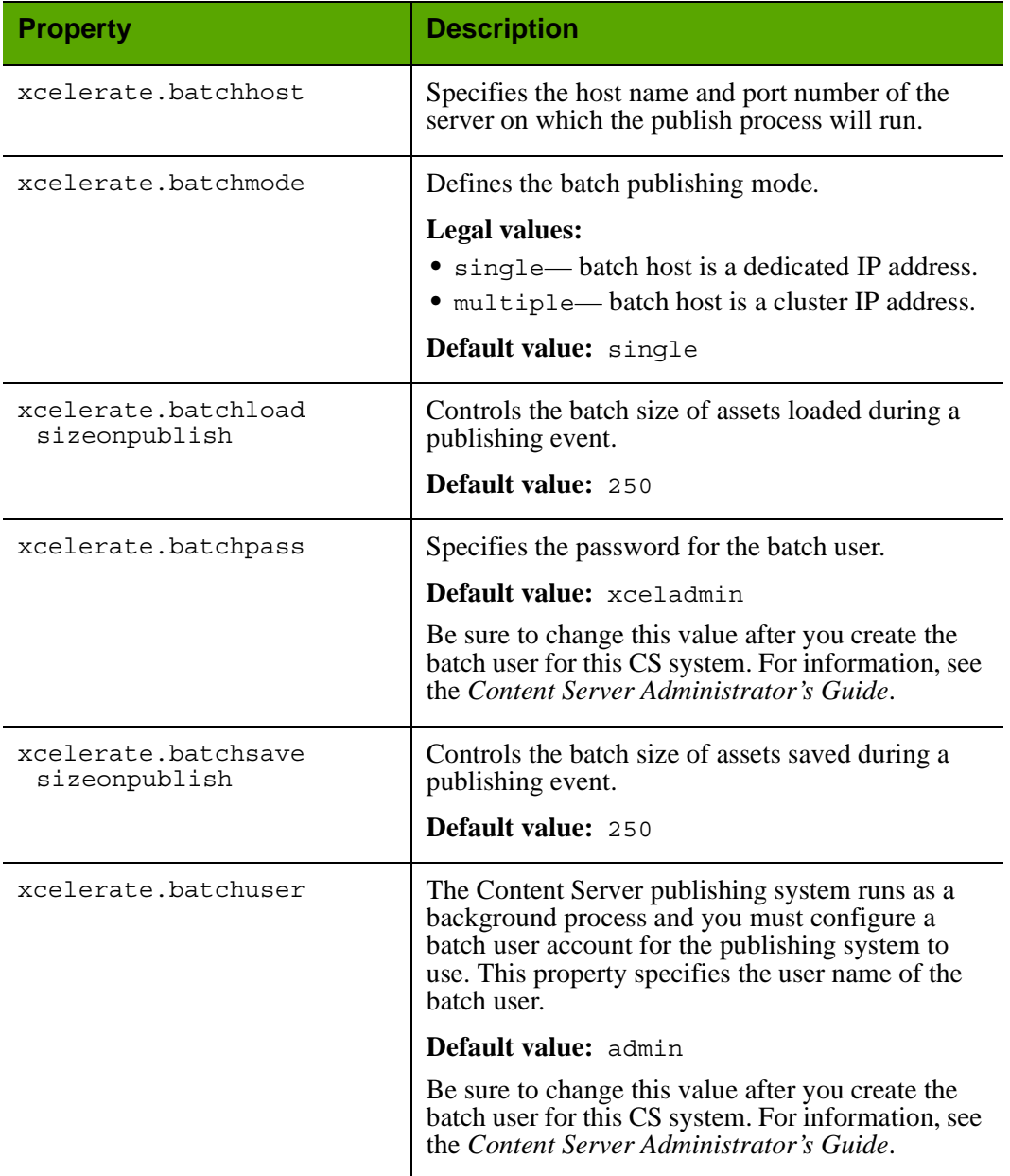

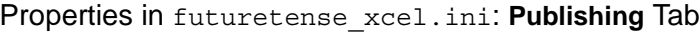

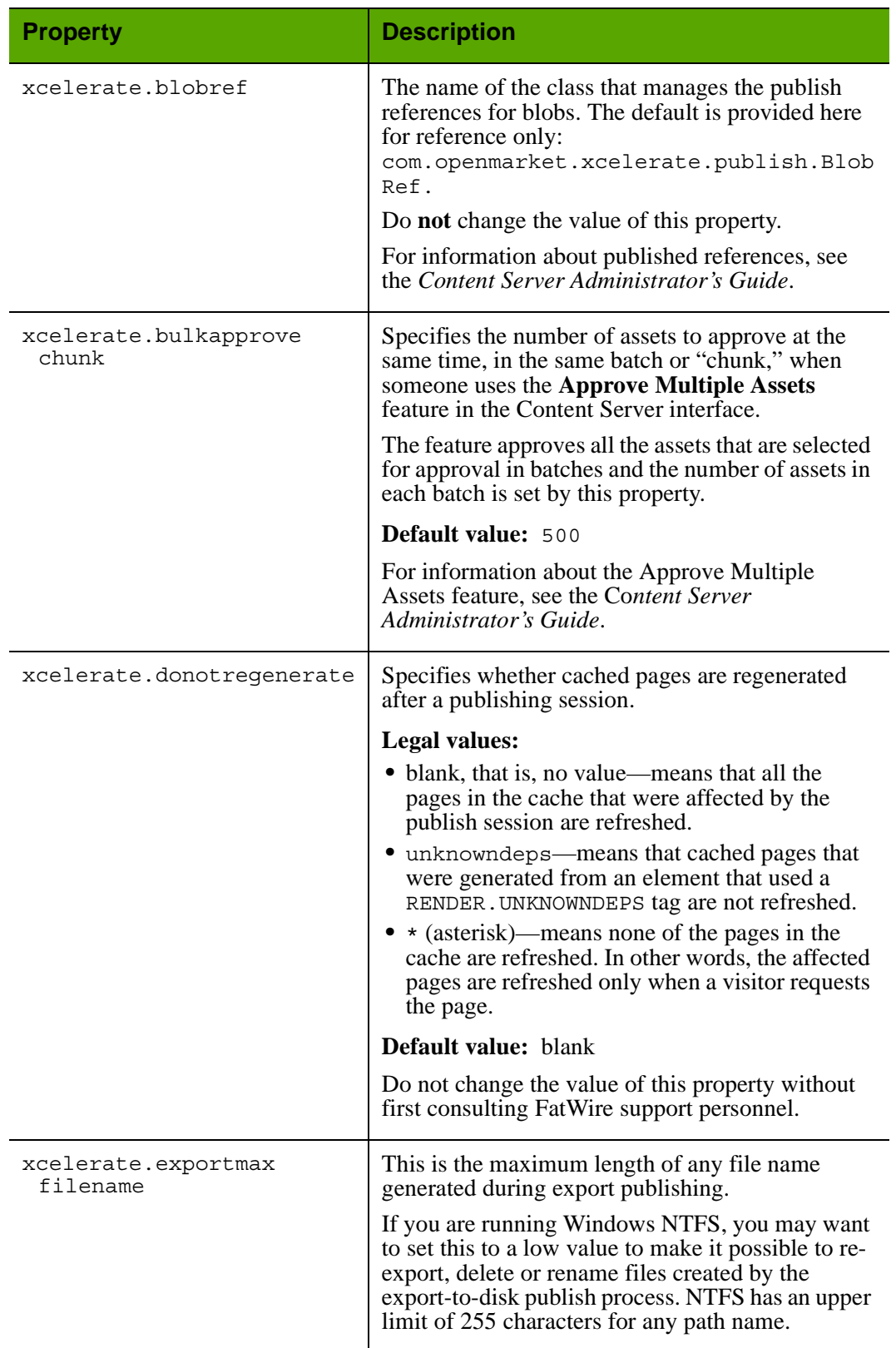

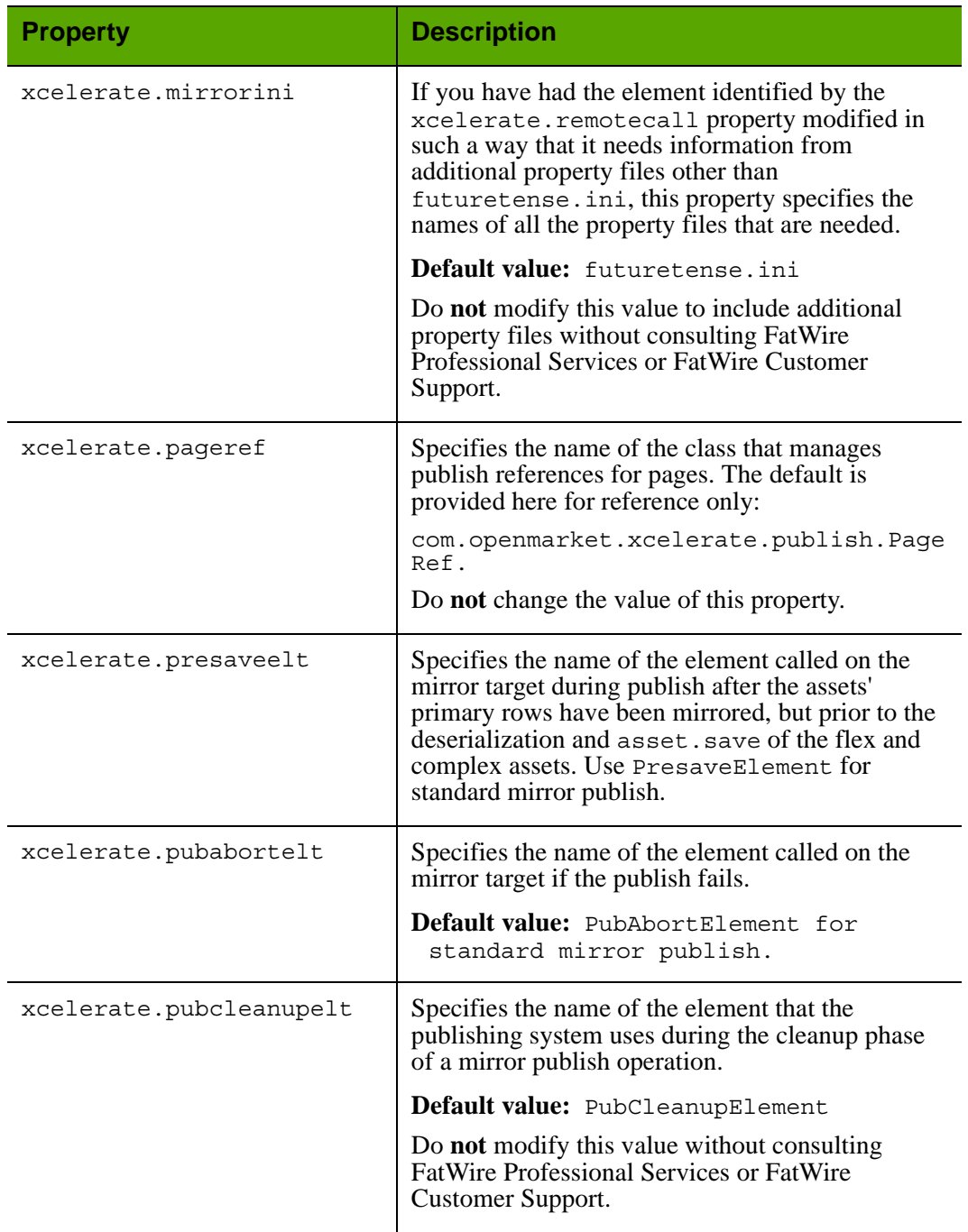

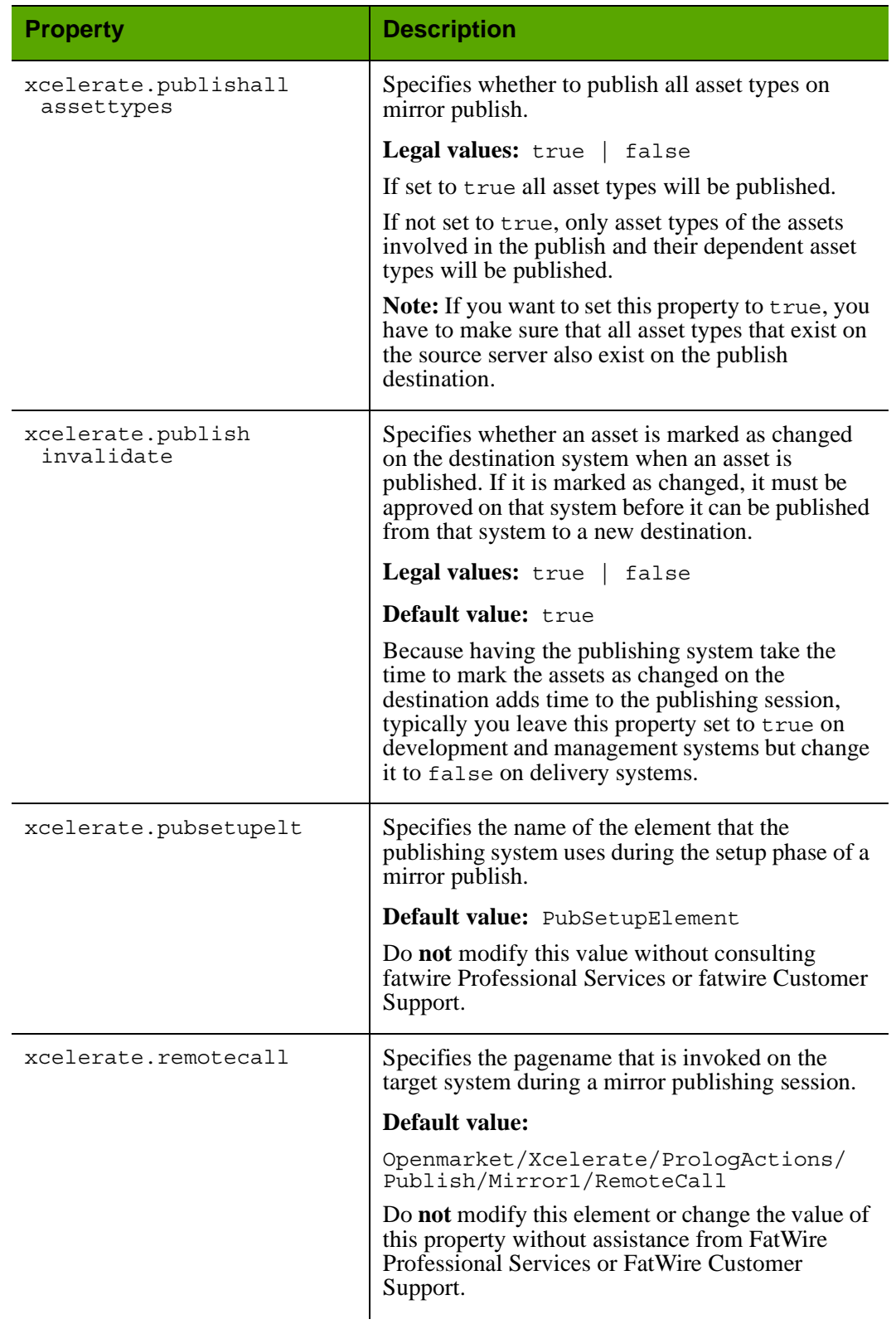

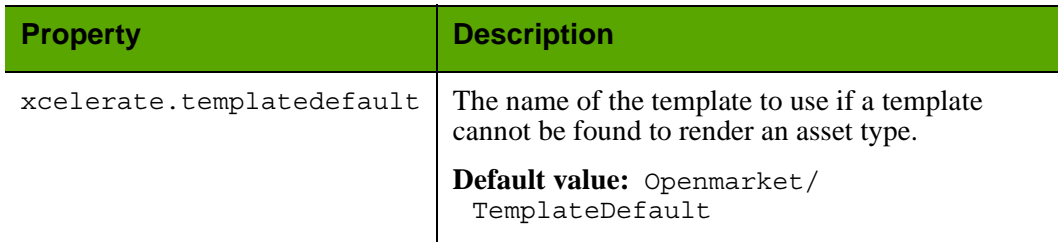

#### **futuretense\_xcel.ini: Transformer Tab**

The **Transformer** tab holds the properties that apply to content created in CS-Desktop, where both text and a single image are saved to the same blob attribute, and format is preserved (i.e., both the text and the image are preserved when converted to an asset). The *Content Server Administrator's Guide* covers the remaining scenarios, such as a blob attribute holding data of a single type, for which setting a property is not required.

<span id="page-124-0"></span>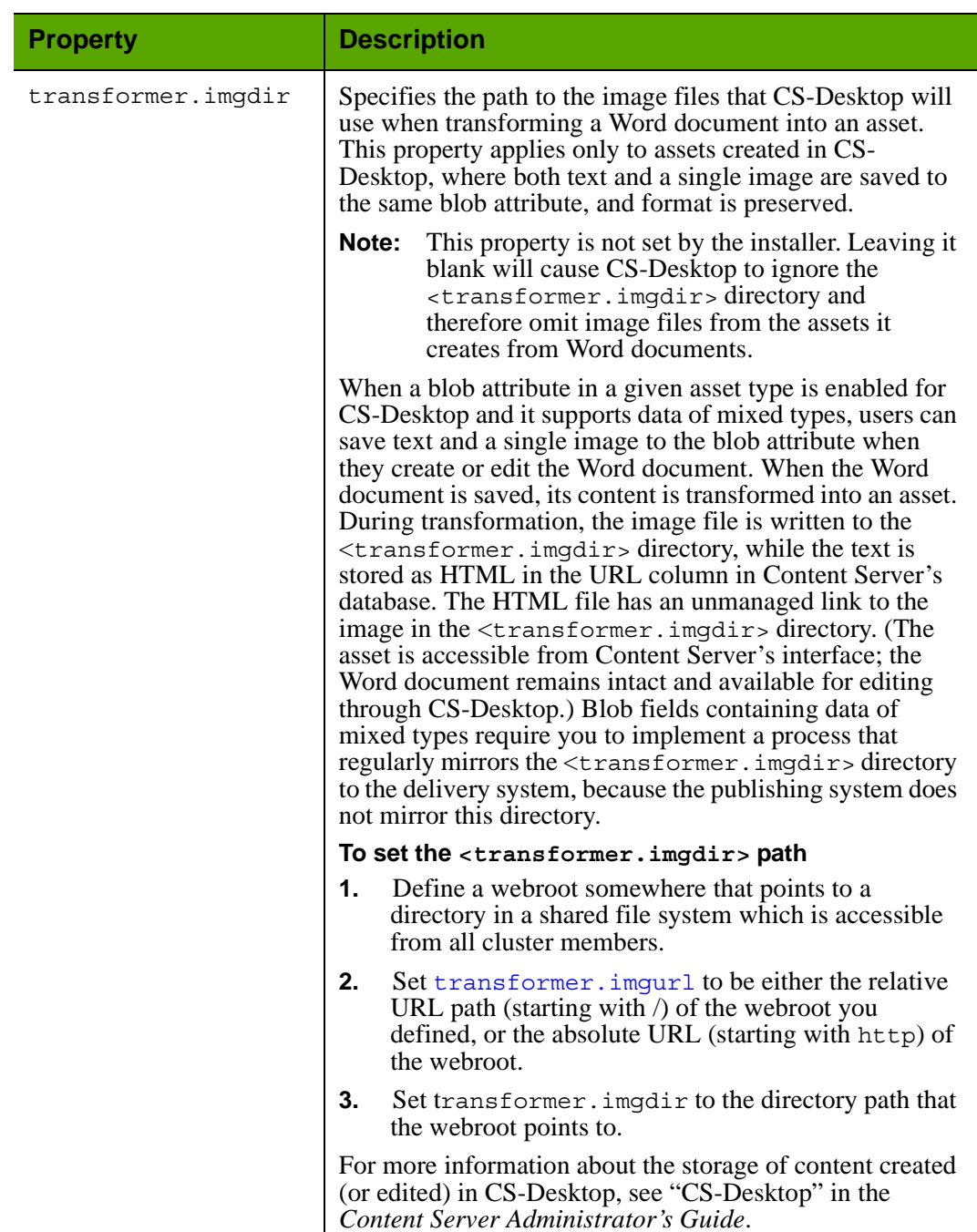

## Properties in futuretense\_xcel.ini: **Transformer** Tab

<span id="page-125-0"></span>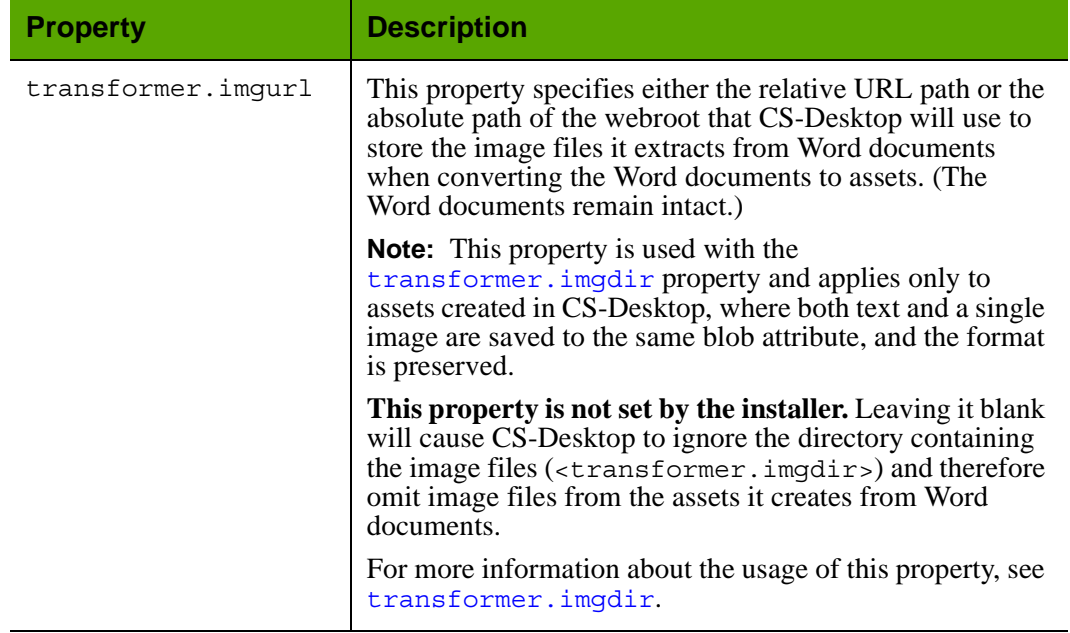

Properties in futuretense\_xcel.ini: **Transformer** Tab *(continued)*

#### **futuretense\_xcel.ini: xcelerate Tab**

The **xcelerate** tab holds the properties that specify such things as default administrative settings, whether the InSite Editor is enabled, whether workflow configuration and search engine are being used, whether LDAP is being used, and so on.

These properties are documented here in alphabetical order:

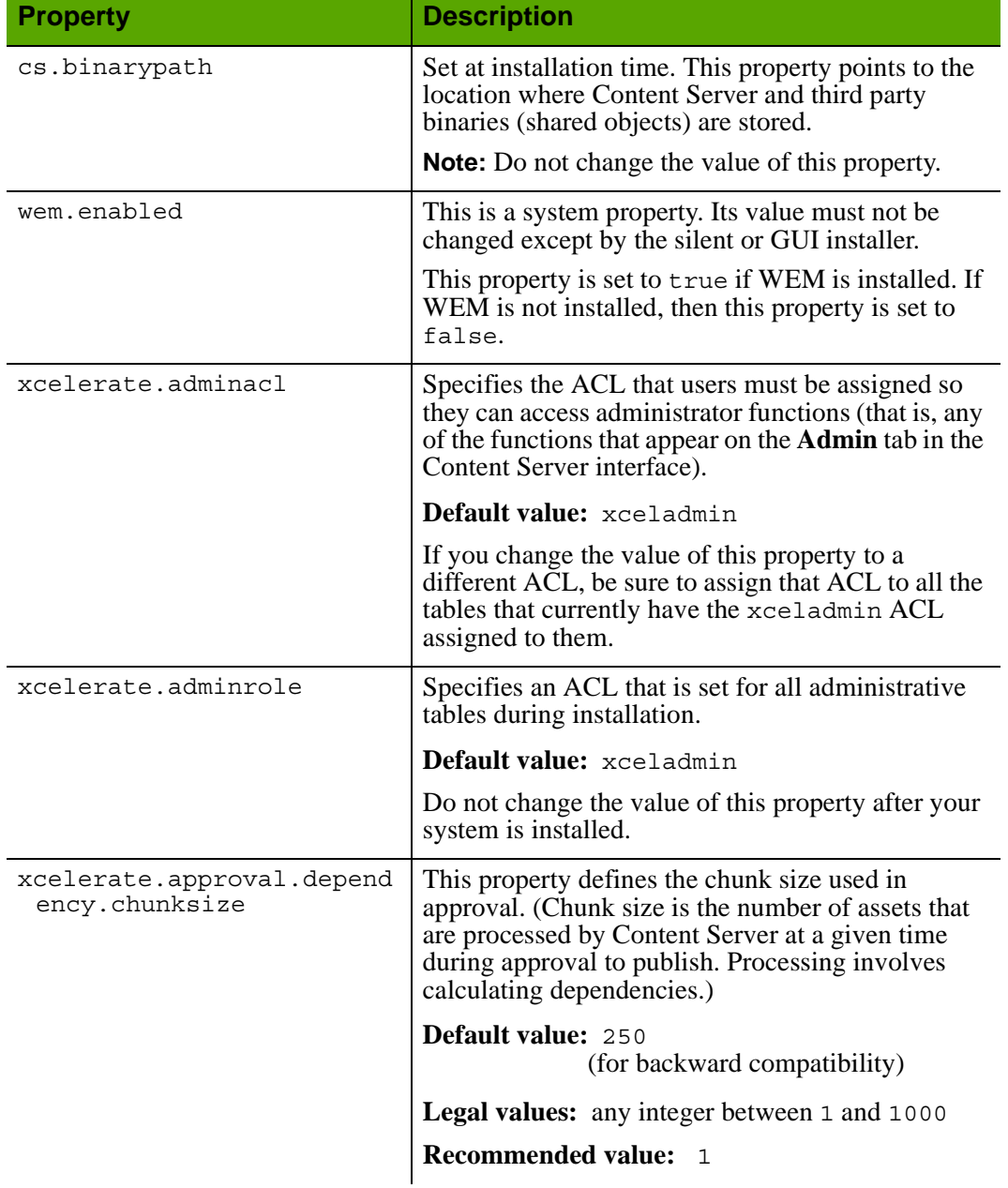

#### Properties in futuretense\_xcel.ini: **xcelerate** Tab

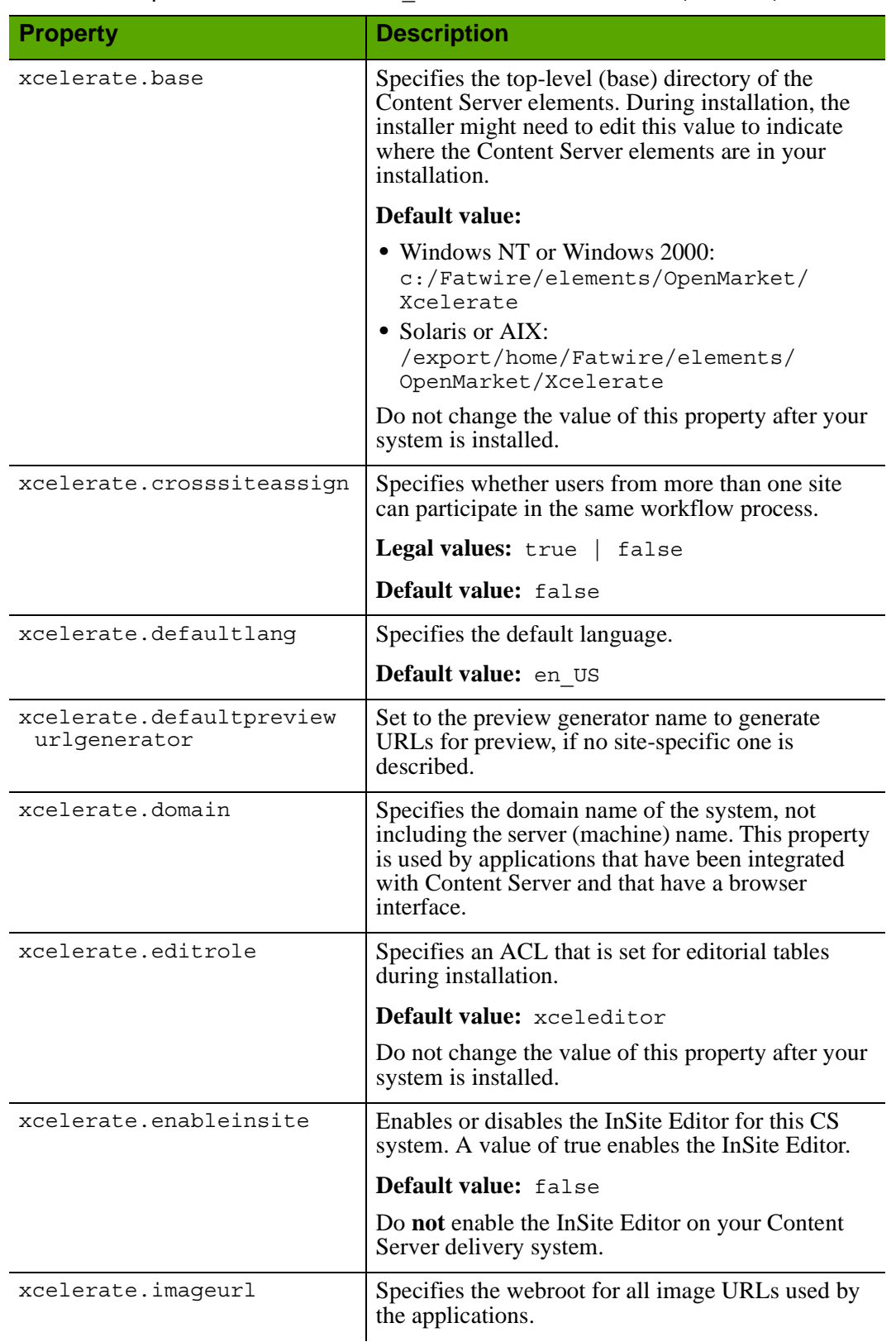

## Properties in futuretense\_xcel.ini: **xcelerate** Tab *(continued)*

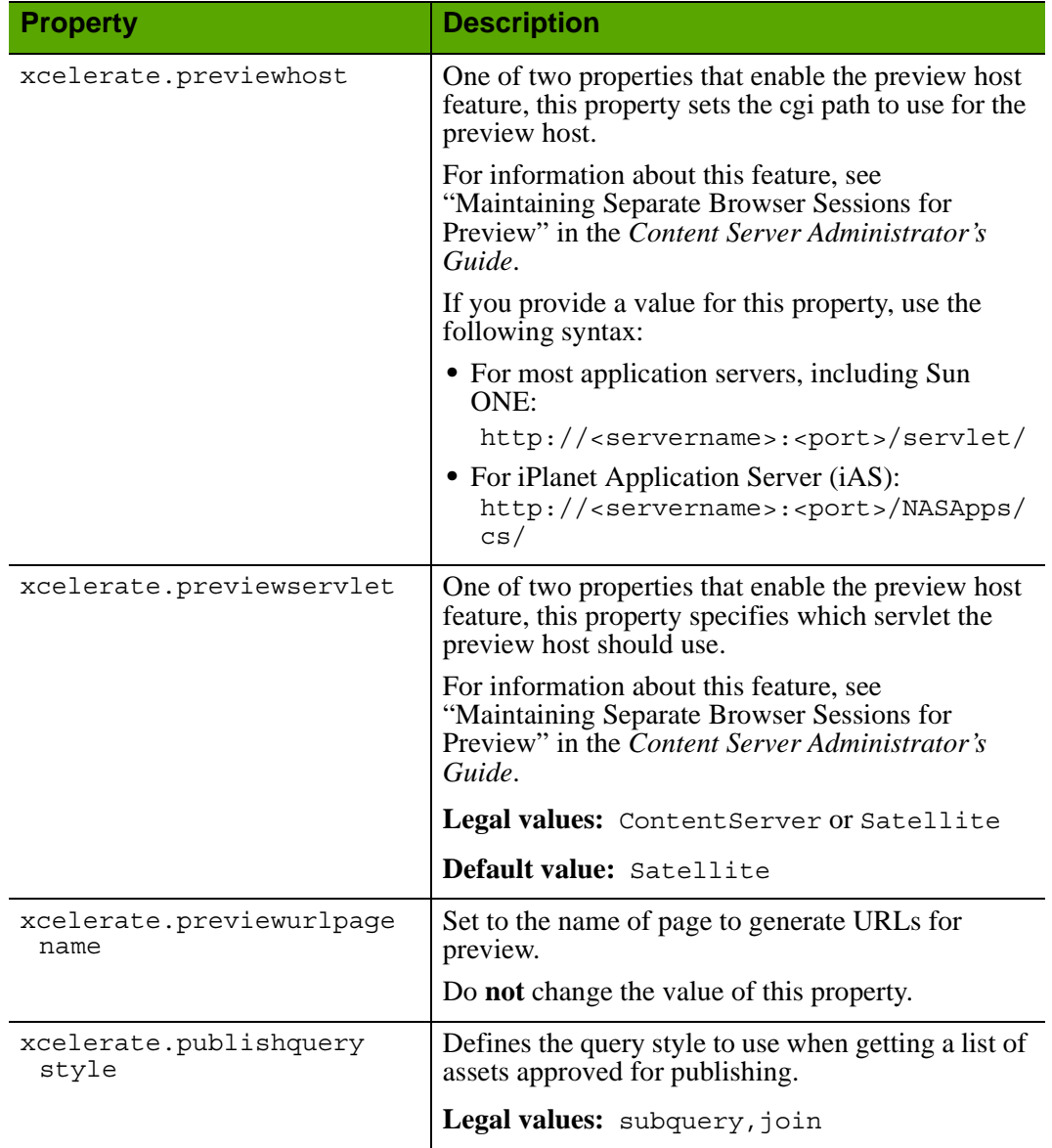

Properties in futuretense\_xcel.ini: **xcelerate** Tab *(continued)*

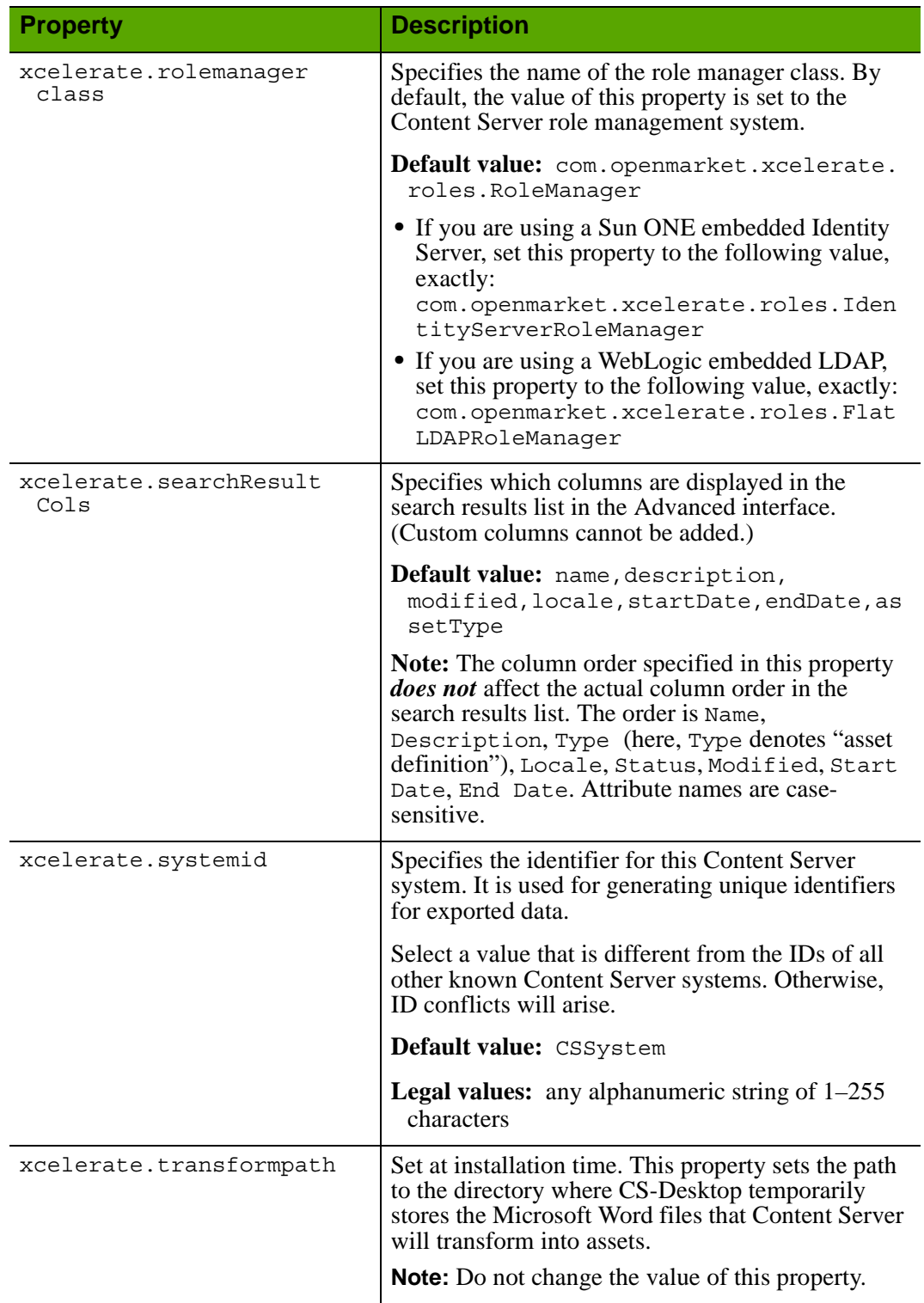

## Properties in futuretense\_xcel.ini: **xcelerate** Tab *(continued)*

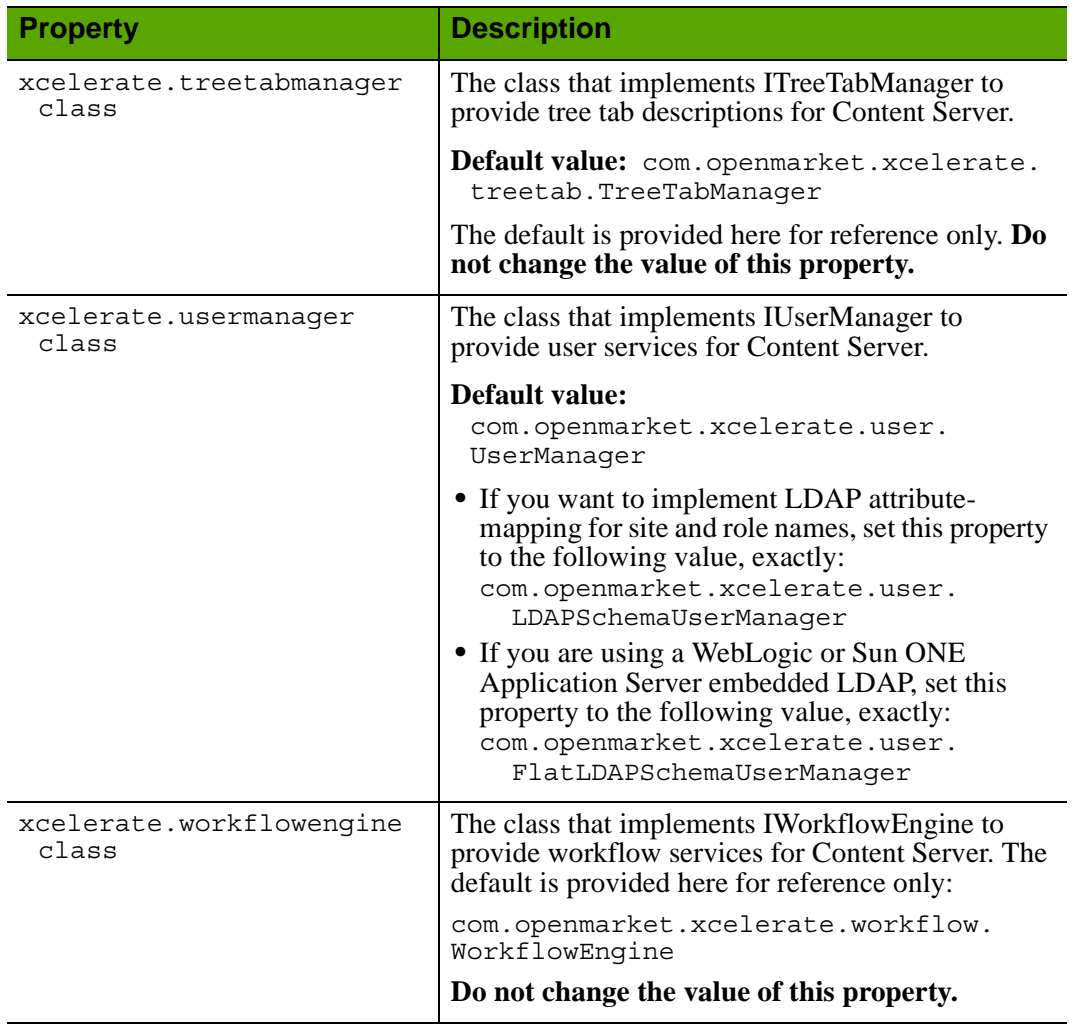

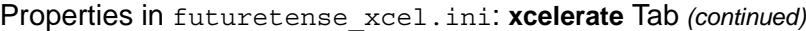

#### **futuretense\_xcel.ini: User Management Tab**

The **User Management** tab holds the properties that specify various user attribute names, which hold different information about the user, such the list the roles that the user has for a publication, the screen name that they user uses, the list of sites the user is enabled for.

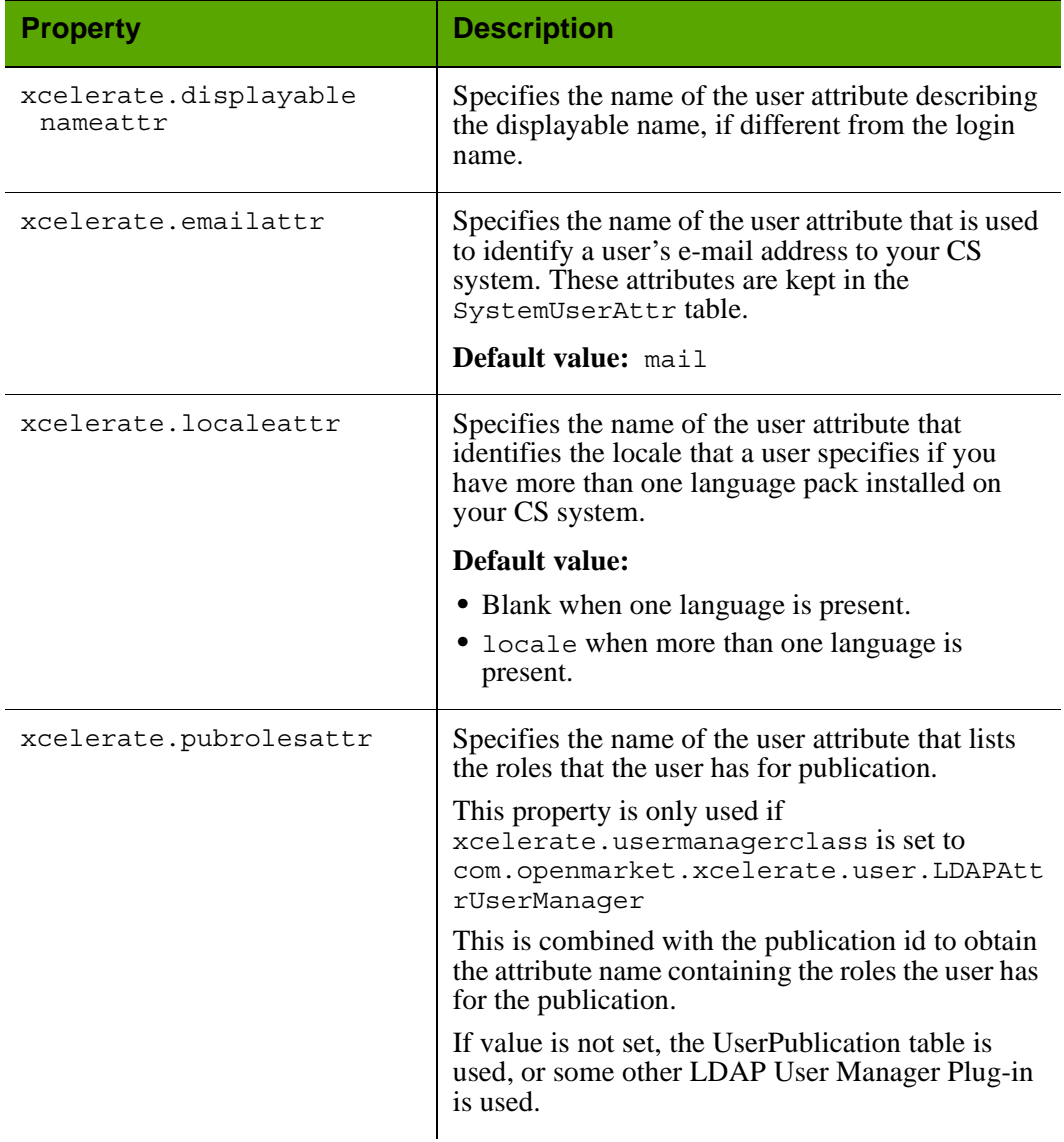

#### Properties in futuretense\_xcel.ini: **User Management** Tab

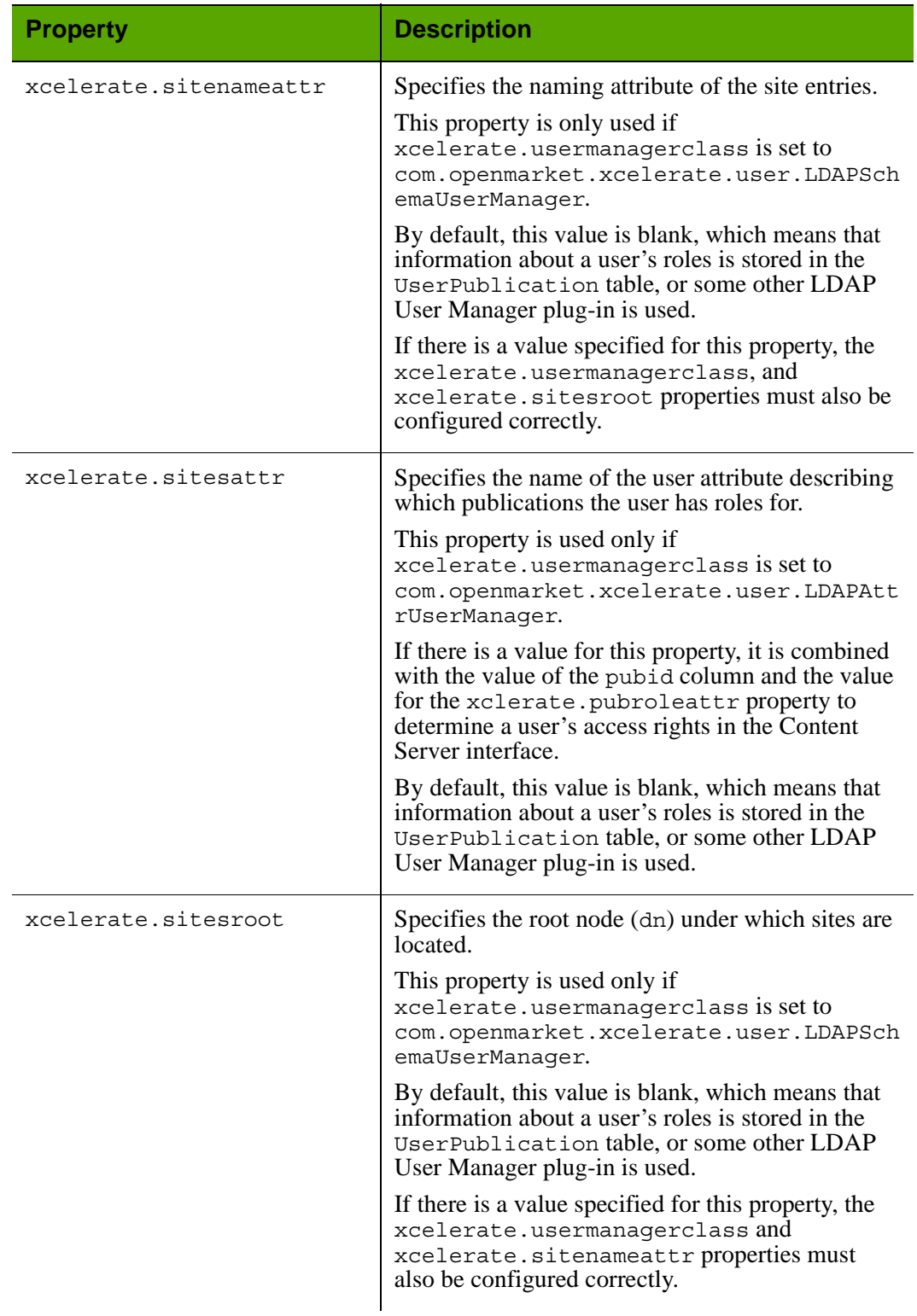

## Properties in futuretense\_xcel.ini: **User Management** Tab *(continued)*

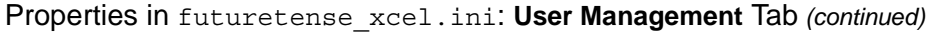

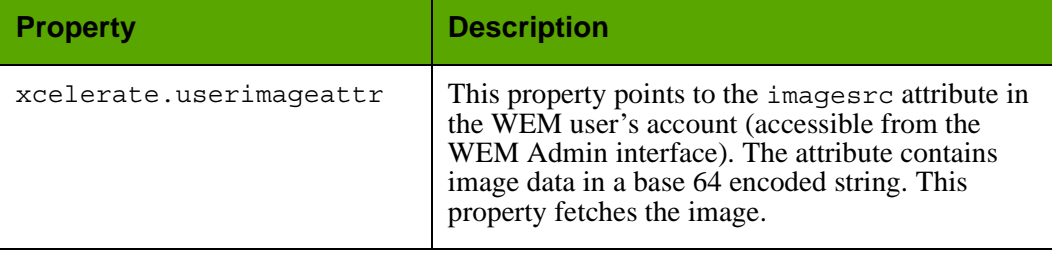

# **futuretense\_xcel.ini: User Defined Tab**

## Properties in futuretense\_xcel.ini: **User Defined** Tab

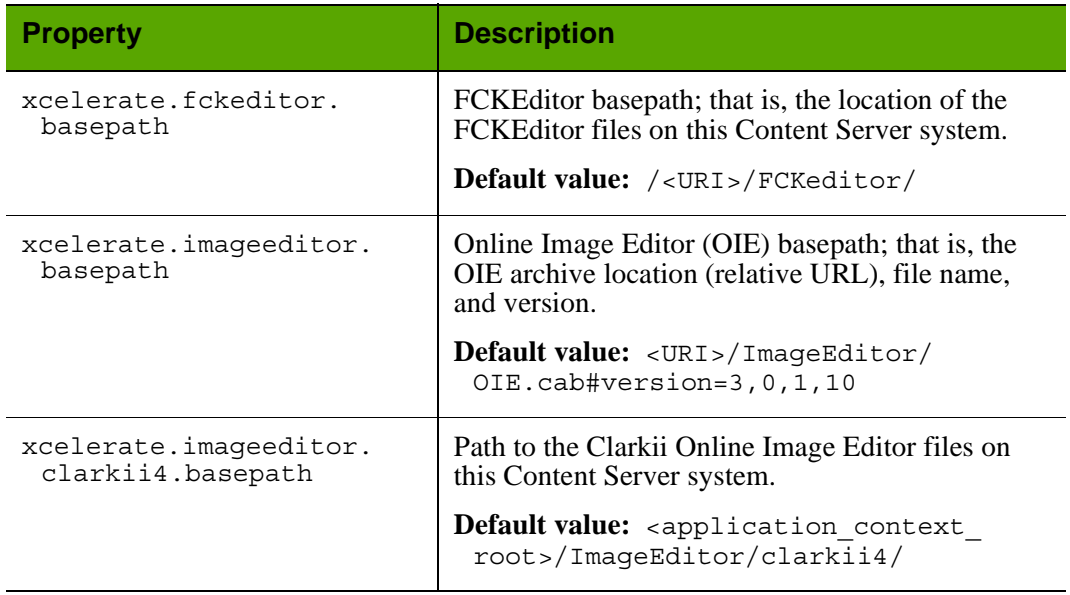

# **gator.ini**

Properties in gator.ini are organized by function on the following tabs in the Property Editor:

- **•** [Gator Tab](#page-135-0)
- **•** [User Defined Tab](#page-139-0)

## <span id="page-135-0"></span>**gator.ini: Gator Tab**

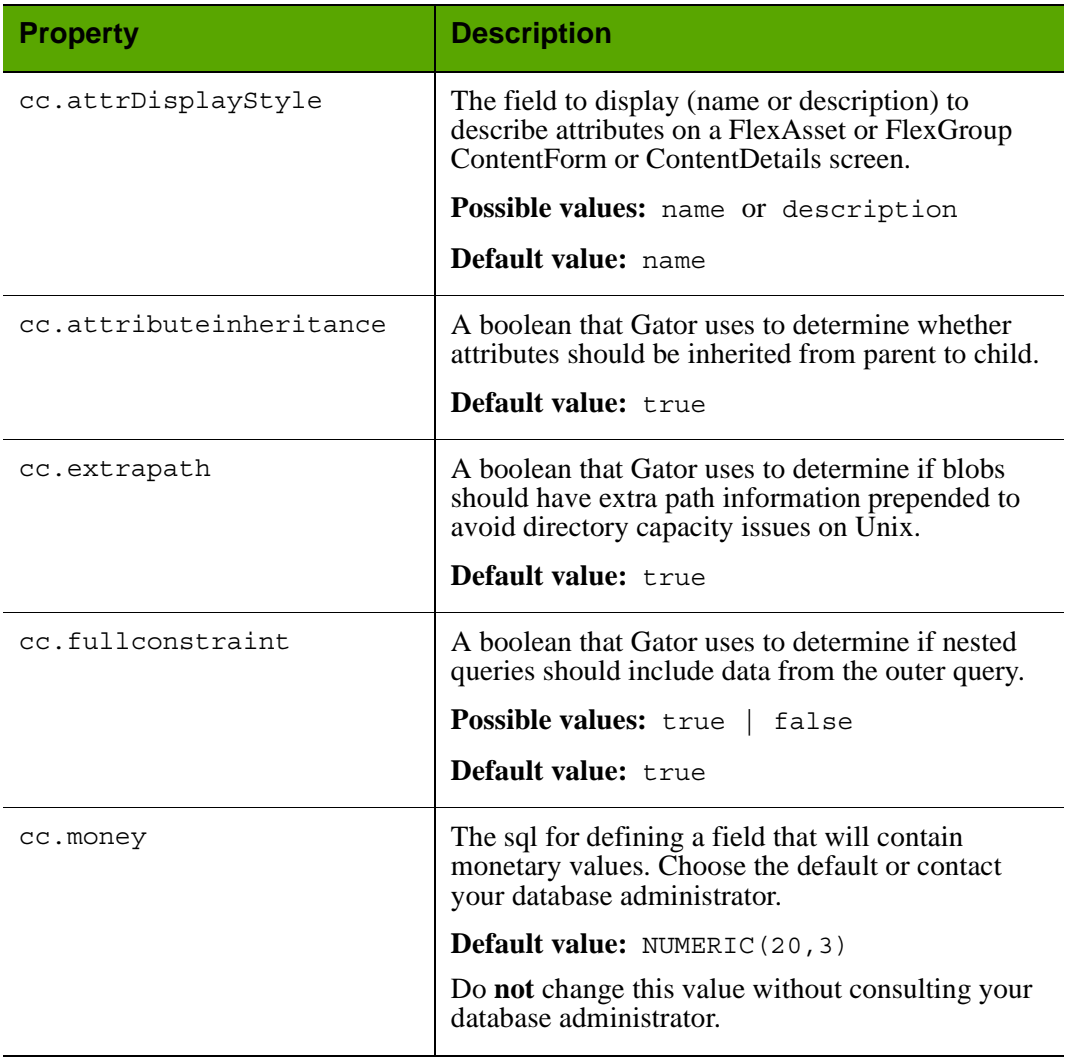

## Properties in gator.ini: **Gator** Tab

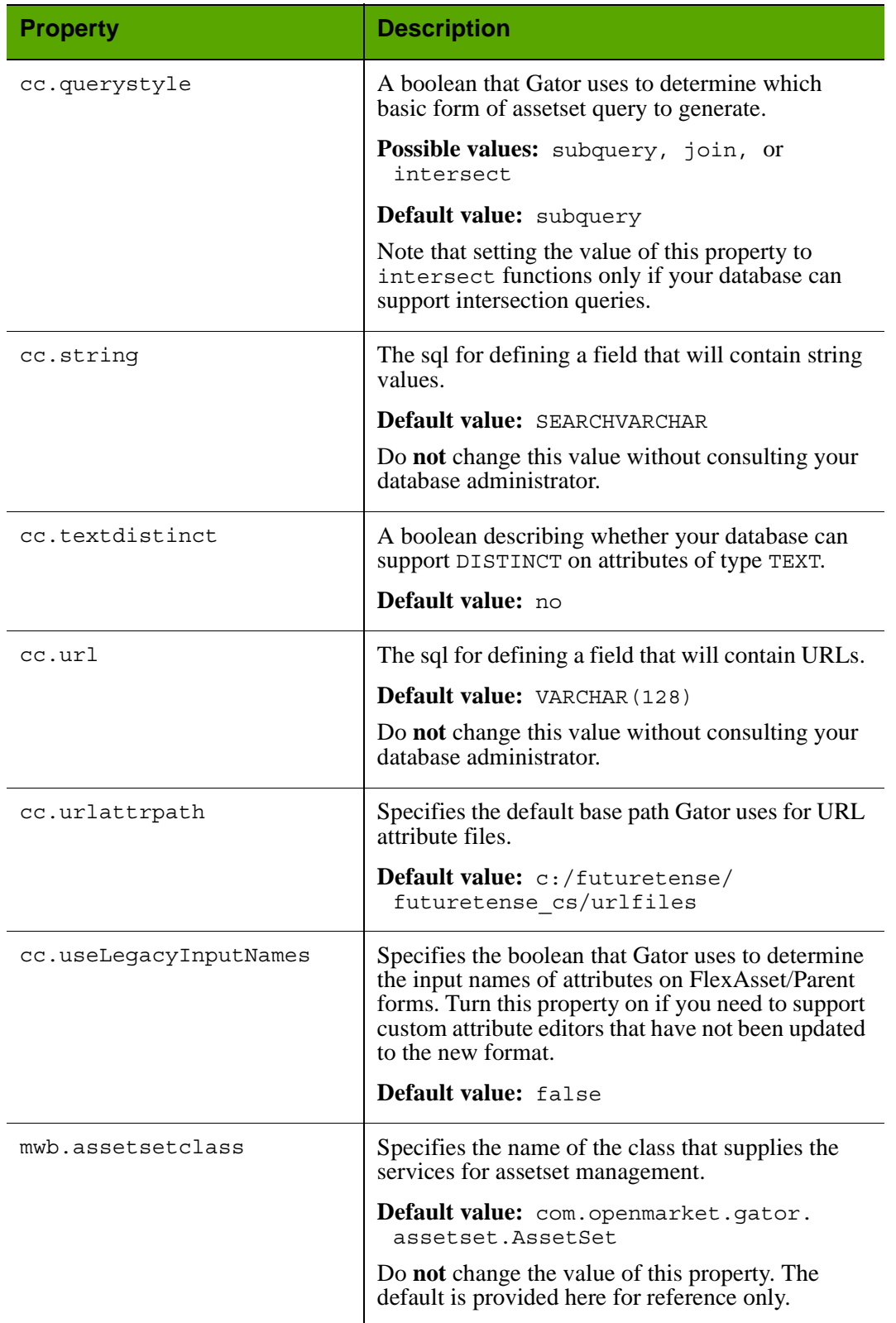

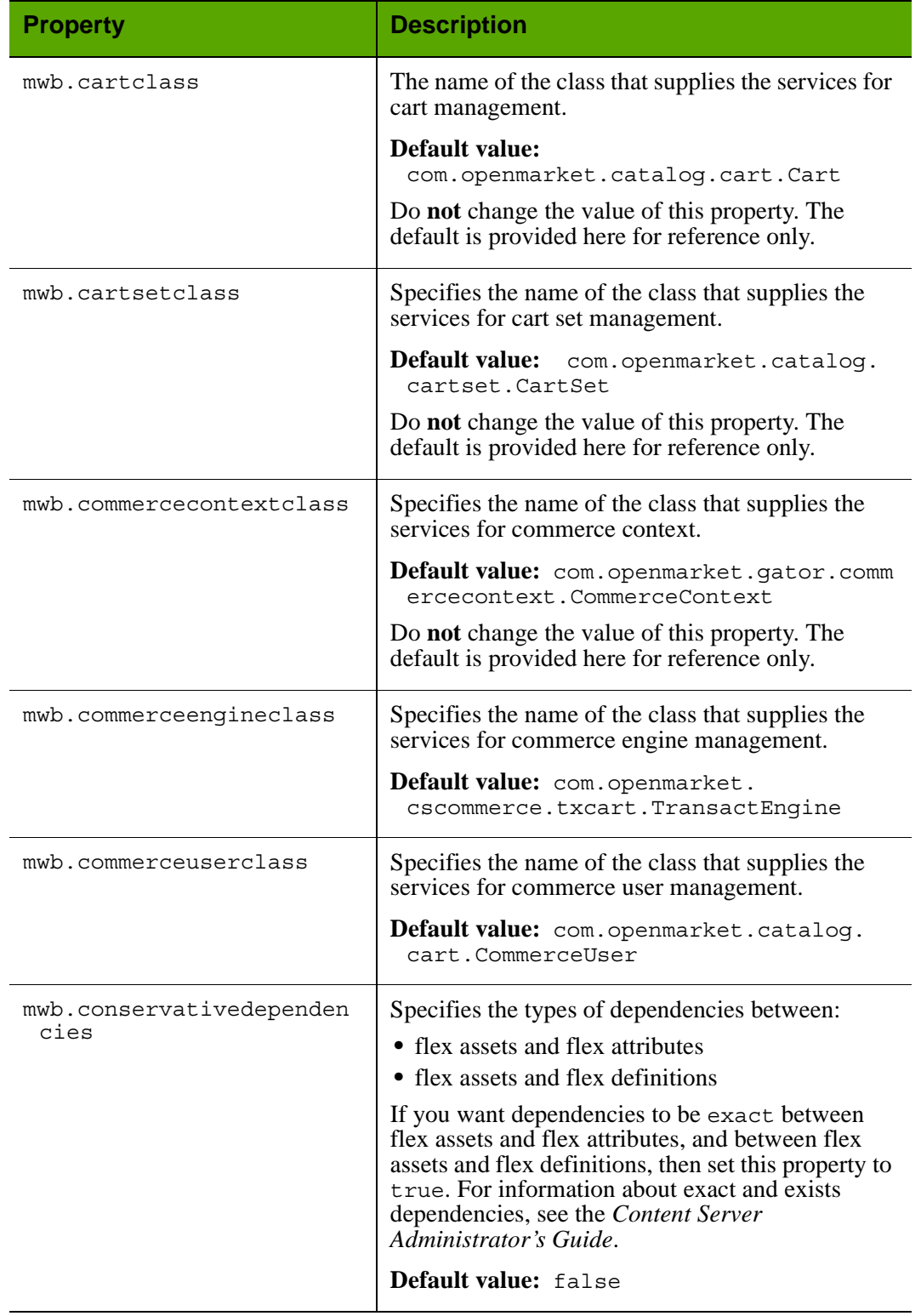

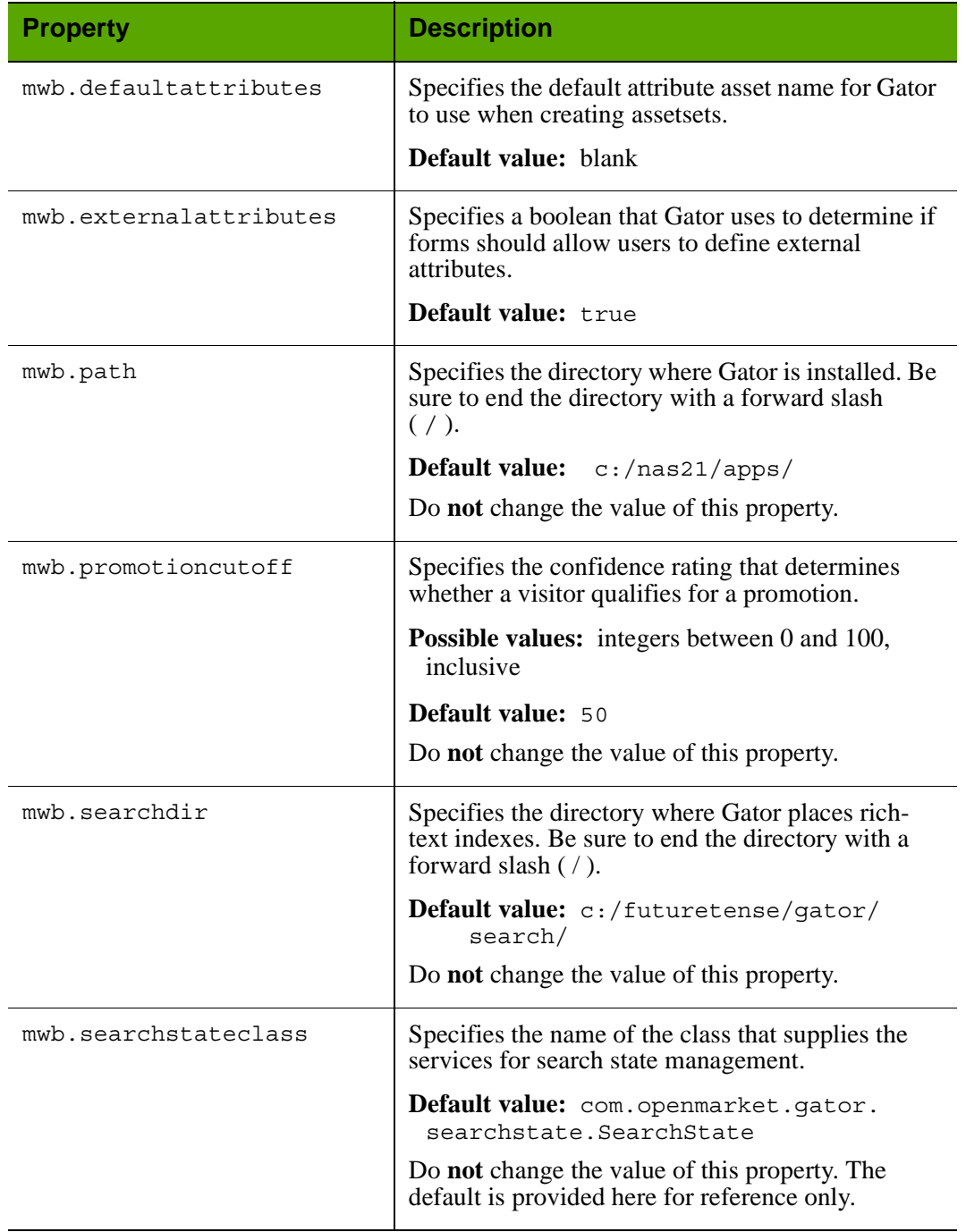

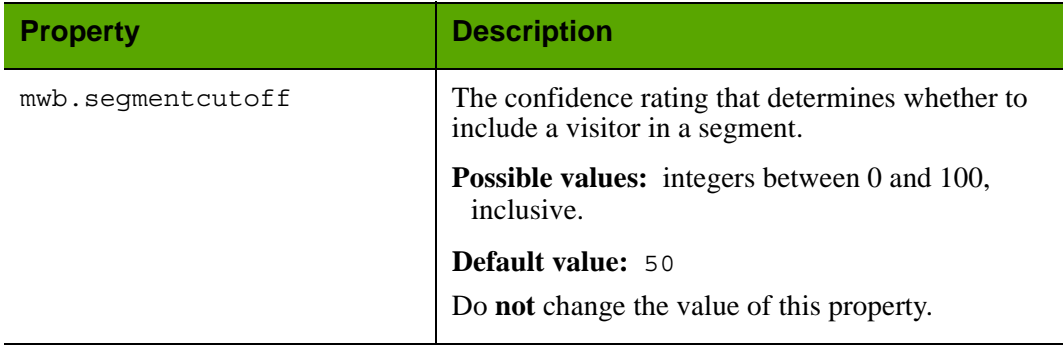

## <span id="page-139-0"></span>**gator.ini: User Defined Tab**

## Properties in gator.ini: **User Defined** Tab

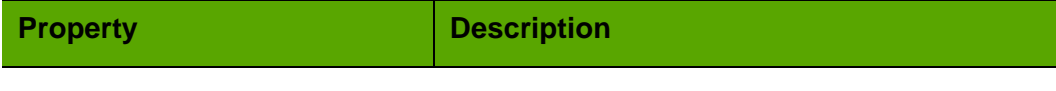

**Note:** This tab, by default, has no properties.

# **jsprefresh.ini (Deprecated)**

#### **Note**

The jsprefresh.ini file has been deprecated as it applies to installations running on WebLogic versions 8.1 and lower.

The jsprefresh.ini file holds properties which provide information that Content Server needs in order to serve JSP files correctly when running on the WebLogic application server. Additional properties for serving JSP files are configured in the **JSP** tab in futuretense.ini. For more information about the properties, see ["JSP Tab" on page 77](#page-76-0).

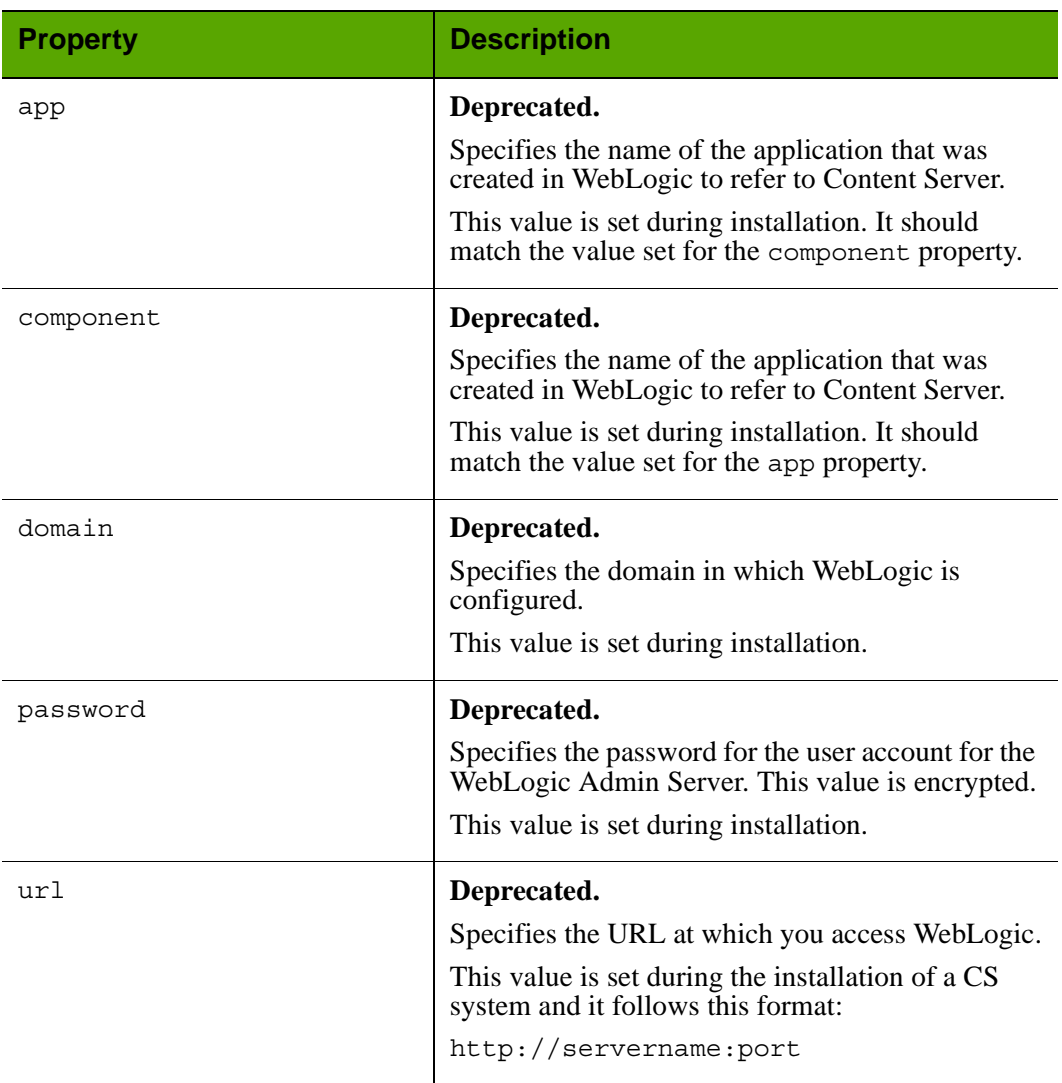

#### Properties in jsprefresh.ini (WebLogic Only)

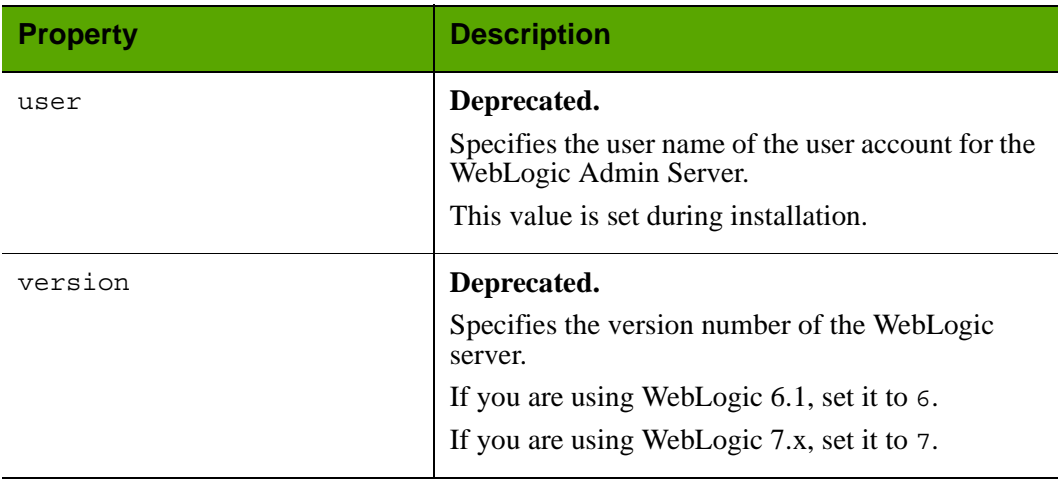

# Properties in jsprefresh.ini (WebLogic Only) *(continued)*

# **logging.ini (Deprecated)**

The logging.ini file holds properties that configure the Logging module. The Logging module writes messages to the futuretense.txt file.

#### **Note**

The Logging module is deprecated. It is used only by the Directory Services API.

Properties in the logging.ini file are organized by function on the following tabs in the Property Editor:

- **•** [Global Data Tab](#page-143-0)
- **•** [Message Resources Tab](#page-144-1)
- **•** [User Defined Tab](#page-144-0)

# <span id="page-143-0"></span>**logging.ini: Global Data Tab**

The **Global Data** tab holds one property:

## Properties in logging.ini: **Global Data** Tab

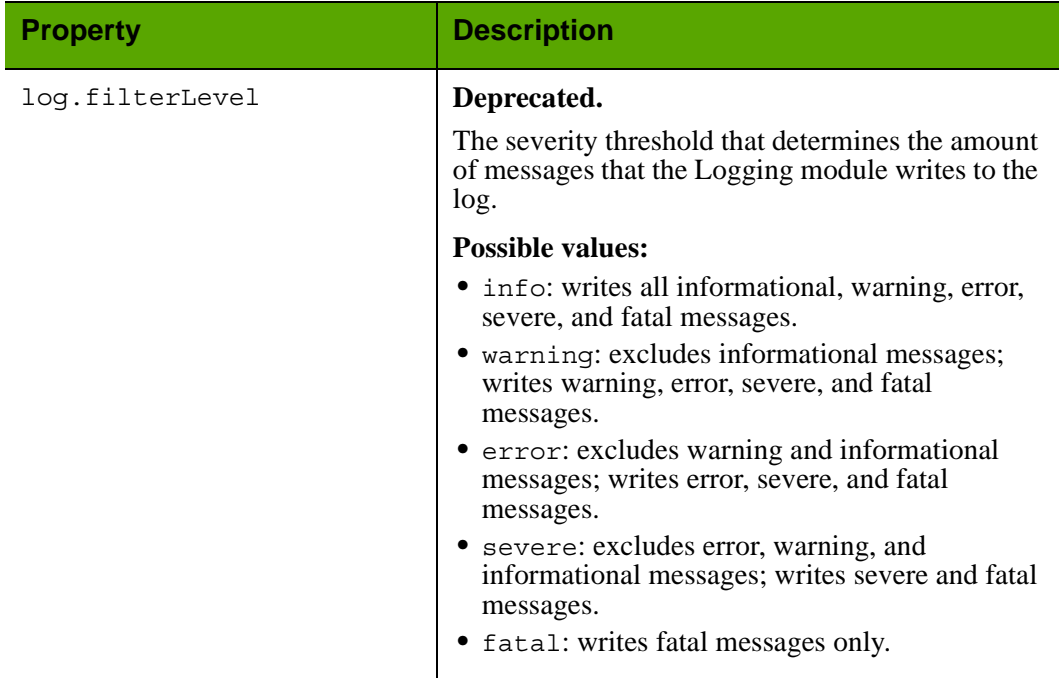
### **logging.ini: Message Resources Tab**

The Message Resources tab holds properties that provide logical mappings for the message bundles that are located, delivered, and reported by the Logging Module when the module is invoked by various components of the applications.

### **Caution**

Do **not** change the values of any properties on this tab.

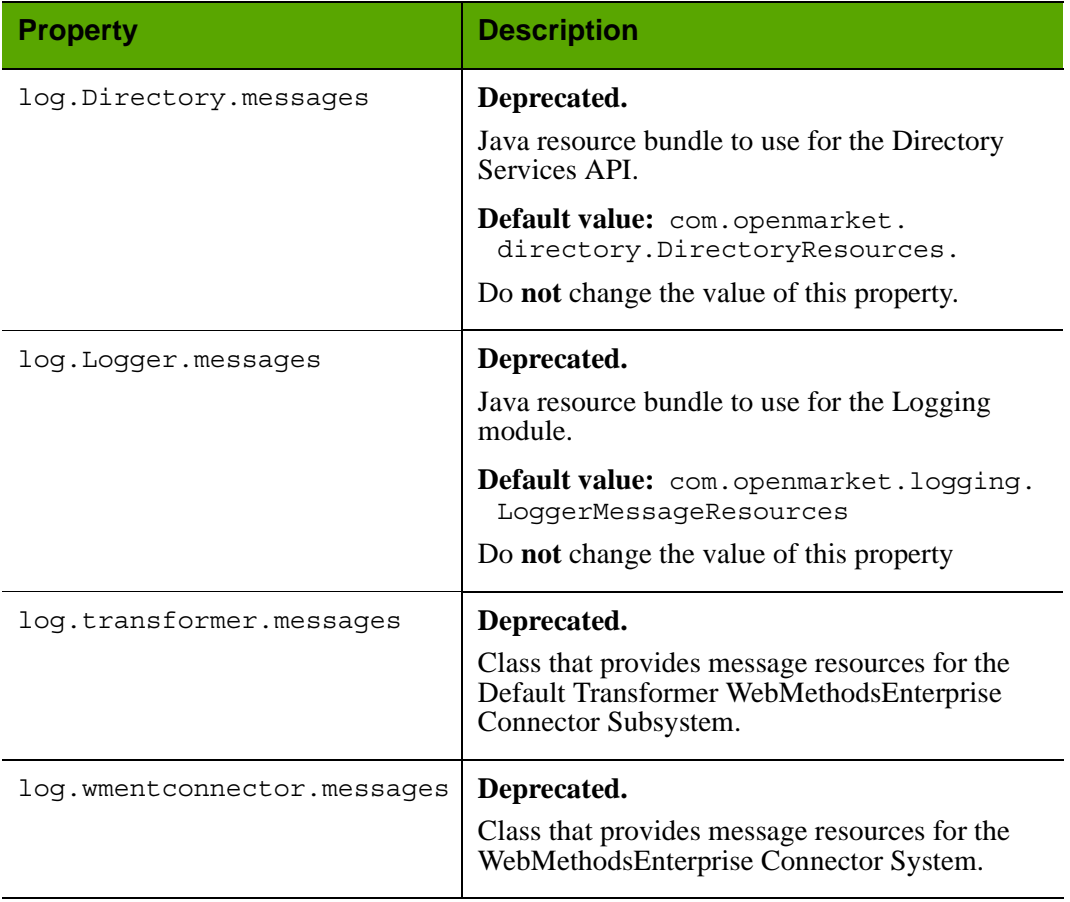

### Properties in logging.ini: **Message Resources** Tab

### **logging.ini: User Defined Tab**

#### Properties in logging.ini: **User Defined** Tab

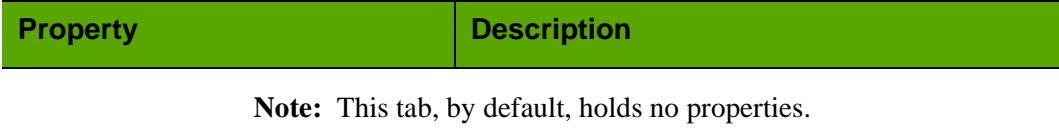

# **omii.ini**

The omii.ini file is a system-specific file. It is created during the installation of Content Server to record the installation conditions and options that are chosen for Content Server.

### **Caution**

The omii.ini file is used by the Content Server installer during reinstallations and upgrades. Do **not** modify this file in any way.

# **omproduct.ini**

The omproduct.ini file is a system-specific file. It is created during the installation of Content Server to record information about the FatWire products and sample site components that are chosen for installation with Content Server.

### **Caution**

The omproduct.ini file is used by the Content Server installer during reinstallations and upgrades. Do **not** modify this file in any way.

# **satellite.properties**

The satellite.properties file is created on each Content Server system because each Content Server system runs a Satellite servlet. When the Satellite servlet is running in the same virtual machine as the ContentServer servlet, it is said to be "co-resident." Otherwise, it is remote.

satellite.properties is on each server that hosts a Satellite Server application. The function of satellite.properties is to configure the Satellite servlet that it controls.

Properties in the satellite.properties file are organized by function on the following tabs in the Property Editor:

- **•** [Caching Tab](#page-147-0)
- **•** [Configuration Tab](#page-149-0)
- **•** [Remote Host Tab](#page-151-0)
- **•** [Sessions Tab](#page-152-0)
- **•** [User Defined Tab](#page-155-0)

### <span id="page-147-0"></span>**satellite.properties: Caching Tab**

The **Caching** tab holds the Satellite Server cache settings.

The file\_size property can significantly influence performance. To optimize performance, try to maximize the amount of memory caching. However, be sure that you do not exceed the host's memory capacity.

If you have lots of memory or a relatively small web site, FatWire recommends caching everything to memory by setting a large value. However, in calculating whether your entire web site can fit in memory, remember that expired web pages stay in memory until explicitly removed or until the cache cleaning thread removes them. Be sure to consider this fact when you set the value of the cache\_check\_interval property.

<span id="page-147-1"></span>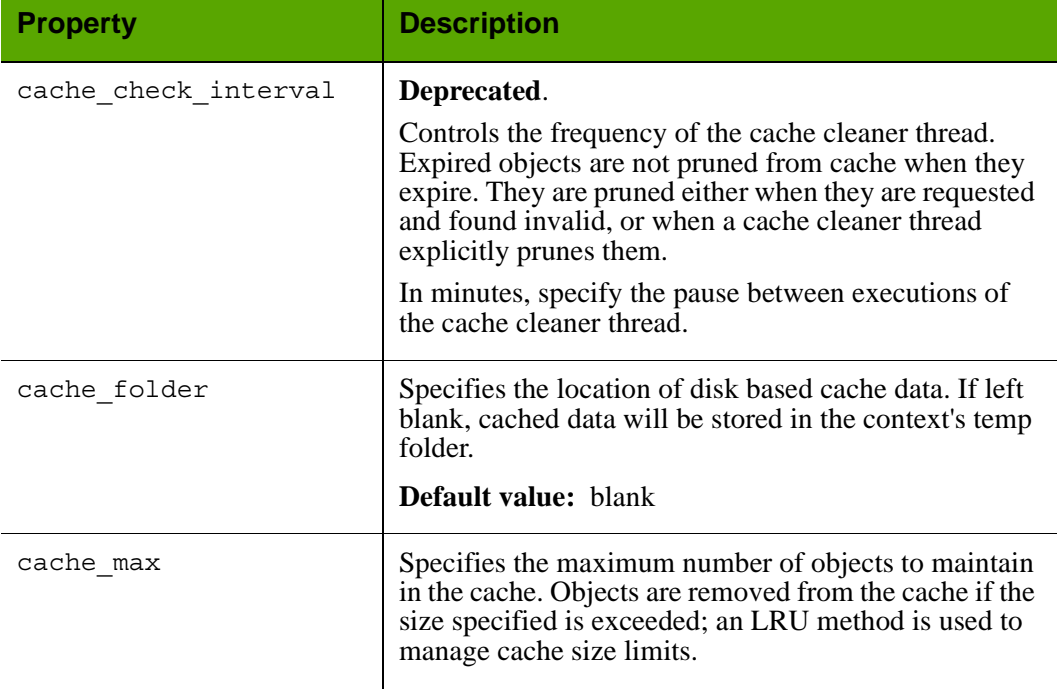

### Properties in satellite.properties: **Caching** Tab

<span id="page-148-0"></span>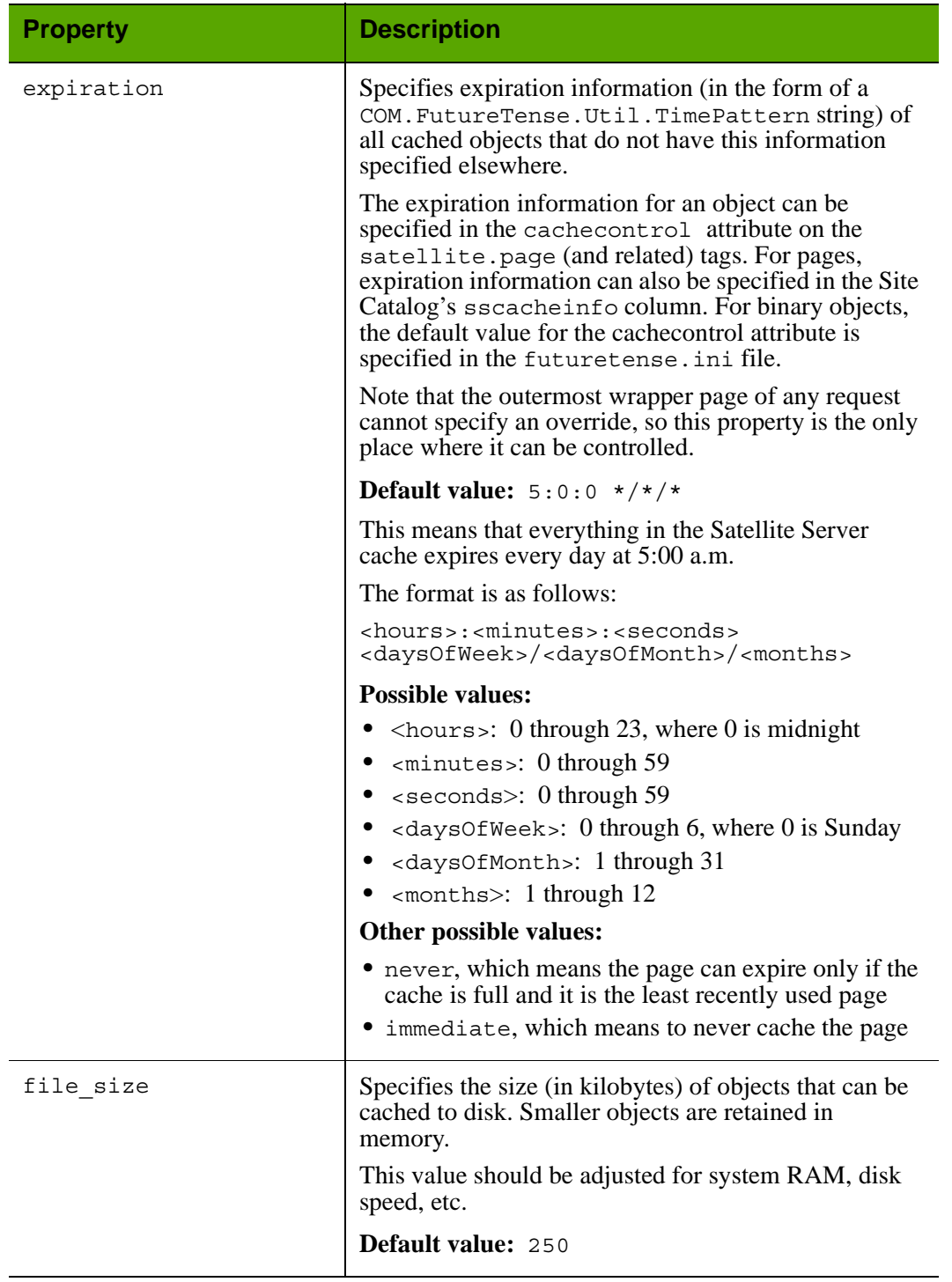

# Properties in satellite.properties: **Caching** Tab *(continued)*

# <span id="page-149-0"></span>**satellite.properties: Configuration Tab**

The **Configuration** tab holds the properties that configure the Satellite servlet.

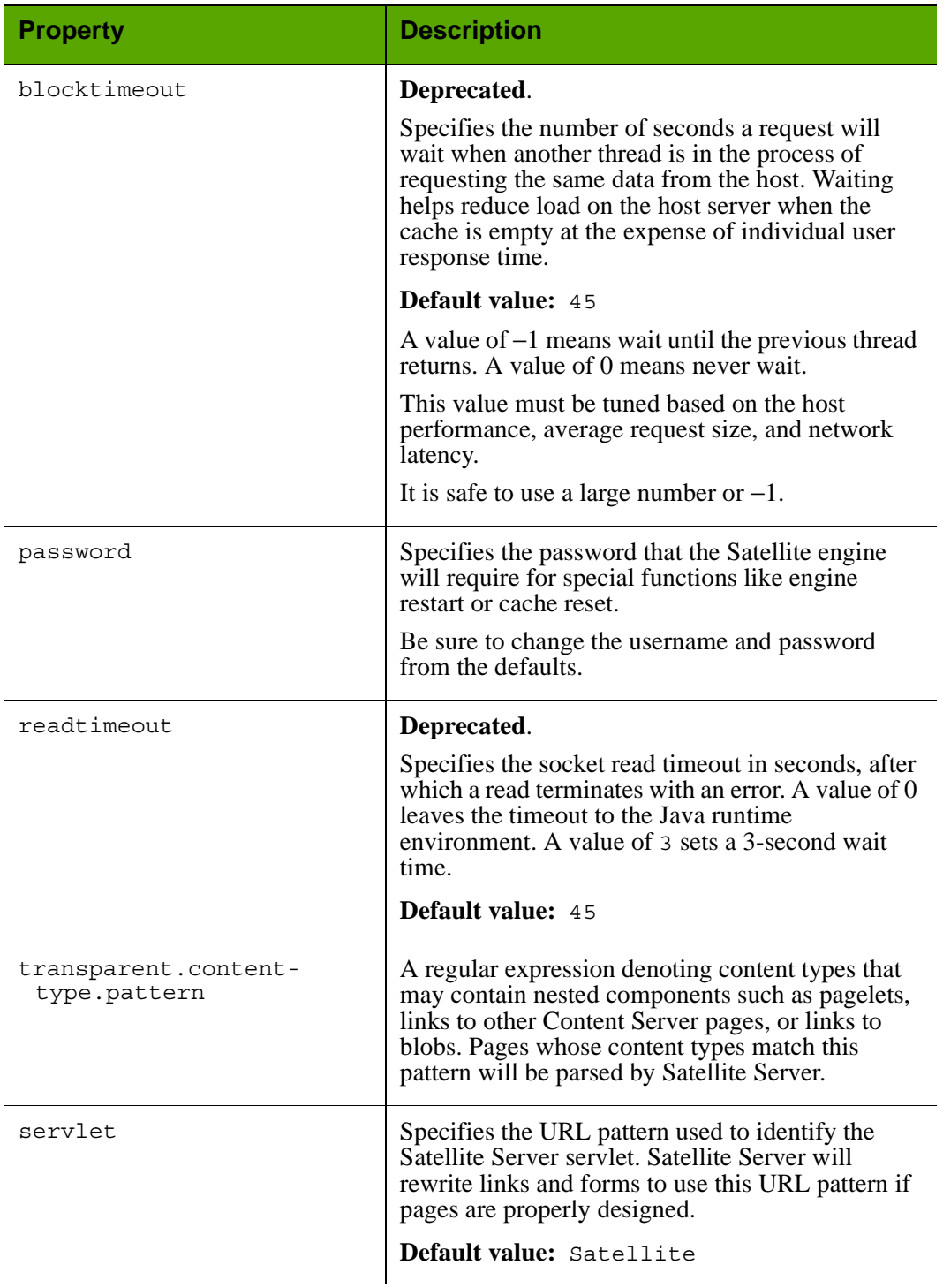

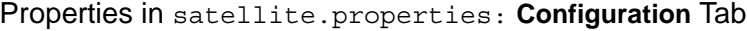

**151**

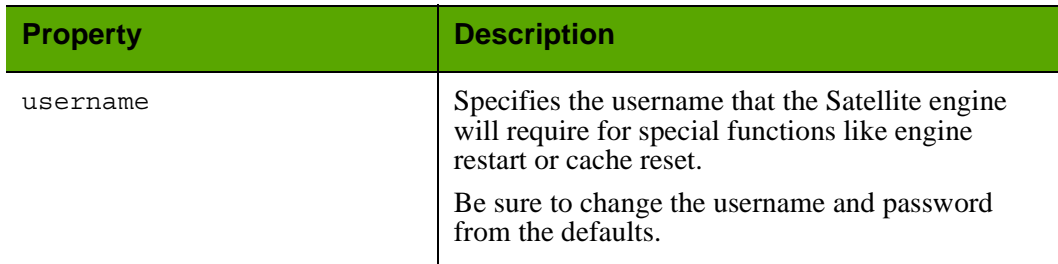

## Properties in satellite.properties: **Configuration** Tab *(continued)*

### <span id="page-151-0"></span>**satellite.properties: Remote Host Tab**

The **Remote Host** tab holds properties that define the communications rules between Satellite Server and Content Server. These properties are documented here in alphabetical order:

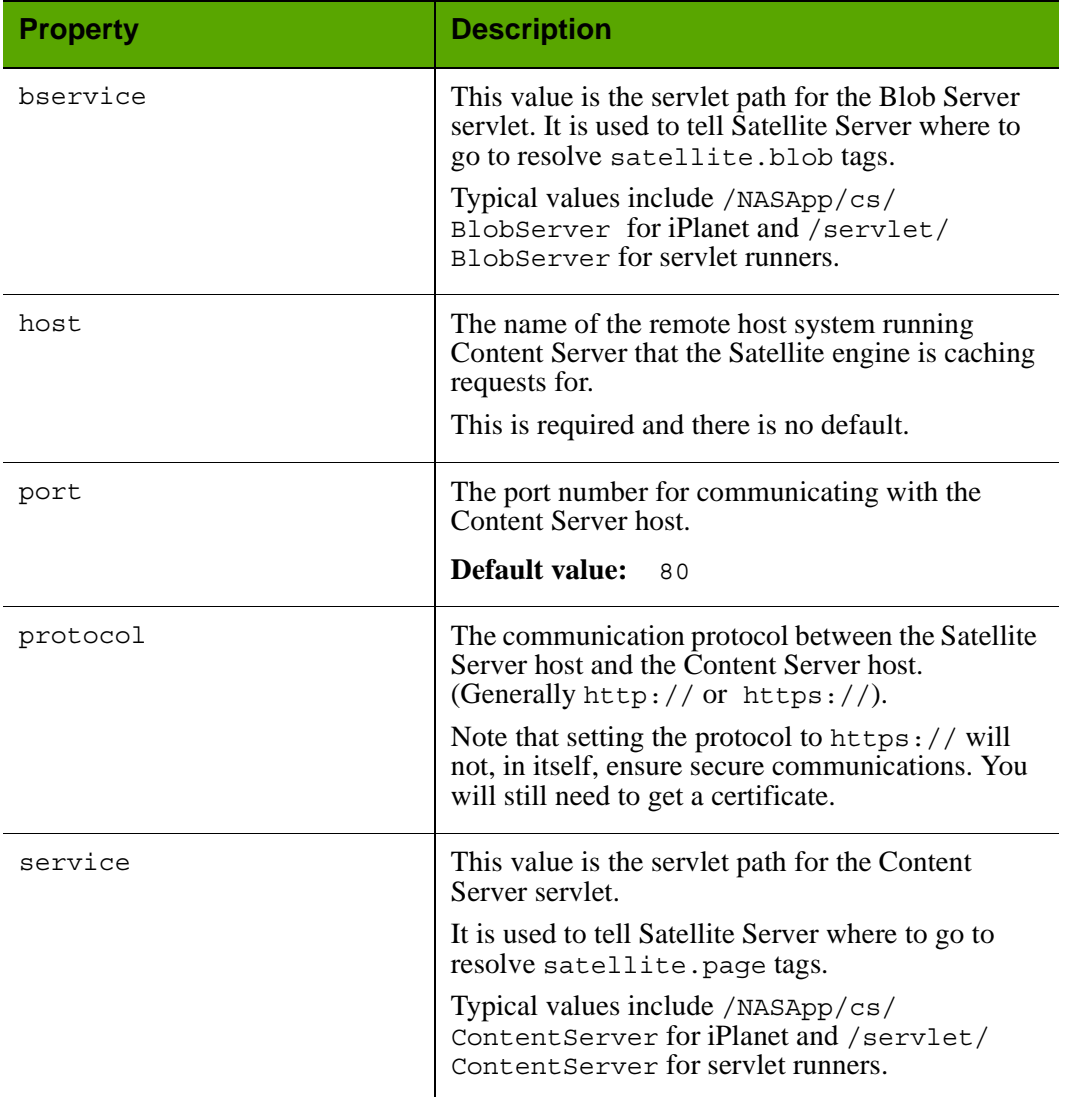

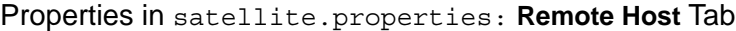

### <span id="page-152-0"></span>**satellite.properties: Sessions Tab**

The **Sessions** tab holds properties that provide information about how the Satellite servlet should interpret a user's browser session.

<span id="page-152-1"></span>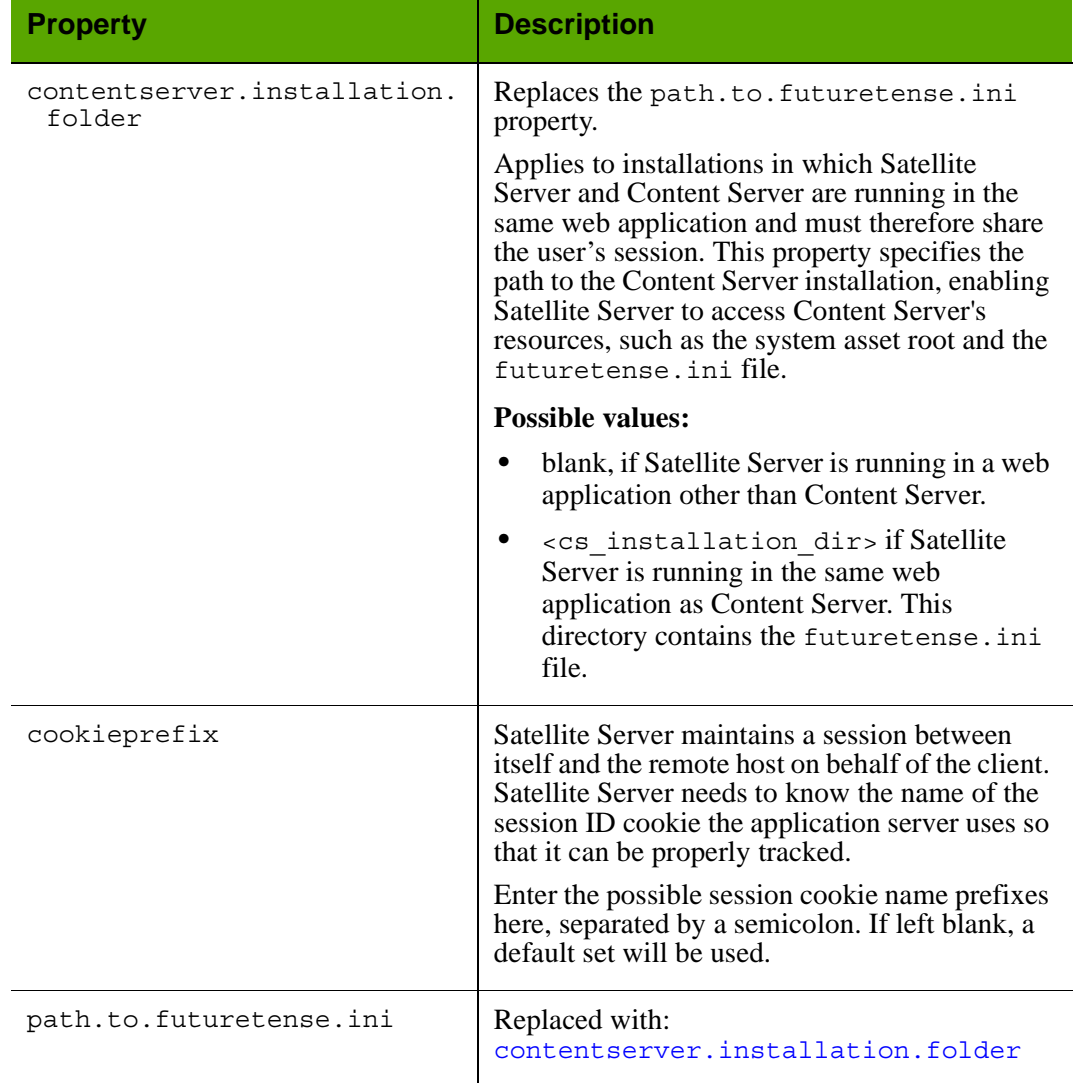

## Properties in satellite.properties: **Sessions** Tab

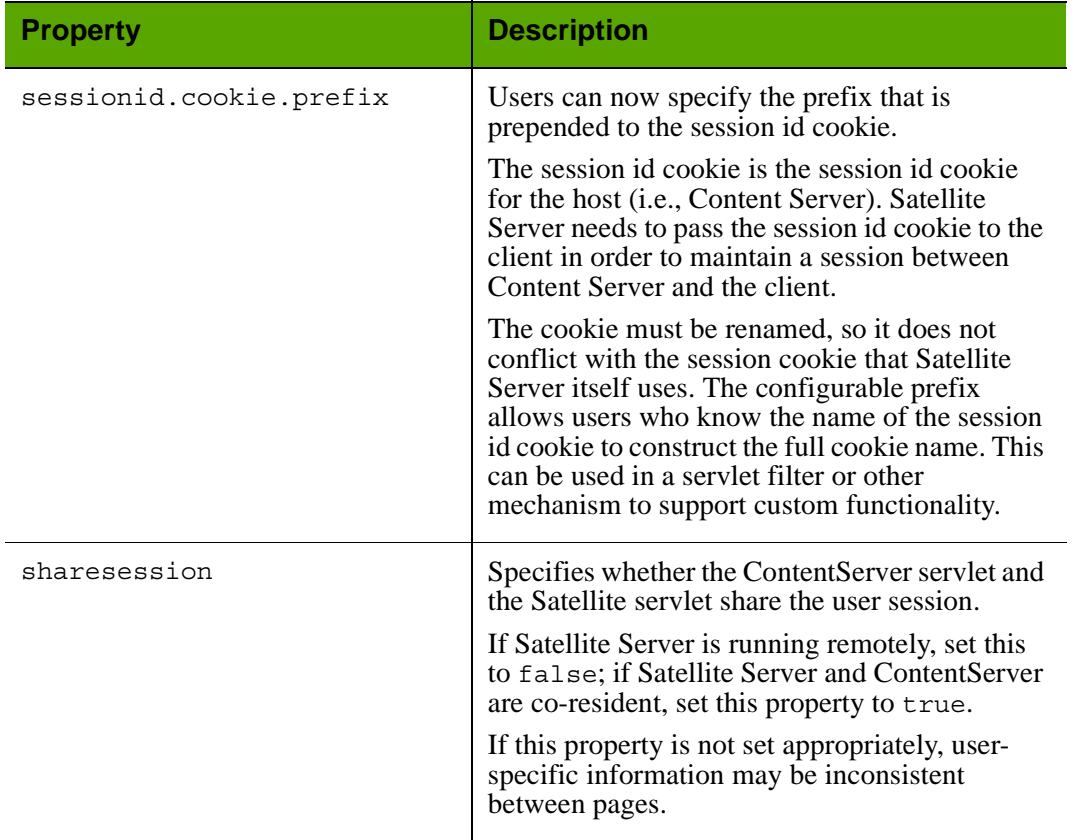

Properties in satellite.properties: **Sessions** Tab *(continued)*

# **satellite.properties: Compatibility Tab**

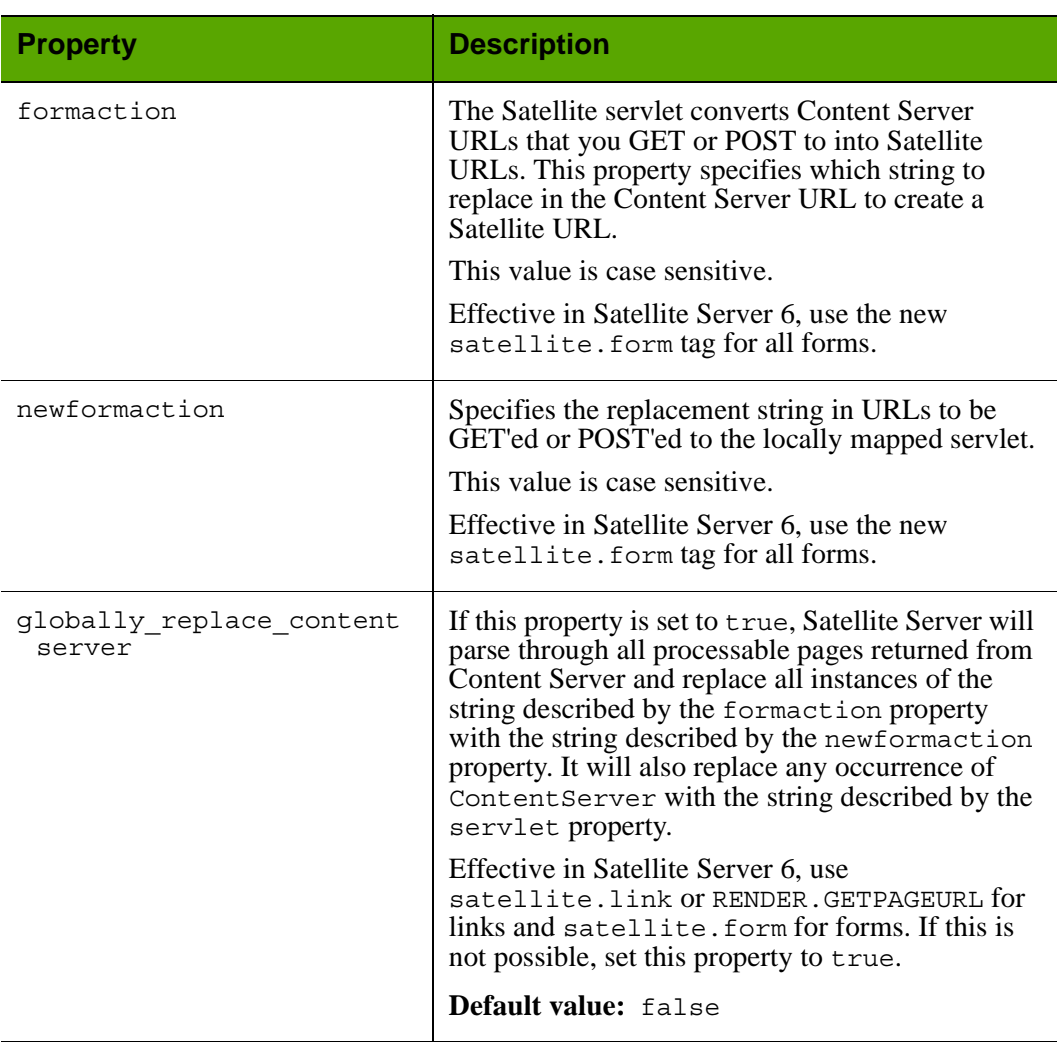

## Properties in satellite.properties: **Compatibility** Tab

# <span id="page-155-0"></span>**satellite.properties: User Defined Tab**

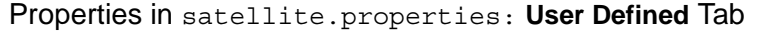

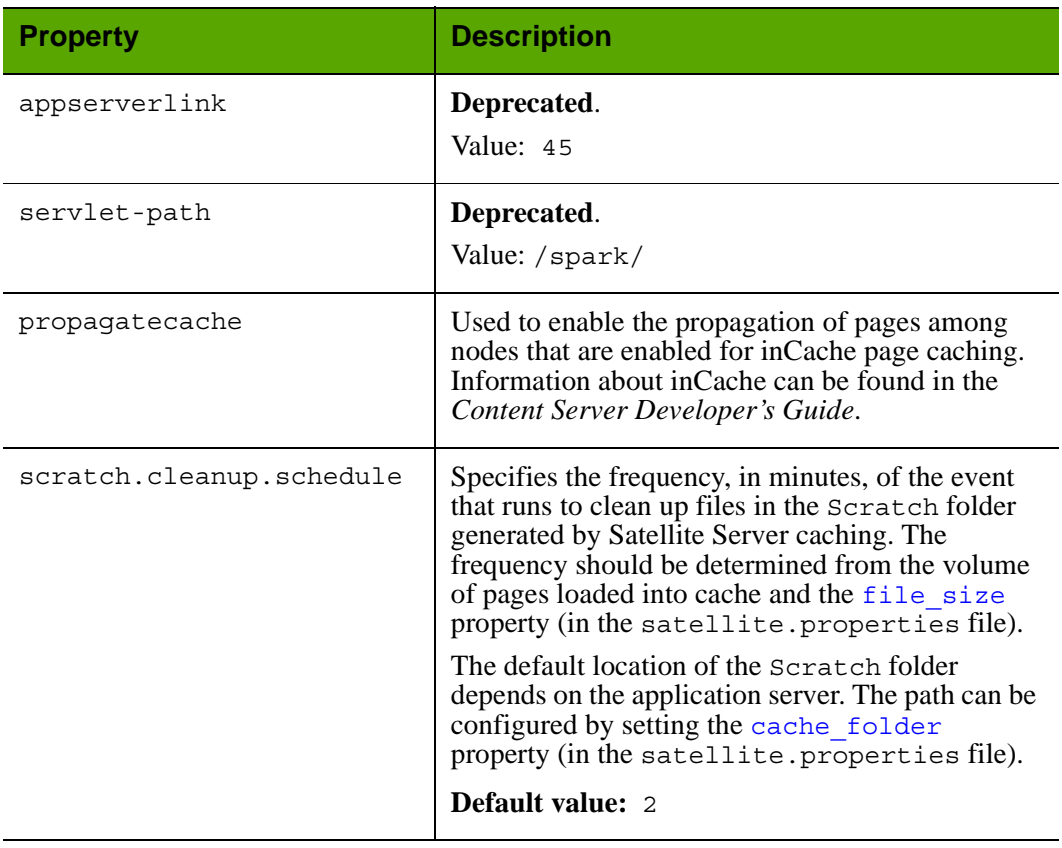

# **ServletRequest.properties**

The ServletRequest.properties file holds properties that specify configurations for certain types of requests (for example, a portal request or a Satellite Server request).

Properties in the ServletRequest.properties file are organized by function on the following tabs in the Property Editor:

- **•** [Request Encoding Tab](#page-157-0)
- **•** [Request Threshold Tab](#page-157-1)
- **•** [URI Assembler Tab](#page-158-0)
- **•** [User Defined Tab](#page-160-0)

## <span id="page-157-0"></span>**ServletRequest.properties: Request Encoding Tab**

### Properties in ServletRequest.properties: **Request Encoding** Tab

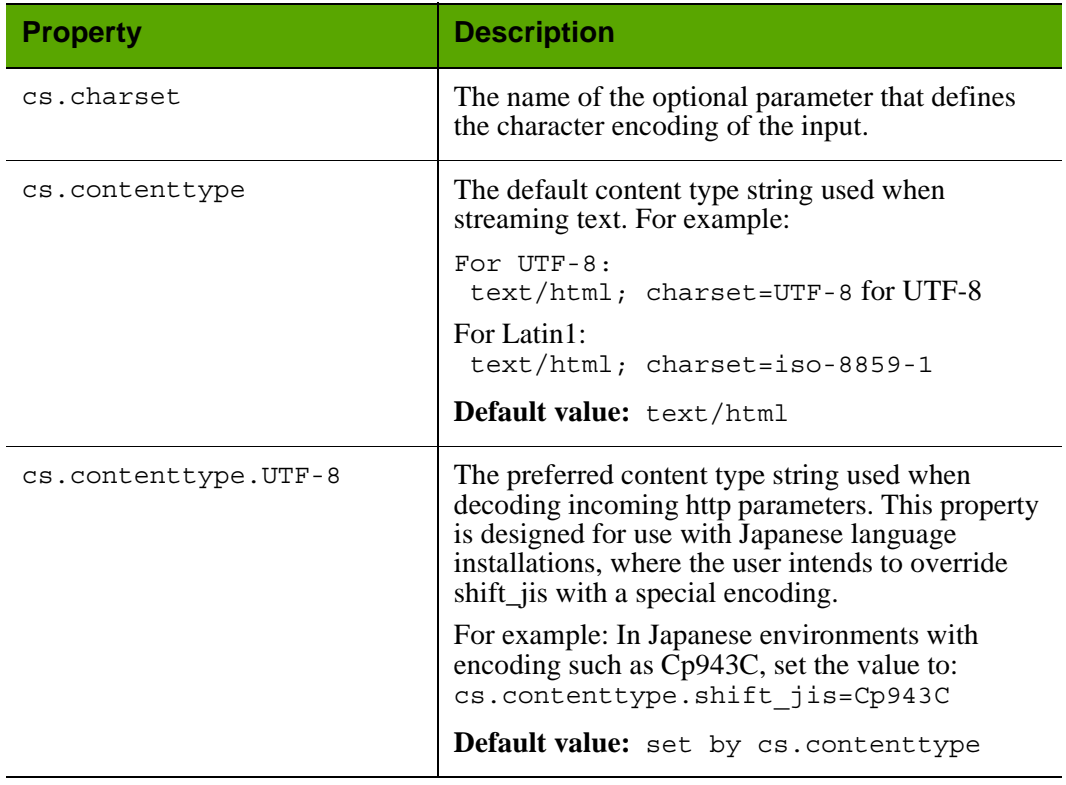

### <span id="page-157-1"></span>**ServletRequest.properties: Request Threshold Tab**

Properties in ServletRequest.properties: **Request Threshold** Tab

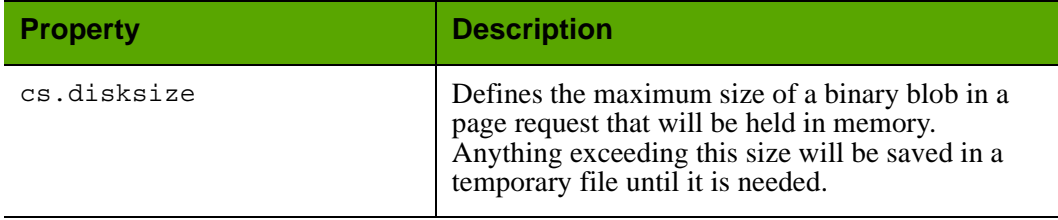

# <span id="page-158-0"></span>**ServletRequest.properties: URI Assembler Tab**

## Properties in ServletRequest.properties: **Request Encoding** Tab

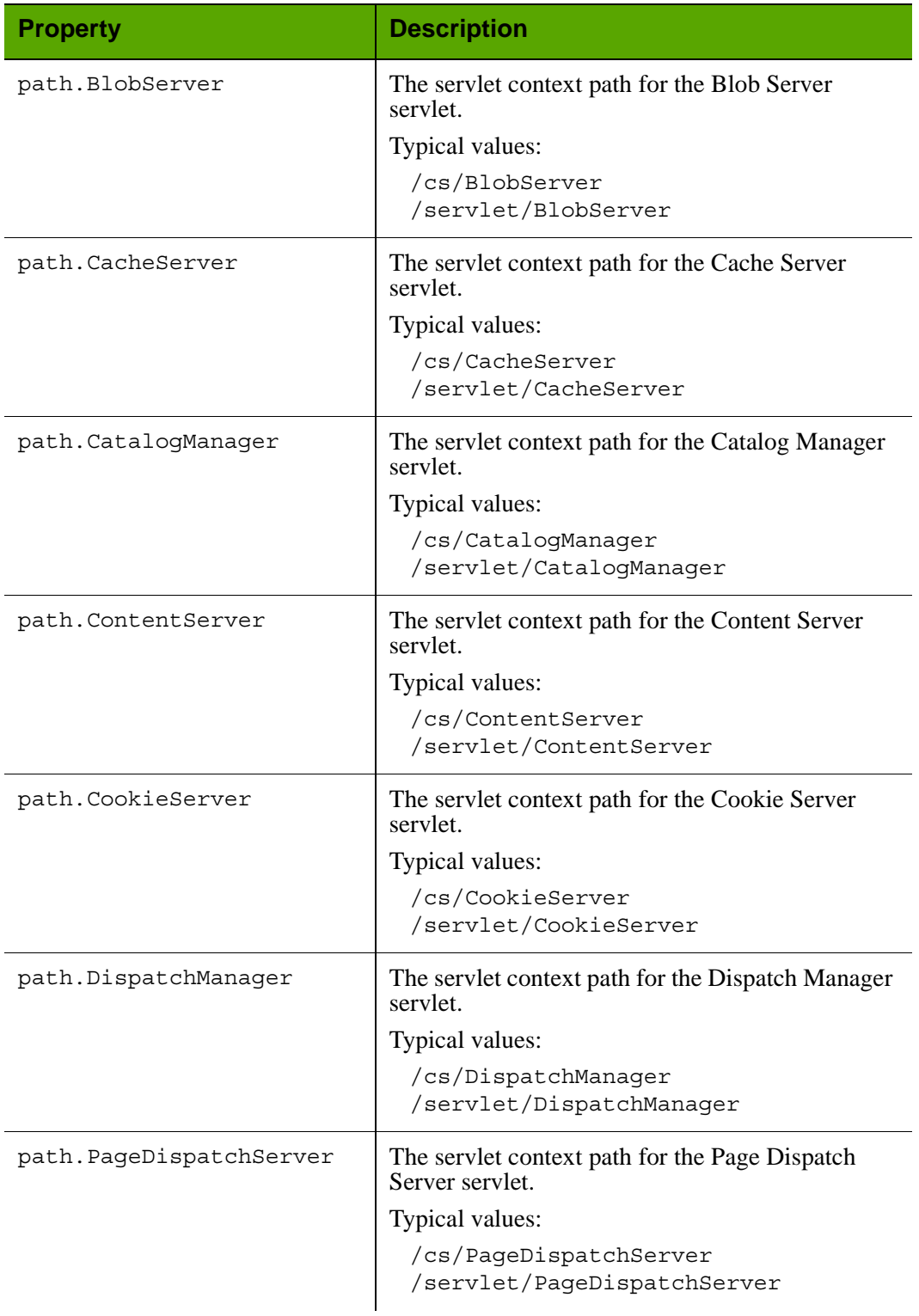

**160**

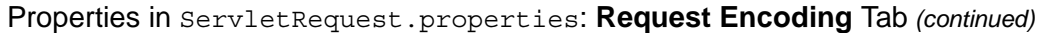

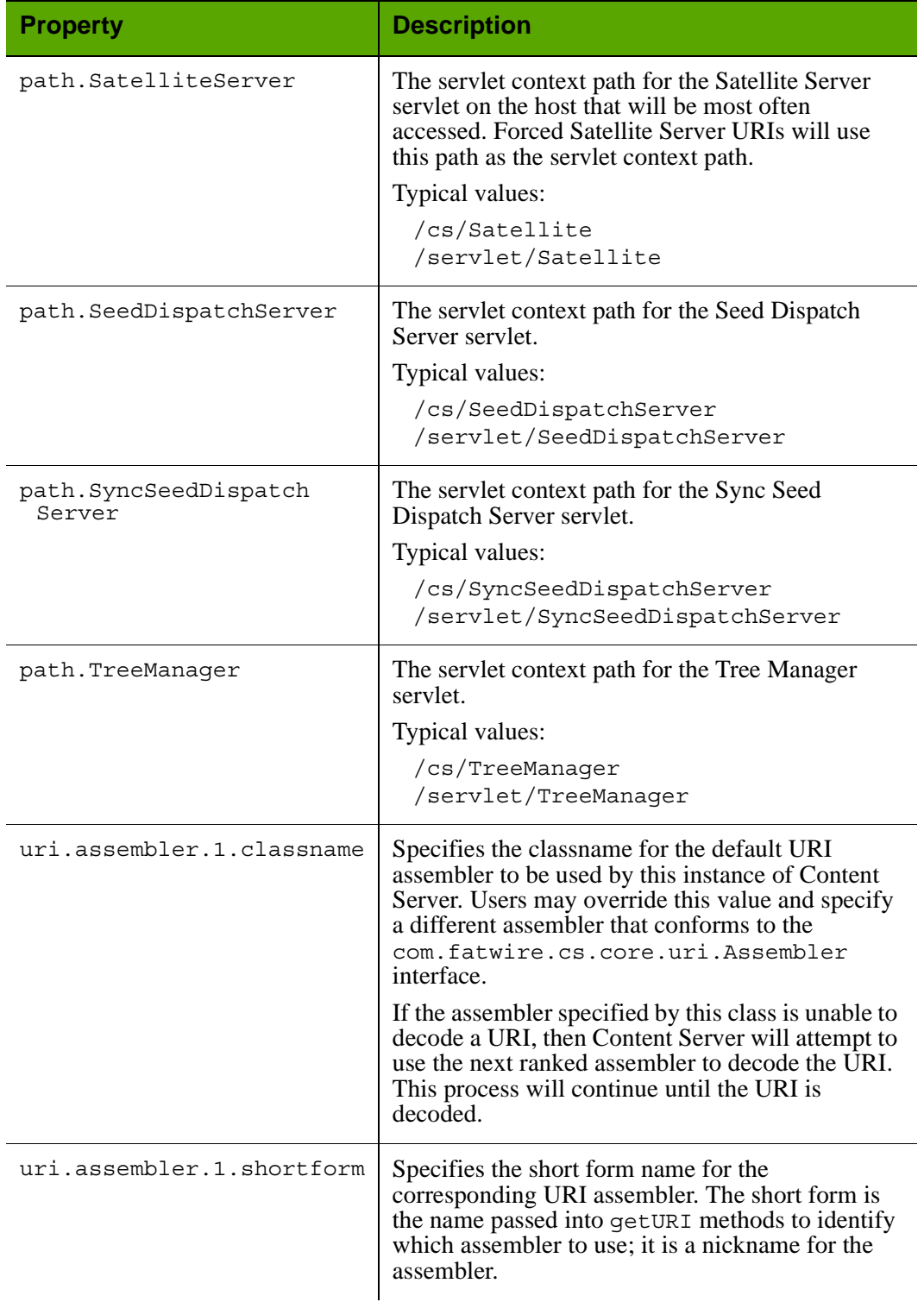

**161**

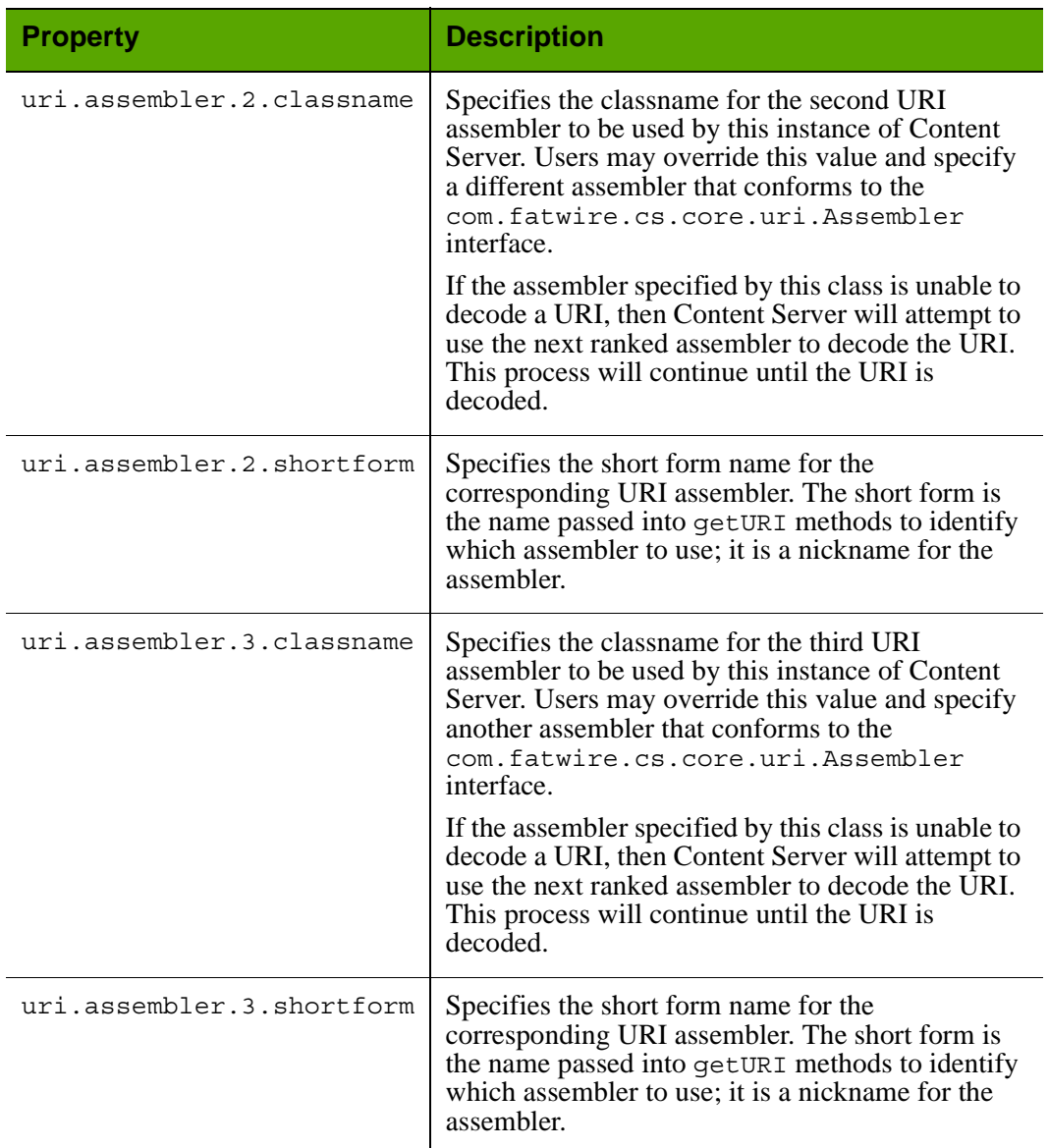

Properties in ServletRequest.properties: **Request Encoding** Tab *(continued)*

# <span id="page-160-0"></span>**ServletRequest.properties: User Defined Tab**

Properties in ServletRequest.properties: **User Defined** Tab

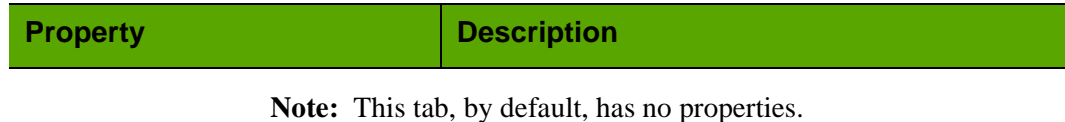

# **ui.properties**

The ui.properties file is used to configure portions of Content Server's Dash interface:

**•** startmenu properties are used to customize start menus in the quick access pane (start menus provide an easy way for content providers to create assets). For more information, see ["Customizing Start Menus" on page 163](#page-162-0).

<span id="page-161-0"></span>**Figure 1:** Customizing Start Menus (in the Quick Access Pane)

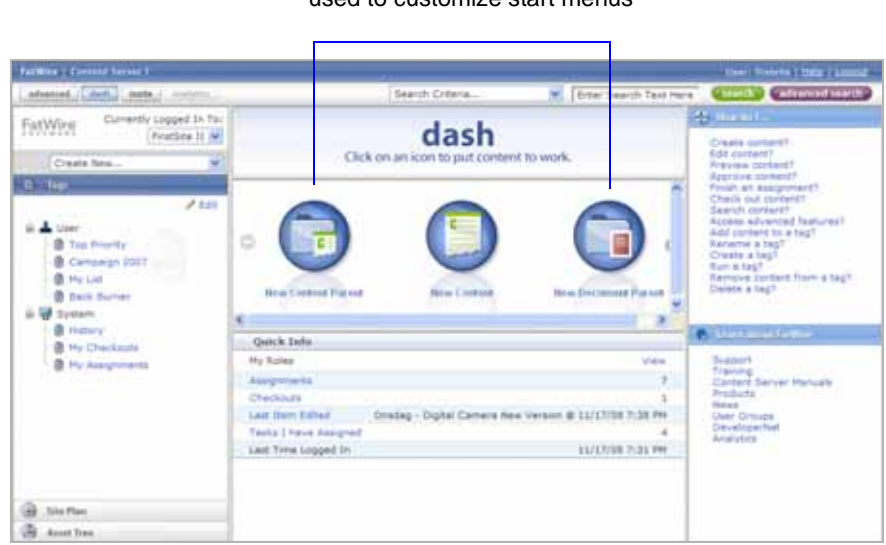

**•** learnmorelink properties are used to create links to user-selected URLs in the "Learn More about FatWire" pane. For more information, see ["Customizing "Learn](#page-163-0)  [About FatWire" Links" on page 164.](#page-163-0)

<span id="page-161-1"></span>**Figure 2:** Customizing Links in the "Learn About FatWire" Pane

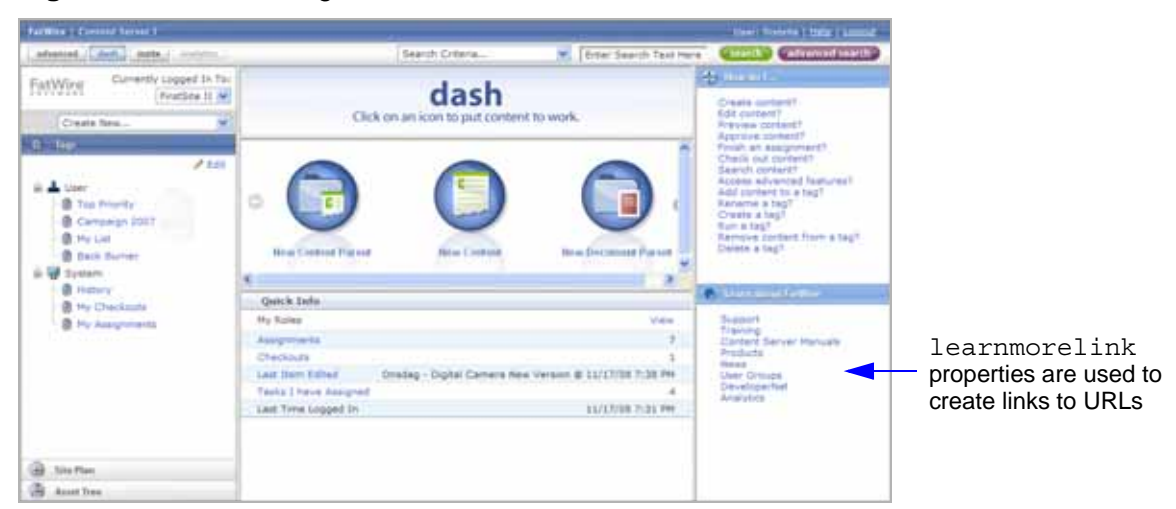

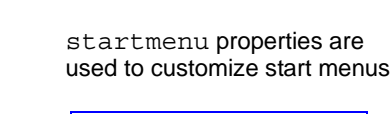

FatWire

# <span id="page-162-0"></span>**Customizing Start Menus**

By default, all start menus in the quick access pane are displayed by name, along with a default icon, as shown in [Figure 1, on page 162](#page-161-0). You have several configuration options:

- **•** Customize the names and/or icons of start menu items for core asset types by modifying the startmenu properties in ui.properties (located in <CS\_APP\_NAME>/WEB-INF/classes/).
- **•** Customize the names and/or icons of start menus for custom asset types by adding your own properties to ui.properties.

The syntax for startmenu properties is shown below. Default startmenu properties (for core asset types) are listed on [page 167.](#page-166-0)

### **Syntax**

```
startmenu.<cs startmenu name>.TEXT=<ui startmenu name>
startmenu.<cs_startmenu_name>.IMAGE=<path_to_image_file>
```
**•** <cs\_startmenu\_name>

Start menu name used by the Content Server system. <cs startmenu name> takes the form NEW\_<ASSET\_TYPE>, in uppercase characters. Spaces must be replaced with the underscore character (\_). (For example, New Article must be converted to: NEW\_ARTICLE)

**•** <ui\_startmenu\_name> Name of the start menu as it would appear in the quick access pane (for example, Create Article).

```
• <path_to_image_file>
  ../images/en_US/scroller/<image_file_name>
```
where  $\ldots$  is <CS APP\_NAME> and <image\_file\_name> includes the extension (.jpg and .gif are recommended, although any browser-supported format is valid).

If no value is set for a startmenu property, the default start menu name (or Default\_large.jpg icon) is used.

### **Example**

To customize the name of the start menu for creating assets of type Article:

```
startmenu.NEW_ARTICLE.TEXT=Create Article
```
To customize the start menu icon:

```
startmenu.NEW_ARTICLE.IMAGE=../images/en_US/scroller/
  AArticle_large.jpg
```
# <span id="page-163-0"></span>**Customizing "Learn About FatWire" Links**

By default, links in the "Learn More about FatWire" pane point to the sites shown in [Figure 2, on page 162](#page-161-1). The links can be renamed, pointed to different URLs, deleted, or supplemented with additional links. For property syntax and examples, see the rest of this section. For a listing of default learnmorelink properties, see [page 165](#page-164-0).

### **Syntax**

learnmorelink.<nn> =< link\_name>\*\*<url>

- **•** <nn> 2-digit integer whose value specifies the position of the link in the list (01 at the top)
- **•** <link\_name> Name to display in the "Learn More about FatWire" panel
- **•** <url> Destination site

### <span id="page-163-1"></span>**Example**

```
learnmorelink.01=Support**http://www.fatwire.com/cs/Satellite/
  SupOverviewPage_US.html
```
(Creates the **Support** link in the "Learn More about FatWire" pane; see [Figure 2](#page-161-1).)

# **Default Properties in ui.properties**

This section describes the learnmorelink properties (for default help topics) and startmenu properties for core asset types. For information about the properties' usage and syntax, see [pages 163–](#page-162-0)[164.](#page-163-1)

Properties in the ui.properties file are organized by function on the following tabs in the Property Editor

- **•** [General Tab](#page-164-1)
- **•** [Start Menu Tab](#page-166-1)
- **•** [User Defined Tab](#page-168-0)

### <span id="page-164-1"></span>**ui.properties: General Tab**

<span id="page-164-0"></span>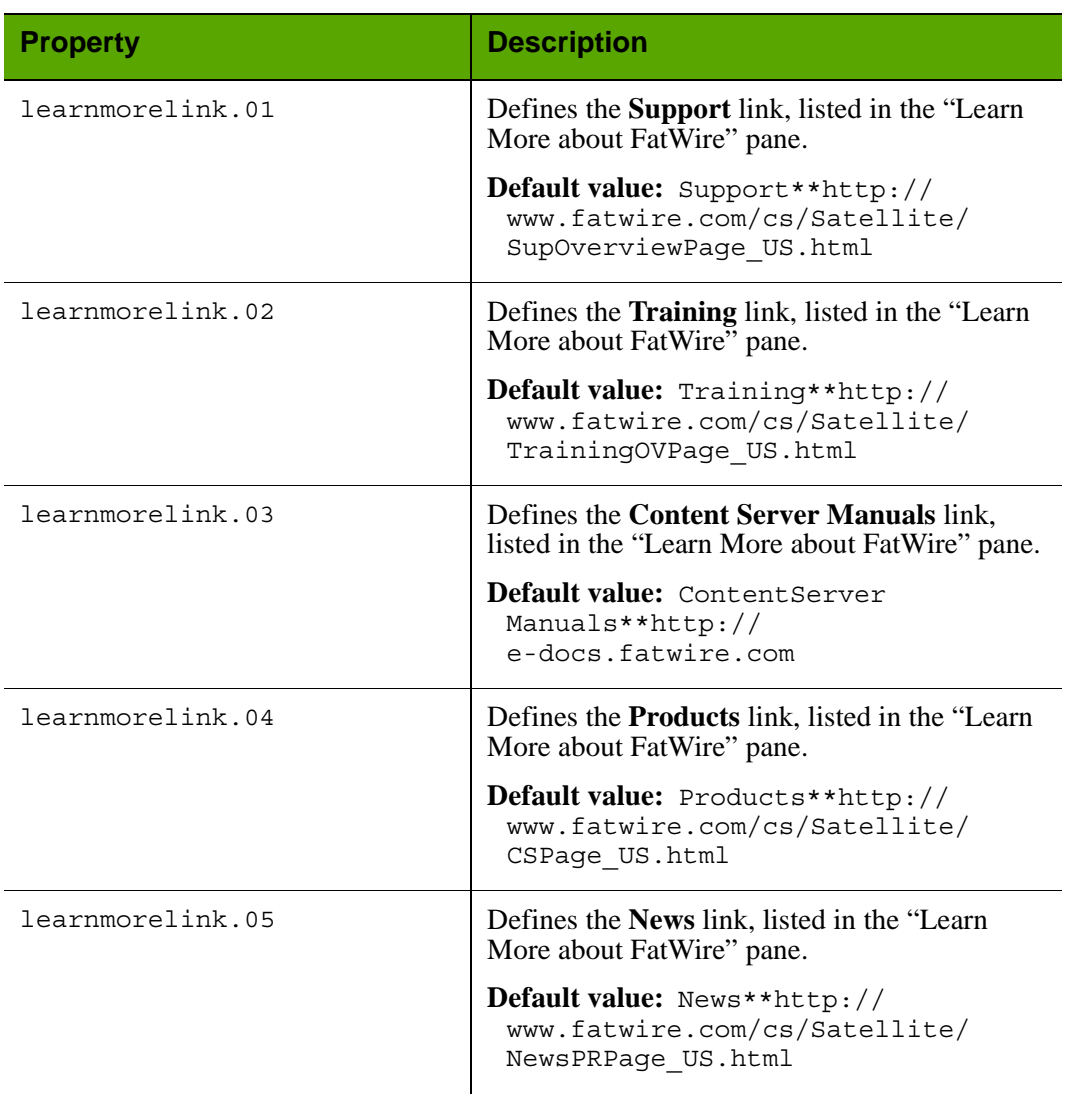

#### Default Properties in ui.properties: **General** Tab

**166**

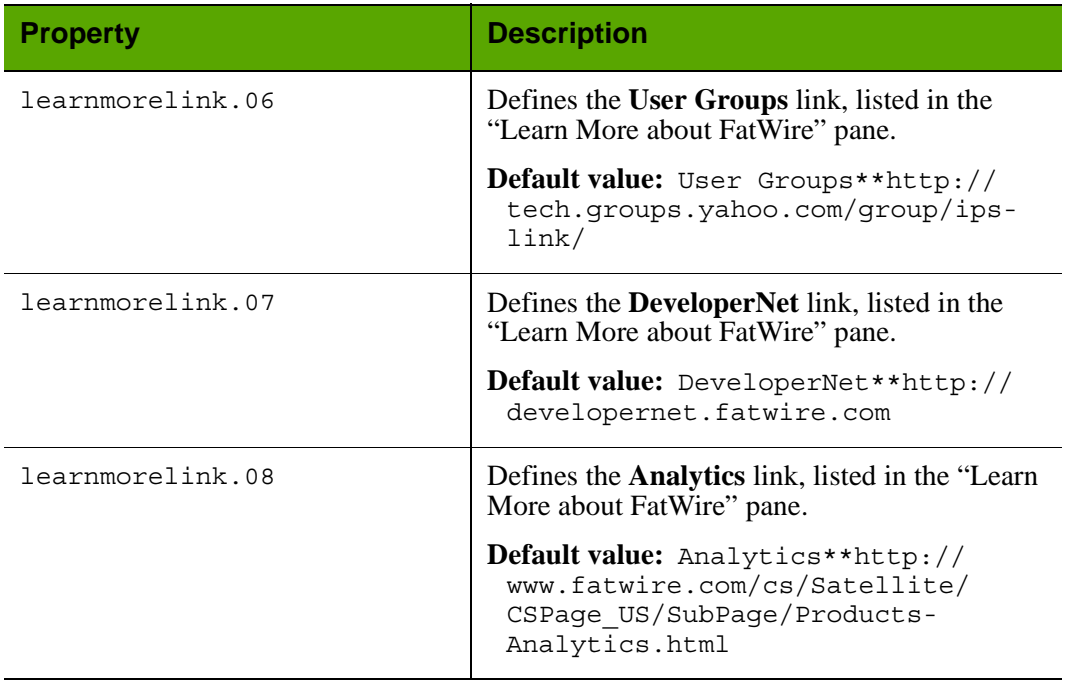

## Default Properties in ui.properties: **General** Tab *(continued)*

# <span id="page-166-1"></span>**ui.properties: Start Menu Tab**

<span id="page-166-0"></span>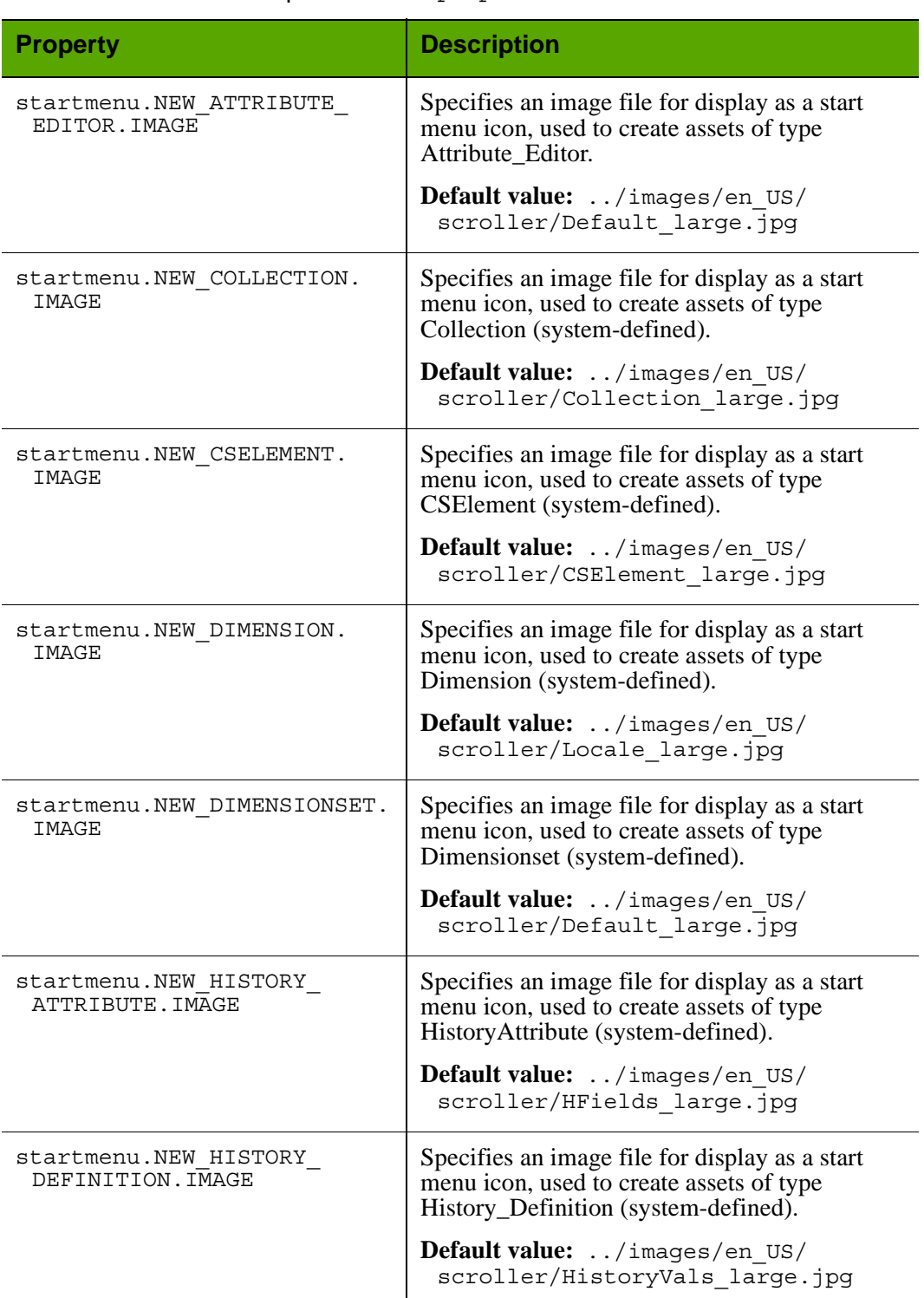

#### Default Properties in ui.properties: **StartMenu** Tab

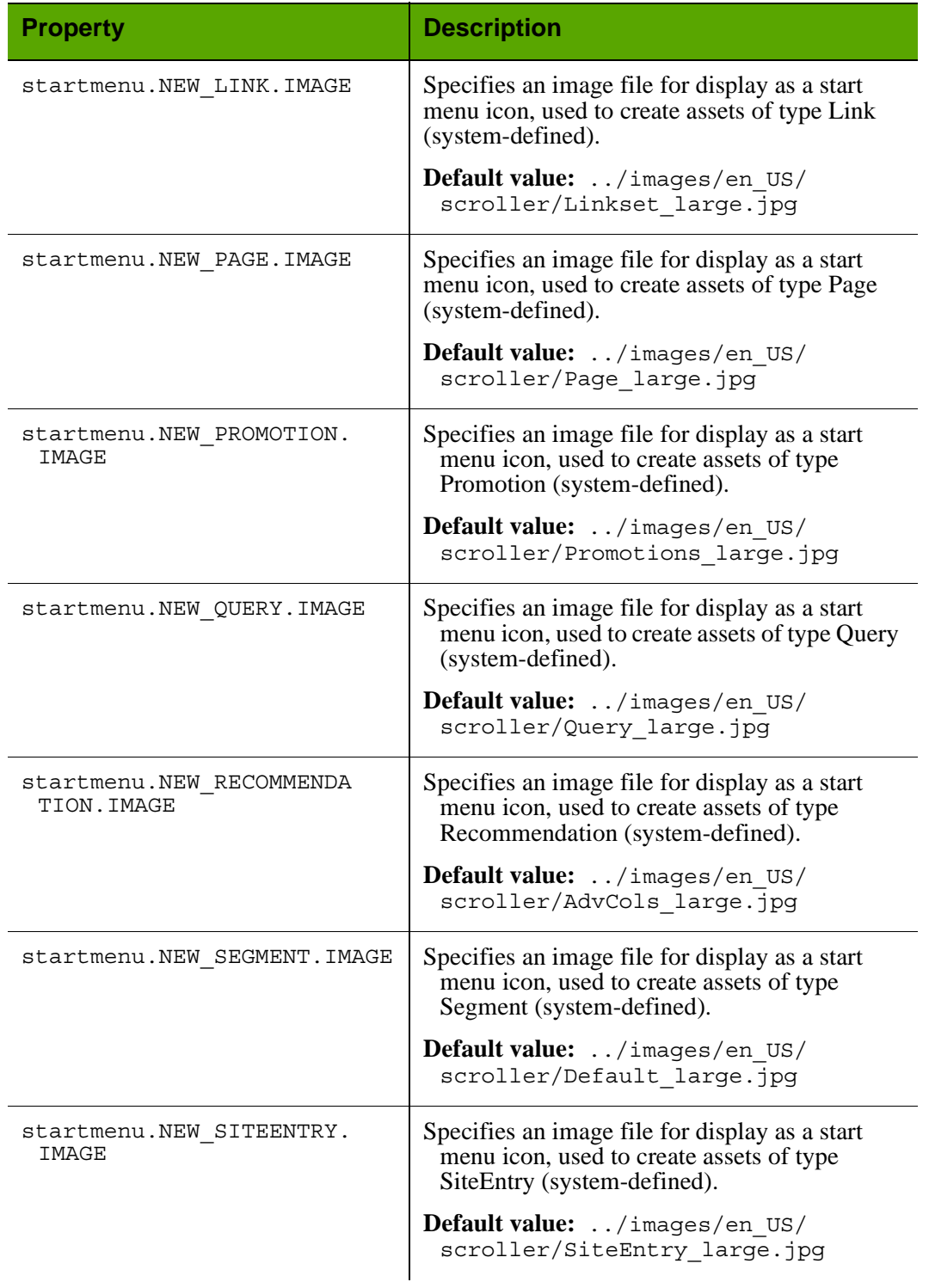

## Default Properties in ui.properties: **StartMenu** Tab *(continued)*

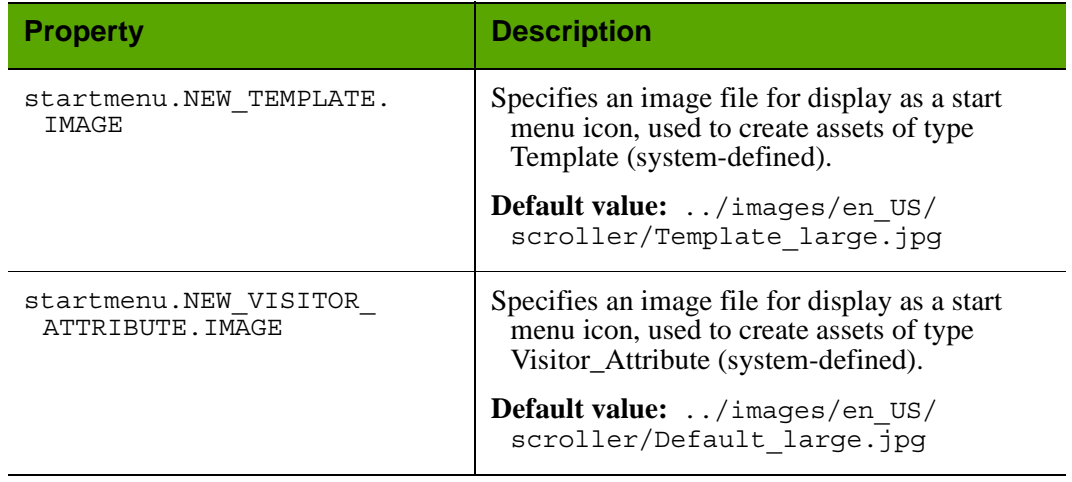

Default Properties in ui.properties: **StartMenu** Tab *(continued)*

## <span id="page-168-0"></span>**ui.properties: User Defined Tab**

Default Properties in ui.properties: **User Defined** Tab

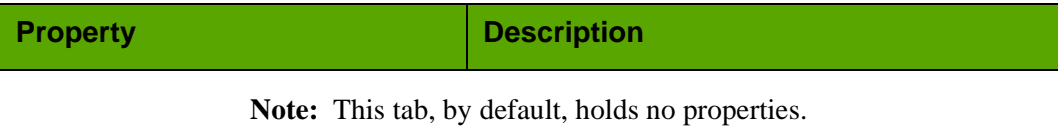

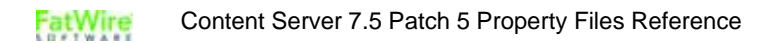

# **uiadmin.properties**

The uiadmin.properties file is used to customize selected portions of the Dash interface: the login page, site selection screen, search results lists, and help links in the right navigation pane.

<span id="page-169-1"></span>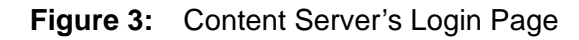

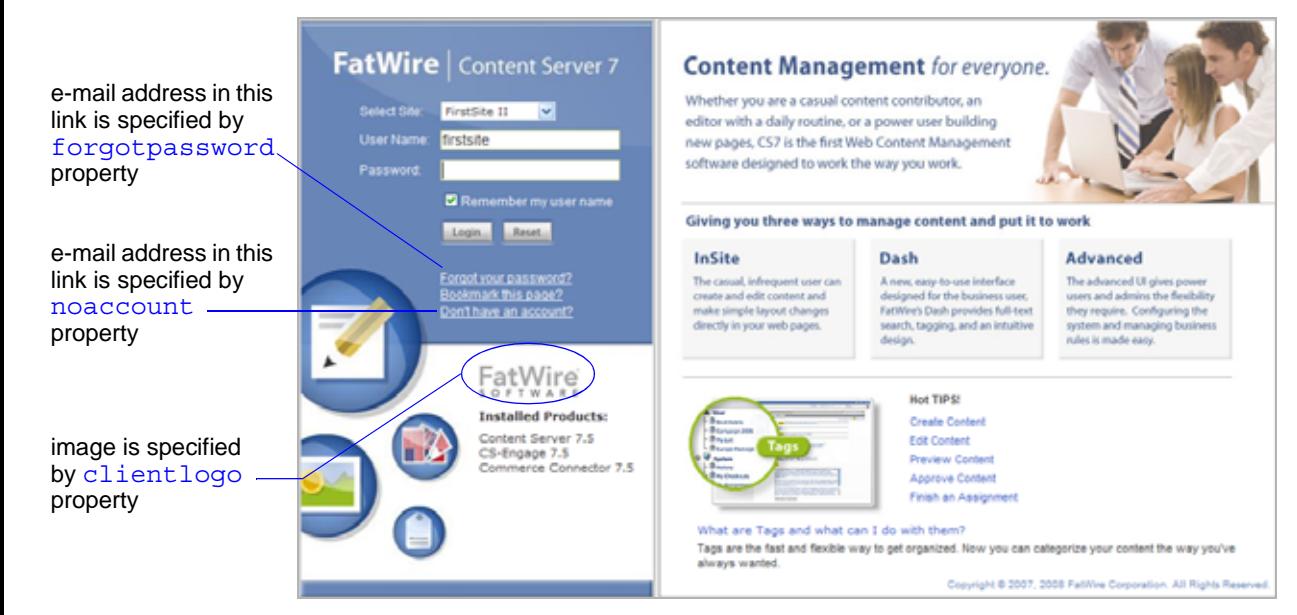

<span id="page-169-0"></span>**Figure 4:** Content Server's Dash Interface

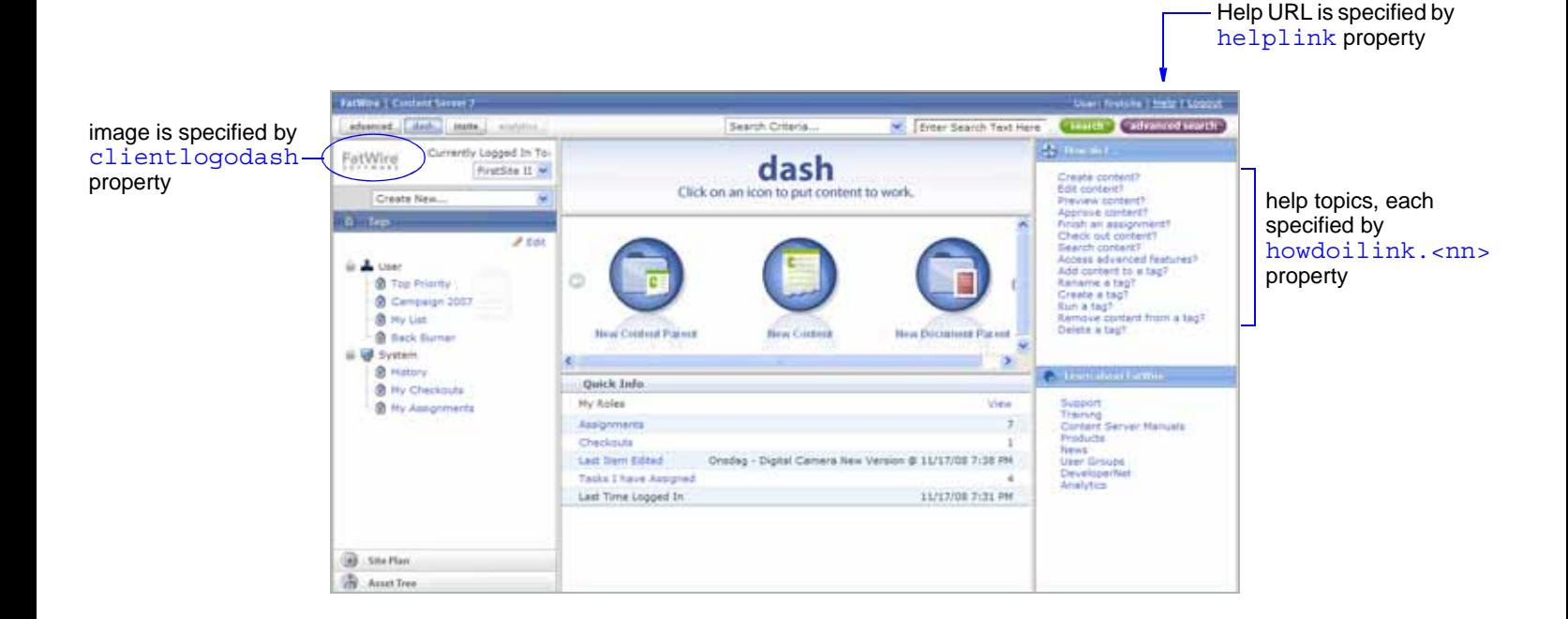

Properties in the uiadmin.properties file are organized by function on the following tabs:

- [Config Tab](#page-170-0)
- [General Tab](#page-172-3)

# <span id="page-170-0"></span>**uiadmin.properties: Config Tab**

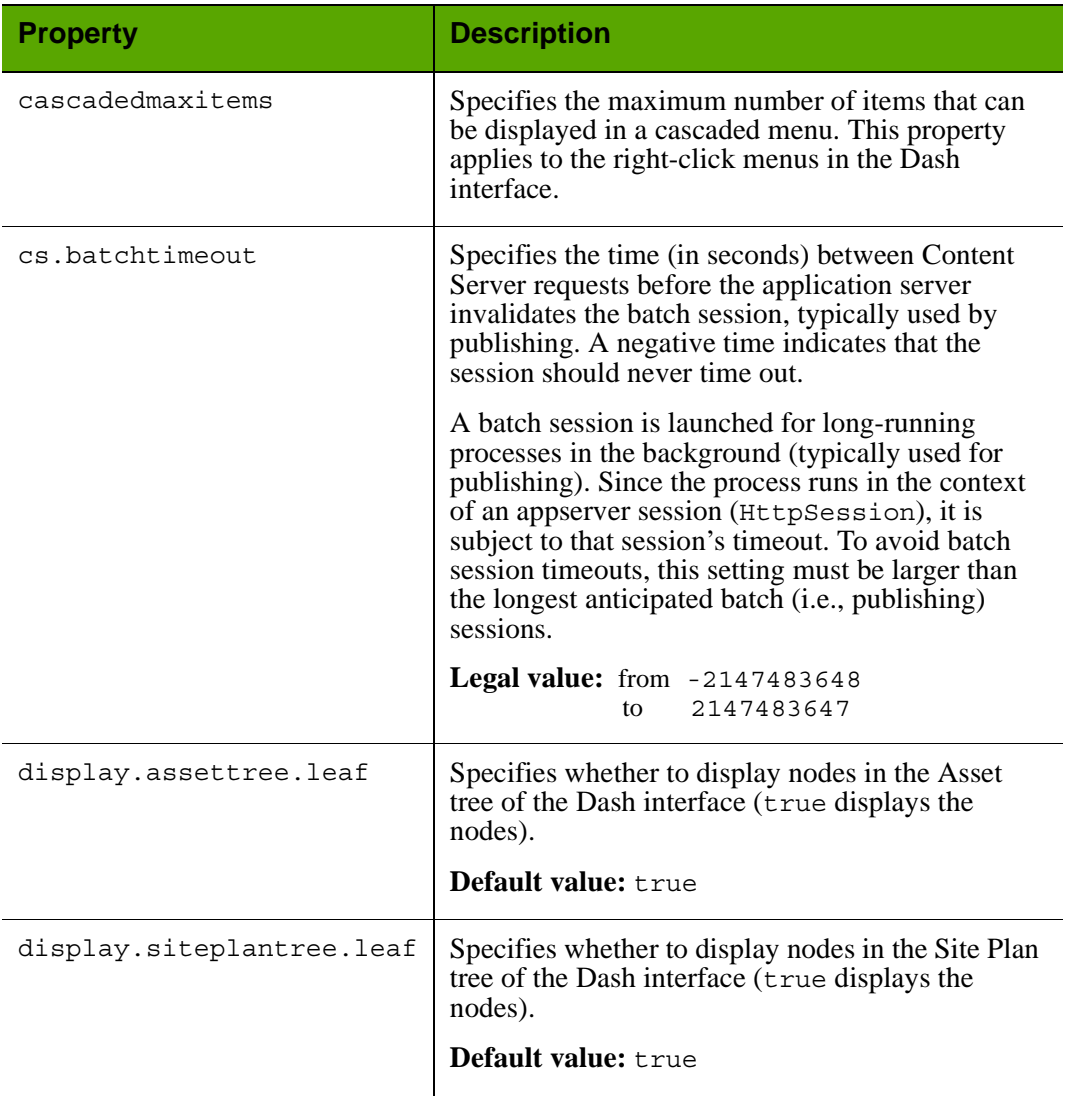

# Properties in uiadmin.properties: **Config** Tab

**171**

<span id="page-171-0"></span>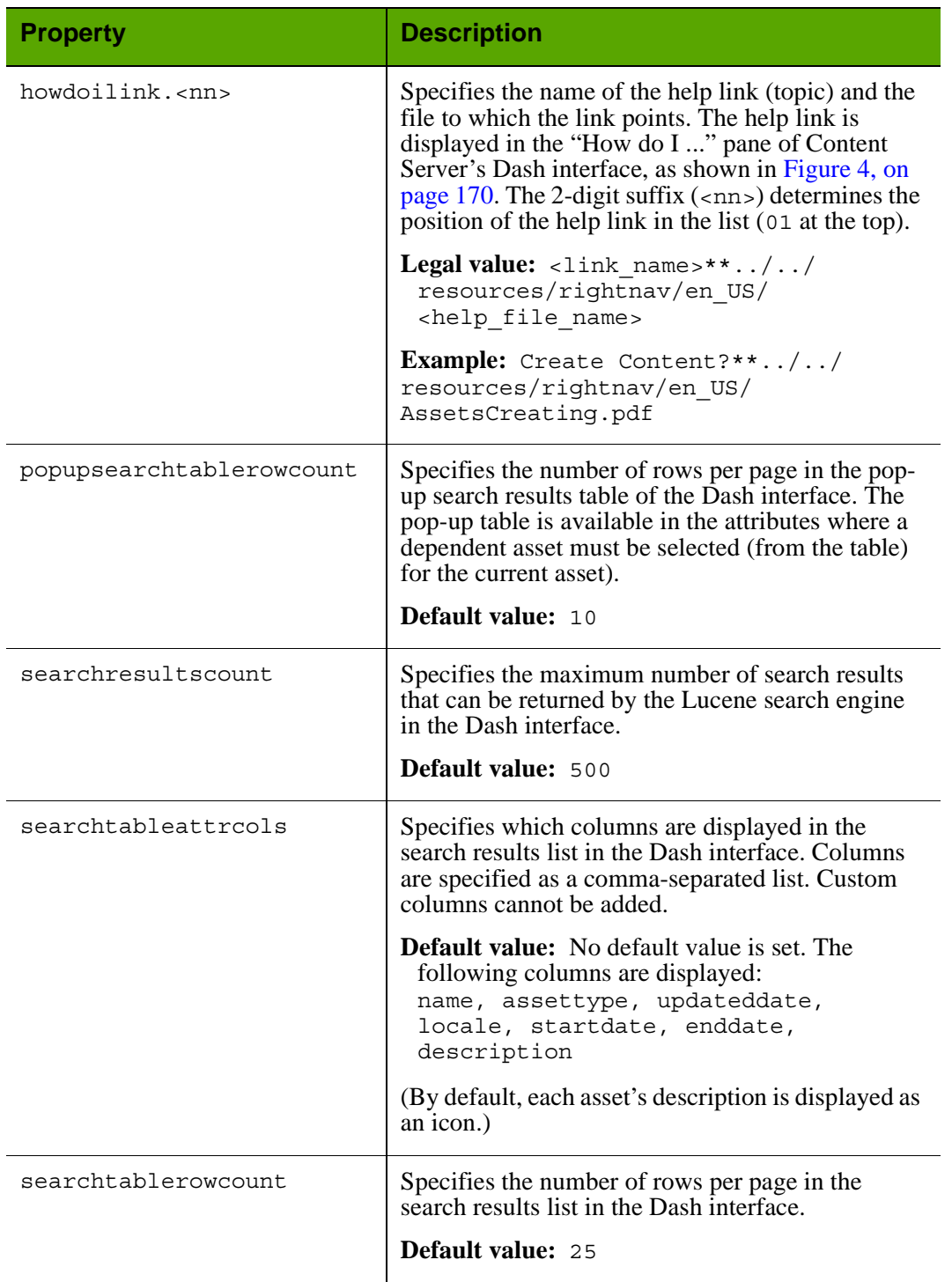

Properties in uiadmin.properties: **Config** Tab *(continued)*

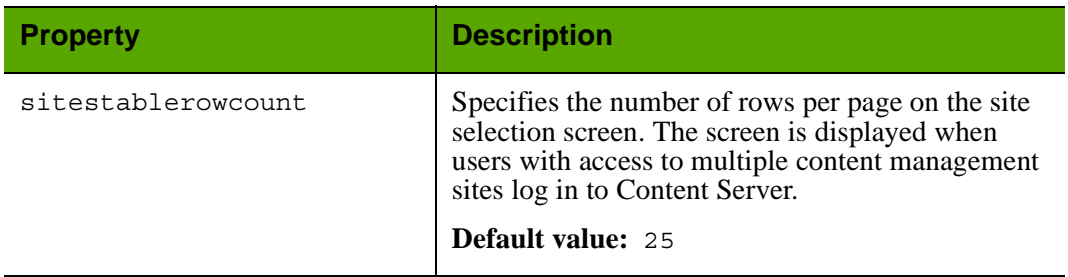

# Properties in uiadmin.properties: **Config** Tab *(continued)*

# <span id="page-172-3"></span>**uiadmin.properties: General Tab**

<span id="page-172-2"></span><span id="page-172-1"></span><span id="page-172-0"></span>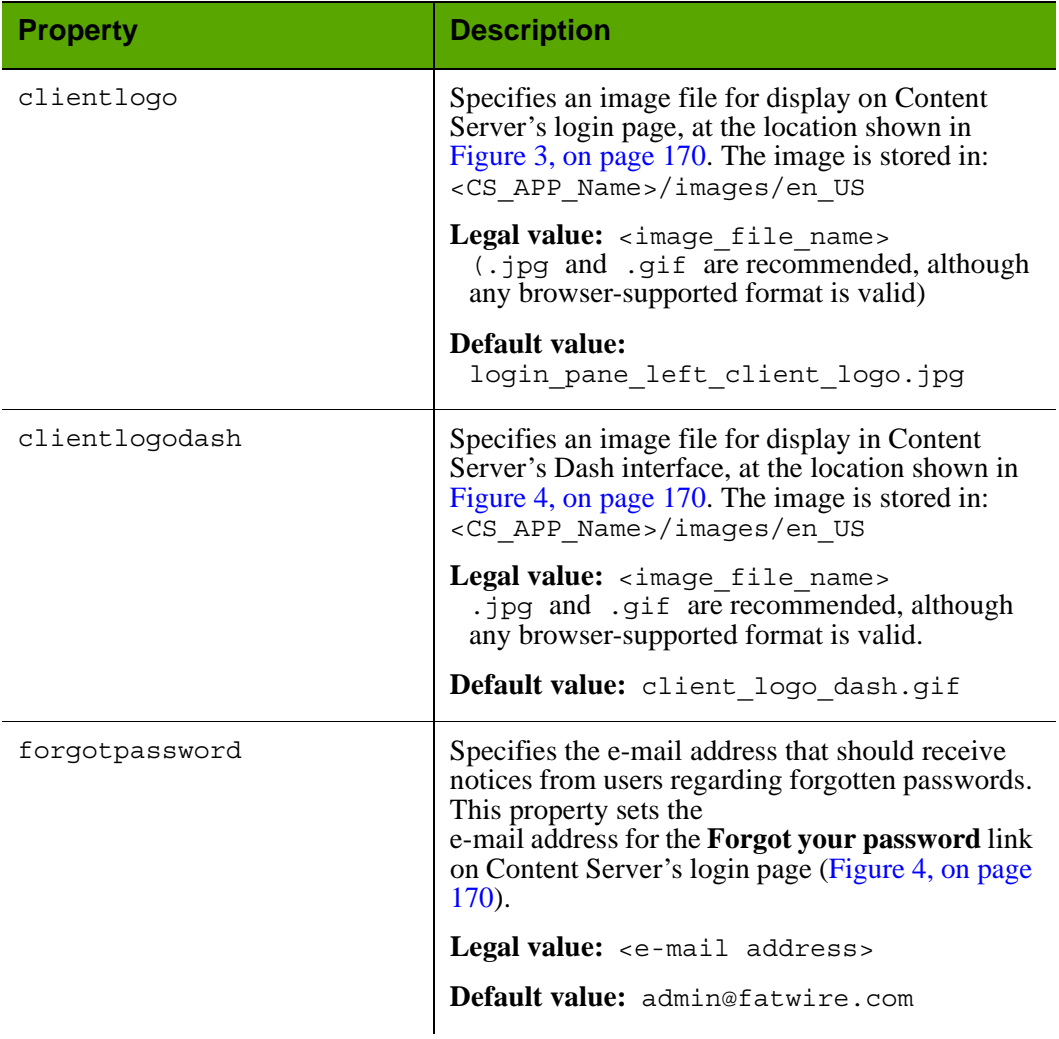

# Properties in uiadmin.properties: **General** Tab

<span id="page-173-1"></span><span id="page-173-0"></span>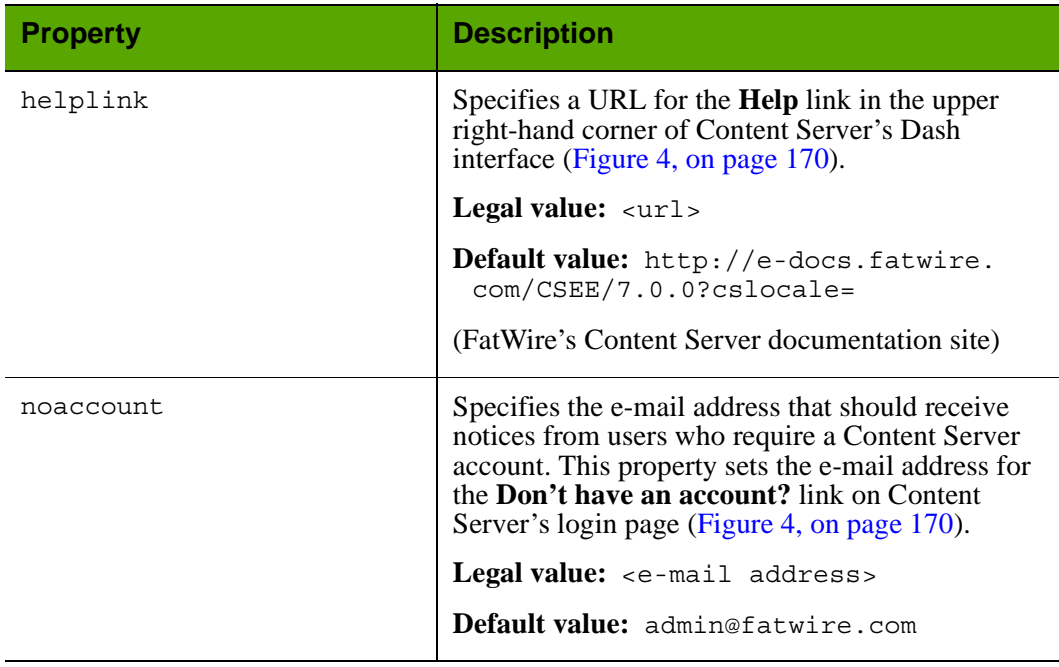

## Properties in uiadmin.properties: **General** Tab *(continued)*

# **visitor.ini**

The visitor.ini file is installed by Content Server; however, the properties in the file configure Engage rather than Content Server. The properties configure the visitor data collection and other features provided by Engage.

Properties in the visitor.ini file are organized by function on the following tabs in the Property Editor:

- **•** [Visitor Data Tab](#page-174-0)
- **•** [User Defined Tab](#page-176-0)

### <span id="page-174-0"></span>**visitor.ini: Visitor Data Tab**

The **Visitor Data** tab holds the main properties in the file.

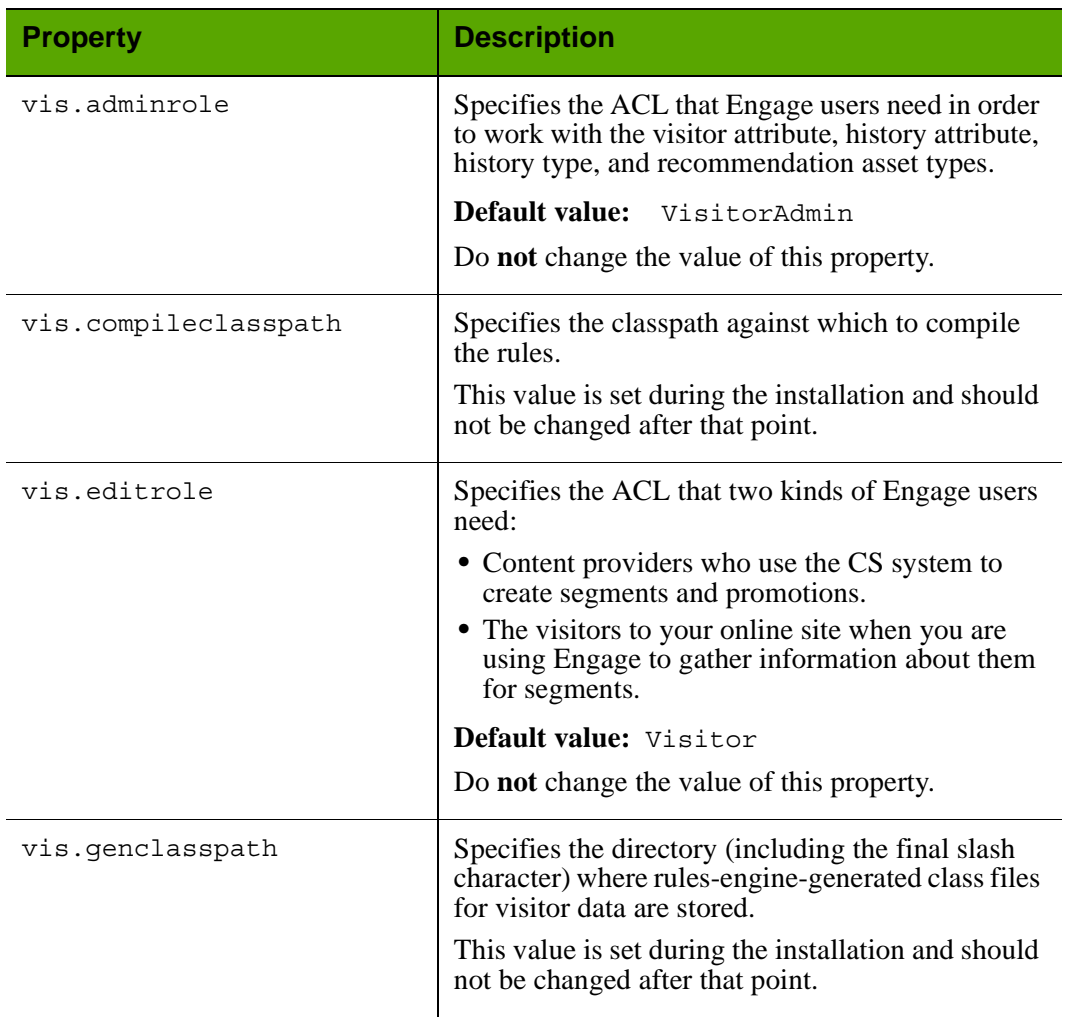

#### Properties in visitor.ini: **Visitor Data** Tab

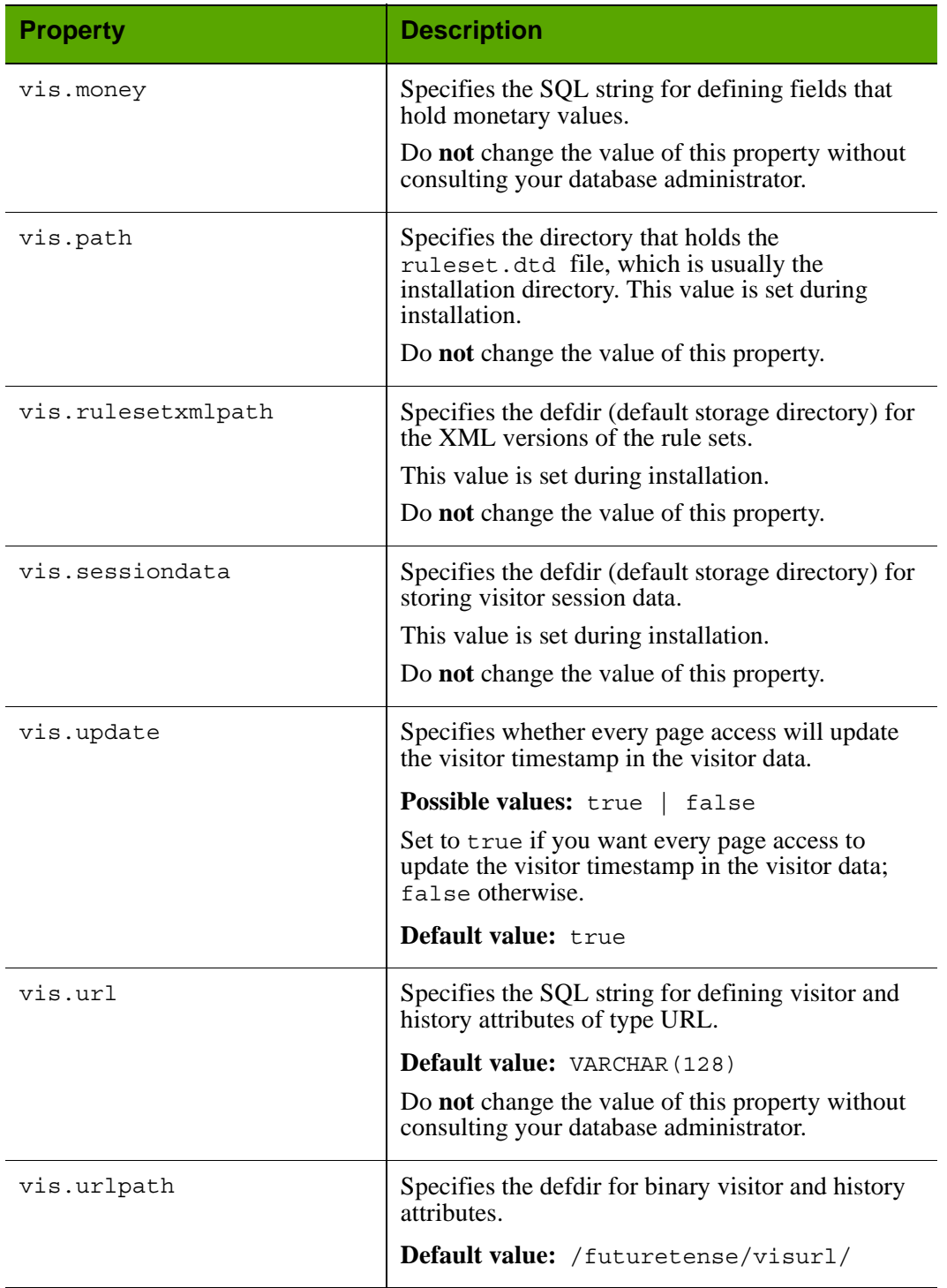

# Properties in visitor.ini: **Visitor Data** Tab *(continued)*

# <span id="page-176-0"></span>**visitor.ini: User Defined Tab**

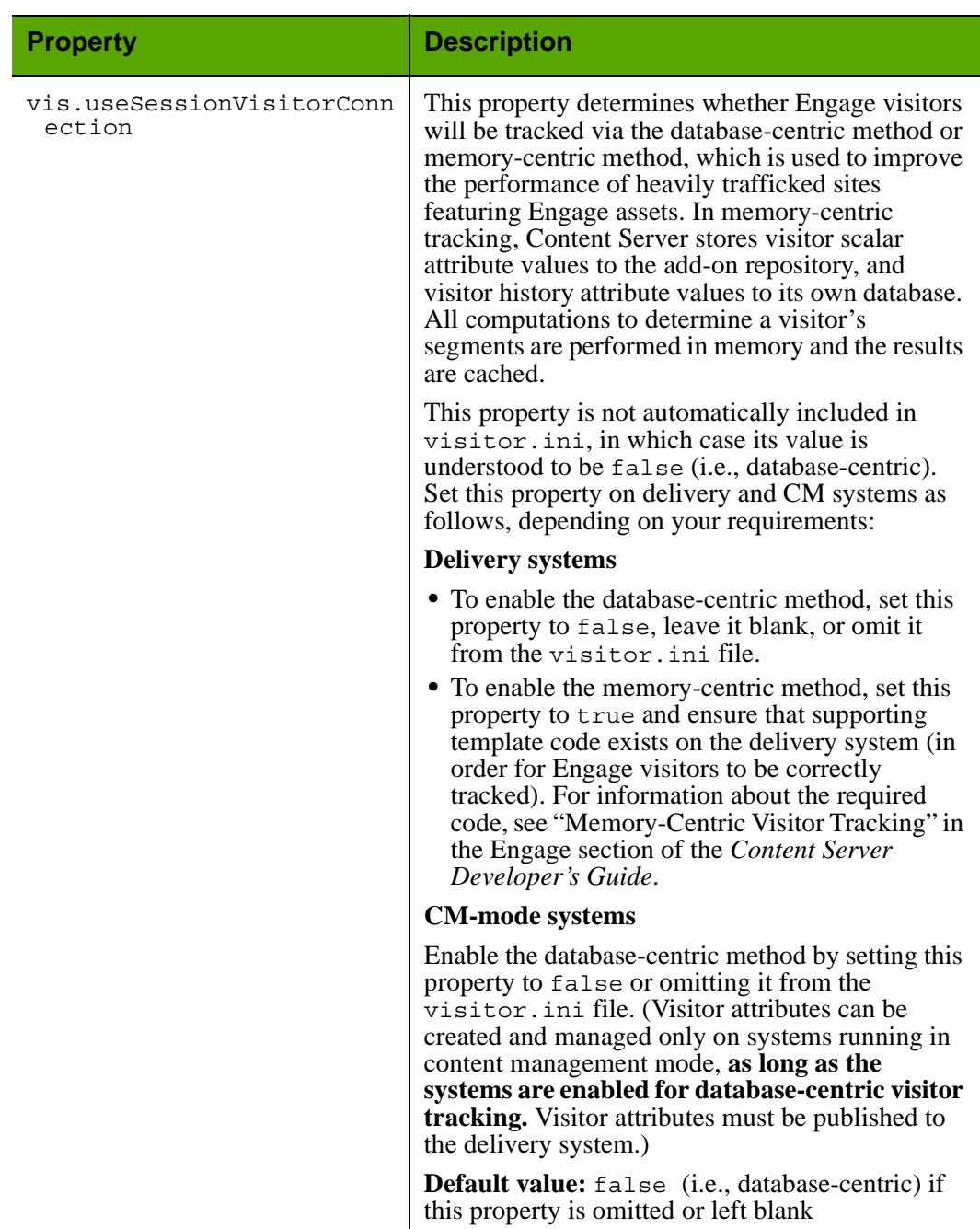

## Properties in visitor.ini: **User Defined** Tab

# **WL6.ini**

The WL6.ini file contains properties that define the installation options that are chosen for Content Server during its installation on WebLogic.

Properties in the WL6.ini file are organized by function on the following tab in the Property Editor:

**•** [User Defined Tab](#page-177-0) 

### **Caution**

Do **not** change the values of any properties on this tab.

### <span id="page-177-0"></span>**WL6Props.ini: User Defined Tab**

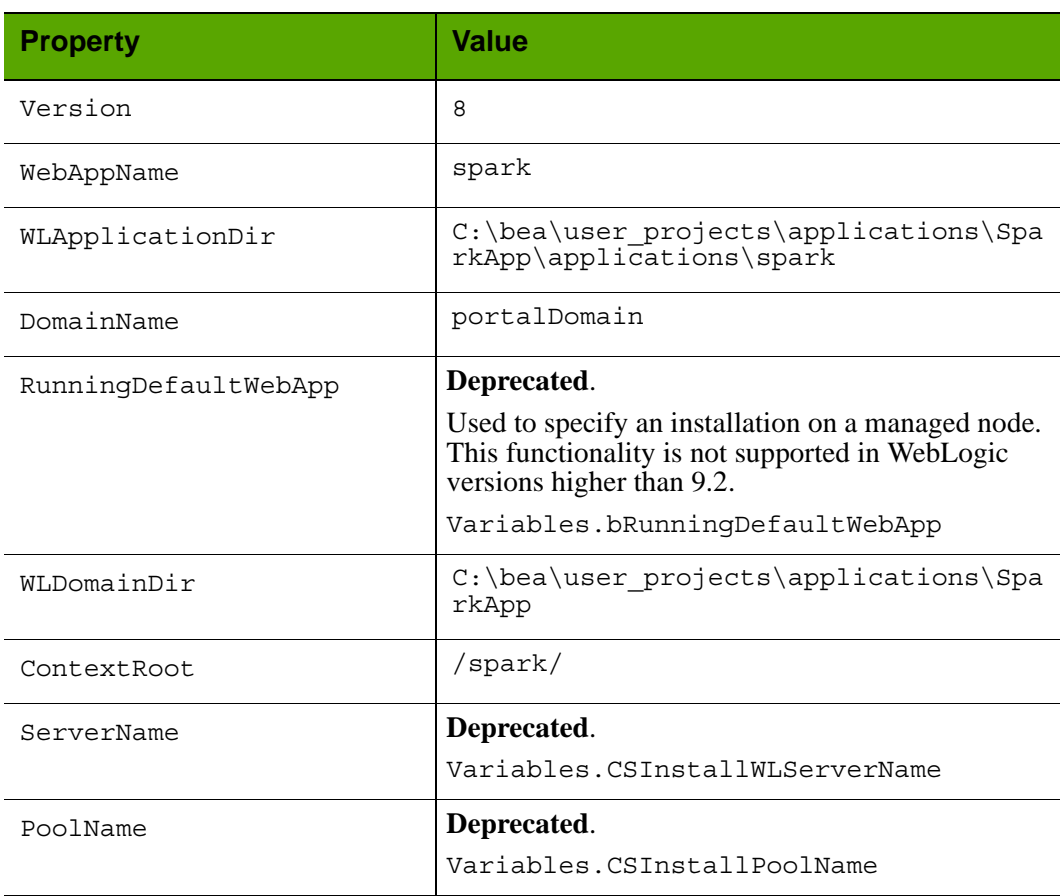

### Properties in WL6Props.ini: **User Defined** Tab

# **xmles.ini**

The xmles.ini file configures the CS-Bridge XML module that is installed as part of the core Content Server product.

Properties in the xmles.ini file are organized by function on the following tabs in the Property Editor:

- **•** [General Properties Tab](#page-178-0)
- **•** [Parsing Tab](#page-178-1)
- **•** [Inbound Handlers Tab](#page-179-1)
- **•** [User Defined Tab](#page-179-0)

### <span id="page-178-0"></span>**xmles.ini: General Properties Tab**

### Properties in xmles.ini: **General Properties** Tab

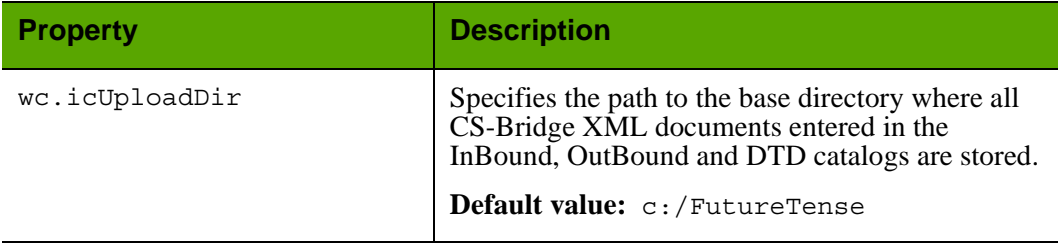

#### <span id="page-178-1"></span>**xmles.ini: Parsing Tab**

#### Properties in xmles.ini: **Parsing** Tab

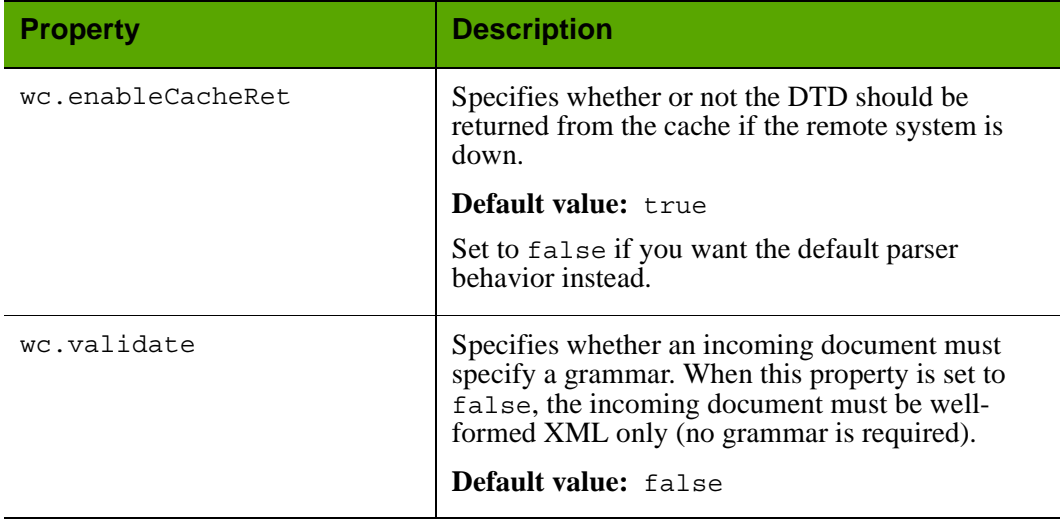

### <span id="page-179-1"></span>**xmles.ini: Inbound Handlers Tab**

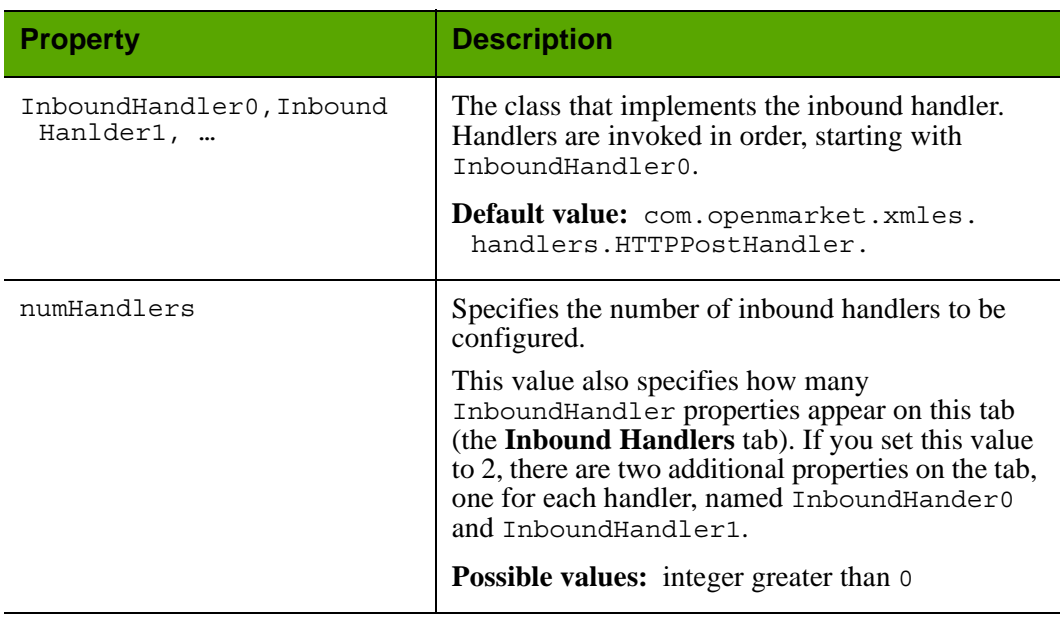

#### Properties in xmles.ini: **Inbound Handlers** Tab

#### <span id="page-179-0"></span>**xmles.ini: User Defined Tab**

### Properties in xmles.ini: **User Defined** Tab

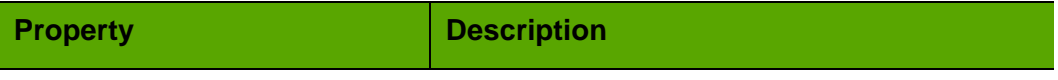

**Note:** This tab, by default, has no properties.
# Part 2 **Content Server Applications**

This part lists the property files that are used by FatWire Analytics and the Content Server applications, Engage and Satellite Server.

This part contains the following sections:

- **•** [Analytics Properties](#page-182-0)
- **•** [Engage Property Files](#page-182-1)
- **•** [Satellite Server Property Files](#page-182-2)

# <span id="page-182-0"></span>**Analytics Properties**

FatWire Analytics requires that several properties in the futuretense xcel.ini property file be set after Analytics is installed. These properties are described in ["Analytics Tab" on page 103](#page-102-0).

# <span id="page-182-1"></span>**Engage Property Files**

Engage installs one property file, named ms.ini, which holds only the ms.enable property.

**ms.ini** 

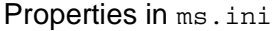

<span id="page-182-4"></span><span id="page-182-3"></span>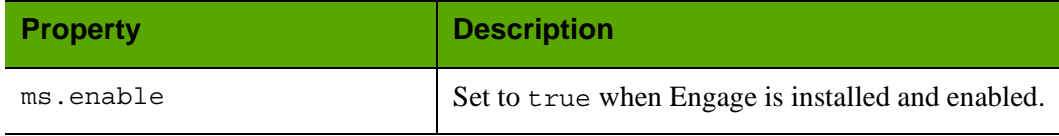

#### **Note**

Engage configuration properties are located in the Content Server property file named visitor.ini [\(page 175](#page-174-0)).

# <span id="page-182-2"></span>**Satellite Server Property Files**

When Satellite Server is installed as a stand-alone application on a remote server, the following property files are created on that server:

**•** satellite.properties

For information about properties in this file, see ["satellite.properties" on page 147](#page-146-0). See also [page 184](#page-183-0) for properties that are specific to remote Satellite Server and the inCache system of caching pages.

**•** commons-logging.properties

For information about properties in this file, see "commons-logging.properties" on [page 23](#page-22-0).

#### <span id="page-183-0"></span>**satellite.properties for Remote Satellite Server : User Defined Tab**

The satellite.properties file for remote Satellite Server supports a property called serveStale, which is specific to remote Satellite Server and the inCache system of page caching. When inCache is enabled, the serveStale property determines whether Satellite Server will serve invalidated pagelets while they are being regenerated by a background process. The logger com.fatwire.logging.cs.cache.ehcache ([page 24](#page-23-0)) is used to obtain information about the background pagelet regeneration process. For additional information, see the *Content Server Developer's Guide*.

<span id="page-183-1"></span>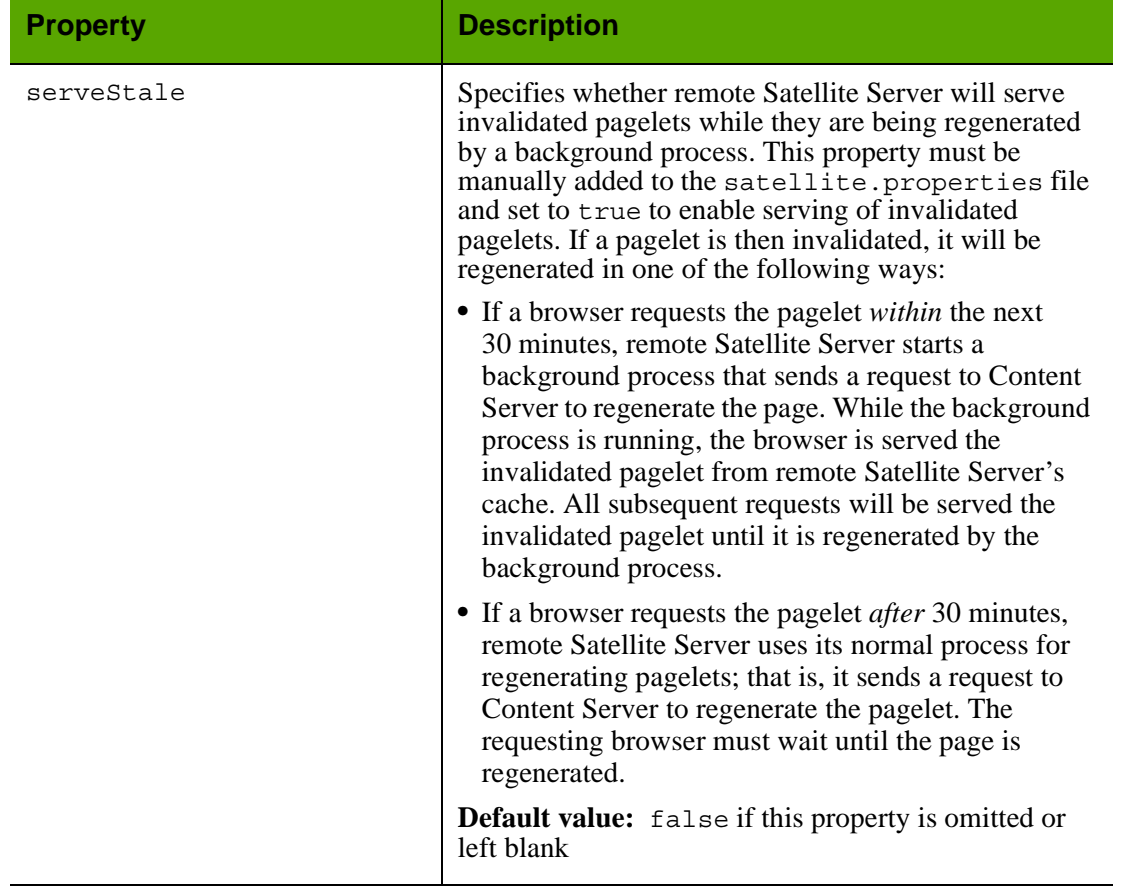

Properties in satellite.properties for Remote Satellite Server: **User Defined** Tab

# Part 3 **Third-Party Libraries and Applications**

This part contains information about third-party libraries, as well as applications, and how Content Server integrates with them.

This part contains the following section:

**•** [HTTP Client Access](#page-186-0)

# <span id="page-186-0"></span>**HTTP Client Access**

This section describes the Apache Commons HttpClient library and how Content Server integrates with this library.

### **Apache Commons HttpClient**

Content Server uses Apache Commons HttpClient as the underlying library for all HTTP access. As of version 3, HttpClient supports the parameters that are posted at: http://jakarta.apache.org/commons/httpclient/preference-api.html

The parameters function as follows:

- **•** HttpClient parameters change the runtime behavior of HttpClient components. For example, if you want the Post operation to have a timeout that differs from the default, you can call PostMethod.getParams().setParam("timeout", 1000) before executing it.
- **•** HttpClient parameters can be hierarchically linked. In top-down order, the levels of the hierarchy are: global, client, host, and method. Values that are set for parameters at higher levels are overridden by the values of equivalent parameters at lower levels.

Despite its flexibility, HttpClient has a limitation; that is—parameters can be set only programmatically. No configuration file can be written where parameter values can be specified by users or automatically retrieved by the library. The Content Server integration, however, overcomes this limitation as explained in the next section "[Integration with Content Server](#page-186-1)."

#### **Note**

This release of Content Server uses the parameters that are posted at http:// jakarta.apache.org/commons/httpclient/preference-api.html **at the time of this writing (September 2005)**. The parameters are listed in the table ["HttpClient Parameters," on page 190,](#page-189-0) along with descriptions (duplicated from the site named above). Changes to parameters and their functionality as defined by HttpClient are not automatically supported.

### <span id="page-186-1"></span>**Integration with Content Server**

Content Server abstracts HttpClient functionality by allowing Content Server users to create user-configurable property files. After creating the files, users populate them with the required HttpClient parameters (that is, parameters whose values differ from the default values), and place the property files into the classpath. Content Server loads the property files from the classpath and parses the parameters according to a predefined syntax (shown in the table ["HttpClient Parameters," on page 190\)](#page-189-0). The HttpAccess API retrieves the parameters and applies them at runtime.

Content Server supports a parameter hierarchy whose levels correspond directly to the levels that are defined in the HttpAccess Java API (provided in *Content Server Java Docs*). For each level, one or more property files can be created, depending on the

Content Server 7.5 Patch 5 Property Files Reference FatWire

implementation, and populated with *any combination* of HttpClient parameters. The levels and property file naming conventions are given below:

#### **Note**

The property files must be created as text files, outside Content Server's Property Editor. Property file names are case sensitive and must be in lower case throughout.

#### **• HttpAccess (level 1)**

Property File: httpaccess.properties

The user specifies parameters and their values in the httpaccess.properties file. This file is applied to all HttpAccess instances that are created.

Overrides: Parameter values at the HttpAccess level are overridden by the values of equivalent parameters at levels 2, 3, and 4 (described below).

#### **• HostConfig (level 2)**

Property File: <protocol>-<hostname>-<port number>.properties

The user specifies host-specific parameters in each property file. For example, for a host named targetserver accessible at port 7001, the property file would be named http-targetserver-7001.properties and would contain HttpClient parameters specific to that host.

Overrides: Parameter values at the HostConfig level override the values of equivalent parameters at the HttpAccess level.

#### **• Request (level 3)**

Property File: <request type>.properties where <request type> takes one of the following values: post, get, or login.

> The user specifies parameters specific to a Request. For example, post.properties specifies HttpClient parameters applicable to instances of post.

Overrides: Parameter values at the Request level override the values of equivalent parameters at the HttpAccess and HostConfig levels.

#### **• Per host, per Request (level 4)**

```
Property File: <request type>-<protocol>-<host name>-
             <port number>.properties
             where <request type> takes one of the following values: post,
             get, or login.
```
Parameters in this property file function as Request level parameters. However, they apply to a specific host.

Overrides: Parameter values specified at the "Per host, per Request" level override the values of equivalent parameters at the HttpAccess, HostConfig, and Request levels *for that particular host*.

> The following example illustrates how an override takes effect from the "Per Host, Per Request" level. In this example, a user defines a property file named login-http-m2-7002.properties, where she specifies an http.connection.timeout of 100 seconds. The timeout applies strictly to the host machine named m2 and port 7002. The timeout value overrides all timeout values that might be specified for m2 at higher levels. For all other host machines, the timeout values remain unaffected.

Content Server supports all parameters defined by HttpClient in an externally configurable way. Furthermore, Content Server extends HttpClient functionality by enabling users to configure parameters externally and facilitating the specification of parameters at the fourth level (per host, per request).

In addition to all the parameters supported by HttpClient, Content Server's HttpAccess API defines a configuration property cs.SecureProtocolSocketFactory in httpaccess.properties. This property specifies the protocol socket factory to be used for SSL (Secure Socket Layer) connections. Three implementations are available at http://jakarta.apache.org/commons/httpclient/sslguide.html. Note that if you want to use SSL to connect to a host using self-signed certificates, you must configure the following:

```
cs.SecureProtocolSocketFactory=org.apache.commons.httpclient.
   contrib.ssl.EasySSLProtocolSocketFactory
```
Content Server does not provide this EasySSLProtocolSocketFactory class. You can obtain this class at http://jakarta.apache.org/commons/httpclient/ sslguide.html. Make sure to build it differently for Sun and IBM JDKs, as the Apache implementation (at the link directly above) is Sun-specific. Alternatively you can write your own Socket factory implementation based on HttpClient documentation.

Note that there are two levels—connection manager and connection—in the HttpClient hierarchy for which parameters cannot be explicitly set, as the HttpAccess API does not directly support them. However, this does not mean users cannot configure those parameters; the parameters can be specified at a lower or higher corresponding level in the HttpAccess API.

### **Implementation**

How does the Content Server user configure Content Server for http access? The user simply creates property files with appropriate names and places them in the classpath. The infrastructure will retrieve and use them. This seems like a good deal of work, especially given the number of parameters. However, by default, no properties or property files need to be created. All defaults will be used, and HttpClient takes the "best guess" values, which are usually the best settings for the given system. In 95% of the cases, "best guess" values are sufficient and users need not create any property files.

In the rare cases when one needs parameter values other than defaults, the Content Server infrastructure makes it possible to implement them by allowing the user to specify configuration in property files. This gives the user the full range of configuration capabilities that HttpClient itself is built upon.

## **HTTPClient Parameters and Content Server Properties**

The table in this section describes the parameters that are supported by Apache Commons HttpClient in September 2005. Descriptions in the table are duplicated from the following site:

http://jakarta.apache.org/commons/httpclient/preference-api.html

Syntax and default values are defined by FatWire, as they are specific to Content Server. Where syntax is straightforward, the "Syntax" field in the table below is left blank.

Note that changes to the parameters and their functionality are not automatically supported. Information in the table below is valid until FatWire issues an update.

In addition to supporting HttpClient parameters, Content Server defines the following property:

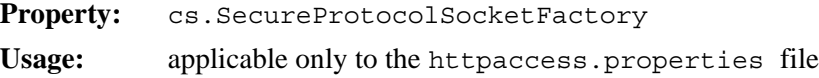

**Description:** defines the class used opening SSL Socket connections

**Default:** empty. The system will use the JSSE-based default implementation of HttpClient. Details are available at: http://jakarta.apache.org/ commons/httpclient/sslguide.html

#### HttpClient Parameters

<span id="page-189-3"></span><span id="page-189-2"></span><span id="page-189-1"></span><span id="page-189-0"></span>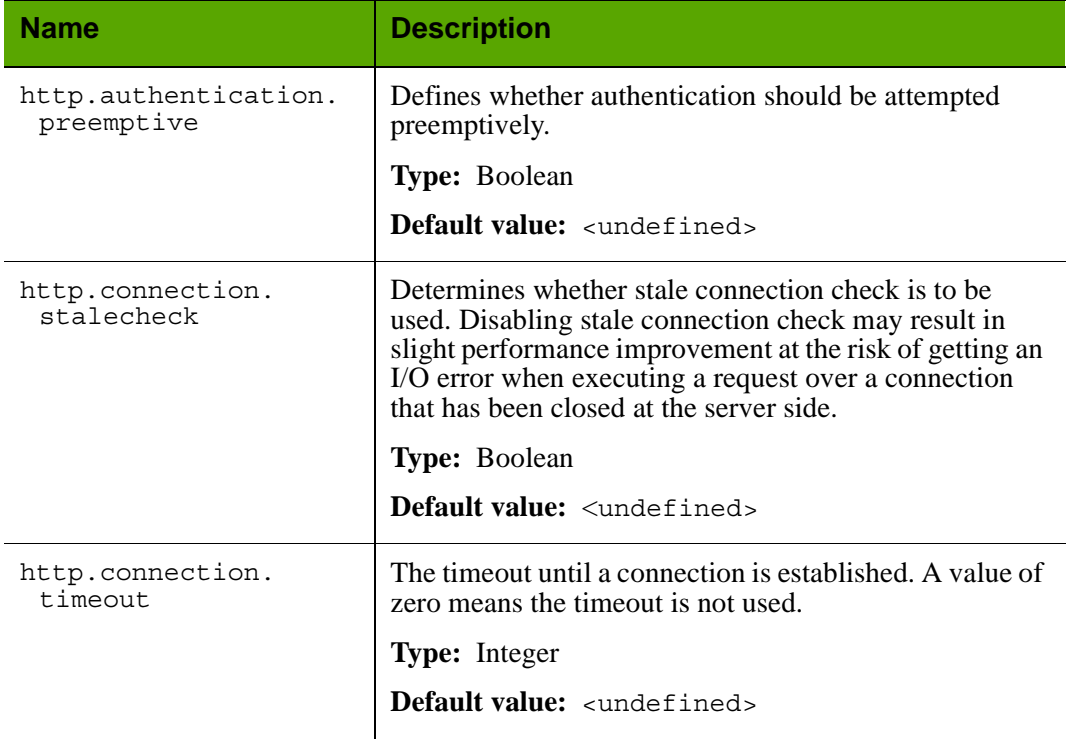

<span id="page-190-3"></span><span id="page-190-2"></span><span id="page-190-1"></span><span id="page-190-0"></span>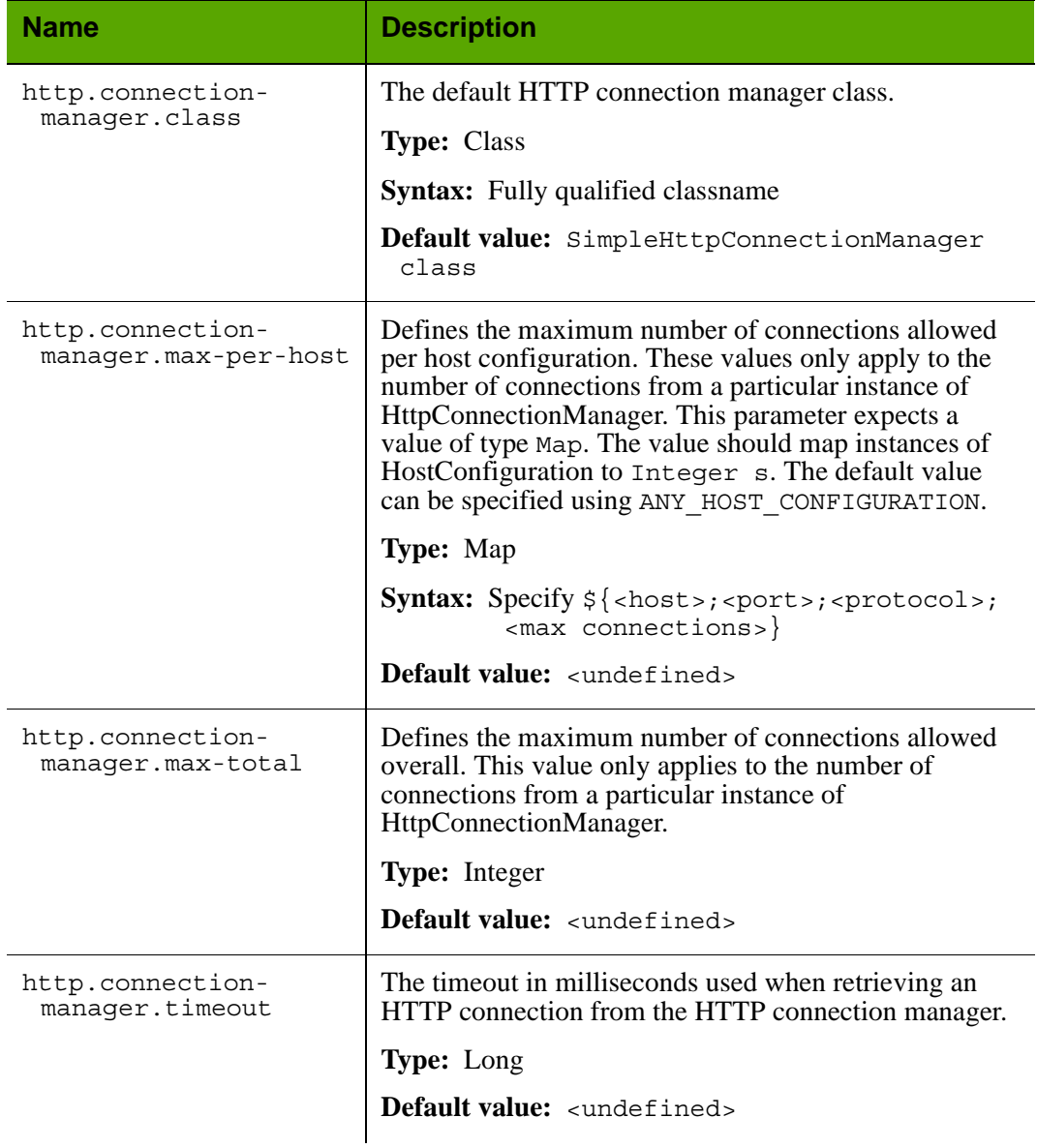

<span id="page-191-2"></span><span id="page-191-1"></span><span id="page-191-0"></span>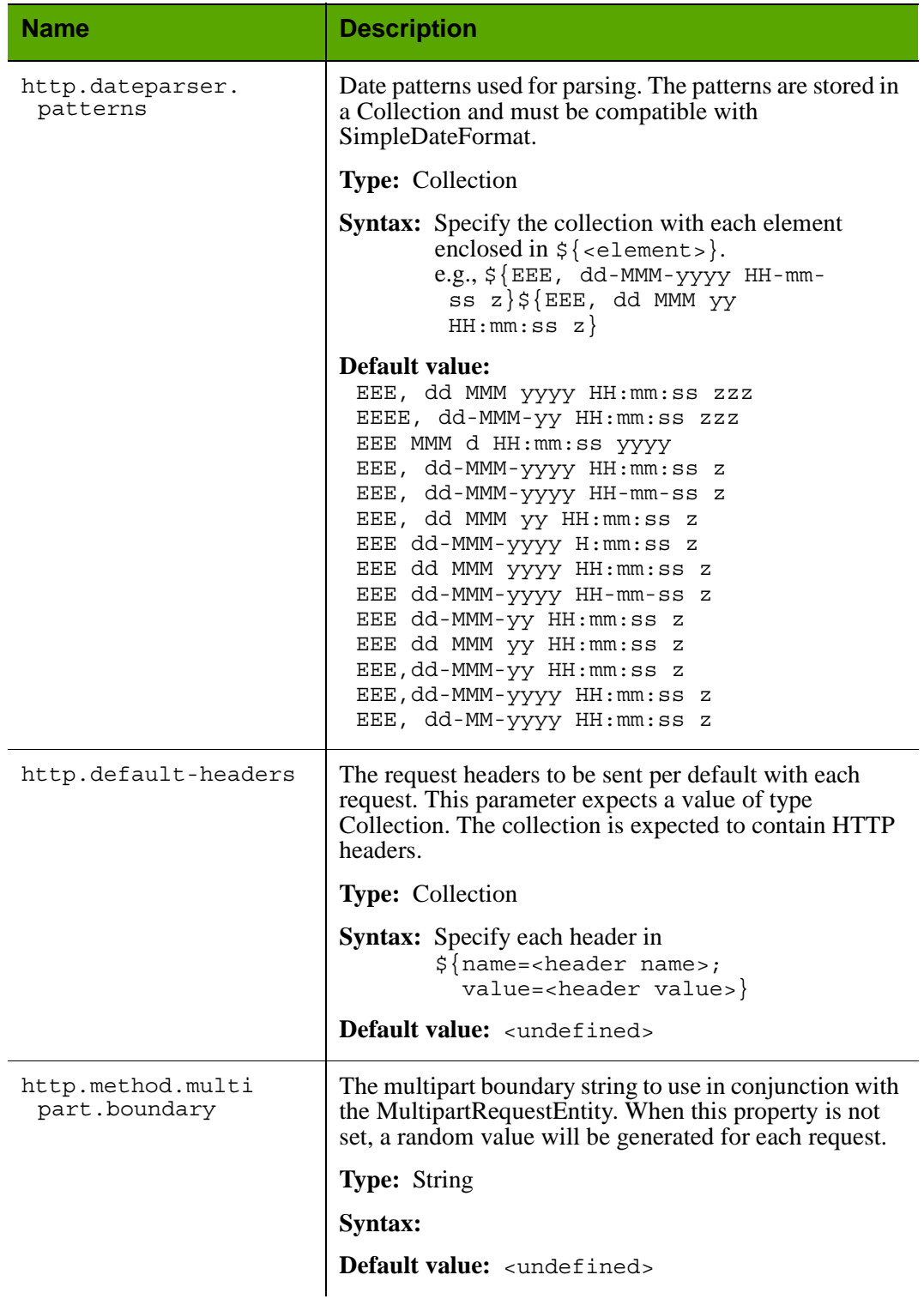

<span id="page-192-6"></span><span id="page-192-5"></span><span id="page-192-4"></span><span id="page-192-3"></span><span id="page-192-2"></span><span id="page-192-1"></span><span id="page-192-0"></span>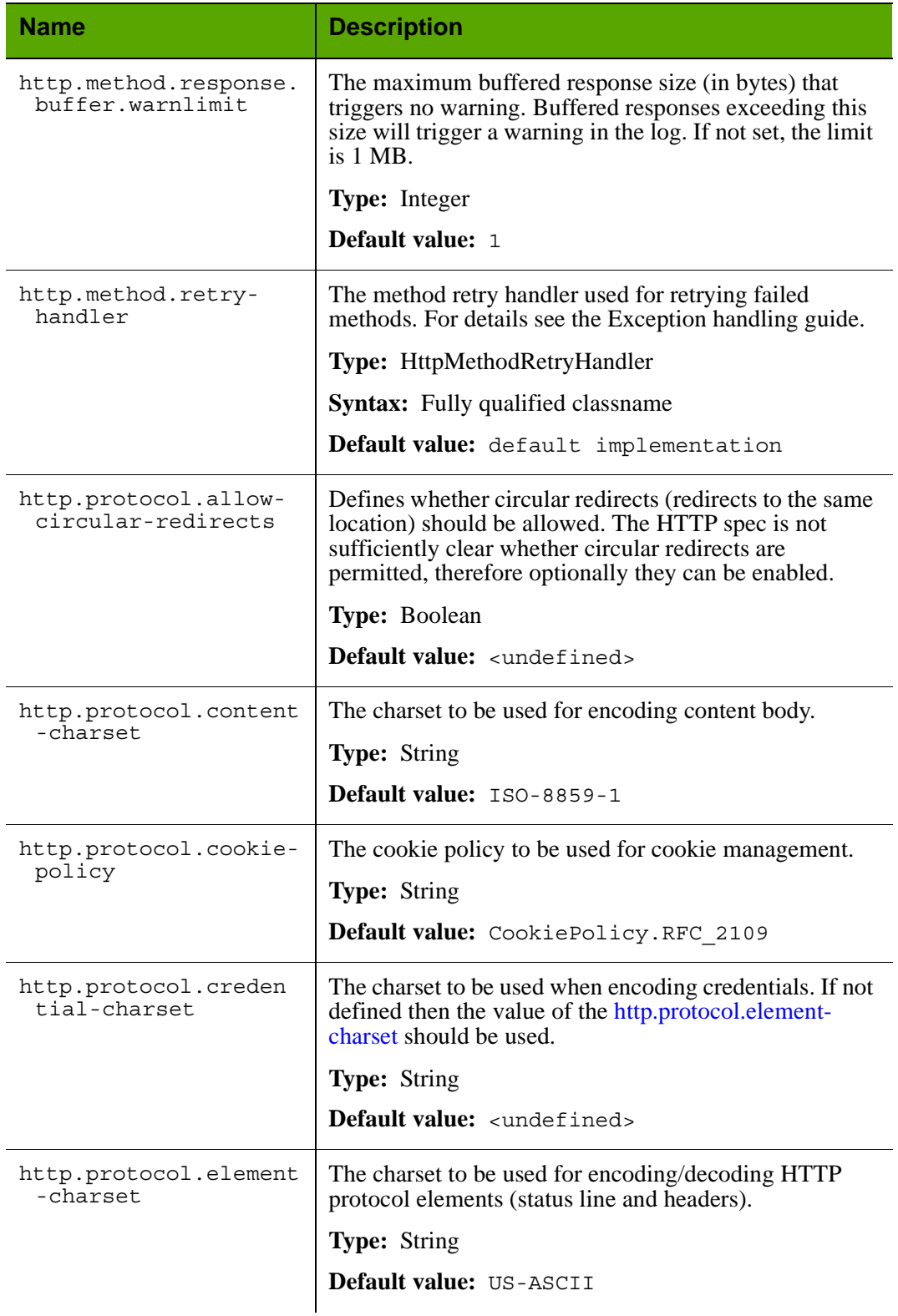

<span id="page-193-4"></span><span id="page-193-3"></span><span id="page-193-2"></span><span id="page-193-1"></span><span id="page-193-0"></span>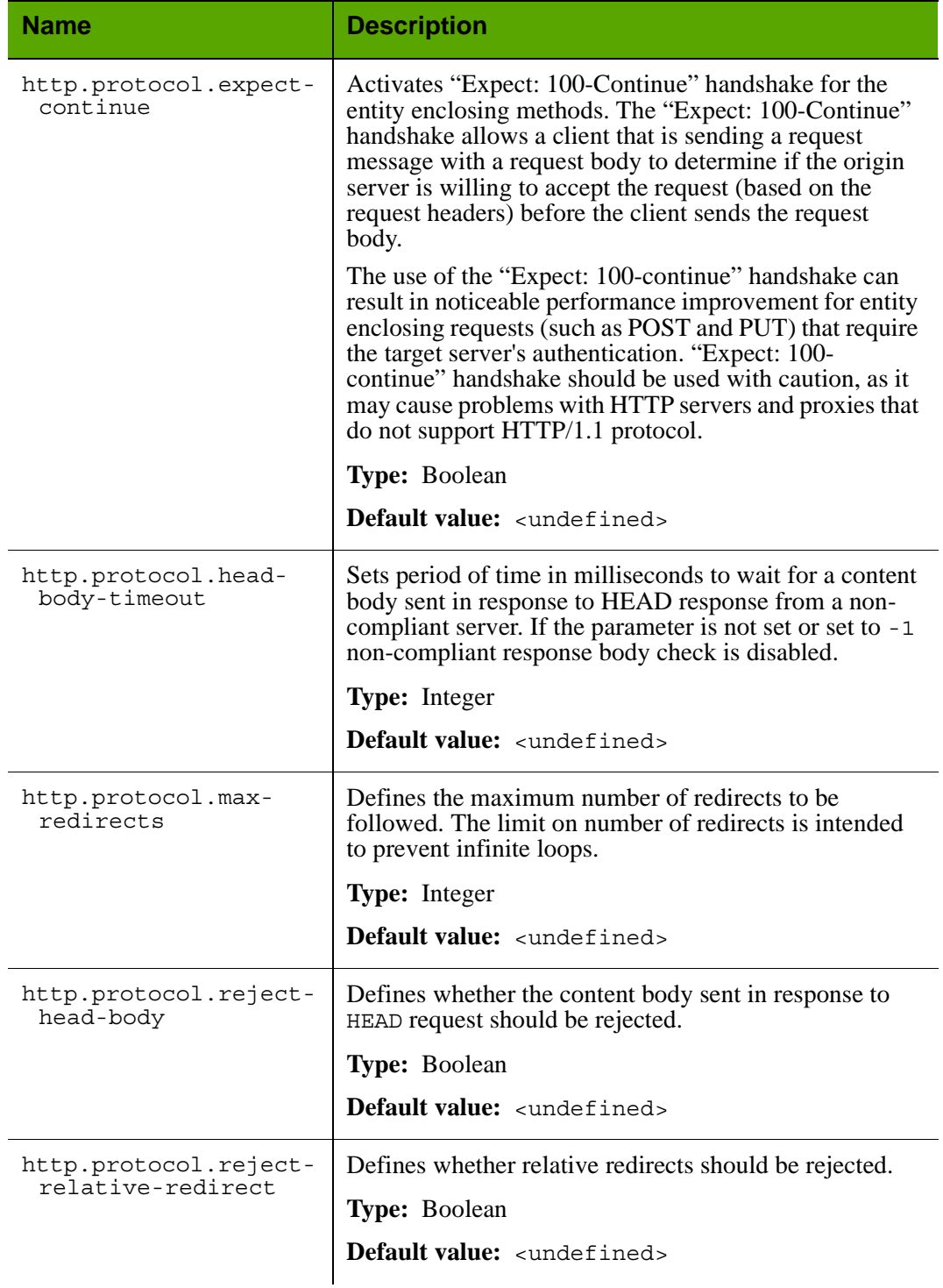

<span id="page-194-2"></span><span id="page-194-1"></span><span id="page-194-0"></span>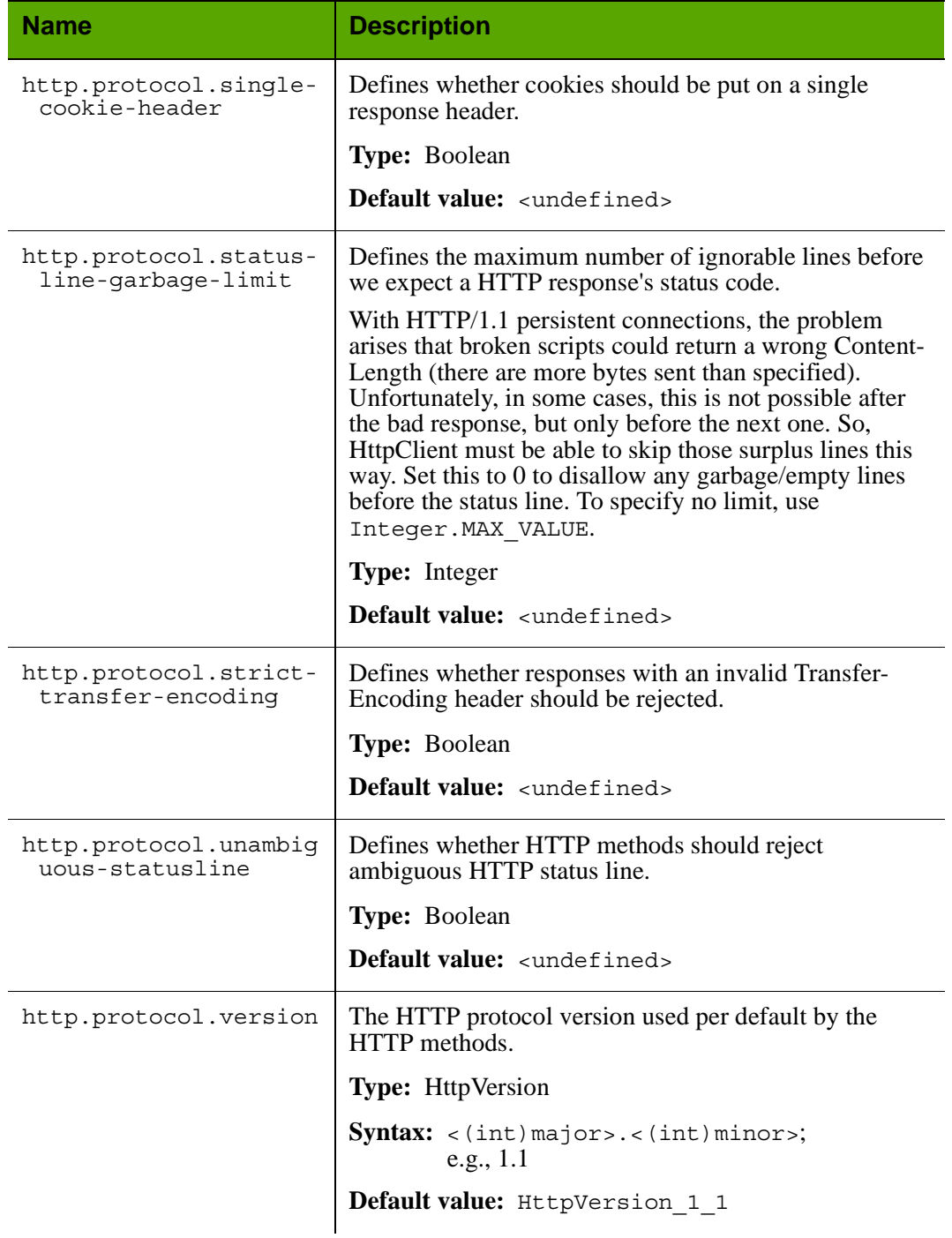

<span id="page-194-4"></span><span id="page-194-3"></span>FatWire

<span id="page-195-3"></span><span id="page-195-2"></span><span id="page-195-1"></span><span id="page-195-0"></span>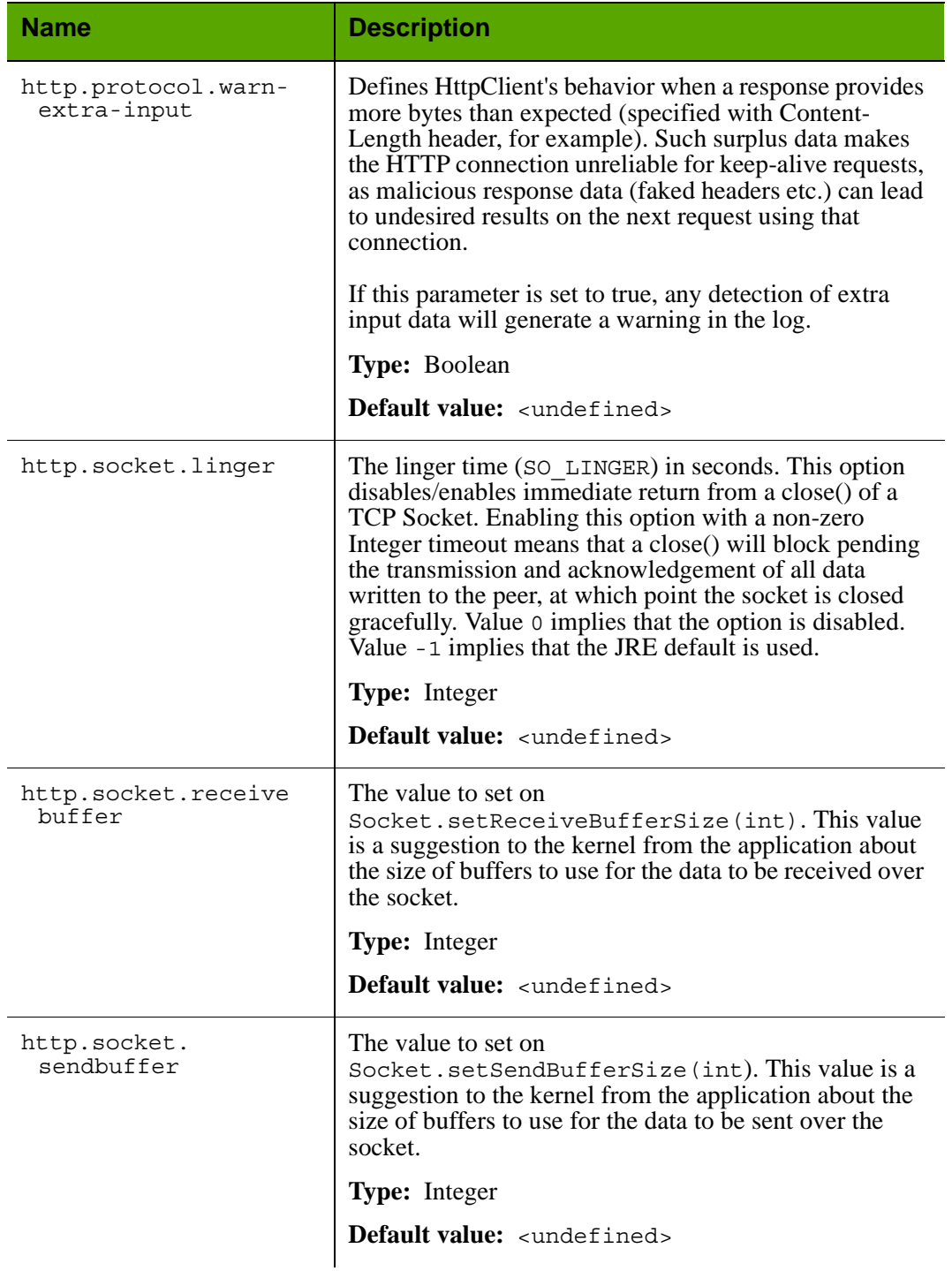

<span id="page-196-3"></span><span id="page-196-2"></span><span id="page-196-1"></span><span id="page-196-0"></span>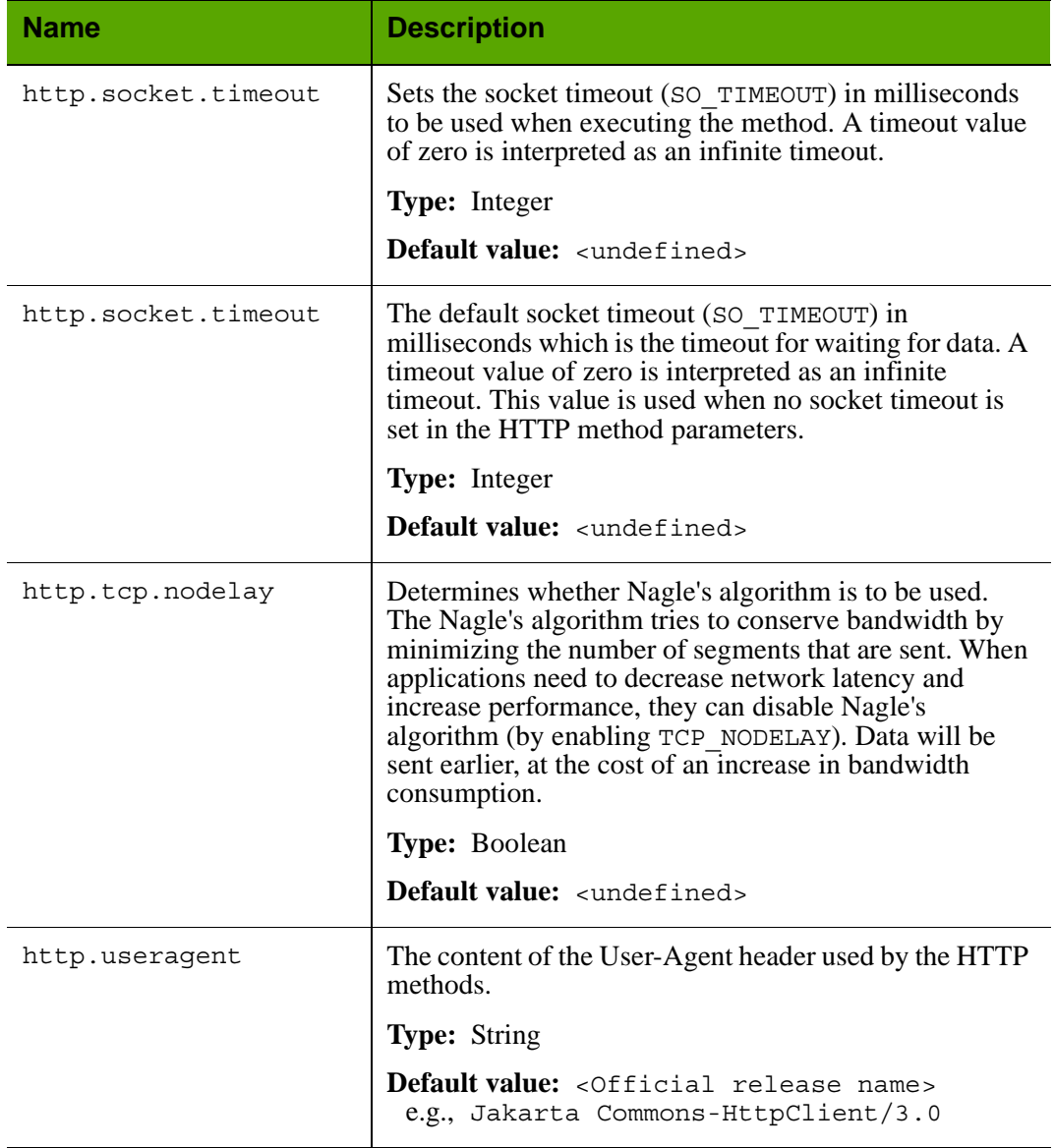

# **Index**

# **A**

administrators property that sets admin ACL [127](#page-126-0) AltaVista search engine properties [93](#page-92-0) application servers properties [51](#page-50-0) authentication properties [52](#page-51-0)

# **B**

BlobServer cache settings [58](#page-57-0) properties [58](#page-57-1) security setting [55](#page-54-0)

## **C**

cc.textdistinct [137](#page-136-0) cluster properties [60](#page-59-0) content tables properties [61](#page-60-0), [65](#page-64-0)

# **D**

database properties [66](#page-65-0) deleting properties [13](#page-12-0) disk cache properties [83](#page-82-0)

## **E**

e-mail properties [73](#page-72-0) specifying which user attribute holds address [132](#page-131-0) Engage properties [183](#page-182-3)

## **F**

firewall server IP address [75](#page-74-0) port number [76](#page-75-0) futuretense.txt file debug properties that specify what gets written to it [72](#page-71-0) where located [72](#page-71-0)

## **H**

HTTP properties [80](#page-79-0)

### **I**

InSite Editor property [128](#page-127-0)

### **J**

[Java Server Pages,](#page-76-0) *See* JSP JSP properties [77](#page-76-0)

## **L**

logging, message properties [144](#page-143-0)

### **M**

message logging properties [144](#page-143-0)

### **P**

performance ft.filecheck property [90](#page-89-0) preferences properties [117](#page-116-0) properties adding [12](#page-11-0) administrator [127](#page-126-0) AltaVista [93](#page-92-0) application server [51](#page-50-0) authentication [52](#page-51-0) cluster [60](#page-59-0) content table [61,](#page-60-0) [65](#page-64-0) database [66](#page-65-0) deleting [13](#page-12-0) e-mail [73](#page-72-0) Engage [183](#page-182-3) HTTP [80](#page-79-0) InSite Editor [128](#page-127-0) JSP [77](#page-76-0) large text fields [68](#page-67-0) message logging [144](#page-143-0) preferences [117](#page-116-0) publishing [75,](#page-74-1) [120](#page-119-0) resultset caching [87,](#page-86-0) [97](#page-96-0) Satellite Server [91](#page-90-0) search engine [93](#page-92-1) security [55](#page-54-1) setting [10](#page-9-0)

URL columns [82](#page-81-0) Verity [96](#page-95-0) visitor data [175](#page-174-1) Property Editor adding properties [12](#page-11-0) deleting properties [13](#page-12-0) setting properties [10](#page-9-0) starting [10](#page-9-1) publishing properties [75](#page-74-1), [120](#page-119-0)

## **R**

resultset caching properties [87](#page-86-0), [97](#page-96-0)

## **S**

Satellite Server properties [91](#page-90-0) search engines properties [93](#page-92-1) security properties [55](#page-54-1) sources defined [75](#page-74-2)

### **T**

targets defined [75](#page-74-3)

### **U**

URL columns properties [82](#page-81-1) user management authentication properties [52](#page-51-0)

## **V**

Verity search engine properties [96](#page-95-0) visitor data properties [175](#page-174-1)

# **Index of Properties**

[afk.historydata](#page-16-0) *17* [afk.publishdata](#page-16-1) *17* [am.debug](#page-112-0) *113* [analysisconnector.version](#page-96-1) *97* [analytics.datacaptureurl](#page-102-1) *103* [analytics.enabled](#page-102-2) *103* [analytics.piurl](#page-102-3) *103* [analytics.reporturl](#page-102-4) *103* [analytics.user](#page-102-5) *103* [app](#page-140-0) *141* [appserverlink](#page-155-0) *156* [asset.debug](#page-112-1) *113* [av.cjkquery](#page-92-2) *93* [av.defaultindex](#page-92-3) *93* [av.license](#page-92-4) *93* [av.oemkeytype](#page-92-5) *93* [baseDN](#page-38-0) *39* [blocktimeout](#page-149-0) *150* [bs.bCacheSize](#page-57-2) *58* [bs.bCacheTimeout](#page-57-3) *58* [bs.invalidheadernames](#page-58-0) *59* [bs.security](#page-54-2) *55* [bservice](#page-151-0) *152* [cache\\_check\\_interval](#page-147-0) *148* [cache\\_folder](#page-147-1) *148* [cache\\_max](#page-147-2) *148* [cascadedmaxitems](#page-170-0) *171* [catalogcentre.version](#page-96-2) *97* [cc.AssetTypeCSz](#page-96-3) *97* [cc.attrDisplayStyle](#page-135-0) *136* [cc.attributeinheritance](#page-135-1) *136* [cc.bigint](#page-65-1) *66* [cc.bigtext](#page-65-2) *66* [cc.blob](#page-65-3) *66* [cc.cacheNoSync](#page-59-1) *60*

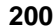

[cc.cacheResults](#page-87-0) *88* [cc.cacheResultsAbs](#page-87-1) *88* [cc.cacheResultsTimeout](#page-88-0) *89* [cc.CategoryCSz](#page-96-4) *97* [cc.char](#page-66-0) *67* [cc.ComparatorsKey](#page-97-0) *98* [cc.contentkey](#page-64-1) *65* [cc.datepicture](#page-66-1) *67* [cc.datetime](#page-66-2) *67* [cc.double](#page-66-3) *67* [cc.ElementCatalogCSz](#page-88-1) *89* [cc.ElementCatalogTimeout](#page-88-2) *89* [cc.extrapath](#page-135-2) *136* [cc.FiltersKey](#page-97-1) *98* [cc.forcelower](#page-66-4) *67* [cc.fullconstraint](#page-135-3) *136* [cc.ignoreTblCase](#page-67-1) *68* [cc.integer](#page-67-2) *68* [cc.maxvarcharsize](#page-67-3) *68* [cc.MimeTypeKey](#page-97-2) *98* [cc.money](#page-135-4) *136* [cc.null](#page-67-4) *68* [cc.numeric](#page-68-0) *69* [cc.PreviewgenKey](#page-97-3) *98* [cc.primary](#page-68-1) *69* [cc.queryablemaxvarcharlength](#page-68-2) *69* [cc.querystyle](#page-136-1) *137* [cc.rename](#page-68-3) *69* [cc.security](#page-54-3) *55* [cc.SiteCatalogCSz](#page-88-3) *89* [cc.SiteCatalogTimeout](#page-88-4) *89* [cc.smallint](#page-68-4) *69* [cc.SourceKey](#page-97-4) *98* [cc.StatusCodeCSz](#page-97-5) *98* [cc.StatusCodeKey](#page-97-6) *98* [cc.string](#page-136-2) *137* [cc.stringpicture](#page-69-0) *70* [cc.SystemACLCSz](#page-88-5) *89* [cc.SystemACLTimeout](#page-89-1) *90* [cc.SystemInfoCSz](#page-89-2) *90* [cc.SystemInfoTimeout](#page-89-3) *90* [cc.SystemPageCacheCSz](#page-85-0) *86* [cc.SystemPageCacheTimeout](#page-84-0) *85* [cc.SystemUsersCSz](#page-89-4) *90* [cc.SystemUsersTimeout](#page-89-5) *90* [cc.textdistinct](#page-136-3) *137* [cc.unique](#page-69-1) *70* [cc.url](#page-136-4) *137* [cc.urlattrpath](#page-136-5) *137* [cc.useLegacyInputNames](#page-136-6) *137* [cc.varchar](#page-69-2) *70* [className.Attribute](#page-39-0) *40*

```
className.Attributes 40
className.IDir 40
className.IFactory 40
className.IName 40
className.IUserDir 41
className.JNDIName 41
cleandns 38
clientlogo 173
clientlogodash 173
cn 36
com.fatwire.logging.cs 24
com.fatwire.logging.cs.auth 24
com.fatwire.logging.cs.blobserver 24
com.fatwire.logging.cs.cache.ehcache 24
com.fatwire.logging.cs.cache.page 24
com.fatwire.logging.cs.cache.resultset 25
com.fatwire.logging.cs.core.http.HttpAccess 25
com.fatwire.logging.cs.core.uri.assembler 25
com.fatwire.logging.cs.core.uri.definition 25
com.fatwire.logging.cs.db 25
com.fatwire.logging.cs.event 26
com.fatwire.logging.cs.export 26
com.fatwire.logging.cs.filelock 26
com.fatwire.logging.cs.firstsite.filter 26
com.fatwire.logging.cs.install 26
com.fatwire.logging.cs.jsp 26
com.fatwire.logging.cs.request 27
com.fatwire.logging.cs.satellite 27
com.fatwire.logging.cs.satellite.cache 27
com.fatwire.logging.cs.satellite.host 27
com.fatwire.logging.cs.satellite.request 27
com.fatwire.logging.cs.session 28
com.fatwire.logging.cs.sync 28
com.fatwire.logging.cs.time 28
com.fatwire.logging.cs.visitor.object 28
com.fatwire.logging.cs.visitor.ruleset 28
com.fatwire.logging.cs.xcelerate.advantage.recommendation 29
com.fatwire.logging.cs.xcelerate.approval 29
com.fatwire.logging.cs.xcelerate.asset 29
com.fatwire.logging.cs.xcelerate.assetmaker 29
com.fatwire.logging.cs.xcelerate.publish 29
com.fatwire.logging.cs.xcelerate.template 29
com.fatwire.logging.cs.xml 30
com.fatwire.logging.ui.model 33
com.fatwire.logging.ui.phase 33
com.fatwire.search.asset 30
com.fatwire.search.lucene 33
commerceconnector.version 98
component 141
contentcentre.version 98
contentserver.installation.folder 153
ContextRoot 178
```
[cookieprefix](#page-152-1) *153* [cs.alwaysusedisk](#page-82-1) *83* [cs.approvalLockStriping](#page-100-0) *101* [cs.barEqualsSlash](#page-54-4) *55* [cs.batchtimeout](#page-170-1) *171* [cs.binarypath](#page-126-1) *127* [cs.charset](#page-157-0) *158* [cs.charset](#page-33-0) *34* [cs.charset](#page-78-0) *79* [cs.contenttype](#page-157-1) *158* [cs.contenttype](#page-33-1) *34* [cs.contenttype](#page-78-1) *79* [cs.contenttype.UTF-8](#page-157-2) *158* [cs.contenttype.UTF-8](#page-33-2) *34* [cs.cookievariables](#page-60-1) *61* [cs.dataindatabase](#page-60-2) *61* [cs.dbconnpicture](#page-69-3) *70* [cs.dbencoding](#page-97-9) *98* [cs.dbtype](#page-69-4) *70* [cs.disksize](#page-157-3) *158* [cs.disksize](#page-33-3) *34* [cs.disksize](#page-78-2) *79* [cs.documentation](#page-78-3) *79* [cs.dsn](#page-69-5) *70* [cs.emailaccount](#page-72-1) *73* [cs.emailauthenticator](#page-72-2) *73* [cs.emailcharset](#page-72-3) *73* [cs.emailcontenttype](#page-72-4) *73* [cs.emailhost](#page-72-5) *73* [cs.emailpassword](#page-73-0) *74* [cs.emailreturnto](#page-73-1) *74* [cs.eventhost](#page-50-1) *51* [cs.expireonly](#page-82-2) *83* [cs.freezeCache](#page-83-0) *84* [cs.HTTP\\_HOST](#page-79-1) *80* [cs.HTTP\\_PROTOCOL](#page-79-2) *80* [cs.httpvariables](#page-60-3) *61* [cs.IItemList](#page-83-1) *84* [cs.jspclear](#page-76-1) *77* [cs.jsppath](#page-76-2) *77* [cs.jsprefresh](#page-76-3) *77* [cs.jspresponsewrapper](#page-76-4) *77* [cs.jsproot](#page-77-0) *78* [cs.jspwork](#page-77-1) *78* [cs.manage.expired.blob.inventory](#page-83-2) *84* [cs.manageACL](#page-51-1) *52* [cs.manageproperty](#page-51-2) *52* [cs.manageUser](#page-51-3) *52* [cs.manageUserAccess](#page-51-4) *52* [cs.manageUserSystem](#page-52-0) *53* [cs.mirrorhttpversion](#page-74-4) *75* [cs.mirrorpassword](#page-74-5) *75*

[cs.mirrorproxyserver](#page-74-6) *75* [cs.mirrorproxyserverport](#page-75-1) *76* [cs.mirrorrowsperpost](#page-75-2) *76* [cs.mirrorthreads](#page-75-3) *76* [cs.mirroruser](#page-75-4) *76* [cs.nocache](#page-84-1) *85* [cs.PastramiEngine](#page-90-1) *91* [cs.pgcachefolder](#page-61-0) *62* [cs.pgCacheTimeout](#page-84-2) *85* [cs.pgexportfolder](#page-75-5) *76* [cs.privpassword](#page-70-0) *71* [cs.privuser](#page-70-1) *71* [cs.recordBlobInventory](#page-58-1) *59* [cs.recordBlobInventory](#page-84-3) *85* [cs.requestfactory](#page-98-0) *99* [cs.requiresessioncookies](#page-84-4) *85* [cs.satellitehosts](#page-61-1) *62* [cs.satellitepassword](#page-62-0) *63* [cs.satelliteusers](#page-62-1) *63* [cs.searchengine](#page-93-0) *94* [cs.selfmodify](#page-62-2) *63* [cs.session](#page-54-5) *55* [cs.sitepreview](#page-80-0) *81* [cs.ssovalidator](#page-52-1) *53* [cs.timeout](#page-55-0) *56* [cs.uniqueidpoolsize](#page-55-1) *56* [cs.urlfilerollup](#page-81-2) *82* [cs.use.short.jsp.names](#page-77-2) *78* [cs.wrapper](#page-55-2) *56* [cs.xmlfolder](#page-81-3) *82* [cs.xmlHeader](#page-81-4) *82* [cs.xmlHeaderAutoStream](#page-62-3) *63* [debug](#page-19-0) *20* [defaultGroupAttrs](#page-45-0) *46* [defaultPeopleAttrs](#page-45-1) *46* [defaultReaderACLs](#page-45-2) *46* [display.assettree.leaf](#page-170-2) *171* [display.siteplantree.leaf](#page-170-3) *171* [domain](#page-140-2) *141* [DomainName](#page-177-1) *178* [expiration](#page-148-0) *149* [file\\_size](#page-148-1) *149* [forgotpassword](#page-172-2) *173* [forgotpassword](#page-48-0) *49* [formaction](#page-154-0) *155* [ft.approot](#page-63-0) *64* [ft.catalogmanager](#page-63-1) *64* [ft.cgipath](#page-50-2) *51* [ft.contentserver](#page-63-2) *64* [ft.debugport](#page-71-1) *72* [ft.filecheck](#page-89-6) *90* [ft.servletoutputstream](#page-98-1) *99*

```
ft.suppressPasswordNames 72
ft.suppressPasswords 72
ft.sync 60
ft.treemanager 64
ft.usedisksync 60
ft.version 56
globally_replace_contentserver 155
groupparent 39
helplink 174
host 152
howdoilink.<nn> 172
http.authentication.preemptive 190
http.connection.stalecheck 190
http.connection.timeout 190
http.connection-manager.class 191
http.connection-manager.max-per-host 191
http.connection-manager.max-total 191
http.connection-manager.timeout 191
http.dateparser.patterns 192
http.default-headers 192
http.method.multipart.boundary 192
http.method.response.buffer.warnlimit 193
http.method.retry-handler 193
http.protocol.allow-circular-redirects 193
http.protocol.content-charset 193
http.protocol.cookie-policy 193
http.protocol.credential-charset 193
http.protocol.element-charset 193
http.protocol.expect-continue 194
http.protocol.head-body-timeout 194
http.protocol.max-redirects 194
http.protocol.reject-head-body 194
http.protocol.reject-relative-redirect 194
http.protocol.single-cookie-header 195
http.protocol.status-line-garbage-limit 195
http.protocol.strict-transfer-encoding 195
http.protocol.unambiguous-statusline 195
http.protocol.version 195
http.protocol.warn-extra-input 196
http.socket.linger 196
http.socket.receivebuffer 196
http.socket.sendbuffer 196
http.socket.timeout 197
http.socket.timeout 197
http.tcp.nodelay 197
http.useragent 197
image.time 99
InboundHandler0,InboundHanlder1, … 180
java.naming.factory.initial 42
java.naming.security.authentication 42
jndi.baseURL 42
jndi.connectAsUser 42
```
[jndi.custom](#page-41-4) *42* [jndi.login](#page-42-0) *43* [jndi.password](#page-42-1) *43* [jndi.poolConnections](#page-42-2) *43* [jndi.poolsize](#page-42-3) *43* [learnmorelink.01](#page-164-0) *165* [learnmorelink.02](#page-164-1) *165* [learnmorelink.03](#page-164-2) *165* [learnmorelink.04](#page-164-3) *165* [learnmorelink.05](#page-164-4) *165* [learnmorelink.06](#page-165-0) *166* [learnmorelink.07](#page-165-1) *166* [learnmorelink.08](#page-165-2) *166* [log.Directory.messages](#page-144-0) *145* [log.filterLevel](#page-143-1) *144* [log.Logger.messages](#page-144-1) *145* [log.transformer.messages](#page-144-2) *145* [log.wmentconnector.messages](#page-144-3) *145* [logging.file](#page-31-0) *32* [logging.format](#page-31-1) *32* [logging.interval](#page-22-1) *23* [logging.maxlogsize](#page-31-2) *32* [logging.per-client-log](#page-31-3) *32* [logging.roll](#page-31-4) *32* [logging.timestamp](#page-32-3) *33* [loginattribute](#page-35-1) *36* [marketingstudio.version](#page-98-3) *99* [memberof](#page-36-0) *37* [ms.enable](#page-182-4) *183* [mwb.assetsetclass](#page-136-7) *137* [mwb.cartclass](#page-137-0) *138* [mwb.cartsetclass](#page-137-1) *138* [mwb.cartsetdir](#page-20-0) *21* [mwb.commercecontextclass](#page-137-2) *138* [mwb.commerceengineclass](#page-137-3) *138* [mwb.commerceuserclass](#page-137-4) *138* [mwb.conservativedependencies](#page-137-5) *138* [mwb.defaultattributes](#page-138-0) *139* [mwb.externalattributes](#page-138-1) *139* [mwb.path](#page-138-2) *139* [mwb.promotioncutoff](#page-138-3) *139* [mwb.searchdir](#page-138-4) *139* [mwb.searchstateclass](#page-138-5) *139* [mwb.segmentcutoff](#page-139-0) *140* [newformaction](#page-154-2) *155* [noaccount](#page-173-1) *174* [ntlogin.DefaultACL](#page-52-2) *53* [ntlogin.DefaultReaderACL](#page-52-3) *53* [ntlogin.DefaultReaderID](#page-52-4) *53* [ntlogin.DefaultReaderPW](#page-53-0) *54* [ntlogin.LogFile](#page-53-1) *54* [ntlogin.Logging](#page-53-2) *54*

[numHandlers](#page-179-1) *180* [objectclassGroup](#page-45-3) *46* [objectclassPerson](#page-46-0) *47* [org.apache.commons.httpclient.HttpClient](#page-29-2) *30* [org.apache.commons.httpclient.HttpMethodBase](#page-29-3) *30* [org.apache.commons.httpclient.wire.content](#page-30-0) *31* [org.apache.commons.httpclient.wire.header](#page-30-1) *31* [org.apache.commons.logging.Log](#page-22-2) *23* [org.apache.commons.logging.LogFactory](#page-22-3) *23* [page.time](#page-98-4) *99* [password](#page-140-3) *141* [password](#page-149-1) *150* [password](#page-35-2) *36* [path.BlobServer](#page-158-0) *159* [path.CacheServer](#page-158-1) *159* [path.CatalogManager](#page-158-2) *159* [path.ContentServer](#page-158-3) *159* [path.CookieServer](#page-158-4) *159* [path.DispatchManager](#page-158-5) *159* [path.PageDispatchServer](#page-158-6) *159* [path.SatelliteServer](#page-159-0) *160* [path.SeedDispatchServer](#page-159-1) *160* [path.SyncSeedDispatchServer](#page-159-2) *160* [path.to.futuretense.ini](#page-152-2) *153* [path.TreeManager](#page-159-3) *160* [peopleparent](#page-38-2) *39* [PoolName](#page-177-2) *178* [popupsearchtablerowcount](#page-171-1) *172* [port](#page-151-2) *152* [propagatecache \(futuretense.ini\)](#page-99-0) *100* [propagatecache \(satellite.properties\)](#page-155-1) *156* [protocol](#page-151-3) *152* [readtimeout](#page-149-2) *150* [request.folder](#page-19-1) *20* [requiredGroupAttrs](#page-46-1) *47* [requiredPeopleAttrs](#page-46-2) *47* [RunningDefaultWebApp](#page-177-3) *178* [satellite.blob.cachecontrol.default](#page-90-2) *91* [satellite.page.cachecontrol.default](#page-91-0) *92* [scratch.cleanup.schedule](#page-155-2) *156* [search.returnLimit](#page-47-0) *48* [search.scope](#page-47-1) *48* [search.timeoutVal](#page-47-2) *48* [searcheng.apidebug](#page-93-1) *94* [searcheng.debug](#page-93-2) *94* [searcheng.enginedebug](#page-93-3) *94* [searcheng.keeptemps](#page-93-4) *94* [searcheng.querydebug](#page-93-5) *94* [searcheng.regdebug](#page-93-6) *94* [searcheng.usedebugse](#page-93-7) *94* [searchresultscount](#page-171-2) *172* [searchtableattrcols](#page-171-3) *172*

[searchtablerowcount](#page-171-4) *172* [secure.CatalogManager](#page-55-4) *56* [secure.DebugServer](#page-56-0) *57* [secure.TreeManager](#page-56-1) *57* [security.checkpagelets](#page-63-4) *64* [security.class](#page-19-2) *20* [ServerName](#page-177-4) *178* [serveStale](#page-183-1) *184* [service](#page-151-4) *152* [servlet](#page-149-3) *150* [servlet-path](#page-155-3) *156* [sessionid.cookie.prefix](#page-153-0) *154* [sharesession](#page-153-1) *154* [singlesignon](#page-53-3) *54* [sitestablerowcount](#page-172-3) *173* [soap.binaryRowsType](#page-98-5) *99* [soap.iList](#page-98-6) *99* [soap.likeConstraint](#page-98-7) *99* [soap.listRowsType](#page-98-8) *99* [soap.nestedConstraint](#page-98-9) *99* [soap.rangeConstraint](#page-99-1) *100* [soap.richTextConstraint](#page-99-2) *100* [soap.searchstate](#page-99-3) *100* [soap.standardConstraint](#page-99-4) *100* [soap.stringRowsType](#page-99-5) *100* [soap.stringVarsType](#page-99-6) *100* [soap.urlRowsType](#page-99-7) *100* [soap.URLType](#page-99-8) *100* [ss.flushall](#page-85-1) *86* [startmenu.NEW\\_ATTRIBUTE\\_EDITOR.IMAGE](#page-166-0) *167* [startmenu.NEW\\_COLLECTION.IMAGE](#page-166-1) *167* [startmenu.NEW\\_CSELEMENT.IMAGE](#page-166-2) *167* [startmenu.NEW\\_DIMENSION.IMAGE](#page-166-3) *167* [startmenu.NEW\\_DIMENSIONSET.IMAGE](#page-166-4) *167* [startmenu.NEW\\_HISTORY\\_ATTRIBUTE.IMAGE](#page-166-5) *167* [startmenu.NEW\\_HISTORY\\_DEFINITION.IMAGE](#page-166-6) *167* [startmenu.NEW\\_LINK.IMAGE](#page-167-0) *168* [startmenu.NEW\\_PAGE.IMAGE](#page-167-1) *168* [startmenu.NEW\\_PROMOTION.IMAGE](#page-167-2) *168* [startmenu.NEW\\_QUERY.IMAGE](#page-167-3) *168* [startmenu.NEW\\_RECOMMENDATION.IMAGE](#page-167-4) *168* [startmenu.NEW\\_SEGMENT.IMAGE](#page-167-5) *168* [startmenu.NEW\\_SITEENTRY.IMAGE](#page-167-6) *168* [startmenu.NEW\\_TEMPLATE.IMAGE](#page-168-0) *169* [startmenu.NEW\\_VISITOR\\_ATTRIBUTE.IMAGE](#page-168-1) *169* [syntax.beginquote](#page-43-0) *44* [syntax.beginquote2](#page-43-1) *44* [syntax.custom](#page-42-4) *43* [syntax.direction](#page-43-2) *44* [syntax.endquote](#page-43-3) *44* [syntax.endquote2](#page-43-4) *44* [syntax.escape](#page-43-5) *44*

[syntax.ignorecase](#page-44-0) *45* [syntax.separator](#page-44-1) *45* [syntax.separatorava](#page-44-2) *45* [syntax.separatortypeval](#page-44-3) *45* [syntax.trimblanks](#page-44-4) *45* [thread.count](#page-18-0) *19* [thread.growcache](#page-18-1) *19* [thread.idle](#page-18-2) *19* [thread.wait](#page-18-3) *19* [transformer.imgdir](#page-124-0) *125* [transformer.imgurl](#page-125-0) *126* [transparent.content-type.pattern](#page-149-4) *150* [uniquemember](#page-35-3) *36* [uri.assembler.1.classname](#page-159-4) *160* [uri.assembler.1.shortform](#page-159-5) *160* [uri.assembler.2.classname](#page-160-0) *161* [uri.assembler.2.shortform](#page-160-1) *161* [uri.assembler.3.classname](#page-160-2) *161* [uri.assembler.3.shortform](#page-160-3) *161* [url](#page-140-4) *141* [user](#page-141-0) *142* [username](#page-150-0) *151* [username](#page-36-1) *37* [verity.charset](#page-94-0) *95* [verity.debug](#page-94-1) *95* [verity.defaultindex](#page-94-2) *95* [verity.defaultparser](#page-94-3) *95* [verity.indexinginterval](#page-94-4) *95* [verity.knowledgebasepath](#page-94-5) *95* [verity.locale](#page-95-1) *96* [verity.organization](#page-95-2) *96* [verity.path](#page-95-3) *96* [verity.signature](#page-95-4) *96* [verity.syncindexing](#page-95-5) *96* [verity.templatepath](#page-95-6) *96* [version](#page-141-1) *142* [Version](#page-177-5) *178* [vis.adminrole](#page-174-2) *175* [vis.compileclasspath](#page-174-3) *175* [vis.editrole](#page-174-4) *175* [vis.genclasspath](#page-174-5) *175* [vis.money](#page-175-0) *176* [vis.path](#page-175-1) *176* [vis.rulesetxmlpath](#page-175-2) *176* [vis.sessiondata](#page-175-3) *176* [vis.update](#page-175-4) *176* [vis.url](#page-175-5) *176* [vis.urlpath](#page-175-6) *176* [vis.useSessionVisitorConnection](#page-176-0) *177* [wc.enableCacheRet](#page-178-0) *179* [wc.icUploadDir](#page-178-1) *179* [wc.validate](#page-178-2) *179*

[WebAppName](#page-177-6) *178* [wem.enabled](#page-126-2) *127* [WLApplicationDir](#page-177-7) *178* [WLDomainDir](#page-177-8) *178* [xcelelem.manageuserpub](#page-115-0) *116* [xcelelem.publishfactors](#page-115-1) *116* [xcelelem.publishoptions](#page-115-2) *116* [xcelelem.setpubid](#page-115-3) *116* [xcelerate.adminacl](#page-126-3) *127* [xcelerate.adminrole](#page-126-4) *127* [xcelerate.approval.dependency.chunksize](#page-126-5) *127* [xcelerate.asset.shareToAllAllowed](#page-103-0) *104* [xcelerate.asset.sizeofnamefield](#page-103-1) *104* [xcelerate.authorizefunctions](#page-106-0) *107* [xcelerate.base](#page-127-1) *128* [xcelerate.batchhost](#page-119-1) *120* [xcelerate.batchloadsizeonpublish](#page-119-2) *120* [xcelerate.batchmode](#page-119-3) *120* [xcelerate.batchpass](#page-119-4) *120* [xcelerate.batchsavesizeonpublish](#page-119-5) *120* [xcelerate.batchuser](#page-119-6) *120* [xcelerate.blobref](#page-120-0) *121* [xcelerate.body.length](#page-103-2) *104* [xcelerate.bulkapprovechunk](#page-120-1) *121* [xcelerate.charset](#page-116-1) *117* [xcelerate.crosssiteassign](#page-127-2) *128* [xcelerate.defaultacl](#page-103-3) *104* [xcelerate.defaultbase](#page-104-0) *105* [xcelerate.defaultcscacheinfo](#page-104-1) *105* [xcelerate.defaultcsstatus](#page-104-2) *105* [xcelerate.defaultlang](#page-127-3) *128* [xcelerate.defaultpagecriteria](#page-104-3) *105* [xcelerate.defaultpagecriteriaSiteEntry](#page-105-0) *106* [xcelerate.defaultpreviewurlgenerator](#page-127-4) *128* [xcelerate.defaultsscacheinfo](#page-104-4) *105* [xcelerate.deny.abstainfromvoting](#page-106-1) *107* [xcelerate.deny.approve](#page-106-2) *107* [xcelerate.deny.authorize](#page-106-3) *107* [xcelerate.deny.build](#page-106-4) *107* [xcelerate.deny.checkout](#page-106-5) *107* [xcelerate.deny.copy](#page-106-6) *107* [xcelerate.deny.delegate](#page-106-7) *107* [xcelerate.deny.delete](#page-107-0) *108* [xcelerate.deny.edit](#page-107-1) *108* [xcelerate.deny.inspect](#page-107-2) *108* [xcelerate.deny.placepage](#page-107-3) *108* [xcelerate.deny.preview](#page-107-4) *108* [xcelerate.deny.removefromgroup](#page-107-5) *108* [xcelerate.deny.removefromworkflow](#page-107-6) *108* [xcelerate.deny.rollback](#page-107-7) *108* [xcelerate.deny.setExportData](#page-107-8) *108* [xcelerate.deny.setnestedworkflow](#page-108-0) *109*

FatWire

[xcelerate.deny.setparticipants](#page-108-1) *109* [xcelerate.deny.setprocessdeadline](#page-108-2) *109* [xcelerate.deny.setstepdeadline](#page-108-3) *109* [xcelerate.deny.share](#page-108-4) *109* [xcelerate.deny.showparticipants](#page-108-5) *109* [xcelerate.deny.showstatus](#page-108-6) *109* [xcelerate.deny.showversion](#page-109-0) *110* [xcelerate.displayablenameattr](#page-131-1) *132* [xcelerate.domain](#page-127-5) *128* [xcelerate.donotregenerate](#page-120-2) *121* [xcelerate.editrole](#page-127-6) *128* [xcelerate.emailattr](#page-131-2) *132* [xcelerate.emailnotification](#page-116-2) *117* [xcelerate.enableinsite](#page-127-7) *128* [xcelerate.ewebeditpro](#page-105-1) *106* [xcelerate.exportmaxfilename](#page-120-3) *121* [xcelerate.fckeditor.basepath](#page-134-0) *135* [xcelerate.grant.abstainfromvoting](#page-109-1) *110* [xcelerate.grant.approve](#page-109-2) *110* [xcelerate.grant.authorize](#page-109-3) *110* [xcelerate.grant.build](#page-109-4) *110* [xcelerate.grant.checkout](#page-109-5) *110* [xcelerate.grant.copy](#page-109-6) *110* [xcelerate.grant.delegate](#page-109-7) *110* [xcelerate.grant.delete](#page-110-0) *111* [xcelerate.grant.edit](#page-110-1) *111* [xcelerate.grant.inspect](#page-110-2) *111* [xcelerate.grant.placepage](#page-110-3) *111* [xcelerate.grant.preview](#page-110-4) *111* [xcelerate.grant.removefromgroup](#page-110-5) *111* [xcelerate.grant.removefromworkflow](#page-110-6) *111* [xcelerate.grant.rollback](#page-110-7) *111* [xcelerate.grant.setExportData](#page-110-8) *111* [xcelerate.grant.setnestedworkflow](#page-110-9) *111* [xcelerate.grant.setparticipants](#page-111-0) *112* [xcelerate.grant.setprocessdeadline](#page-111-1) *112* [xcelerate.grant.setstepdeadline](#page-111-2) *112* [xcelerate.grant.share](#page-111-3) *112* [xcelerate.grant.showparticipants](#page-111-4) *112* [xcelerate.grant.showstatus](#page-111-5) *112* [xcelerate.grant.showversion](#page-111-6) *112* [xcelerate.imageeditor.basepath](#page-134-1) *135* [xcelerate.imageeditor.clarkii4.basepath](#page-134-2) *135* [xcelerate.imageurl](#page-127-8) *128* [xcelerate.localeattr](#page-131-3) *132* [xcelerate.locallanguagedir](#page-113-0) *114* [xcelerate.lockdir](#page-113-1) *114* [xcelerate.MaxLinks](#page-105-2) *106* [xcelerate.mirrorini](#page-121-0) *122* [xcelerate.objpubdir](#page-113-2) *114* [xcelerate.pageref](#page-121-1) *122* [xcelerate.presaveelt](#page-121-2) *122*

```
xcelerate.previewhost 129
xcelerate.previewservlet 129
xcelerate.previewurlpagename 129
xcelerate.pubabortelt 122
xcelerate.pubcleanupelt 122
xcelerate.pubkeydir 114
xcelerate.publishallassettypes 123
xcelerate.publishinvalidate 123
xcelerate.publishquerystyle 129
xcelerate.pubrolesattr 132
xcelerate.pubsetupelt 123
xcelerate.remotecall 123
xcelerate.restrictSiteTree 117
xcelerate.rolemanagerclass 130
xcelerate.saveSearchdir 114
xcelerate.searchResultCols 130
xcelerate.seLimit 117
xcelerate.sePath 115
xcelerate.showSiteTree 118
xcelerate.sitenameattr 133
xcelerate.sitesattr 133
xcelerate.sitesroot 133
xcelerate.systemid 130
xcelerate.templatedefault 124
xcelerate.tempobjectsdir 115
xcelerate.thumbnaildir 115
xcelerate.transformpath 130
xcelerate.treehierassettype 118
xcelerate.treeMaxNodes 118
xcelerate.treetabmanagerclass 131
xcelerate.treeType 118
xcelerate.userimageattr 134
xcelerate.usermanagerclass 131
xcelerate.usese 119
xcelerate.workflowdir 115
xcelerate.workflowengineclass 131
```
# **Deprecated Properties**

[analysisconnector.version](#page-96-1) *97* [app](#page-140-0) *141* [appserverlink](#page-155-0) *156* [av.cjkquery](#page-92-2) *93* [av.defaultindex](#page-92-3) *93* [av.license](#page-92-4) *93* [av.oemkeytype](#page-92-5) *93* [blocktimeout](#page-149-0) *150* [cache\\_check\\_interval](#page-147-0) *148* [catalogcentre.version](#page-96-2) *97* [component](#page-140-1) *141* [contentcentre.version](#page-97-8) *98* [cs.httpvariables](#page-60-3) *61* [cs.searchengine](#page-93-0) *94* [domain](#page-140-2) *141* [ft.approot](#page-63-0) *64* [image.time](#page-98-2) *99* [log.Directory.messages](#page-144-0) *145* [log.filterLevel](#page-143-1) *144* [log.Logger.messages](#page-144-1) *145* [log.transformer.messages](#page-144-2) *145* [log.wmentconnector.messages](#page-144-3) *145* [page.time](#page-98-4) *99* [password](#page-140-3) *141* [PoolName](#page-177-2) *178* [readtimeout](#page-149-2) *150* [RunningDefaultWebApp](#page-177-3) *178* [satellite.page.cachecontrol.default](#page-91-0) *92* [searcheng.apidebug](#page-93-1) *94* [searcheng.debug](#page-93-2) *94* [searcheng.enginedebug](#page-93-3) *94* [searcheng.keeptemps](#page-93-4) *94* [searcheng.querydebug](#page-93-5) *94* [searcheng.regdebug](#page-93-6) *94* [searcheng.usedebugse](#page-93-7) *94*

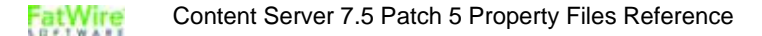

[ServerName](#page-177-4) *178* [servlet-path](#page-155-3) *156* [url](#page-140-4) *141* [user](#page-141-0) *142* [verity.charset](#page-94-0) *95* [verity.debug](#page-94-1) *95* [verity.defaultindex](#page-94-2) *95* [verity.defaultparser](#page-94-3) *95* [verity.indexinginterval](#page-94-4) *95* [verity.knowledgebasepath](#page-94-5) *95* [verity.locale](#page-95-1) *96* [verity.organization](#page-95-2) *96* [verity.path](#page-95-3) *96* [verity.signature](#page-95-4) *96* [verity.syncindexing](#page-95-5) *96* [verity.templatepath](#page-95-6) *96* [version](#page-141-1) *142* [xcelelem.setpubid](#page-115-3) *116* [xcelerate.emailnotification](#page-116-2) *117* [xcelerate.ewebeditpro](#page-105-1) *106*

# **New Properties in Content Server 7.5.***x*

[bs.invalidheadernames](#page-58-0) *59* [cascadedmaxitems](#page-170-0) *171* [com.fatwire.logging.cs.cache.ehcache](#page-23-4) *24* [cs.approvalLockStriping](#page-100-0) *101* [cs.batchtimeout](#page-170-1) *171* [cs.binarypath](#page-126-1) *127* [cs.sitepreview](#page-80-0) *81* [cs.ssovalidator](#page-52-1) *53* [display.assettree.leaf](#page-170-2) *171* [display.siteplantree.leaf](#page-170-3) *171* [forgotpassword](#page-48-0) *49* [popupsearchtablerowcount](#page-171-1) *172* [propagatecache \(futuretense.ini\)](#page-99-0) *100* [propagatecache \(satellite.properties\)](#page-155-1) *156* [scratch.cleanup.schedule](#page-155-2) *156* [searchresultscount](#page-171-2) *172* [searchtableattrcols](#page-171-3) *172* [searchtablerowcount](#page-171-4) *172* [serveStale](#page-183-1) *184* [singlesignon](#page-53-3) *54* [sitestablerowcount](#page-172-3) *173* [transformer.imgdir](#page-124-0) *125* [transformer.imgurl](#page-125-0) *126* [vis.useSessionVisitorConnection](#page-176-0) *177* [wem.enabled](#page-126-2) *127* [xcelerate.approval.dependency.chunksize](#page-126-5) *127* [xcelerate.imageeditor.clarkii4.basepath](#page-134-2) *135* [xcelerate.searchResultCols](#page-129-1) *130* [xcelerate.systemid](#page-129-2) *130* [xcelerate.transformpath](#page-129-3) *130* [xcelerate.userimageattr](#page-133-0) *134*
